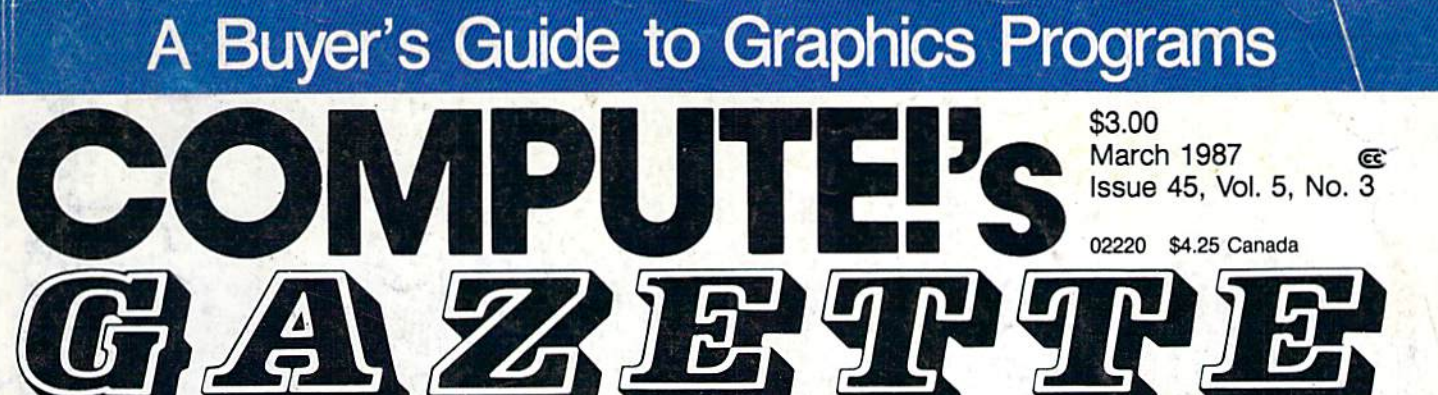

### FOR COMMODORE PERSONAL COMPUTER USERS

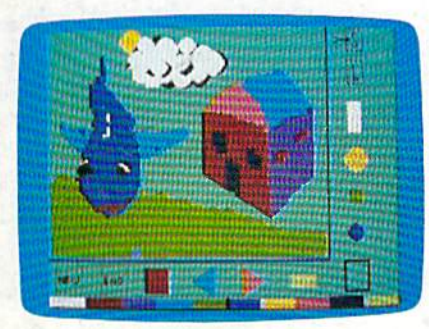

Color Craft

A clever, colorful program for the 64 that makes an artist out of any child or adult.

### Power BASIC: 128 Partitioner

Turn your 128 into four in dependent computers.

> Also In This Issue RAM Plus For The 64 Simple Answers To Common Questions Software Reviews And More

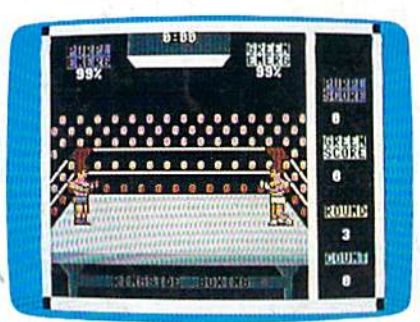

Issue 45, Vol. 5, No.

03220 \$4.25 Canada

### **Ringside** Boxing

How many rounds can you last in the Friday night title bout? An exciting, arcadestyle two-player game for the Commodore 64.

### RAM Expansion For The 128

Commodore's new mod ules can do much more than add memory. Here's how to greatly enhance the power of your 128.

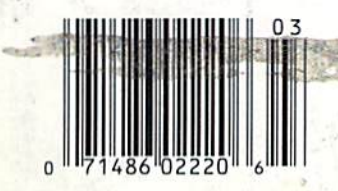

# Sprite Manager

Easily design, edit, and animate sprites with this sophisticated utility for the Commodore 64.

(Top Guns don't always fly on air... Some fly on water)

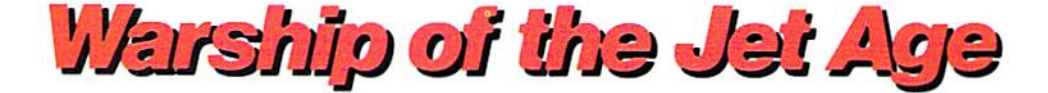

Red Alert!! Red Alert!! 0800 hours: Terrorists attack U.S. naval base off Sicily... Intelligence reports enemy missile corvettes fleeing toward Libya ... Additional enemy patrol craft seen in area... Seek out and destroy ... Take no prisoners...

The Need for Speed ... Your search helicopter spots the Soviet-built Nanuchka II missile corvette charging across the "Line of Death." Foilborne and closing in at 50 knots, you've got him in your sights. Guns blazing, you lock-on and launch Harpoon guided missile. Through the water spouts of his near misses, you see him explode into flames. Another mission accomplished.

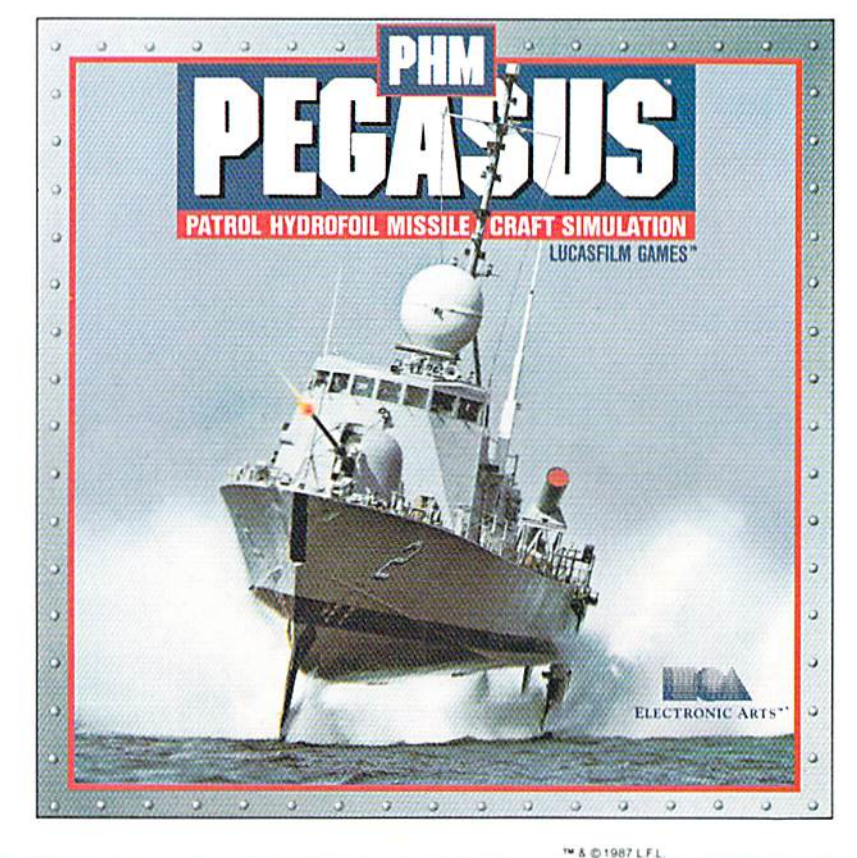

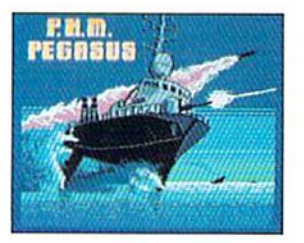

The Patrol Hydrofoil Missilecraft.

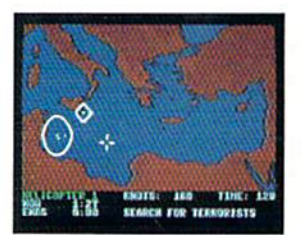

So agile, enemy radar mistakes it tor low-flying aircraft.

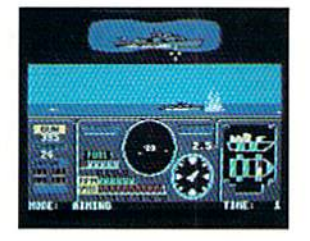

So fast, enemy forces have only minutes to react.

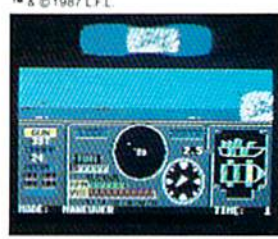

So deadly, there is no second chance.

### Commanding Simulation ...

- Authentic speed and handling characteristics of three different NATO ally hydrofoils: U.S., Italian, and Israeli.
- Advanced instrumentation and weapons systems include: 76 mm water-cooled naval cannon, Exocet, Harpoon and Gabriel guided missiles, rapid blooming defensive chaff, radar indicator and damage control sensors.
- $\blacksquare$  Full control of search helicopters and convoy ships.
- 8 real-life missions in today's danger zones like the Persian Gulf, the Eastern Mediterranean and the Gulf of Sldra.
- **Time compression speeds action to 128x normal.**
- Comprehensive operations manual includes mission briefings and enemy vessel spotter cards.
- Technical consultant: Boeing Marine Systems.

HOW to Order: Visit your retailer, or call 800-245-4525 for direct VISA or Mastercard orders (In CA call 800-562-1112).<br>The direct price is \$34.95 for the Commodore version and \$39.95 for the Apple II version. To buy by ma to Electronic Arts Direct Sales, P.O. Box 7530, San Mateo, CA 94403. Add \$3 for shipping and handling (\$5 Canadian). Please allow 4<br>weeks for delivery. Screen shots represent C64 version. Others may vary. Commodore and C64 Electronics Limited. Apple II is a registered trademark of Apple Computer, Inc. Lucasfilm Games, PHM Pegasus, and all elements of the game fantasy:" & © 1987 Lucasfilm Ltd. (L.F.L.). All rights reserved. Electronic Arts, authorized user. Firm regulated and the distribution of ELECTRONIC ARTS"

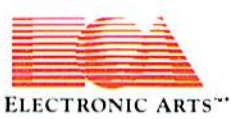

# Communities

"The Energized Software Company!"

**Room One Professional Word-Processor** 

"...best professional word processor available." - RUN MAGAZINE

Advanced new features include multiple columns, word wrap, automatic chapter numbering and much more Paster program loading, easier text handling, faster loading and saving of text to disk

Built-in telecommunications module lets you communicate with other computers Built-in 30,000 word spelling checker for error-free documents

All the standard word-processing capabilities, from insert/delete to global search/replace and much more

Based on the #I best-selling Commodore word-processor, now faster, easier and much more powerful!

Compatible with the The Consultant" 128 Database Management System.

**COMMODORE128 DISK** 

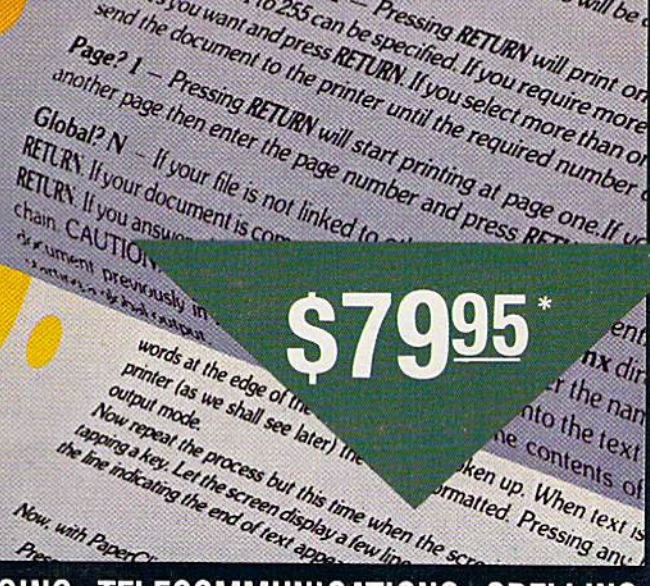

# Now, with PaperC "IT'S ALL HERE . . . WORD PROCESSING, TELECOMMUNICATIONS, SPELLING<br>CHECKER AND DICTIONARY! . . . AN EXCEPTIONAL VALUE." — RUN MAGAZINE

RETURY If you answer

output mode.

chain CAUTION

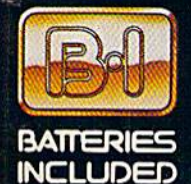

### **BATTERIES INCLUDED**

● BATTERIES INCLUDED, an ITM company, 30 Mural Street, Richmond Hill, Ontario, Canada, L4B 185. (416) 881-9941, Customer Information (416) 881-9819<br>• If you can't find this product at your local retailer, you may order it

If you can't find this product at your local retailer call our toll-free number to order: 1-800-387-5707

 $\mathbb{Z}_2$ **Chinner** sheet paper the run Ismineusm Vant RETLEV unt provn

Channel To Printer Letters For now, press. RETURN

Press RETURN 13. Askname Massayer will be sistered

Alta . It can be a computer of the Sheet Paper Then you A MAT RETURN WITH PROVIDE STREET PARK TIRE IT WITH THE Fill sariable blocks? No Variable blocks will be

Continuous output? N

Number of copies? I - Pressing RETURN will print on Number of copies? It is theseing Net Line Will Drink Of

number from 110233 can be specified in your require than or

comes you want and present for the primary and the document to the primary until the required number

Letters For now, press: RETURN

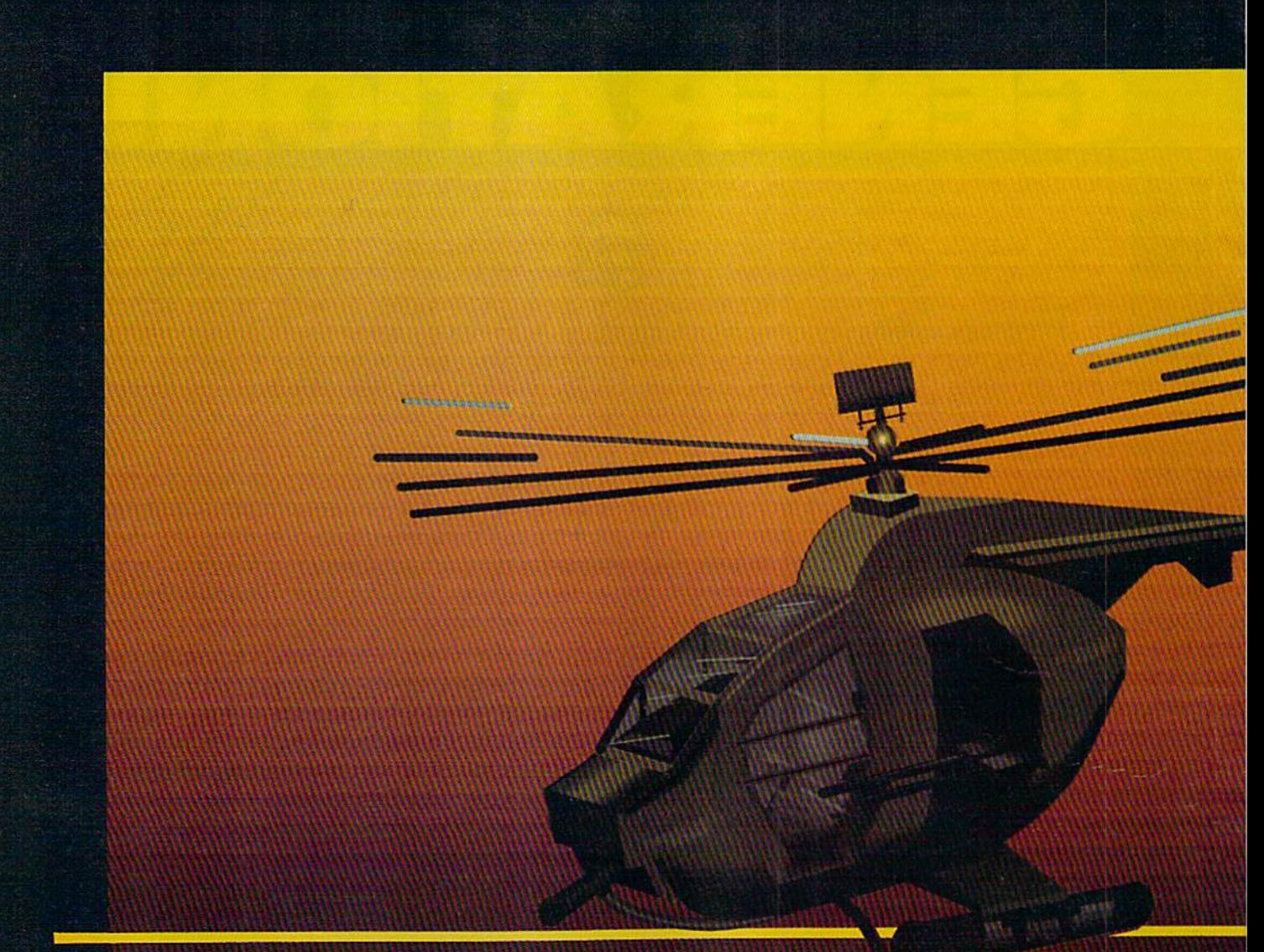

### In a market full of helicopter simulations like Super Huey II, Gunship, and Infiltrator, it's nice to find a product like ThunderChopper that flies high above the rest!

Colonel Jack Rosenow USAF (Ret.), President of ActionSoft Corp., has the experience to provide all of the helicopter action and strategy you've been looking for! ThunderChopper incorporates the most advanced graphics, flight systems, and gameplaying factors to provide a sensational balance of strategy and fun:

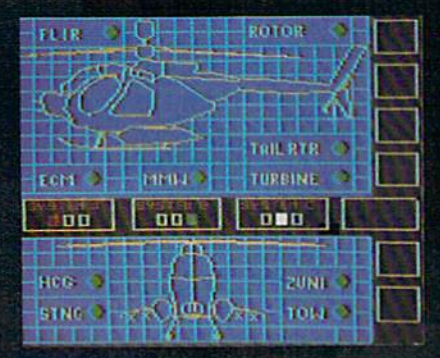

- Action-packed animated graphics include real 3D scenery and airborne threats. The competition's graphics just don't compare.
- A sophisticated instrument panel lets ۰ you scan all vital information at glance whether performing combat, exploration or rescue operations. ThunderChopper's advanced instrumentation includes Forward-Looking Infra red. C02 laser radar, zoom television, and ECM. Armament includes TOW and Stinger missiles, a Hughes Chain Gun. and Zuni rockets.
- Better program and documentation design gets you up flying exciting combat missions in minutes.

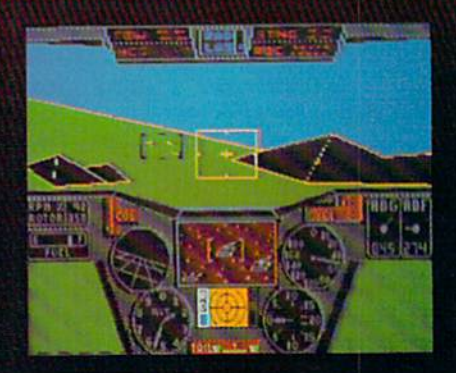

As Colonel Jack says: -ThunderChopper is the ultimate in helicopter action and realism. Nothing else even comes close. No other simulation can boast this much fun!"

# hunderChopper

Simulation animation and 3D graphic technologies licensed from SubLOGIC

### Up Periscope!

The new state of the art in submarine simulation. The superior strategic play action and 3D animated graphics of this simulation put it generations ahead of the pack.

### See Your Dealer...

Or write or call us for more information. ThunderChopper and Up Periscope! are available on disk for the Commo dore 64/128, Apple II, and IBM PC line of personal computers for the suggested retail price of \$29.95. For direct orders please specify which computer version you want. Include \$2.00 for shipping and specify UPS or first class mail delivery. Visa. Master Card. American Express, and Diners Club cards accepted.

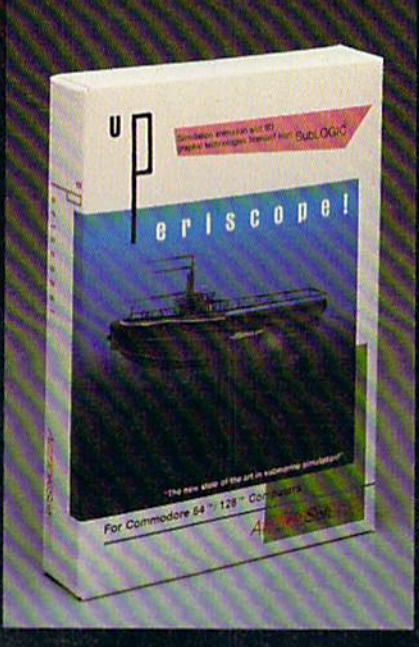

### $-$  \$29.95  $-$ Better Engineering at a Better Price

1906 ActionSoft Corporalion 3D Graphics and special effects courtesy SubLDGIC Corp.

Commodore 64 and Commodore 12B ate trademarks of Commodore Electronics Lid. Apple II is a trademark of Apple Computer, Inc. IBM is a registered trademark of International Business Machines Corp.

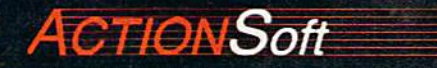

**GENERATIONS AHEAD IN STRATEGY ACTION SOFTWARE** 122-4 RACE ST UFIBANA .IL 61801  $(217)367-1024$ 

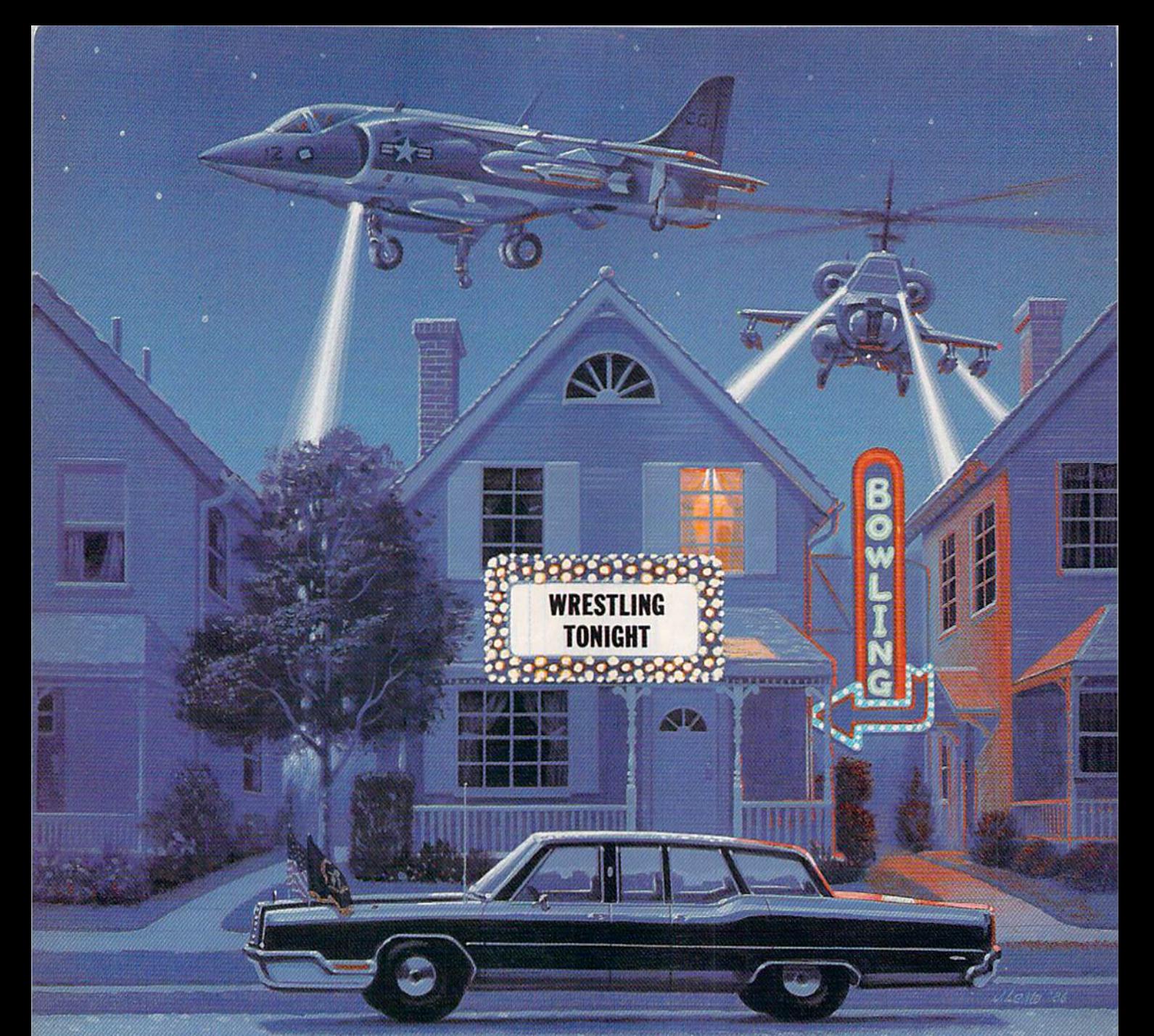

## OMEAN

**BALANCE & PUWER** 

Why go out when you can have so much fun at home? Just take a gander at the . kind of excitement Mindscape has to offer.

With Indoor Sports, you can play darts without putting holes in your walls, ice an opponent in air hockey, become a ping-pong pro, and pick up some spares without venturing into an alley. As a Harrier jump-jet ace in High Roller, you'll be doing barrel rolls toward designated targets without waking the

別頭

neighbors.

Bop'n Wrestle puts you in the ring with 10 of the biggest, baddest bruisers ever to perfect the turnbuckle fly.

Prepare to take evasive action with Infiltrator. Foil your foes from your 'copter's cockpit and then

convert to covert ground action behind enemy lines. In Balance of Power, you are the President. And the burden of global responsibility seems so real you may wonder why you don't have Secret Service protection.

What do you have to lose? For much less than the cost of a night on the town, Mindscape makes home sweet home a more exciting place to be.

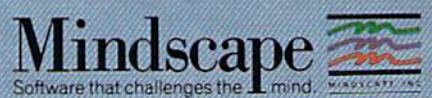

forcer Sports is available on CRA K CRB High Roler is available on CRA & C28 and Atari ST Eop n Wrestle s available on Apple Il family. IBM & compatibles, CB4 & C28 and Atari 800 infiltrator is available on Apple II family

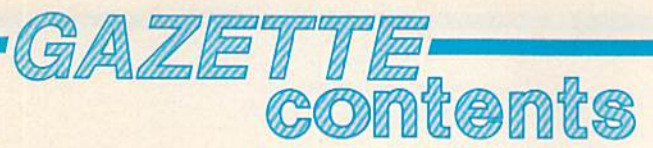

March 1987 Vol. 5, No. 3

95 128

 $\star$  $\star$ 

### features

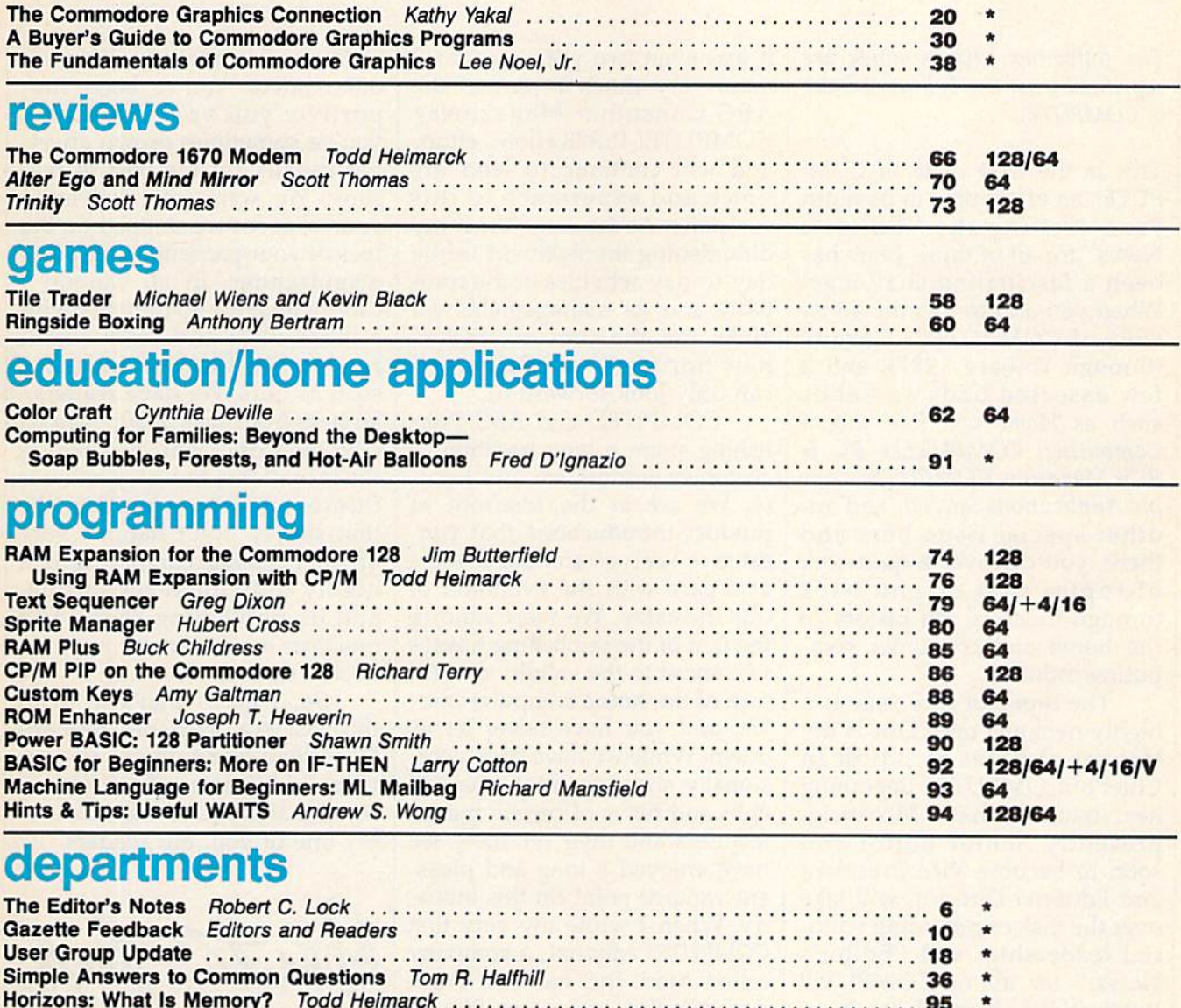

### program listings

Horizons: What Is Memory? Todd Heimarck

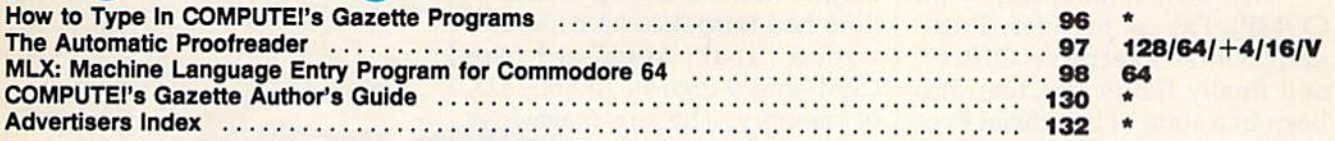

\*=General, V=VIC-20, 64=Commodore 64, +4-Plus/4, 1S=Commodore 16, 128-Commodore 128

Bug-Swatter Modifications and Corrections 111 News Products

COMPUTE's CAZETTE is published monthly by **COMPUTE** Publications, Inc., 825 7th Avenue, New York, NY 10019 USA. Phone: (212) 265-8360. Editorial offices are located at 324<br>West Wendover Avenue, Greensboro, NC 27408. Domest

The following editor's notes are reprinted from the February issue of COMPUTE!.

editor's

This is the 81st issue of COM PUTE!, an effort now in its ninth year. Writing the "Editor's Notes" for all of those years has been a fascinating challenge. When you add to this the 43 issues of COMPUTE!'s Gazette (through January 1987), and few assorted odds and ends such as Home and Educational Computing, COMPUTE!'s PC & PCjr Magazine, COMPUTE!'s Apple Applications Special, and an other special issue here and there, you discover a quiltwork of topics that extend back through much of the history of the home and consumer com puting industry.

The topic for this issue is a highly personal one. This is my last set of notes as Editor in Chief of COMPUTE!. Beginning next issue, Richard Mansfield, presently Senior Editor and soon to become Vice President and Editorial Director, will take over the task of providing edito rial leadership, and "Editor's Notes," for all of COMPUTE! Publications. Richard has been very much a part of COMPUTE! and its vision and voice since he joined us in 1981.

My own relationship with COMPUTE!, as founder, Presi dent, Chief Executive Officer, and finally Editor in Chief, has been in a state of beneficial evolution since we sold the compa ny to the American Broadcasting Companies in 1983. As my rela tionship has evolved, so too has the industry, and our present marketplace is far stronger than

it was even two years ago. I remain very much a part of the ABC Consumer Magazines/ COMPUTE! Publications effort, and will continue to lend my voice and experience to this company. At the same time, my diminishing involvement in the day-to-day activities of the com pany and its management will allow me the time to explore new horizons—a challenge can only look forward to.

COMPUTE! and ABC Pub lishing share a long tradition of customer enthusiasm and loyal ty. We are at the forefront of product introductions that con tinue to keep us and our readers at a pace with the evolution of our industry. We were among the first of the publishing houses to commit to the validity and fu ture of the home computer mar ket, and you have never let us down. While we have been occa sionally sharp in print over the ebbs and flows of certain manu facturers and their products, we have enjoyed a long and pleasant vantage point on this indus try. When I wrote my very first COMPUTE! editorial, a company called Atari, Inc. had just intro duced its first computers. Singleboard computers were big. And Ohio Scientific was threatening to become one of the biggest players in the industry. Commo dore had introduced a computer with a "real" keyboard (the CBM) and a then-incredible 32K of memory. The top magazines in the industry had names like Kilobaud, Micro, Creative, Recre ational Computing, and others. Only a few remain.

From the very first issue of this magazine, we've had

unique relationship with you, our readers. You've been sup portive; you've encouraged; you've sometimes grown angry, but usually for the best of reasons: We were late delivering your issue, or we stepped on the toes of your particular computer manufacturer. In all candor, cannot imagine an industry with more vital and resourceful readership than an industry such as ours. We have readers/ authors from ages 8-80, from all over the world, who are shaping the face of this industry and our future, and opportunities like that simply don't happen very often. Personal computing is a highly individual revolution, and its publishing shape and practices have in many ways re flected that.

So, I guess that's it. With this last editorial (oh, perhaps I'll write a guest one or so next year) I'd like to send a very personal thank-you to each and ev ery one of you, our readers.

Leit C. Lock

Robert C. Lock Founder, Editor in Chief

### The Great Communicator THE Direct connect Hayes/Commodore® 1670 compatible 1200 Baud modem for ONLY \$119.95

Now that you're able to do ail those stand alone ap plications with your Commodore, like word processing, spread sheet analysis, and many others, you are probably thinking "It would sure be nice if I could expand the amount of data I have access to." You are quite right, everything from Electronic Mail (E-mail) to stock quotes and huge databases of every imag inable type is now on line to the small computer owner. You can even send and receive telexes anywhere in the world. All you need is a telephone and a modem which allows your computer to communicate with others through these many services.

The next, question is: "Which modem is best for me?" Let me first say that almost all modems (and services) are set up to communicate in one of two speeds; 300 and 1200 Baud. If you look around you will find that there is a flood of 300 baud modems on the market and sometimes at very low prices. The reason is simple, they are being dumped because most computer users prefer 1200 Baud. {1200 Baud is about 4 times as fast which means you spend less time and money getting the data you want and more time enjoying it.) Virtually everyone who has a 300 would rather have a 1200. You will also notice a few very cheap 1200s on the market al "too good to be true prices". They are. The reason is that they are either not truly Hayes and/or Commodore compatible therefore not usable in all situations and all services. The Aprotek-1200C is both Hayes and Commodore compatible and 1200 baud. Why not get a modem that will satisfy your present AND future needs by go ing directly to an inexpensive Aprotek-1200C especially when we have it on sale?

What do you get for \$119.95? Everything! You don't need to worry about cables, compatibility or anything else! We don't just sell hardware, we sell solutions. The Aprotek 1200C plugs directly into your Commodore Vic-20, C-64, C-64C or C-128 user port. It is unique in that it has two separate (switchable) emulation modes (Hayes and Commodore 1670) to make it compatible with ali available soft ware. The Aprotek 1200C is a full feature, 300 and 1200 Baud modem with Auto Answer, Auto Dial. Touch-Tone or rotary dialing, has the full comple ment of 8 status LEDs on the front panel and has a built in speaker with volume control. Just plug it into your computer and standard phone jack with the sup plied cables. Also included is a free trial offer subscription to Quantum-Link, a very useful Commodore user database with local access numbers and about every feature imaginable.

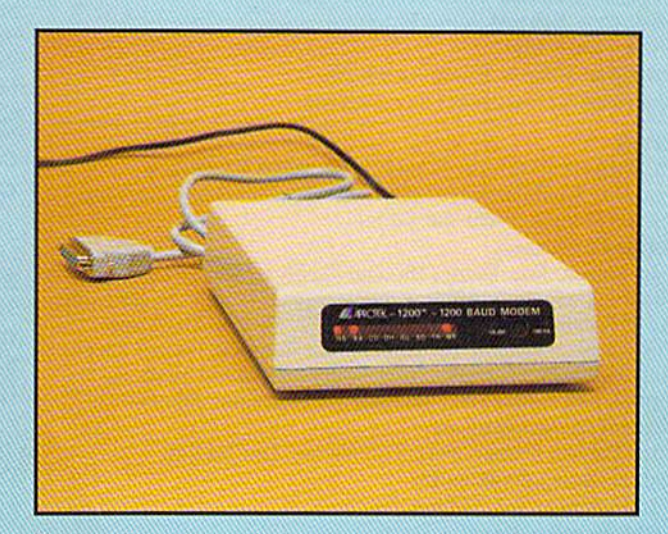

Do you have more than one computer or do you plan to get another computer? You can have your cake and eat it too. Simply order our Universal RS-232 interface #5232 along with the standard Aprotek-1200 which you can use with any computer that has a RS-232 serial port as well as your Commodore. The Universal RS-232 interface can also be used to con nect your Commodore to any other RS-232 device.

### NO RISK POLICY

Try the Aprotek 1200 for two weeks and if you are not satisfied, send it back for a prompt refund.

### The bottom line:

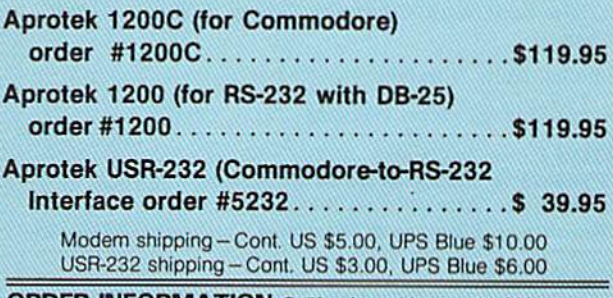

ORDER INFORMATION California residents add 6% tax. All prices are cash prices—VISA and MC add 3% to total. We ship the next business dav on money orders, cashier's checks, and charge cards. 14-day clearing period is required for checks. Prices subject to change— CALL. Dealer inquiries invited.

For information and in Calif, call 805/987-2454 TO ORDER CALL TOLL FREE

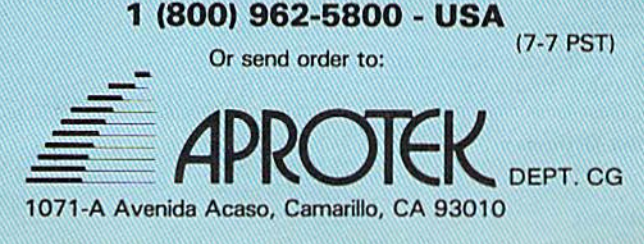

### **COMPUTE!** Publications, Inc.ese

### Publisher James A. Casella

Founder/Editorial Consultant Robert C. Lock Editor in Chief Richard Mansfield Managing Editor Kathleen Martinek. **Executive Editor Selby Bateman** Editor Lance Elko Assistant Editor Rhett Anderson **Production Director Tony Roberts** 

### Editors

Tom R. Halfhill, Editor, COMPUTE!'s Atari ST Disk & Magazine; Stephen Levy, Editor, COMPUTE! Books Division; Ottis R. Cowper, Technical Editor

### Assistant Editors

Gregg Keizer, Ann Davies (Books); George Miller, Dale McBane, (Technical); Philip I. Nelson (COMPUTE! Magazine); Todd Heimarck, (COMPUTE!'s Atari ST Disk & Magazine); Kathy Yakal, Assistant Features Editor; Tammie Taylor, Karen Uhlendorf, Karen Siepak, Copy Editors; Caroline Hanlon, Editorial Assistant; David Hensley, Submissions Reviewer

### Editorial Programmers

Patrick Parrish (Supervisor), Tim Victor, Tim Midkiff

### Programming Assistants

David Florance, Troy Tucker

### Administrative Staff

Executive Assistant, Debi Nash; Julia Fleming, Iris Brooks, Mary Hunt, Sybil Agee

### Production

Irma Swain, Production Manager; Janice Fary, Art & Design Director; Lee Noel, Assistant Editor, Art & Design; De Potter, Mechanical Art Supervisor; Terry Cash, Carole Dunton, Typesetting

Artists

Dabney Ketrow, Robin Case (Publications); Harry Blair, Illustrator

### Associate Editors

Jim Butterfield (Toronto), Fred D'Ignazio (Alabama)

### Customer Service

Diane Longo, Customer Service Manager; Orchid Tamayo, Dealer Sales Supervisor; Cassandra Greene, Customer Service Supervisor

Receptionist, Anita Armfield

Warehouse Manager, John Williams

#### President James A. Casella

Vice President, Editorial Director Richard Mansfield Vice President, Advertising Richard J. Marino Vice President, Finance & Planning Christopher M. Savine

### Advertising Sales

Richard J. Marino, Vice President, Advertising Sales; Peter Johnsmeyer, Director of Advertising Sales; Bernard J. Theobald, Jr., Associate Advertising Director; Kathleen Hanlon, Production Coordinator

### **Sales Representatives**

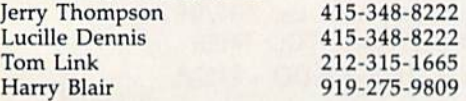

Address all advertising materials to; Kathleen Hanlon, COMPUTE!'s GAZETTE <sup>324</sup> West Wendover Ave., Suite 200, Greensboro, NC 27408

#### Sales Offices

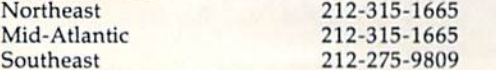

### Sates Offices, Jules E. Thompson, Inc.

1290 Howard Avenue

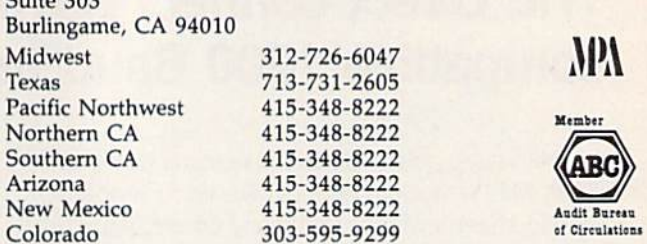

COMPUTEI Publications, Inc., publishes

COMPUTE! COMPUTEI Books COMPUTE'S GAZETTE COMPUTEI's GAZETTE Disk Apple Applications **COMPUTEI's Atari ST Disk & Magazine** 

### Editorial Office:

<sup>324</sup> West Wendover Ave., Suite 200, Greensboro, NC 27408

Corporate Offices: <sup>825</sup> 7th Avenue, New York, NY 10019

#### Customer Service:

P.O. Box 5038, F.D.R. Station, New York, NY 10150 Telephone; (In NY) 212-887-8525; (In U.S.) Toll free 1-800-346-6767 Office Hours: 8:30 AM to 4:30 PM Monday-Friday

### Subscription Orders **COMPUTE!'s GAZETTE** P.O. Box 10957, Des Moines, IA 50340

TOLL FREE Subscription Order Line 1-800-247-5470 In IA 1-B00-532-1272

### COMPUTEl's GAZETTE Subscription Rates

(12 Issue Year): US (one year) \$24. Canada, Mexico and Foreign Surface Mail \$30. Foreign Air Mail \$65,

The COMPUTE<sup>1</sup>s GAZETTE subscriber list is made available to carefully screened organizations with a product or service which may be of interest to our readers. If you prefer not to receive such mailings, please send an exact copy of your subscription label to: COMPUTE!'s QAZETTB, P.O. Box 10958, Des Moines, IA 50950. Include note in dicating your preference to receive only your subscription.

Authors of manuscripts warrant that all materials submitted to COMPUTE's GAZETTE are original materials with full ownership rights resident in said authors. By submitting articles to COMPUTE's GAZETTE, authors acknowledge that such materials, upon acce tance for publication, become the exclusive property of **COMPUTEI** Publications, Inc. No portion of this magazine may be reproduced in any form without written permission from the publisher. Entire<br>contents copyright © 1987 **COMPUTEI** Publications, Inc. Rights to programs developed and submitted by authors are explained in our author contract, Unsolicited materials not accepted for publication will be returned if author provides a self-addressed, stamped envelope. Where programs are included in an article submission, tape or disk must accompany the submission. Printed listings are optional, but helpful. Articles should be furnished as typed copy (upper and lowercase, please) with double spacing. Each article page should bear the title of the article, date, and name of the author. COMPUTEI Publications, inc., assumes no liability for errors in articles or advertisements. Opinions expressed by authors are<br>not necessarily those of **COMPUTEI** Publications, Inc. **COMPUTE**I Publications assumes no responsibility for damages, delays, or fail ure of shipment in connection with authors' offer to make tape or disk copies of programs published herein,

PET, CBM, VIC-20, Commodore 64, Plus/4, 16, and 128 are trademarks of Commodore Business Machines, Inc., and/or Com modore Electronics Limited. Other than as an independent supplier of quality information and services to owners and users of Com modore products, COMPUTEI Publications, Inc., is in no way asso ciated with Commodore Business Machines, Inc., or any of its subsidiaries.

**OMMODORE** Lide and the Common These outstanding books for the Commodore 128 in 128

mode contain something for every 128 user—programming guides, memory maps, games, applications, and tutorials. And all programs take full advantage of the 128's power: Each is used in 128 mode. All the listings are carefully tested, and the information is dependable and current. Plus, each book is written in COMPUTEI's popular, easy-to-understand style to offer you hours of entertainment, education, and challenge.

Look for these titles at your local computer or book store, or order directly from COMPUTE! Books,

To order, call toll-free 1-800-346-6767 (In NY 212-887-8525), or write COMPUTE! Books, P.O. Box 5038. F.D.R. Station, New York, NY 10150.

### COMPUTEI's Kids and the Commodore 128

COMPUTE! Books'

Edward H. Carlson Si 4.95 ISBN 0-87455-032-7 275 pages Over 30 sections—all with instructor

notes, lessons, assignments, and lively Illustrations—will entertain and amuse you as you learn about this powerful computer. For kids and adults alike.

### 126 Machine Language for Beginners Richard Mansfield \$16,95

ISBN 0-87455-033-5 392 pages A new edition of COMPUTEI's bestseller. Machine Language for Beginners, this book Includes everything needed to learn to program the 128 effectively: numerous programming examples, memory-management tutorials, and a dictionary of all major BASIC words and their machine language equivalents. Plus, there's a high-speed, professionalquality, label-based assembler that's both easy to use and full of special fea tures that take full advantage of the extra speed and memory of the 128. A disk is also available for \$12.95 which includes programs In the book. 335BDSK.

### COMPUTEI's 128 Programmer's Guide

**COMPUTE**'s

Editors of COMPUTE \$17.95 ISBN D-874S5O31-9 AA4 paget The complete guide to the Commodore 128, this book thoroughly explores BASIC

7.0; shows you how to create graphics, music, and program peripherals; and in troduces you to machine language programming. A clear yet exhaustive reference and tutorial to the 128.

### COMPUTE!'s First Book of the Commodore 128 **Edited**

315.95

ISBN 0-87455-059-9 217 pages Gomes, programs, and tutorials for the Commodore 128 exclusively in 128 mode that teach everything from how to create windows to programming sound and making disks autoload. There's even a map of all the important memory locations. A disk is available for \$12.95 which includes all the programs in the book, 599BDSK.

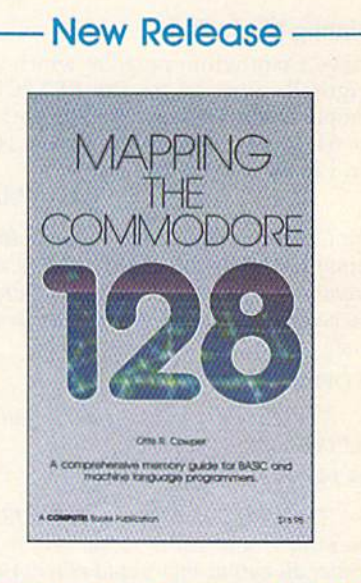

FIRST BOOK

**COMPUTE!'s** 

**COMPUTE!'** 

Programm

Commod

**COMPVIS SHOW FIRSTING** 

### Mapping the Commodore 128 Ottis R. Cowper \$19.95 ISBN 0-87455-060-2

This clearly written, comprehensive memory map and programmer's guide, by the technical editor of COM-PUTEI Publications, provides a detailed explanation of the inner workings of the Commodore 128 computer. Topics include memory management, BASIC 7.0, I/O chip registers, the operating system, system RAM, and much more. This is an important reference for both BASIC and mochine language programmers.

NC residents please add 5 percent and NY residents add 8.25 percent sales tax. Add \$2.00 shipping and handling per book or disk; \$5.00 airmail. Please allow 4-6 weeks for delivery.

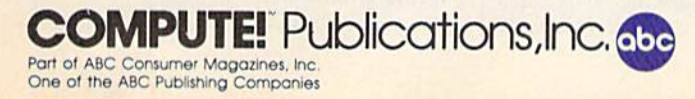

### Editors and Readers

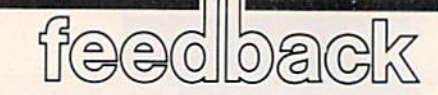

Do you have a question or a problem? Have you discovered something that could help other Commodore users? We want to hear from you. Write to Gazette Feedback, COMPUTE!'s Gazette, P.O. Box 5406, Greensboro, NC 27403. We regret that due to the volume of mail received, we cannot respond indi vidually to programming questions.

### Printing Biorhythms

I have a biorhythm program which was originally written for the PET/CBM computer and was converted to work on the 64. It only prints to the screen. How can I make it print to a printer?

Ruth Welzen

The CMD statement allows you to divert output to a previously opened file. To send output to the printer instead of the screen, you could try adding this line to the begin ning of your program:

### <sup>10</sup> OPEN 1,4: CMD

Then, at the end of the main routine, add this line:

### 499 PR1NT#1: CLOSE

The OPEN statement opens a file to the printer, and CMD rechannels to the printer all output that would otherwise go to the screen. If you'd prefer to see the re sults in upper/lowercase mode, change the first line to OPEN 1,4,7.

This technique may not work, how ever. There are times when CMD will fail; if the GET statement is found anywhere in the program, all output after the GET will go to the screen instead of the printer,

To insure that everything is printed to the printer, you should place the OPEN command at the beginning and then go through the program, changing all occur rences of PRINT to PRINT#1, (be sure the comma follows the number 1). To send out put back to the screen, change the first line to OPEN 1,3. The screen is device 3.

This technique, too, may not work. If the program POKEs the biorhythm chart directly to the screen, there are no PRINT statements to intercept.

### GAZETTE Disk Problems?

I own both a 64 and a portable SX-64. The GAZETTE Disks work as they should on the 64, but not on the SX-64. Some of

the programs load OK, but then the screen goes blank. Is there some modifi cation that  $I$  can make to use the programs on my portable 64?

Tony Vecchi

When you turn on the 64, the screen is blue. The SX-64 starts out with a white screen. Some of the programs on the GA ZETTE Disk change the character color to white because white on blue provides a better contrast of colors, especially for readers who have their 64 hooked up to monochrome monitors or black-and-white televisions. But white characters on the SX-64's white screen are impossible to read.

If you'll enter POKE 53281,6 before loading the disk menu, you won't be fac ing a blank screen. The programs should run fine if you change the screen color to blue.

### Snooze Alarm

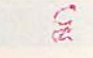

I've been using a certain filing program for over a year and until now I've been very happy with it. But I've run across a major problem. The more files I have stored in the program the longer it takes to print them out. It takes 22 hours to print 470 files. Three files will print, fol lowed by a ten-minute pause, then three more will print, and so on.

Is there a way to speed up this process? It's hard to sleep with a printer interrupting every ten minutes.

Gary Ciuffetelli

Not knowing more about how the program runs, we can only guess at a solution.

First try this: Run the program and Start printing the files. When the tenminute pause begins, put your hand on the disk drive. Can you feel the disk drive spin ning for the whole ten minutes? If so, the slowdown can be blamed on disk access time. The program spends the ten minutes reading through the file searching for the files to print. There's not much you can do about speeding up the disk drive. You might gain some time with a turbo-disk type of program, or by using a 128 and 1571 drive, or by rewriting the program to use relative files instead of sequential files.

If the disk drive whirs for a while and then falls silent, the delay is probably caused by something the program is doing slowly. It might be performing complicated calculations, in which case you'd probably have to rewrite parts of the program to speed it up.

It might very well be a problem with "garbage collection" of strings. If garbage collection is the culprit, you can quickly and easily solve the problem with the short machine language program called "Sanita tion Engineer,' from last month's "Power BASIC" column.

### Strange Exponents

While using my 64 for math homework, I have run into a problem. When raising a variable containing a negative number to a fractional exponent, the computer gives an 71LLEGAL QUANTITY ERROR. It does not happen with constants. For example, PRINT  $-8$   $\dagger$  .5 will work, but  $X = -8$ : PRINT X  $\uparrow$  .5 does not. Why is this?

#### Guy Keller

Computers follow a rule called "order of operations" or "operator precedence," which tells them which functions or operations to perform before others. For ex ample, PRINT  $3 + 2 * 7$  will give you a result of 17, not 35, because multiplica tion has a higher precedence than addition. The result of 2\*7 is calculated before the 3 is added in.

The up-arrow function  $(1)$  has a higher precedence than the negation  $(-)$  function, as you'll see if you PRINT  $-4$   $\uparrow$  2. The  $64$  prints  $-16$  as the answer. But  $squaring -4 should result in a positive$ (not a negative) 16. What happens is that the result of  $4\uparrow 2$  is calculated first; then the minus sign is appended.

Although PRINT  $-8$   $\uparrow$  .5 seems to work, you'll get an error message if you try PRINT  $(-8)$   $\uparrow$  .5, So it's not a matter of variables versus constants; it's strictly a problem with raising a negative number to a fractional power.

Raising to the .5 power is the same as finding the square root of a number. The square root of  $-8$  would have to be a number that multiplied by itself yielded  $-8.$  But whenever you square a real number, the result is positive, so there's no such thing as a square root of a negative number, at least among the real numbers. Mathematicians use imaginary numbers to handle square roots of negative num bers, but your 64 isn't built to handle imaginary numbers.

# WETRE SELLING **THE ONE THING** WE COUNTON EVERY WWW.

Running a software company is no picnic. We have to do major calculations every day. Things like payables and receivables. Taxes. Budgets. And lord only knows how many quarterly cost projections.

That's why we developed geoCalc. The spreadsheet program for GEOS-equipped Commodores.

You see, we not only sell software for Commodores, we actually use them in our own offices. So when Lee needs to project in ventory costs, or Brian wants to figure employee bonuses, the first thing they do is load up geoCalc.

The very same spread sheet you can use at home for figuring finances, mastering math

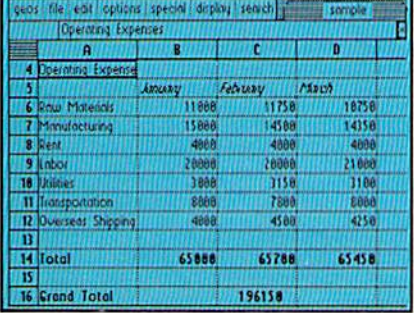

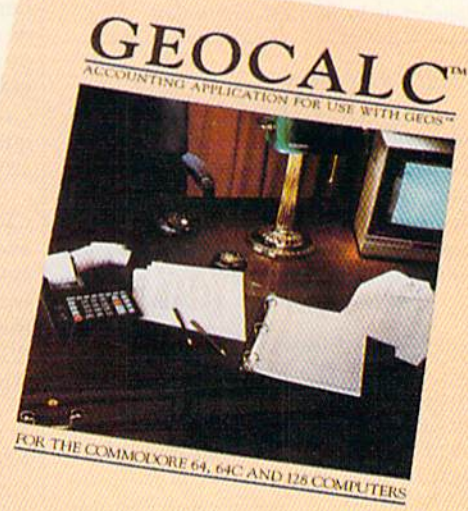

Softworks

mysteries or personal production predictions.

With geoCafc, you get 112 columns and 256 rows to fill with all kinds of text and numbers. And formujas that range from simple addition to arctangents and cosines that could knock any physicist cold.

There are investment functions. Averages. Even random number generator. And writing your own formulas is as easy as, umm... one, two, three.

With mouse in hand, you can zip all over the huge spreadsheet, solving what if' questions with few quick clicks. Questions like, "If Sheila takes the waitress job, how much can we expect our taxes to increase?" Or "How much faster will the Chevy go if we rip out the muffler and the back seat?"

No matter what the problem, if it has to do with numbers, geoCalc can solve it. Fast.

So if you notice a need to decimate digits, consider crunching them with geoCalc. We rely on it for our business. In fact, we couldn't manage without it.

To order call 1-800-443-0100 exl. 234 geoCalc \$49.95 (California residents add 6.5% sales tax.) \$2.50 US/\$5.50 Foreign for shipping and **handling.** Allow six weeks for delivery.<br> **Allow six weeks for delivery.**<br>
EOS, geoCalc and Berkeley Softworks are trademanes of Berkeley Softworks.

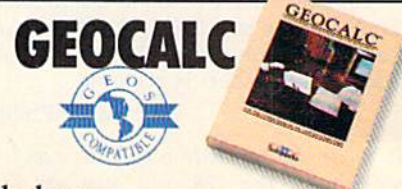

The brightest minds are working at Berkeley.

Berkeley

Softworks

### A Program Rewrites Itself

I am not very knowledgeable where computers are concerned, so I don't really know how to ask this question. En closed is program where line 80 should read NEXTJ instead of NEXTG and the G in line 75 should be a semicolon. If I correct these two lines, then run the pro gram, the Gs come back. Why?

#### Roderick Moore

Screen memory takes up 1000 bytes at lo cations 1024-2023 on the 64. If you POKE to any one of these bytes, a character appears in the corresponding spot on the screen. Just beyond the screen, from locations 2049-40959, you'll find the memory that holds BASIC programs.

There are two places in your program where the line POKE Q,71 appears. From the way the variable  $Q$  is calculated, it's clear that the purpose of the POKE is to put a graphics character on the screen. But at some point, the variable  $O$  is assigned a value that's past the end of screen memory, in the realm of the BASIC pro gram. Since the number 71 is the ASCII code for the letter G, the result is spurious Gs sprinkled throughout your program.

One way to solve the problem is to trace through the program by hand and figure out how the variable  $Q$  is changed by various lines in the program. Another debugging technique that might take less time is to insert the following commands on a separate line before the POKE statements:

### 117 PRINT Q: IF <Q<1024)OR(Q>2023) THEN STOP

By watching the values of  $Q$  change, you may be able to figure out where the program has gone astray. When you've figured out what went wrong, you can fix it and remove the line above.

### Converting To The 128

I recently upgraded from a 64 and 1541 to a 128 and 1571 and have a few questions.

I have a simple BASIC program for the 64 that uses POKE 211,X and POKE 214, Y to locate the cursor before printing the result of a problem. The POKEs don't work properly in 128 mode, and I'd like to know the equivalents.

Second, I understand that the 128's CP/M mode is fully compatible with the Kaypro IV. But I've seen a spreadsheet program that leaves many zeros on the screen. Is it possible that an updated ver sion of CP/M will cure this problem?

Finally, I have plans to use a Sony monitor with my 128 and would like technical details about the pinouts. technical spec sheet is enclosed.

### Jacob Philip

To move the cursor to a specific  $x$  and  $y$ position on the 128, you may use the

CHAR command-CHAR 1,X,Y for example. Although CHAR seems to have been created to put text on the hi-res screen, it also works as a sort of PRINT-AT command on both 40- and 80-column text screens. You could also use the Kernal PLOT routine BANK15: SYS 65520,0,Y,X,0,

You may not be able to solve the problem you're having with the Kaypro program. The standard defined by CP/M provides a set of entry points for routines that print to the screen, read and write to the disk, and so on. As long as the program uses these BIOS and BDOS calls, it should work in CP/M mode on your 128. But some programs don't use the standard en try points; routines can be written that take advantage of machine-specific fea tures of a computer. The programmer trades compatibility for speed. This may be the case with the spreadsheet you have. In other words, it's not really a  $CP/M$ program; it's a Kaypro-only program.

The technical page you included about the monitor mentions PC/PCjr com patibility. Since the 128's 80-column RGB port is the same as the IBM PC's RGB port, you should be able to use a cable that is labeled as being IBM-compatible.

### Plus/4 Reference

I am an owner of a Plus/4 computer. Since there is so little software available for my computer, I often try to translate 64 programs. One problem I have is that I don't know how to find the various ROM routines. Do you know of any source of these routines?

Martin Gelb

One book that seems to have most of what you need is The Programmer's Refer ence Guide for the Commodore Plus/4 by Cyndie Merten and Sarah Meyer, It is published by Scott, Poresman and Compa ny, Glenview, Illinois.

### **A Random Choice**

I've made a program in which I want to use real random numbers. I've read somewhere that I should use RND(TI), but in almost all program listings that I've seen, the programmer uses  $RND(1)$ . Which should I use and why? Stefan Roos

The number inside parentheses is called the argument and it determines the types of numbers returned by the RND function. The random function responds differently to three types of arguments—positive, negative, and zero.

RND(0) returns a number generated from certain hardware locations in the 64. The range for these numbers is limited, so RND(0) doesn't make a good randomnumber generator.

positive nonzero value, such as 1, returns a number generated from a sequence of random numbers. These num bers are very close to being truly random—that's why RND(1) is used so often. But, at power-up, RND(l) always begins the same sequence of numbers. The solution to this problem is to use a negative argument for RND at the start of a program.

A negative argument always starts a new sequence of random numbers. The same negative number always starts the same sequence of numbers—this can be used to your advantage while you're de bugging your program. If you're program ming a game, you don't want the same sequence of random numbers to appear each time the player turns on the com puter. A procedure that starts with an unpredictable random-number sequence is to use  $RND(-TI)$  once at the start of a program to select the sequence of num bers. Aftenvards, use RND(l). This proce dure uses the system timer to select the random-number sequence.

### A String Full Of Nothing

I'm writing a program on my 128 using 80 columns and I'm having a problem handling arrays. If no data is entered in an array, the data doesn't stay where I put it. The first time through the pro gram, everything is where it should be. On each subsequent reading of the se quential file, data shifts to the left to fill any empty arrays.

One more question: When I'm in CP/M mode, using my 1650 modem and a program called IMP.COM, I can't get through to any BBS. The modem works fine in 64 mode. A friend told me that CP/M modems work only with RS-232-type modems. Do I need to buy a Hayes-compatible modem?

#### Vicki Hayden

When you create an array using DIM, nu meric arrays are initialized to zeros, and string arrays are initialized to null strings. A null string contains no characters; it's a string full of nothing. If you open a sequential file and write a null string to it, you're writing nothing at all to the file. A PRINT# statement generally adds a carriage return—CHR\$(13>—after each string or number, so if you examine the contents of the file, you'll see a CHR\$(13) only.

We experimented a bit with sequential files and discovered that INPUT# doesn't like null strings. For example, if you PRINT# "ABC" followed by a null string and then "DEF", and read through the characters (with GET#), you'll see 65, 66, 67, 13, 13, 68, 69, 70, 13—three ASCII  $characters$  for ABC, a 13, nothing for the null string, another 13, then three ASCII characters for DEF, followed by a carriage return.

If you INPUT $#$  from the file, you'll receive an ABC and a DEF, but no null string. This is true in both 64 and 128 modes.

#### mun m  $n - m - n$ ги пинш  $11111$  $\overline{\mathbf{m}}$

ANCHORAGE

инт

### E  $\mathbf{r}$ **SHE GETS TO ENIX"** PIK  $\overline{R}$

**THE File** 

AUSTIN

Having thousands of facts is one. thing. Finding the ones you need is another. Which is why you should consider buying geoFile. The easy-to-use database manager for<br>GEOS-equipped Commodores.

WEBERHEID

Whether they're receivables or recipes, once you have geoFile, you can fly<br>through facts in seconds, clicking and picking the ones you want, just the way you want them.

It's as simple as filling out a form.

The geoFile "form" organizes all kinds of information. Like names, numbers, rates of objects' acceleration when dropped from two-story buildings—you name it. As much as you can fit on a printed page.

Once your data is in, the real fun begins.

You want names of bus drivers? From Arizona? Under five foot six? Between the ages of 33 and 35? With incomes of \$22,396 or more? Who

sneezed in June? Just click your mouse and watch geoFile go to work. Searching. Sorting. **Comparing and listing** the data alphabetically. Or numerically. Or in whatever priority your form specifies. You can put the data

into form letters and lists with geo-Merge. Or into math functions, with geoCalc. Or if you really want to get

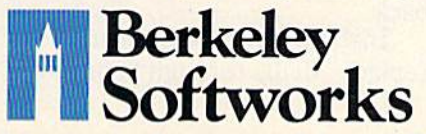

fancy, you can display your information graphically with geoChart.

ANGO

tured a  $U_1$  ,  $U_2$ 

And geoFile does it all in seconds.

Now, with all that in mind, what are you going to do - spend a few bucks on geoFile?

Or spend all night wishing that you had?

To order call 1-800-443-0100 ext. 234 geoFile \$49.95 (California residents add 6.5% sales tax.) \$2.50 US/\$5.50 Foreign for shipping and handling. Allow six weeks for delivery. Commodore and Commodore C64 are trademarks of Commodore Electronics, Ltd. GEOS, geoFile and Berkeley Softworks are tradenames of Berkeley Softworks.

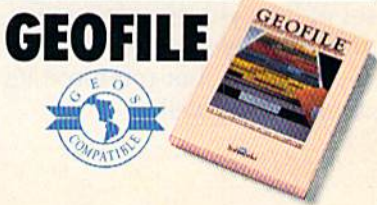

The brightest minds are working at Berkeley.

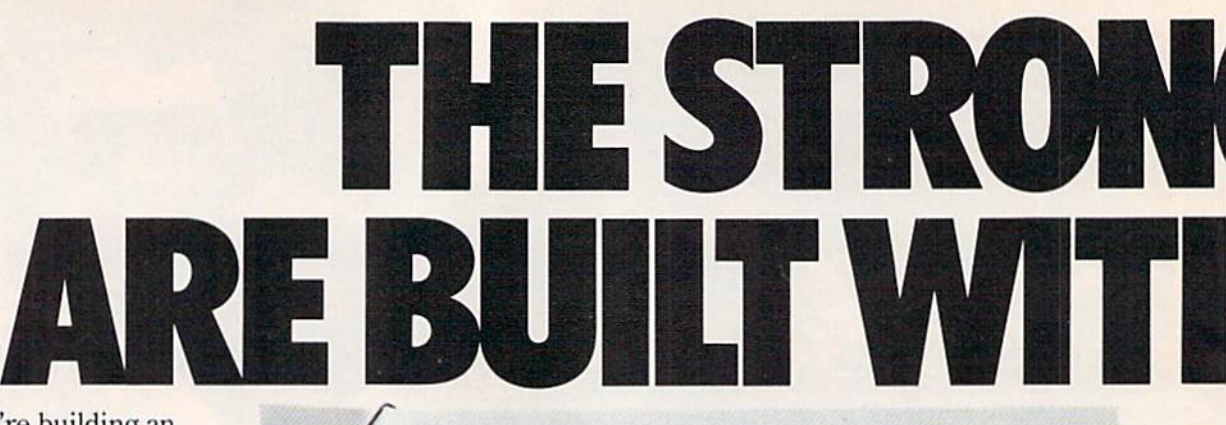

Whether you're building an argument or just hammering out a memo, any project looks better when you put it together in Writer's Workshop. The supercharger that powers your GEOS-equipped Commodore through even the most wrench ing assignments.

Sharpen your skills. The first thing to do in the Workshop is plug into geoWrite 2.0, which contains all the brand new tools you need to hone any rough concept into a well-crafted document.

You get headers. Footers. Subscripts and superscripts. You can center your text. Right justify. Full justify. And nail

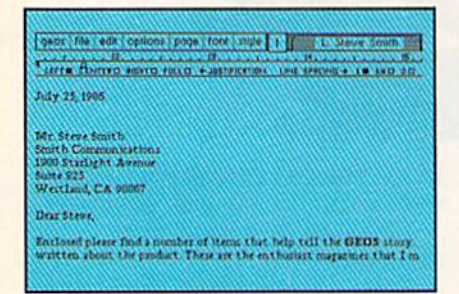

down formatting problems with variable vertical spacing and adjustable margins.

The Workshop cuts down on your manual labor, too. With one-stroke, "shortcut" keyboard commands. They keep your hands off the mouse so you can keep your mind on your work.

In fact, there's a complete set of heavy-duty accessories that not only strengthen your writing, but reinforce its structure, as well.

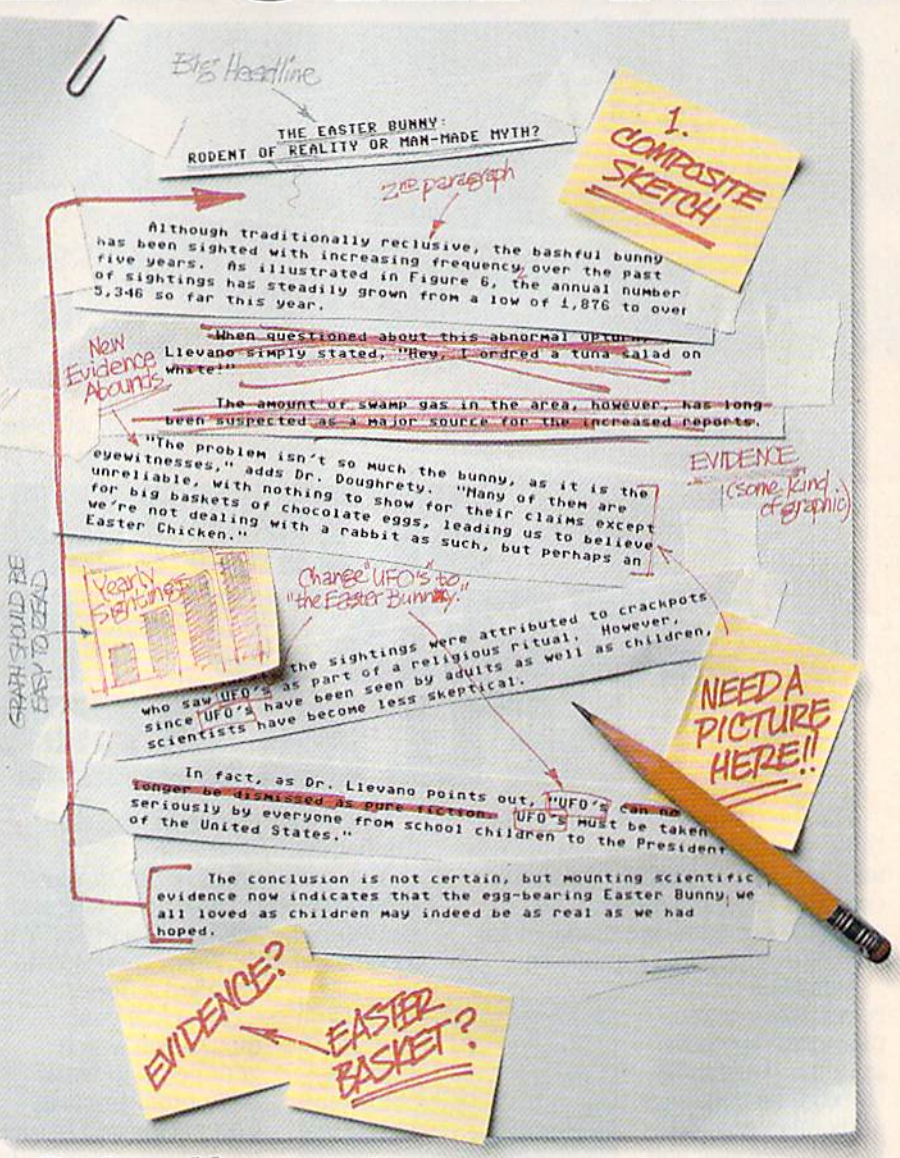

Replace old, worn-out parts. You can build anything with Writer's Workshop. And repair old stuff, too. Just decide which parts have to come out and which new ones go in.

Then hit the key and stand back.

Instantly, the "search and replace" drills through your old

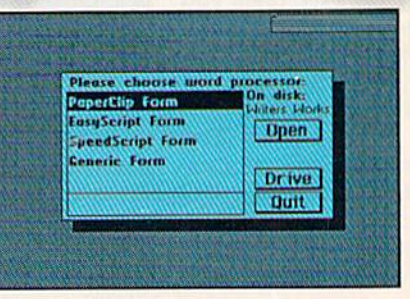

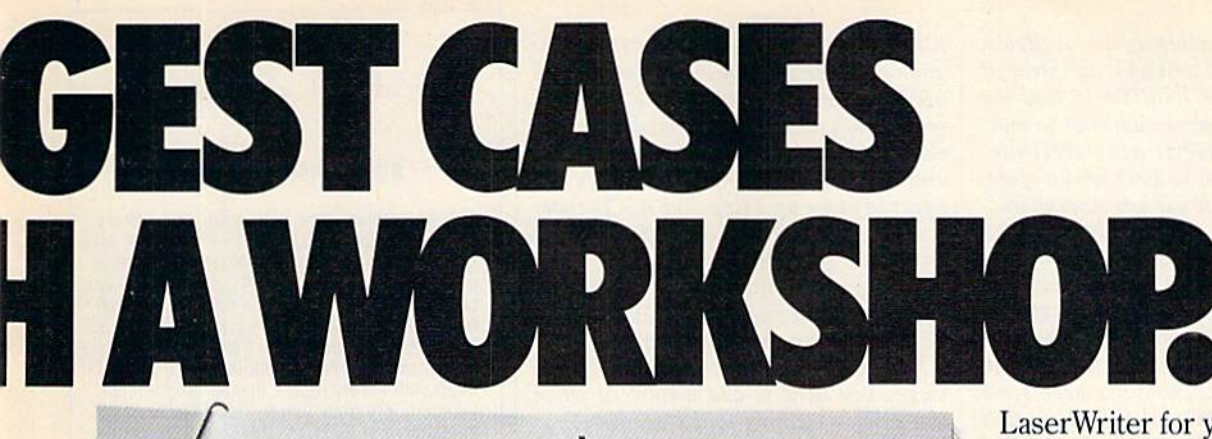

NEW EVIDENCE ABOUNDS

an Easter Chicken,"

become less skeptical.

States."

"The problem isn't so much the bunny, as it is the eyewitnesses." adds Dr, Dougherty. "Many of them are unreliable, with nothing to show for their claims except for big baskets of chocolate eggs<sup>3</sup>, leading us to beleieve we're not dealing with a rabbit as such, but perhaps

Easter Bunny,<br>cied by composite sketch

**TYPELLENT** 

At first, the sightings were attributed to crackpots who saw The Easter Bunny as part of a religious ritual. However, since The Easter Bunny has been seen by adults as well as children, scientists have

In fact, as Dr. Llevano points out. "The Easter Bunny must be taken seriously by everyone from school children to the President of the United

### THE EASTER BUNNY: Rodent of Reality or Man-Made Myth?

The conclusion is not certain, but mourning scientific evidence now indicates that the egg-bearing Easter Bunny<sup>1</sup> we all loved os children may indeed be as real as we had hoped.

Although traditionally reclusive, the bashful bunny has been sighted with increasing frequency, over the past five years. As illustrated in Figure 6, the annual number of sightings has steadily grown from a low of 1,876 in 1982 to over 5,346 so far this year.

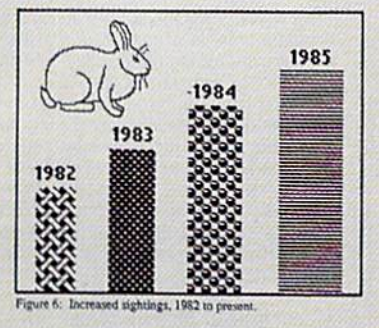

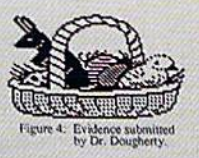

text, replacing worn-out words and phrases with your brand new ones.

For more serious cases, hand the job over to the Workshop's Text Grabber. It takes text from several word processors—like Paper Clip<sup> $m$ </sup> —and lets you overhaul them with new GEOS fonts, formats and graphics.

A few more built-in features. Every project leaves the Workshop looking beautifully finished, too. Because it not only comes with LaserWriting compatibility, there's even a

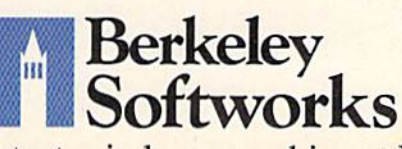

The brightest minds are working at Berkeley.

LaserWriter for you to print on. You simply upload your files to QuantumLink." Then they're printed and mailed back. Convenient, or what?

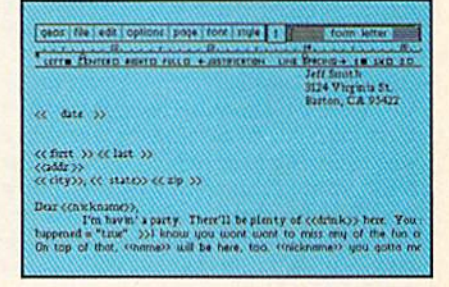

Of course, you don't want to keep good-looking documents like this to yourself. So we built in geoMerge. Which customizes your geowrite form letters to people on your mailing lists.

So if your plans call for some real masterpieces, do something really constructive about it. Call your software dealer and requisi tion Writer's Workshop.

Who knows? You just might build a name for your self.

To order call 1-800-443-0100 ext. 234 Writer's Workshop \$49.95 (California residents add 6.596 sales tax.) \$2.50 US/\$5.50 Foreign for shipping and handling, Allow six weeks for delivery, GEOS, Writer's Workshop and Berkeley Softworks, rate GEOS, Writer's Workshop and Berkeley Softworks are tradenancs of Berkeley Softworks. Paper Citp is a

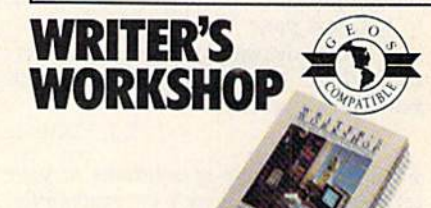

couple of solutions are available. The first is to avoid writing a null string if  $you're going to use INPUT# to read the$ file. Instead, send some character to indi cate a null entry. INPUT and INPUT# ignore leading spaces, so don't send a space. You should be able to use any other character—including a shifted space, CHR\$ (160). The second is to avoid using IN PUT#. If you use GET# to retrieve one character at a time, you can concatenate the string until a CHRS(13) is encountered.

It's difficult to say what the problem with IMP.COM is. There has been some talk on telecommunications services that an early version of that program worked only with 1200-baud modems, which could be one source of difficulty. Another possibility is that the program dials with Hayes-type commands (ATDT or ATDP). If this is the case, you'll have to dial the number yourself instead of relying on the program to dial.

There's another terminal program for CP/M mode called MEX.COM. It does work with 300-baud modems, but before you begin, you have to type SSET 1650 or SSET 1660, because the version we've seen defaults to the 1200-baud 1670 mo dem. You may have to use an overlay for IMP or a command that sets the speed to 300 baud.

### Who's In Charge Here?

I have a 64, a 1541 disk drive, an Epson RX-80 printer, and a Turboprint/GT interface. In using the Homeward soft ware, my son wrote a multipage report with top, bottom, and side borders defined according to the Homeword instructions. When the report was printed, the first page was OK, but each succeeding page went beyond the bottom border and crossed over the page serrations.

When I initially set up the printer and interface, I set the DIP switches by the instructions. I did find that I had to set switch 2-3 in the printer to Off to prevent double-spacing because the computer controls the linefeed. The test program built into the printer worked perfectly across multipage prints, rec ognizing the end of the page and going to the next page.

Is the software at fault? Is it the in terface? Or did my son program the borders incorrectly?

K.J. Haltiner

There are a couple of solutions to your problem. But first here's an explanation which applies to printers and interfaces in general.

When the printer finishes printing a line, two things need to happen: The printhead should move to the beginning of the line, and the paper should advance one line. Traditionally, a carriage return (CR) only moves the printhead to the be ginning of the line it's on. It can thus be used to print a line and go back to the beginning to underline or overstrike various characters that are already printed. A separate linefeed <LF) character causes the paper to move up a line. The ASCII codes for CR and LF are CHRS(13) and CHR\$(10), respectively.

Commodore printers and screens use only a  $CR$  at the end of a line. In this case, CHR\$<13) means move to the beginning of a line and move to the next line. It also means you need to add a linefeed when you print something to the printer.

The printer, the interface, and the computer are all programmable. There are variety of ASCII codes you can use to send commands to each of them. In addi tion, printers and interfaces generally have rows of DIP switches you can set to create various effects.

AH three devices—the computer, the interface, and the printer—are capable of adding the linefeed. The question is, who's in charge? If no device adds a CHR\$(10), everything will print on the same line. On the other hand, you could have a program that sends a 13 plus a 10. The interface sees the 13 and adds another CHR\$(10), and the printer says to itself, "Aha, a 13 just arrived. I'd better add a linefeed." In this case, you'd have triple spacing.

It doesn't really matter which device adds the linefeed, as long as one (and only one) does so.

The same idea applies to skipping over the perforation at the end of the page. You've indicated that the printer is set to skip over the perforation. The printer keeps a tally of how many lines have been printed so far. When the page is nearly full, it skips ahead a few lines to start a new page.

The problem is that your word pro cessing program is doing the same thing. When it approaches the bottom of a page, it sends some blank lines. In the mean time, the printer has also decided to move to the next page and, when it gets there, Starts printing the blank lines the com puter has sent.

You'll have to decide who's in charge of skipping over the perforation between pages. If it's the printer, then set the word processing program to have no margin at the top or bottom. If the word processor controls the margins, then you'll have to turn off the automatic paging feature of the printer.

Free Spirit Software, Inc.

### SUPER DISK LIBRARIAN

A full featured disk cataloging and library system for the C128. With one keypress all programs on a disk are cataloged and a label printed' Catalog up to 1000 disks and 15,200 program names! Operates in last mode with 80 column display. Catalogs 64. T28a CP^M Plus formatted disk directories. Reads even heavily protected disks1 Printer output includes library index, full library report, master program list, category program list & disk labels. Also contains full featured disk utilities section including all CBM DOS commands plus rename a disk, copy protect a disk, change disk format without affecting data & much more! Fully documented. Organize your disk library & more for only S29.95!

### 1541/1571 DRIVE ALIGNMENT

Avoid costly repair bills' Insure maximum performance from your disk drive. 1541/1571 Drive Alignment diagnoses & reports the alignment condition of the disk drive as you perform adjustments. An on-Screen help menu is available while the program is running. Full documentation includes section on how to load alignment program even when the disk drive is badly misaligned! Easy to use. Auto-boots to all modes. Works on 1541,1571 in 1541 or 1571 mode, C64. C128 in either 64 or 128 mode. Don't wait weeks for the repair service! Perform your own alignment in minutes! More features than the competition and a better price! Only \$34.95!

### PROGRAMMER'S NOTEBOOK

Programmer's Notebook uses indexed files to maintain records of magazine articles, short routines, interesting tips & tricks. It eliminates the need to maintain a notebook near the computer while programming. It's different from the typical indexing program because it stores not just the location of the material, but the material itself plus a user comment line for special notes about the record. Very fast search Display (about3sec. for 740records) Program is menu driven S has full printer capability. Keep track of those important subroutines! For the C128 & 1571. Disk - \$19.95

### MUSIC OF THE MASTERS

Free Spirit's Music of the Masters series is must for all music lovers. An hour of classical music per disk for the C64 or C128 in 64 mode. Music of the Masters I - Handel, Haydn, Mozart, Beethoven, Bach & many others!

music of the masters II + Minuels, waltzes<br>sonatinas & more from Bach. Brahms Beethoven, Chopin, Schubert & many others. music of the masters III - Mostly Mozart<br>Music of the Masters IV - Best of Bach.

Music of the Masters V - Popular themes from the greatest & best known works of the Masters.<br>\$9.95 per disk, 2 for \$17.95. 3 for \$24.95. 4 for \$31.95, all 5 for only \$38.95!

The Winning Edge - The most comprehensive & amazing casino craps program ever offered for<br>the C64! Disk + \$19.95

FREE SHIPPING & HANDLING! Illinois residents add 8% sales tax. Send check or money order to:

> Free Spirit Software. Inc. 538 S. Edgewood La Grange, IL 60525

# ARE YOU SEAR CH HRIENDS? **10**

If you're finding it increasingly difficult to find anything at all, maybe it's time you found out about geoDex. The GEOS-compatible directory that generates mailing lists. Prints address labels. And sorts out all sorts of things for your Commodore.

Try directory assistance. With a little help from geoDex, you can call up a directory organized from any three catego ries you choose. Which means you can list your friends by name,

telephone number or almost anything else that can be assigned its own threecharacter code.

Like "MEN" for guys you know. Or "GRL" for girls you

know. Or "FOX" for girls or guys you'd like to know.

But no matter how you choose to categorize them, if you can

point and click a mouse, you can call up any list of friends with geoDex's easyto-read graphics.

 $\frac{1}{2}$ 

Our most in viting feature. Of course, once you've gotten your friends

organized, the next thing we recommend you do with geoDex is really very simple.

Throw a party. You see, geoDex comes with

geoMerge, a mail merge program that 匾 customizes form let 83 ters, announcements —even party invita tions—with the names and addresses

> stored in geoDex. First you write the letter with geoWrite. Then you select list from geoDex.

> > Berkeley

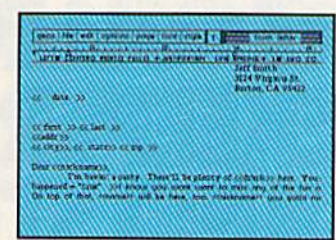

Brian  $110<$ 

> Put them both together with geoMerge and it's toga time!

The search is over. So if you're tired of looking for friends, waltz right down to your

software dealer and ask him for geoDex. We can't guarantee it'll win you more friends, but it'll cer tainly keep you from losing them.

To order call 1-800-443-0100 ext. 234 geoDex \$39.95

(California residents add 6.5% sales tax.) \$2.50 US/\$5.50 Foreign for shipping and handling. Allow six weeks for delivery. Commodore is a trademark of Commodore Electronics, Ltd. GEOS.<br>geoDex and Berkeley Softworks are tradenames of Berkeley Softwo

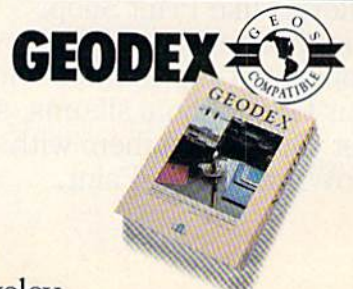

m Softworks

The brightest minds are working at Berkeley.

# User Group Update

When writing to a user group for information, please remember to enclose a self-addressed envelope with postage that is appropriate for the country to which you're writing.

Send typed additions, correc tions, and deletions for this list to:

> COMPUTE! Publications P.O. Box 5406 Greensboro, NC <sup>27403</sup> Attn: Commodore User Groups

### User Group Notes

The correct address for the Edison Commodore User Group (ECUG) is Code 8103, U.S. Naval Re search Laboratory, Washington, D. C. 20375-5000.

The Akron Area Commodore Users Group (AACUG) has changed its address to P.O. Box 685, Akron, OH 44309.

The American MIDI Users Group (AMUG) provides infor mation about the MIDI and using computers to produce music. The group operates a BBS network

called MidiNet. Affiliate chapters will be set up around the country so members can hold regular meetings. Membership is free for Level 1 members, \$20 for Level 2, and \$75 per year for Level 3. For more information, write to American MIDI Users Group, 7225 Fair Oaks, Ste. 515, Dallas, TX 75231.

Ministers' Users Group (MUG) is for any 64 user who ministers to others in church/synagogue context or is a church/synagogue worker, The purpose is to compile and exchange information and

# ART COLLECTOR, EDITOR, TIMEKEEPER & CARD SHA IND STUFFED

Okay, so maybe we're being a little dramatic. But when you see how much Deskpack 1 adds to your GEOS-equipped Commo dore, can you blame us?

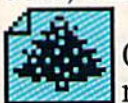

First, there's the Graphics Grabber. It runs through clip art

galleries like Print Shop,<sup>™</sup> Print Master<sup>™</sup> and Newsroom™ and copies them into your GEOS photo albums, so that you can use them with geoWrite and geoPaint.

The Icon Editor can replace your GEOS icons with whatever art you've created. Or borrowed.

ULV The Calendar lets you book appointments well into the year 9999, with full monthly displays and a memo reminder.

And when work gets too boring, our **Black Jack dealer pops** up to give you a fast shuffle,

Berkeley Softworks The brightest minds are working at Berkeley.

complete with sound effects. Deskpack 1. It's not only loaded. It's practically stuffed with practical stuff.

To order call 1-800-443-0100 ext. 234 Deskpack 1 \$34.95 (California residents add 6.5% sales tax.) 52.50 US/\$5.50 Foreign for shipping and handling. Allow six weeks for delivery. Commodore is a trademark of Commodore Electronics, Ltd.<br>Trint Shop is a trademark of Broderburd Software, Inc.<br>Print Master is a trademark of Unison World, Inc. Newsroom is<br>trademark of Springboard Software, Inc. (EUS, Des

**DESKPAC** 

programs that can be used in re ligious work. The group is open to people of all faiths who are in volved in religious education and ministry. The mailing address is MUG, 9 Lamport St., Vittoria, Ont., Canada NOE 1WO.

### New Listings

ARKANSAS

ommodore 64/128 Users Group, P.O. Box 2481,<br>Hot Springs, AR 71914

### CALIFORNIA

Cantell Commodore 64/128/CPM Mail Users Group (CMUG), c/o Cantell Computer Services, 3119 Isabel Dr.. Los Angeles, CA 90065

### COLORADO

First United Nocturnal Golden Users' Service (FUNGUS), 1869 West Campus Rd., Golden, CO 80401

### INDIANA

QS! Alliance (QS/INKY), P.O. Box 1403, New Albany, IN 47150

### **IOWA**

Fort Dodge Commodore Users Group, 1606 Sec ond Ave. North, Fort Dodge, IA 50501

### KENTUCKY

hristian County Commodore Computer Club<br>(CCCCC), 1611 S. Main St., Hopkinsville, KY 42240

Purchase C64 User's Group, Rt. 1, Box 209A, Calvert City, KY 42029

### MONTANA

Commodore Classic User Group, P.O. Box 3454, Great Falls, MT 59403

PENNSYLVANIA W-B Commodore Usera Group, 249 S. Hancock St., Wilkes-Barre, PA 18702

### WASHINGTON

64/128 Commodore Users Exchange, P.O. Box 1801, Walla Walla, WA <sup>99362</sup>

### **WISCONSIN**

Price County Computer User Group, Rt. 2, Box 532, Phillips. Wl 54555

### Outside the U.S.

### **APO**

Giebelsladt Commodore Users Group (GCUG), SFC Willie R. Obic, P.O. Box 154, APO, NY 091S2

### AUSTRALIA

Melbourne Commodore Computer Club Inc., P.O. Box 177, Box Hill, Victoria, 3128, Australia CANADA

Port Coquitlam Computer Club, 1752 Renton Way, Port Coquitlam, B.C., Canada V3B 2R7 **COLOMBIA** 

Columbia C-64 Users Group, Pedro Allima Heman Zajec. A.A. 81119. Bogota, Colombia

Ø)

DO YOU LOOK **MODO** ON PAPER?

Once you load Fontpack into your GEOS-equipped Commodore, your papers are never the same.

You see, Fontpack 1 lets you feel mean and nasty **OR mystical.** Or calm AND GENTLE and good. And it's great for those times you're feeling absolutely childish.

But sometimes you have important things on your

mind. Lilke momeu. So Fontpack 1 comes with a total of 20 **styles** that work with your GEOS system.

You see, with Fontpack 1, you're not just writing statement; you're MARING A **ISTATEMENT about your** writing.

So if you want your papers to make you look

good, follow these simple words of wisdom; Buy Font, Pack 1, or else.

A Friend.

F0NTPACK1

To order cali 1-800-443-0100 ext. 234 Fontpack 1 \$29.95 (California residents add 6.5% sales tax.) \$2.50 US/\$5.50 Foreign for shipping and handling. Allow six weeks for delivery.<br>moder is a trademark of Commodore Ekstronics, Ltd. GEOS. rancedore is a trademark of Commodore Electronics, Ltd. GEOS<br>Fontpack I and Berkeley Softworks are tradenames of Berkeley Softworks

### m Softworks The brightest minds are working at Berkeley.

Berkeley

Kathy Yakal Assistant Features

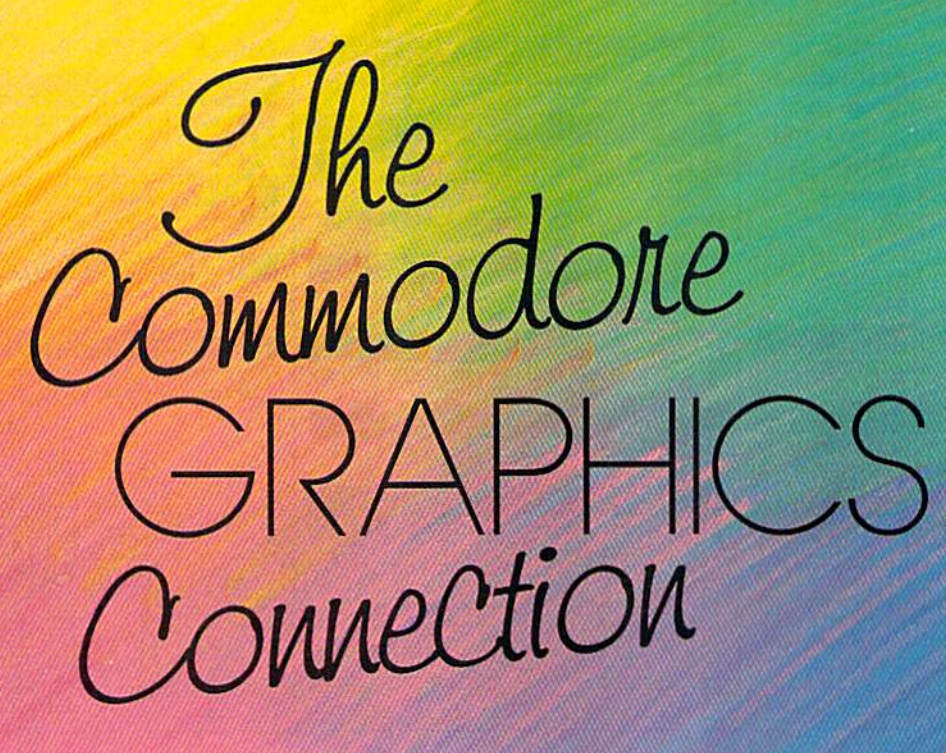

It was first conceived as primarily a computerized game system, with flashy color graphics and multivoice sound. So it's not surprising that the Commodore 64's remarkably sophisti cated and versatile graphics still stack up well even against the new 68000-based computers. With the right software, the 64 is an inexpensive graphics tool that's surprising in its flexi bility and power.

The Commodore 64's introduction at the Consumer Electronics Show in January 1982 created a sensation because of the machine's excep tional color graphics, advanced sound and music chips, and rela tively low price (about \$600 at that time). No one had yet put together such a package in the emerging microcomputer field.

■'/'

Competing against the popu larity of both video arcade games and the video cartridge system (VCS) game markets, the Commo dore 64 was itself a hybrid system that started out to be a videogame machine even before it was turned into a computer. For almost a year, engineers at MOS Technology had been developing two remarkable custom chips: the VIC II graphics chip and the SID (Sound Interface Device) chip. When they began, the idea was to create custom chips that could form the foundation of a firstrate videogame machine, not a personal computer.

But, happily, Commodore chief Jack Tramiel changed his mind, and headed the chips toward what would soon become the Commodore 64. Dozens of game titles were soon developed for it, there were some original designs, and some programs were ported over from the Atari 800 computer, an other graphically advanced micro. Other applications were also creat ed for it, making it a good home productivity and educational tool. But it was the abundance of graphi cally superior games that helped to spur sales tremendously.

More than five million Com modore 64s have been sold now, and much of the reason still centers on the graphics capabilities and the uses to which those features have been put by software developers.

First, it's a superb game machine, and games still sell home computers. Second, many artists and would-be artists have found the 64 to be an innovative and ex citing drawing and painting tool, thanks to the many graphics pack ages that have been introduced over the years. And finally, the Commodore 64—at less than \$200-can be outfitted to function as a graphics workstation for sophisticated applications that usually require equipment costing many thousands of dollars.

# SPORTSI

From the incredible realism and playability of Football...

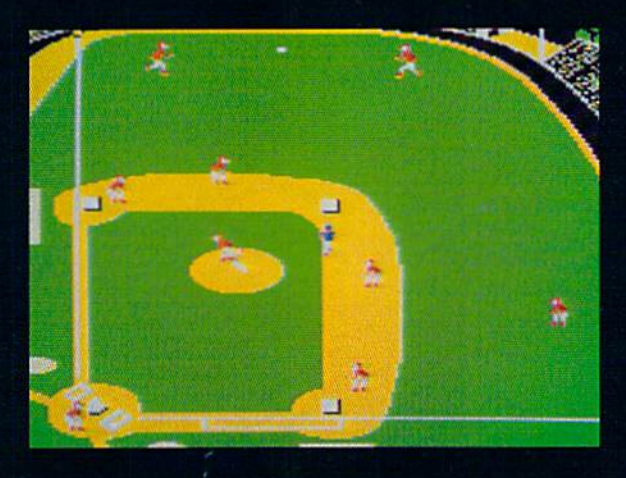

...to the sophisticated statistical simulation of Baseball...

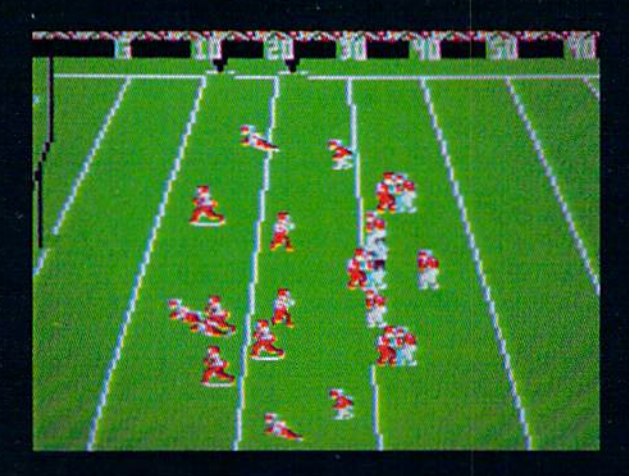

... SubLOGIC. The State of the Art in Sports Simulations.

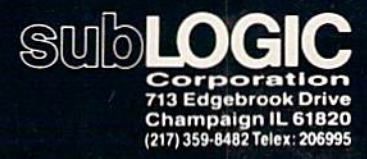

Order Line: (800) 637-4983

See Your Dealer. For additional product ordering information or the name of the dealer nearest you, call (800) 637-4983.

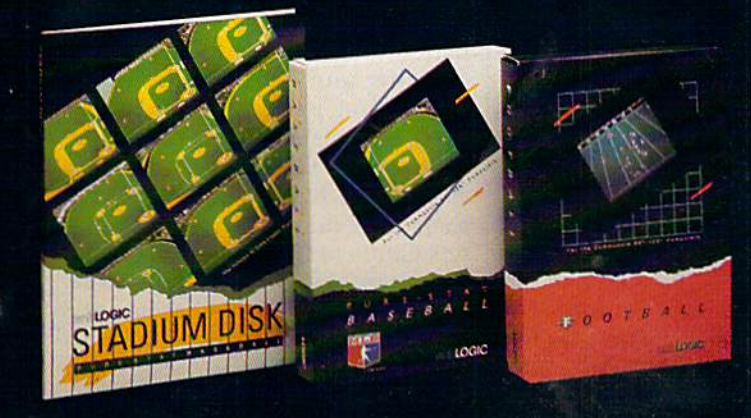

### Better Graphics Means Better Games

Only with the introduction of such 16-bit personal computers as the Atari ST and Commodore Amiga have we seen better color graphics for widespread consumer and busi ness use. In fact, for the price, the Commodore 64 is still in many ways the machine to beat.

But it's taken game designers several years to become very profi cient at using all of the Commodore 64's graphics powers, and for a number of reasons.

First, familiarity with the ma chine's capabilities took time and much effort. Whenever a new computer is introduced, it takes a while for potential superstar developers and development teams to learn the machine inside and out, allowing them to create the best possible graphics. The learning curve varies from computer to computer, de pending on how thorough the pro grammers' documentation is, how many upgrade stages a chip goes through before there's a "final" version, and the accessibility of high-level programming lan guages, in most cases, as with the 64, software developers over time learn to create effects with particu lar computers that the original de signers never envisioned.

Market pressure may also have played a part in the learning curve. The Commodore 64 was intro duced at an extremely volatile time in the history of microcomputers. The heat was on everyone to get software out en masse as fast as possible to take advantage of the enormous increase in the number of computer users. Instead of learn ing slowly and carefully, program designers were often required to rush products out the door as soon as possible to beat the competition. That meant less time for careful study and stretching of the ma chine's capabilities.

That same market pressure forced some companies to quickly convert their software programs into Commodore format from other computer versions. But what looked best on one computer didn't necessarily take advantage of the 64's features. Once designers start ed focusing their attention on the Commodore 64, many found it to

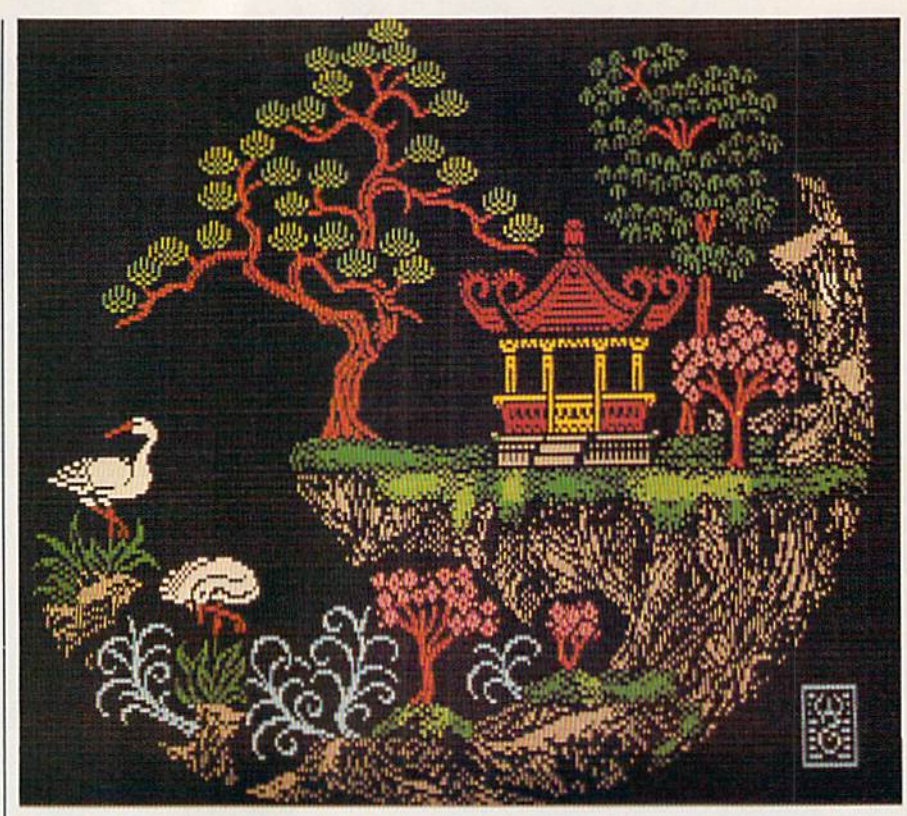

Though the Flexidraw Light Pen System is marketed primarily for business applica tions, it is one of the remaining light pens available for consumer use. Colorful pic tures like the one shown here can be created by first designing a high-resolution black-and-white drawing and then adding color where necessary.

be an excellent game environment with a great deal of untapped potential.

...for the price, the Commodore 64 is still in many ways the machine to beat

Input from graphic artists on software design teams has also con tributed to better graphics in games. The team approach itself has made marked difference in the quality of the finished software in many cases, since it's a rather unusual individual who embodies all of the widely varied skills necessary to de velop a challenging, visually appealing computer game. Artists helped tremendously in improving the overall look of a game.

### Making Graphics Accessible

In the early days following the in troduction of the 64, the only way to make a picture appear on the screen was by knowing a programming language well enough to ma nipulate colors and graphics. Except for professional program mers, few people cared to take the time to overcome these obstacles. The average consumer couldn't use the computer as a drawing tool.

However, some software pub lishers began introducing simple drawing and painting programs. Often using joystick-driven menus, these programs allowed users to se lect from a variety of shapes, lines, colors, and fill patterns to produce their own drawings. (See "A Buy er's Guide to Commodore Graphics Programs" elsewhere in this issue.)

To make this process easier, few companies introduced consum-

# TEST DIVE ONE FOR YOURSELF.

And the contents of a

among other things.

clude deck and anti-

And mines.

not be enough.

Your arsenal will in-

aircraft guns. Torpedoes.

But even all that may

Because besides the

risk of bumping a depth

charge or facing a killer

have to contend with the

No simulation has

ever had the degree of

authenticity, gut-wrenching

Masters Collection. And

a challenge of unbe-

Apple II & compatibles, Apple IIGS,<br>Atari ST, C64/128, IBM &<br>compatibles, Macintosh.

5" 25 cal. gun.

action or historical accuracy of

The first release of our new

SUBBWITCH

Salt water tank, for<br>trimming and compensating.

Water purification.

gunfire of enemy aircraft.

Destrover, you'll still

vital target book.

Total

 $.30:$ 

this one.

lievable

*Independent generator*<br>& diesel engines.

Officer's quarters

depth.

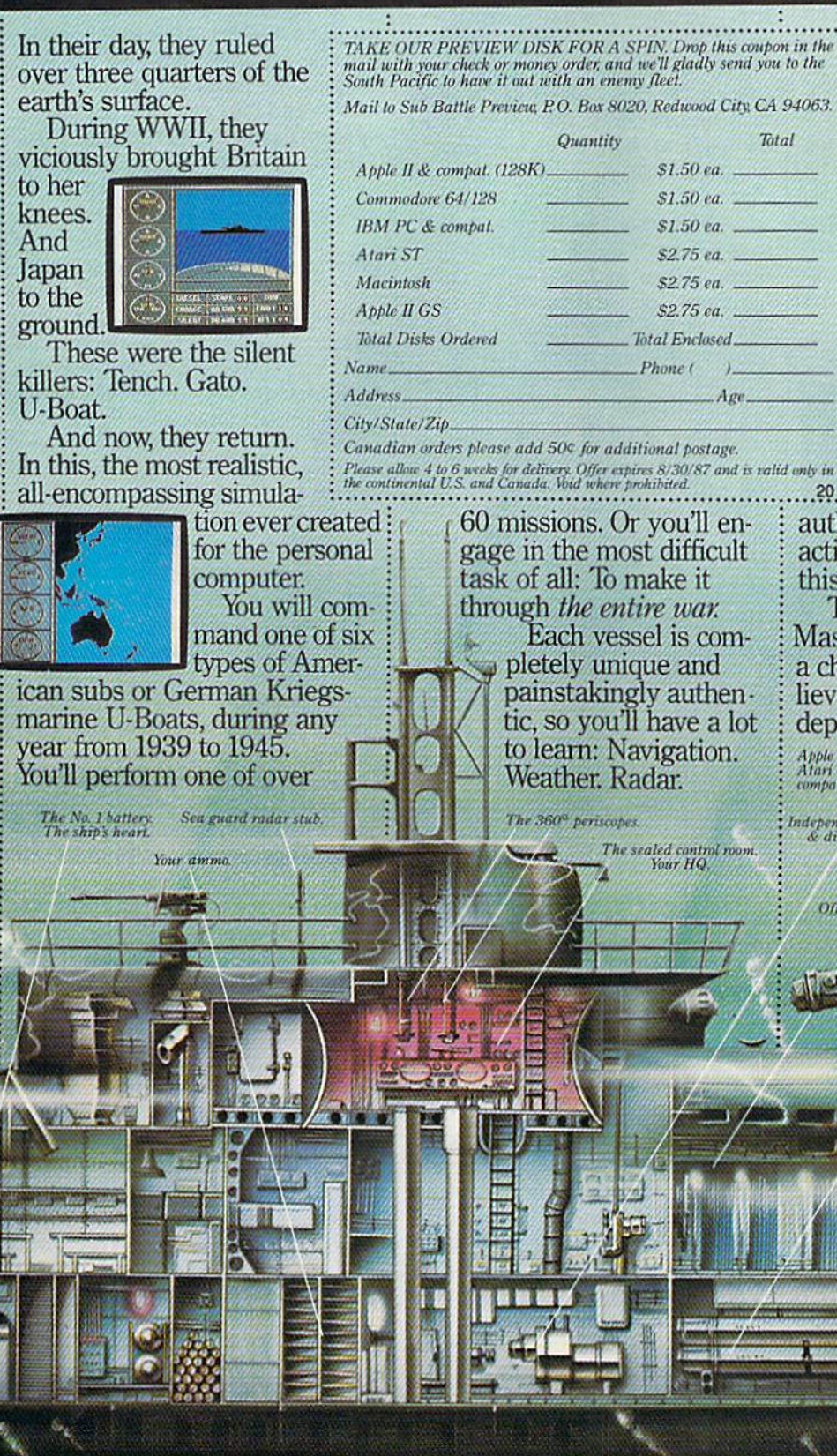

er versions of graphics input de vices that had previously been used for more sophisticated professional applications. Light pens, for ex ample—touch-sensitive hand-held pens that can manipulate objects on the screen through contact with the front of the monitor—became available, along with graphics tab lets—square- or rectangularshaped drawing tablets (connected by a cable to the computer) that let the user make screen drawings by drawing on the face of the tablet. These alternatives to the keyboard and to joysticks were often pack aged with compatible paint programs.

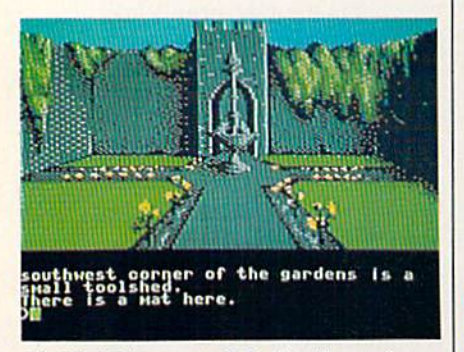

Firebird licensees, U.S. distributor for award-winning European software like Elite, has introduced a Commodore version of The Pawn. Superb graphics and depth of play are making Firebird games successful in the U.S., too.

Although these devices have never achieved the popularity that was originally anticipated, the ad vanced versions continue to be used by many software developers as well as professionals in other fields for more sophisticated design work.

### Sophisticated Applications

Why these input devices never caught on in a big way with consumers may be traced to a number of factors. "It wasn't the light pen as far as the concept of data entry," says Sherry Kuzara, president of Inkwell Systems. "It was the quali ty of what they were putting out there. Depending on what kind of monitor the consumer was using, it may or may not have worked prop erly. Plus, because the light pens weren't sophisticated, the software had to be slow so the pen could keep up with it."

Kuzara, who has been in volved in the field of electronics for the last 20 years, started Inkwell Systems in 1983 with the Flexidraw Light Pen, developed for use with the Commodore 64. Setting the pen's initial price at \$149.95 made it difficult for her to get the product carried by mass merchandisers or distributors, since the price of the 64 itself at that time was only hundred dollars or so more than that.

"So we said we have a choice," says Kuzara. "Either sell millions of these things and put in a cheap light pen, or we'll have a smaller share of the market but put out a quality product with a quality instrument. We chose the latter. So the quality of the instrument is very, very good. It wasn't a toy."

Kuzara's choice was evidently the right one. Inkwell Systems is still in business, and the Flexidraw Light Pen has a respectable presence in several large industries.

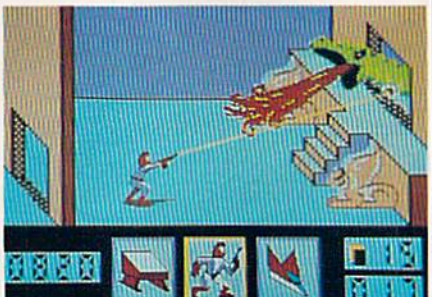

Many of the game designers at Accolade Software have been stretching the graphics capabilities of videogames since the old Atari VCS days. Here is a screen from the recent Commodore 64 release, Deceptor.

Companies such as GE Weapons and GE Plastics, Rockwell, Northrup, and Hughes have sent engi neers to Inkwell's office in San Diego for demonstrations because they needed something for circuit design that was inexpensive but would give them hardcopy. After seeing the precision work the pen can do, many of these companies have purchased Commodore 64s and digitizing systems and plotters for their high-level design work.

### A New Face For An Old Friend

The introduction of the Apple Macintosh in 1984, with its mouse, icons, and menu-driven user inter face, established a new look for personal computers that also made it simpler for users to execute com mands and move around within the system. Later, the Commodore Amiga and Atari ST followed suit with similar interfaces, and that met with consumer approval.

Not to be outdone in the new graphics-oriented desktop environment, designers at Berkeley Softworks premiered a similar user interface in 1986 as part of its GEOS operating system for the Commodore 64. GEOS (Graphic Environment Operating System) is loaded into the 64 from disk, re placing the normal 64 operating system with a *desktop* environment, an opening screen with icons and a command bar with drop-down menus. Besides speeding up disk functions and offering a simple joystick- or mouse-driven command screen, GEOS includes two personal productivity utilities: geoPaint, a paint program, and geoWrite, a word processor. There are also a variety of optional software products that work within the GEOS environment.

geoPaint functions much like other color drawing programs, al lowing you to "pick up" brush widths, shapes, lines, and fill pat terns to create very precise draw ings. Within that program itself, there's a mini-word processor that lets you enter text directly onto a document, similar to programs like The Print Shop and The Newsroom.

"The whole idea of being able to produce a document with both text and graphics is, of course, very useful in the home," says Jim De Frisco, Senior Project Engineer at Berkeley Softworks and one of geo-Paint's designers. "It's very good for just general correspondence be tween friends and for newsletters for people who are involved in dif ferent community organizations."

De Frisco says that school re ports are another application for geoPaint documents. "I remember doing reports in school and pasting together hand-drawn pictures," says De Frisco. "The whole idea of being able to make your reports and

# 21st CENTURY WARRIOR. Apache GUNSHIP THEATACK

The Apache.... Fierce and elusive, like its warrior<br>namesake.... Capable of defeating enermy tanks,<br>infantry, and hostile aircraft on the modern elec-<br>tronic battlefield.<br>Unship's revolutionary 3-D graphics enable you,<br>the

Thailenge the enemy, the sky, and yourself with<br>this extraordinary simulation!

**GUNSHIP.** For Commodore 64/128 and Atari XL/ Computers at a suggested retail of \$34.95.<br>The computers at a suggested retail of \$34.95. also<br>for Apple II Family, IBM PC/PCJr., Tandy 1000, Atari<br>and Amiga at \$39.95. Call or write for specific<br>machine availability, and

COMMODORE, ATARI, APPLE, IBM, TANDY AND AMIGA are registered trademarks of<br>Commodore Electronics Ltd., Atan inc., Apple Computer Inc., International Business<br>Machines Corp., Tandy Corp., and Commodore-Amiga Inc., respectiv

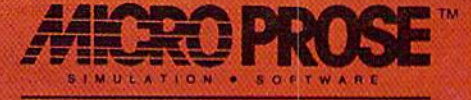

120 Lakefront Drive . Hunt Valley, MD 21030 . (301) 771-1151

### D-HOMF OF " NHE HI

\$21.95

OPEN: 9am-8pm Mon-Fri, 10am-5pm Sat EAST COAST TIME NEW HRS STARTING MAR 01: 9am-8pm Mon-Thr, 9am-9pm Fri, 10am-6pm Sat, Noon-6pm Sun

#### GAME **Educational Software too!** R. R P **All Games stoc** ed for quick ship!!!

Helicat Ace

\$37.95

Europe Ablaze

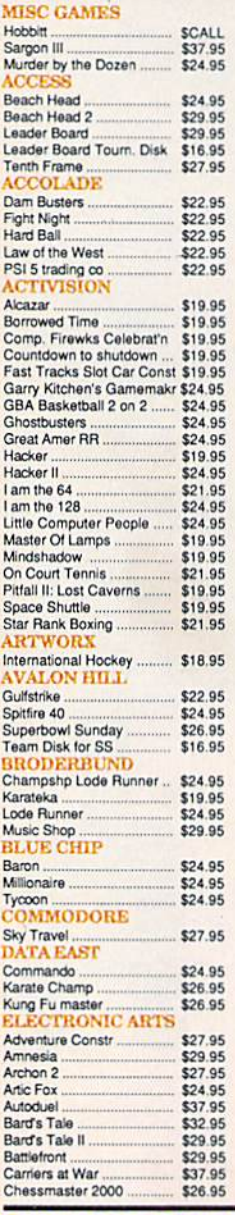

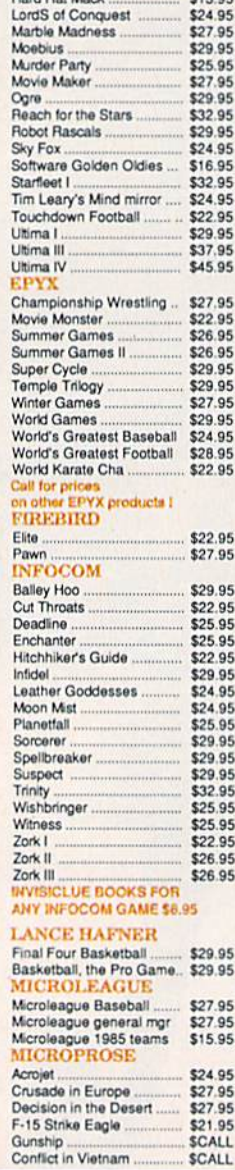

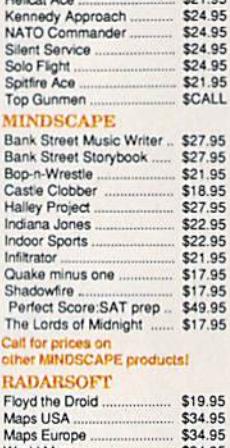

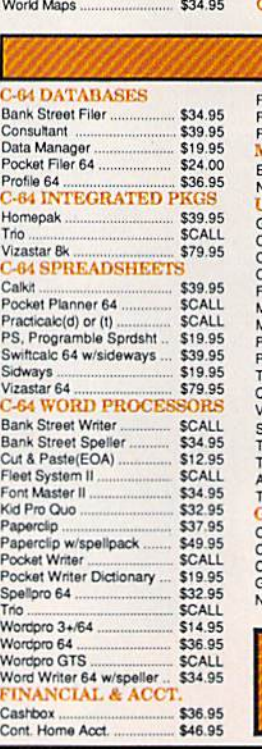

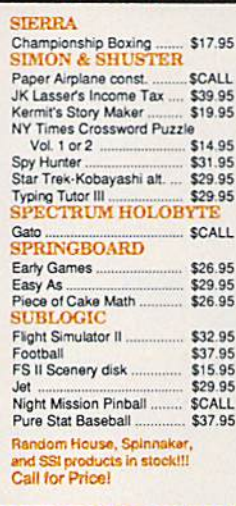

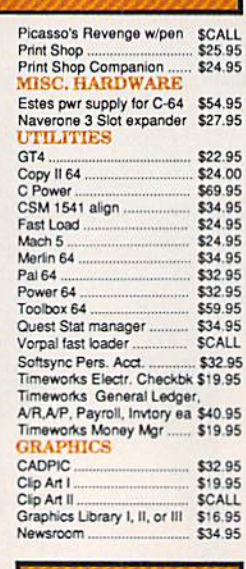

FREE LIGHT PEN Wpurchase of Picasso's Revenge Painting Program<br>\$42.95

To order by mall: We accept money order,<br>centrified check, personal check. Allow 2 weeks for<br>personal check to clear.<br>Shipping: \$4.00 for software and accessories/<br>\$10.00 for printers and color monitors/\$8.00 for disk<br>driv

shipping required on APO, FPO, AK, HI, and fore<br>refers. ALL PRICES REFLECT CASH<br>DISCOUNT, ADD 1.9% FOR MASTERCARD<br>OR VISA, Manufacture's warranty honored with<br>copy of our timeoe. ALL SALES ARE FINAL.<br>Detective sems replace copy of our invoice. ALL SALES ARE FINAL.<br>Defective items replaced or repaired at our discretion.<br>Pennsylvania residents add 6% sales tax. Prices and<br>terms subject to change without notice.

- Il It through some oversight we don't have If information were applied to the procedure of the lowest price, we would appreciate<br>the opportunity to beat it. If we can, you<br>will get the benefit of our Federal<br>Express shipping on software orders<br>over \$50.00.
- Purchase orders are accepted from<br>qualified corporations and institutions.<br>■ No sales tax on orders outside of PA.
- Buy with confidence. We honor manufacturers warranty.<br>■ We accept Mastercard, Visa, COD and
- $\bigcirc$ mail orders VISA

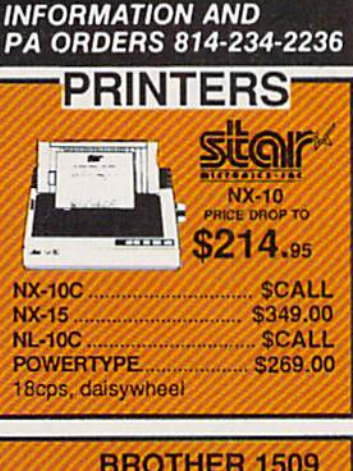

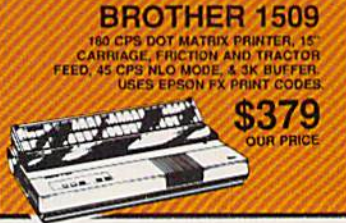

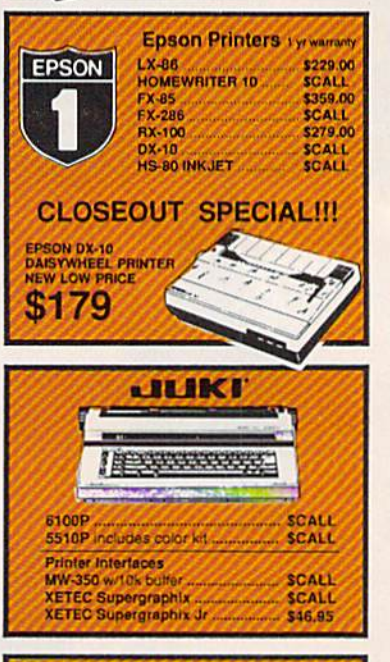

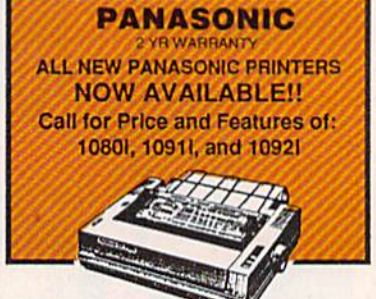

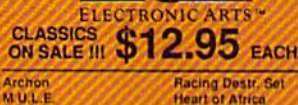

**Pinball Constr. Set** Seven Cities of Gold **Music Construction Set** 

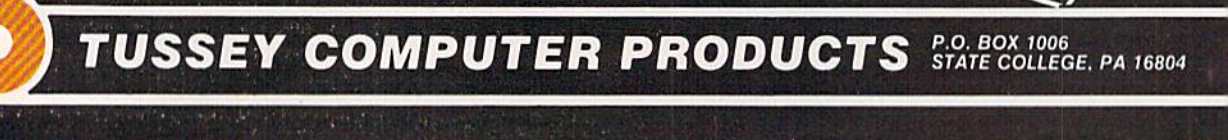

Super Bolder Dash One on One<br>Realm of Impossible

### T'S HOT! CALL US FOR WHA

#### $\bullet$ å ŋ -8 O z **CALL TOLL FREE** шŕ **COMMODORE 128= MONITORS ESSES PRINTER PACKAGES** ALL COMMODORE PRODUCTS **SOFTWARE** ALL PRINTERS INTERFACE WITH C-64 or C128 **COMPOSITE COLOR ON SALE NOW!!** For 128 in **Call for Composite SICOVE** 128 or CPM modes **AMIGA PACKAGES... SCALL Color Monitors** NX-10 & XETEC SUPERGRAPHIX.... \$279.95 **AMIGA EXTERNAL FLOPPY SCALL MONOCHROME** WORD PROCESSORS NX-10 & XETEC Supergraphix Jr. ... \$259.95 1670 MODEM \$124.95 ZENITH 1220 12" flat amber \$94.00 FLEET SYSTEM II w/spell ... \$47.95 FLEET SYSTEM III **PANASONIC** ZENITH 1230 green ................ \$9<br>GOLDSTAR 12" med resolution \$94.00 **SCALL 1350 MOUSE.** \$39.95 w/spell & thesaurus **C128 COMPUTER ....... SNEVER LOWER CALL FOR PACKAGE PRICES ON NEW** \$32.95 **1571 DISK DRIVE. PAREDOUR IL** SCALL **SCALL PANASONIC PRINTERS AND INTERFACES** PERFECT WRITER **1902A SLOWEST PRICE EVER SCALL**<br>\$59.95 THOMPSON 36512VC mono mode \$249.95 SUPERSCRIPT 128 **1750 RAM EXPANSION SCALL** separated video ..... **SEIKOSHA VIZAWRITE 128 SCALL** SP-1000A& XETEC Supergraphix Jr. \$229.95 WORDPRO 128 \$59.95 **MODEMS EZER COMMODORE** WORDPRO 128S w/spell .... VOLKS 6480 300/1200 baud **SCALL**<br>\$49.95 WDWRITER 128 w/spell ...... \$49.95 **EPSON** 1285 **WESTRIDGE SCALL FOR** MESSENGER \$42.95 **MILLY-86 & INTERFACE.. LOWEST PRICE SUDPADEITEPTS 1571 DISK DRIVE SCALL** 1660. EPYX MULTIPLAN ....... \$39.95 **DX-10 DAISYWHEEL &** MITEY MO 459.95 .1. Magnovox 8562, or PERFECT CALC SCALL<br>SCALL COMPUSERVE STR KIT... \$19.95 XETEC Supergraphix Jr. ........ \$219.95 Thompson 36512 VC PLAYNET STARTER KIT \$14.95 SWIFTCALC 128 w/sdways. \$49.95 or Commodore 1902A **BROTHER RGB/Composite Monitor DATA RASES** 1509 & XETEC SUPERGRAPHIX..... \$419.00 **SCALL FOR PACKAGE PRICE** CONSULTANT \$39.95 SCALL<br>SCALL DATE MANAGER 128 PERFECT FILER **General Acct System** POCKET FILER 128 **SEIKOSHA SCALL COMMODORE** 64 PROFILE 128 \$59.95 includes: • General Ledger SP-1000VC SUPERBASE 128 **SCALL** Accts Receivable . Billing  $...$ \$164.95 Statements . Accts Payable MISC. 128 SOFTWARE SP-1000A or SP-1000I.. \$199.00 . Check Writing . Job A Mind Forever Voyaging ....<br>BUDDY 128 assembler .........<br>C POWER from Proline ........ \$26.95 Costing . Payroll \$42.95 Pkg. Price for all Modules: \$59.95 **DESK MANAGER 128** \$34.95 \$124.95 C128 version... I am the C128. C64 version \$119.95 \$24.95 VIZASTAR 128 **SCALL SUPER GRAPHIX** MACH 128 \$39.95 Interface w/8k buffer MATRIX from Prog.Periph... \$47.95 \$169 PARTNER 128 down loadable fonts \$54.95 **ONLY SSSLOWEST PRICE** \$34.95 **AVEV** Includes GEOS & Quantrum Link SYLVIA PORTER'S personal **SUPER GRAPHIX JR** 1541C DISK DRIVE..... SCALL Fontmaster 128... SCALL \$54.95 finance planner printer interface \$46.95 1802C MONITOR........ \$CALL Fontmaster 64 .... \$34.95 GEOS ................... \$39.95 **VIZASTAR &** Fontpack I .............\$CALL Software orders over \$50.00 will be **VIZAWRITE SPECIAL** Call for other Berkely Software shipped FEDERAL EXPRESS (yes, even \$29.95 With these pricess<br>You only pay TCP's standard<br>shipping charge of \$4.00 per order.<br>This offer also valid on peripherals<br>and accessories under 8 pounds<br>Orders arriving before 11.00 AM our<br>time will be shipped out same day. **FEDERAL TCP** leads the way!!! **DISKS** EXPRES 128 AND 64 **HARD DRIVES BONUS DISKS** mderbund **FROM JCT** \$7.45 Plugs into the disk drive port just like<br>the 1571 to maximize compatibility. 5<br>year warranty on the mechanical<br>portion of the Hard Drive. 1 Year<br>warranty on electronics. Immediate<br>replacement within 1 year. \$7.95 Computerized order entry, processing **NASHUA DISKS** Broderbund Print Shop \$25.95<br>Print Shop Companion \$22.95 \$8.95 and status allow TCP to serve you Graphics Library<br>1, II, or III.......... \$9.45 .\$16.95 faster and better! **TUSSEY DISKS** 120 sheet color paper refil<br>40 each red, blue, gold \$8.95 MODELS AVAILABLE: \$8.45 JCT1000, 3.7mb ......... \$CALL<br>JCT1005, 5mb ........... \$CALL \$8.95 **Call for Price on** JCT1010, 10mb .......... \$CALL (less than \$829.00!!! **Verbatim and Maxell Disks!!** U Unison World **INFO DESIGNS** CLOSEOUT 2844 Printmaster..... \$29.95 Art Gallery SCALL **SPECIAL!! SOLUTION** Wordpro  $3 + 64$ **UNLIMITED** \$14.95 con Factory \$29.95 lihnard \$19.95/EA while supply lasts \$29.95 Maker

CALL TOLL FREE 1-800-468-9044

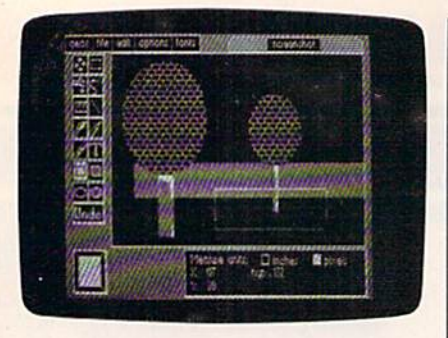

The geoFaint drawing environment. Tool icons are at the left of the working area. The tool being used to draw the white rectangle displays precise measurements at the bottom of the screen.

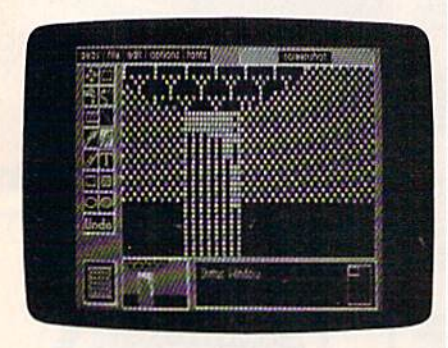

geoPaint's pixel edit option enables the artist to magnify any section of a design for precise detail work. Note the small status window (lower right) which indicates the working area's position in the document.

other schoolwork that much nicerlooking gives students more pride in their work."

### **A Similar System** For Hundreds Less

GEOS comes bundled with the new Commodore 64C computer, or can be purchased separately for \$59.95. At that price, you wouldn't expect it to offer the same speed and capabil ities as those systems costing ten times more.

But De Frisco and his team of engineers encountered less trouble than might have been expected, given the limited memory of the Commodore 64, "As far as the Commodore product itself, the mi croprocessor is pretty well suited for this type of application, because it can very efficiently move infor mation around within the memory of the computer," he says. "Even though it runs at a lower clock speed and is so much less expensive than some of the other machines

that are available, when you actual ly sit down and figure out how long it takes to move information around the computer, it's not that much slower than some of the other machines out there. Through number of optimizations—looking at the capabilities of the micro processor—we were able to get rea sonable performance out of the machine where it hadn't really been gotten before."

For the paint documents, the GEOS design team wanted to main tain as great a resolution as possible. So they used the highresolution graphics mode available on the Commodore, which doesn't allow you to specify one color for each pixel on the screen, but speci fies color for every  $8 \times 8$ -pixel grid.

Another problem with creating graphics on the Commodore 64 is the memory limitation. On the Macintosh, for instance, you have half a megabyte, a megabyte, or more, to use for data and program space. On the 64, you have at most  $64K$ . So the design team spent a lot of time compacting the code and making it more efficient, often de veloping fairly exotic representa tions for the data. Memory continues to be a problem with some of the more intricate GEOS applications currently under devel opment. But De Frisco is looking to the RAM-expansion cartridge planned for the 64 by Commodore as one of the biggest performance boosts for the machine.

Printing out high-resolution graphics is another problem. Inex pensive dot-matrix printers are ca pable of printing rather rough graphic representations, not like some of the crisp drawings that can be viewed on the screen. As one so lution, documents created using GEOS can be uploaded through QuantumLink, the Commodorespecific online news and infor mation network; printed on a laser writer at Berkeley Softworks; and then mailed back to the user.

Does De Frisco think the graphics capabilities of the 64 have been stretched to the limit by the development of such tools as GEOS? "I'd say so. We've pored over our code many times trying to find ways to optimize the way it works," he says. "The Commodore has set video modes, and as far as

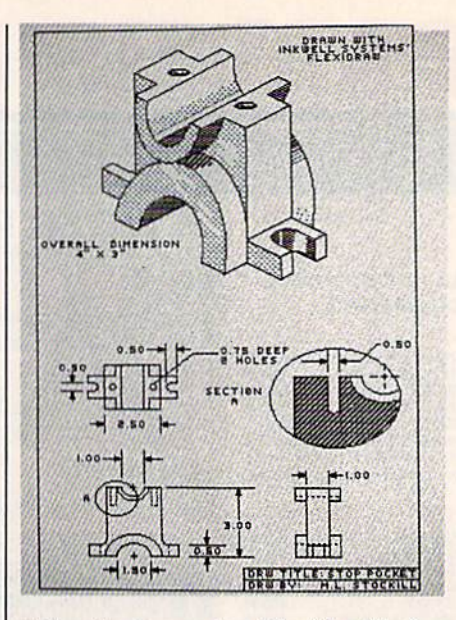

Using the Commodore 64 with a Flexidraw Light Pen from Inkwell Systems, many professionals are getting results similar to those previously obtainable only from expensive high-end graphics workstations.

the quality on the screen, it can only be as good as the video modes allow you. The parameters for that include the resolution and color ca pability of the different modes. As I said, we chose the highest resolution mode, so I think the quality of the images on the screen in the dif ferent GEOS programs is as high as it could be."

Five years ago, the designers of the Commodore 64 could scarcely have envisioned a graphics-based system such as GEOS being used on their newborn computer. In fact, many of the computer games, paint programs, and design packages that have emerged over the last year or so for the 64 have established new standards of excellence for the ma chine. And, for now, there seems to be no reason to assume those ad vances will stop.

# THESE TWO WARGAMES CAN KEEP YOU HAPPY.

On diskette for 48K ATARI<sup>®</sup> 8-bit Home Computers and COMMODORE 64/128". \$29-95

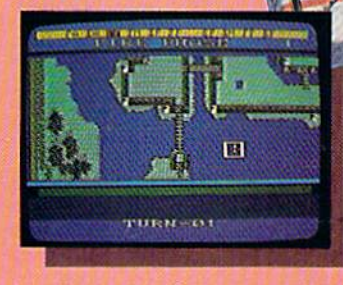

Forever is a long time. And that's about how long these two extraordinary wargames can keep you entertained. How? By letting you create an infinite number of scenarios, they literally provide you with an endless supply of different games.

#### WARGAME CONSTRUCTION SET\*

allows you to design your own wargames, draw your own battlemaps, and create soldiers and scenarios that are limited only hy your imagination. You can choose four levels of scale, from tactical manto-man combat to large-scale strategic campaigns. Endow your fighting men and machines with such attributes as unit type, weapon type and firepower, move ment and strength points.

This refreshingly different game gives you the unique opportunity to create battles from any period in military history, from Ancient

wars with spears and catapults to modem conflicts using advanced missiles and tanks. You can also engage in sword-and-sorcercy fantasy adventures or fight sciencefiction battles.

STRATEGIC SINCEATIONS.

If you don't want to make up your own scenarios, we've provided eight ready-to-play games (five solitaire, three 2-player). And even these can he modified if you want!

WARSHIP" is the ultimate tactical game of naval surface combat in the Pacific, from 1941 to 1945. You can re-enact actual battles using real ships fighting under historical conditions, or create an unlimited number of hypothetical surface battles by modifying ship data and drawing your own maps.

Choose from 79 classes of war-

fleet of battleships, cruisers, des troyers and transports. Each ship comes historically rated for a host of specifications, all of which can be altered to suit your liking.

**STRATEGIC ST** 

Whether you play the scenarios we've provided ot create your own. you are guaranteed the "fee!" of real battle. You set the course and speed, fire torpedoes and select targets for individual ships or for a whole division.

During combat, the computer keeps track of every single shell hit! It calculates damage based on such variables as armor strength, location of hit, and penetration ability of each shell. Collisions, flooding, fire, and damage to the bridge, rudder, engines, radar and electrical systems are all part of

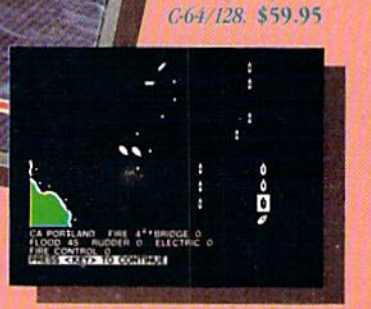

On diskette for 48K APPLE® II Series, ATARI  $(8-bit)$  and

this incredibly detailed simulation.

We can go on and on about the flexibility, features and challenges these exciting games have to offer, But when we said "forever" in the headline, we meant playing, not reading! To find the closest thing to eternal happiness in wargaming, check out these two games at your local computer/software or game store today!

If there are no convenient stores near you, VISA and MasterCard holders can order by calling toll-free 800-443-010, x 335. To order by mail, send your check to: Strategic Simulations, Inc., 1046 N. Rengstorff Ave., Mountain View, CA 94043. He sure in specify the computer Nil,n.ii of the game. California residents, please add applicable sales tax.

Add \$2.00 to your order for shipping and handling. Allow 4-6 weeks for delivery. In the Continental U.S., U.P.S. Blue service (faster shipping time) is available for \$4.00.

Apple, Atari and C-64/128 are trademarks of Apple<br>Computer, Inc., Atari, Inc., and Commodore Electroni<br>Ltd., respectively.

### **FOREVE** ships from the Allied and Japanese

**© 1986 by STRATEGIC SIMULATIONS, INC. All rights reserved** 

# Buyer's Guide To Commodore Graphics Programs

The Commodore 64 has never lacked for programs that take advantage of the computer's graphics power and versatility. Listed below is a brief buyer's guide to a variety of paint, animation, design, drawing, and specialized print programs for the 64.

### Blazing Paddles

Baudville 1001 Medical Park Dr., SE Grand Rapids, MI 49506 \$34.95

A drawing and painting program that lets you mix colors to create over 200 textured hues. Includes airbrushing, ovals, lines, a zoom feature, editing with pixels, and a variety of brushes, text fonts, and predrawn shapes.

### Cadpak-64 or -128

Abacus Software P.O. Box 7219 Grand Rapids, MI 49510 \$39.95 (64 version) \$59.95 (128 version) A computer-aided design (CAD) package for creating high-resolution pic tures and graphic designs. Draw and edit pictures, drawings, or layouts. Other features include dimensioning, zoom, color-fill, and printout capabilities.

### Certificate Maker

Springboard Software 7808 Creekridge Circle Minneapolis, MN <sup>55435</sup> \$49.95

A design and printing program that lets you create more than 200 awards and certificates for schools, clubs, businesses, and other uses. Certifi cates can be personalized, designed, and printed out. A variety of stickers are included.

### Chartpqk-64 or -128

Abacus Software P.O. Box 7219 Grand Rapids, MI 49510 \$39.95

A drawing program with which to design, draw, edit, and print pie, bar, and line charts or scatter graphs. It also calculates and inserts statistics such as the mean, regression, and least squares into the charts.

### ColorMe: The Computer Coloring Kit

Mindscape 3444 Dundee Rd. Northbrook, IL 60062 \$29.95 \$9.95 (optional picture disks) \$9.95 (ColorMe Supply Box) This introductory drawing package lets children ages four and up practice freehand drawing and coloring, or cutting and pasting predrawn pictures. Text can be added, and the finished product can be printed out. Optional picture disks feature Rainbow Brite, Shirt Tales, Tink! Tonk!, and Hugga Bunch. The ColorMe Supply Box con tains buttons, colored printing paper, and adhesive-backed paper for mak ing stickers.

### Desk Pack

Berkeley Softworks 2150 Shattuck Ave. Berkeley, CA 94704 \$34.95

The Graphics Grabber portion of this desktop utility package copies graph ics from clip-art galleries like Print Shop, Print Master, and Newsroom for use with geoWrite and geoPaint (from GEOS).

### Doodle

Crystal Rose Software 109 S. Los Robles Pasadena, CA 91101 \$39.95 A color drawing program for the Commodore 64 that works in true high resolution.

### Flexidraw Light Pen Graphics, Version

Inkwell Systems P.O. Box 8152 MB 290 7677 Ronson Rd. #210 San Diego, CA 92138 \$149.95; upgrade \$12.95 An advanced graphics and light-pen package that includes shapes, fonts, and drawing enhancements.

### Flexifont

Inkwell Systems P.O. Box <sup>8152</sup> MB <sup>290</sup> 7677 Ronson Rd. #210 San Diego, CA 92138 \$29.95 A font- and character-generating package to use with the Flexidraw Light Pen that contains 33 letter styles and has custom lettering and editing capabilities.

### Fontpak

Berkeley Softworks 2150 Shattuck Ave. Berkeley, CA 94704 \$29.95 Twenty fonts to incorporate into documents created using GEOS for the Commodore 64.

### geoPaint

Berkeley Softworks 2150 Shattuck Ave. Berkeley, CA 94704 \$59.95 (for GEOS) A full-featured, advanced color drawing and painting program that is part of the total GEOS package.

### Graphics Expander,

Volume<sub>1</sub>

Springboard Software 7808 Creekridge Circle Minneapolis, MN <sup>55435</sup> \$34.95 More than 300 graphics symbols to add to Brøderbund's The Print Shop and Unison World's PrintMaster. In cludes drawing and editing tools as

### The Graphics Magician Junior

well as text capabilities.

Polarware/Penguin Software 830 Fourth Ave., P.O. Box 311 Geneva, IL 60134 \$19.95

A painting program with a 256-item palette and 100 brush sizes and pat terns that lets you combine colors into patterns and checkerboards. No print capabilities.

### The Graphics Magician

### Painter

Polarware/Penguin Software 830 Fourth Ave., P.O. Box 311 Geneva, IL 60134 \$24.95 A color drawing and paint program for the Commodore 64.

### Graphics Scrapbook

Epyx 600 Galveston Dr. P.O. Box 8020 Redwood City, CA 94063 \$19.95 A series of specialized graphics disks compatible with Brøderbund's The Print Shop and Unison World's PrintMaster. The first two units in the series are Chapter I: Sports and Chapter II: Off the Wall.

### Graph Now

Supra 1133 Commercial Way Albany, OR 97321 \$19.95 A graphics and chart-generator program. The graphics are created with Paint Now, which is included in the package.

### Mr. Pixel's Programming Paint Set

**Mindscape** 3444 Dundee Rd. Northbrook, IL 60062 \$9.95 An introductory drawing program for children in grades 3-7. Requires a joystick.

### MovieMaker

Interactive Picture Systems distributed by Electronic Arts 1820 Gateway Dr. San Mateo, CA 94404 \$34.95 A graphics program that lets you create animated movies by drawing pic tures and then animating them into sequences.

### The Newsroom

Springboard Software 7808 Creekridge Circle Minneapolis, MN <sup>55435</sup> \$49.95

A popular specialized printing program for creation of newspapers and newsletters, mixing text and graphics.

### Newsroom Clip Art Collection

Springboard Software 7808 Creekridge Circle Minneapolis, MN <sup>55435</sup> \$29.95 (Volume 1) \$39.95 (Volume 2) Additional clip art to use with The Newsroom. Graphics featuring every thing from sports and famous people to religious symbols and animals. Vol ume 2 contains business-type clip art for medical, retail, office, and other applications.

### PrintMaster

Unison World 2150 Shattuck Ave., Suite 902 Berkeley, CA 94704 \$34.95 collection of 111 ready-made graphics symbols plus 11 background patterns and 8 type fonts. Use the graphics and text editors to create and print your own designs.

### The Print Shop

Braderbund 17 Paul Dr. San Rafael, CA 94903 \$44.95

A popular graphics program for automatically designing and printing greeting cards, stationery, and ban ners. Additional graphics libraries are available for use with the main program.

### The Print Shop Graphics Library

Broderbund 17 Paul Dr. San Rafael, CA 94903 \$24.95

A collection of ready-to-use graphics images, fonts, and borders for use with The Print Shop. Various editions are available, including a special holiday edition which features holiday designs.

### Rainbow Painter

Springboard Software 7808 Creekridge Circle Minneapolis, MN <sup>55435</sup> \$34.95

Ten categories of line drawings, 50 different brushes, and thousands of color patterns to help children ages 4-10 develop motor skills while drawing and painting.

# **Lyco Computer**

### **Marketing & Consultants**

**Since 1981** 

Lyco Computer is one of the oldest and most established computer suppliers in America. Because we are dedicated to satisfying every customer, we have earned our reputation as the best in the business. And, our six years of experience in computer mail-order is your assurance of knowledgeable service and quality merchandise.

We fill 95% of all orders every month. Here's how: • lowest prices anywhere • multimillion \$ factory fresh inventory • courteous, knowledgeable sales staff • 24-hour shipping on in-stock items

Plus: • free shipping in US on prepaid cash orders • no deposit on C.O.D. orders · no sales tax outside PA · full manufacturers' warranties apply • air freight, UPS Blue/Red shipping available

Call Lyco Computer. See for yourself why so many customers keep coming back to Lyco for the best prices, the most complete inventory, and our fast and courteous service.

### To order, call toll-free: 1-800-233-8760

In Penna.: 1-717-494-1030 **Customer Service:** 1-717-494-1670 Or write: Lyco Computer, Inc. P.O. Box 5088 Jersey Shore, PA 17740

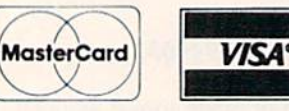

Risk-Free Policy: . prices show 4% cash discount; add 4% for credit cards . APO, FPO, international: add \$5 plus 3% for priority mail · 4-week clearance required on personal checks . compatability not guaranteed · return authorization required • we check for credit card theft

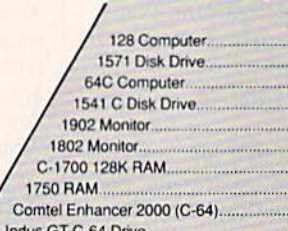

Indus GT C-64 Drive..... C-1350 Mouse.... GEOS.

> Purchase orders accepted from educational institutions. Also, ask about volume discounts!

# 1-800-233-8760

System

\$755

**COMMODORE: 128** 

**Systems** 

· Commodore 1902 A monitor · Commodore 1571 Disk Drive Commodore 128 Computer

System

**COMMODORE: 640** 

- Commodore 64 C Computer

· Seikosha SP-1000 VC Printer

**IMODORE** HARDWARE

\$249

\$239

\$175

\$175

\$289

\$215

\$109.95

\$169.95

\$149

\$179

\$39

**SCALL** 

• 1541 C Drive

· 2 Jovsticks

Complete

(90-day warranty) (reg. \$789)

\$525

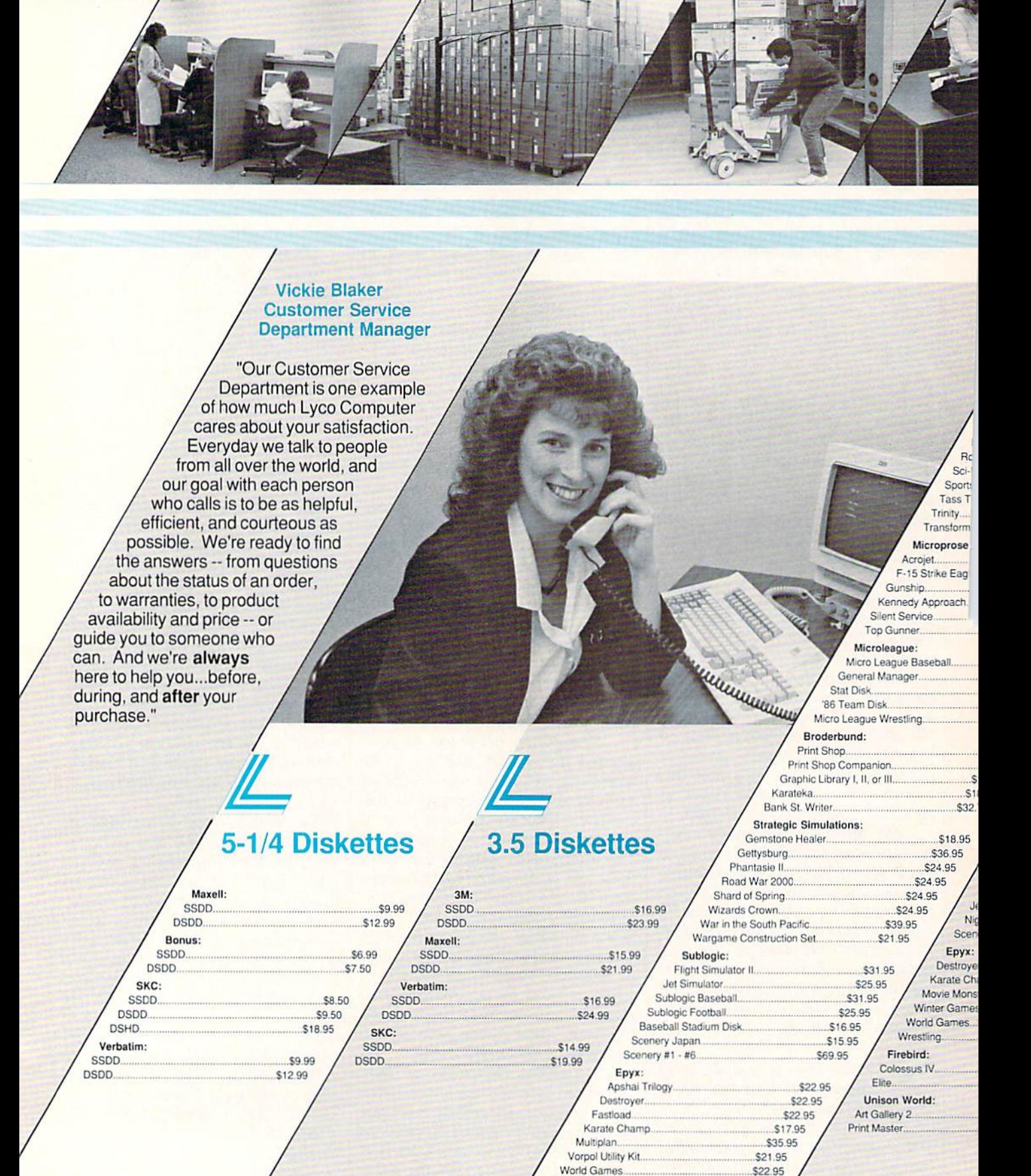

Wrestling...

\$22.95

细博

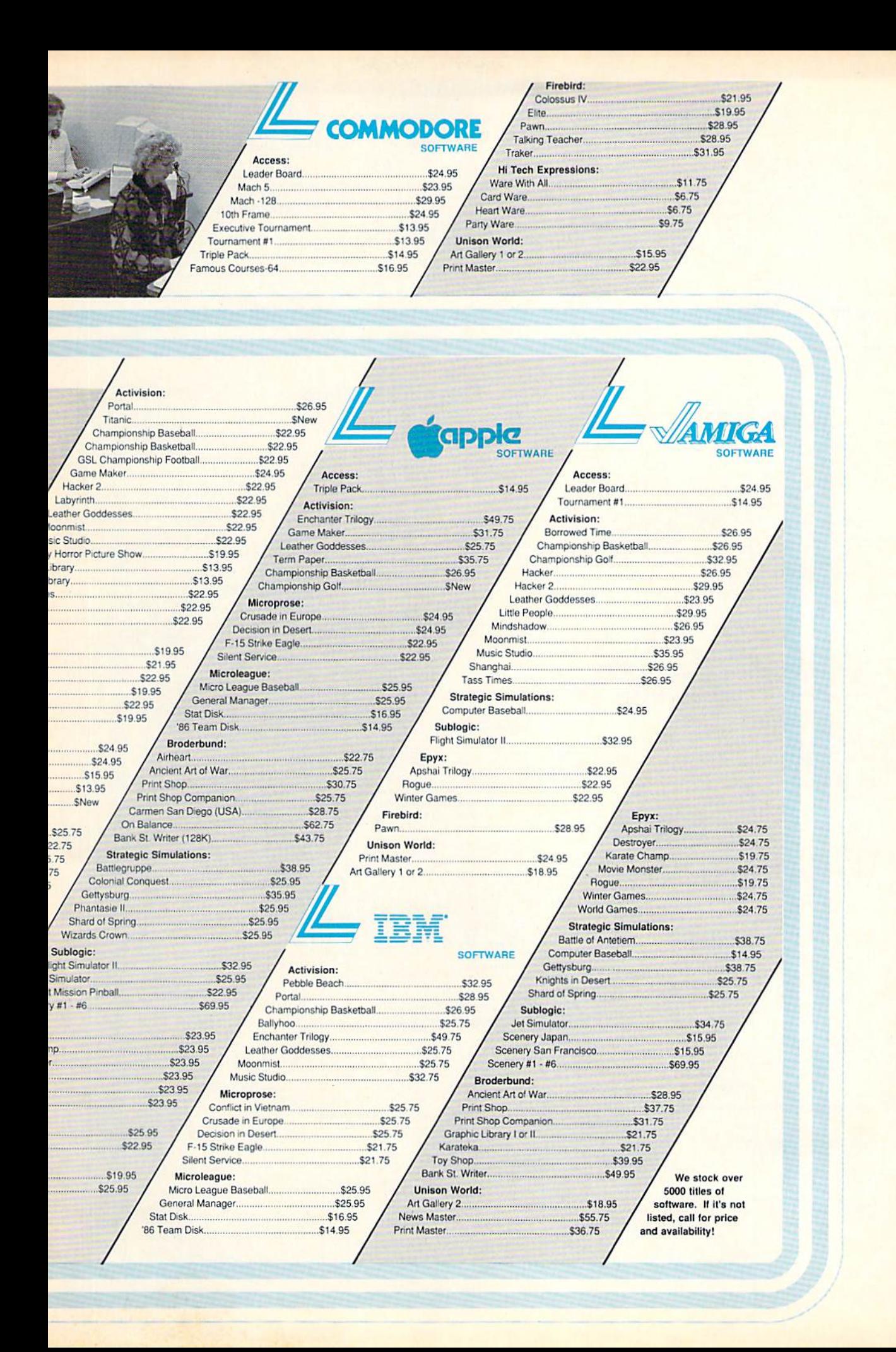
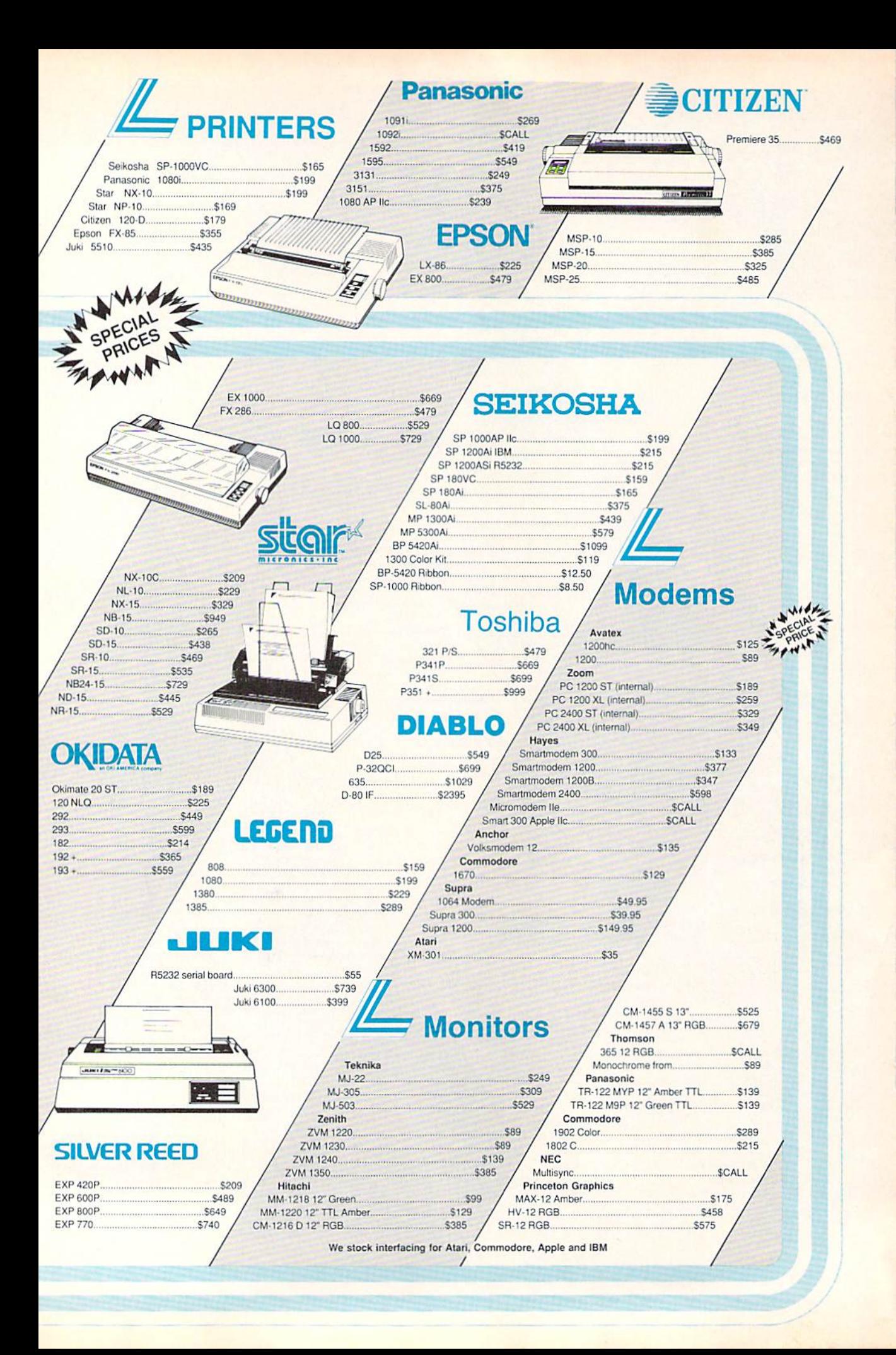

# simple answers Tom R. Halfhill, Staff Editor

Each month, COMPUTE!'s GAZETTE tackles some questions commonly asked by Commodore users. If you have a question you'd like to see answered here, send it to this col umn, c/o COMPUTE!'s GAZETTE, P.O. Box 5406, Greensboro, NC 27403.

**J**. I recently acquired an Apple Unidisk drive and am wondering if anyone makes an interface to connect it to my Com modore 64. Are they compatible? Is it possible for me to make my own interface? I would love to use the Unidisk as a second drive.

A. To our knowledge, no one makes an interface to connect a 3<sup>1/2</sup>inch Apple Unidisk drive to a Commodore 64. Building one yourself would be such a formidable electronics project that we think you'd be better off buying a 1541 or 1571 as a second drive. You could probably connect the Unidisk to your 64 via the Spartan Apple emulator made by Mimic Systems, but this would cost you several times as much as second 1541 or 1571.

We receive many letters every month from readers who want to hook up all kinds of incompatible peripherals and accessories to their computers. In general, it's safe to assume that such shotgun mar riages aren't possible or practical unless the devices to be joined have industry-standard interfaces—such as an RS-232 serial port or Centron ics parallel port.

**&** What knocks a disk drive out of alignment? Can you fix it yourself? If so, how?

A. The most critical mechanical part of a disk drive is its read/write head. This is quite similar to the record/play head of a tape recorder. When the computer is writing data to the disk, the read/write head ex erts magnetic force on the metal ox ide surface of the floppy disk to realign the particles into a pattern of binary l's and O's. When the com puter is reading data from a disk, the read/write head scans the particles so the computer can interpret it.

The magnetized patterns on the disk are laid out in concentric rings called tracks (unlike a vinyl record, which has one continuous, spiral ring). These tracks, in turn, are divided into arc-shaped seg ments called sectors. To access the tracks and sectors, the read/write head slides along a guide rail under the control of a very precise stepper motor. Because the tracks and sec tors are laid out very close together, proper alignment of the read/write head on the guide rail is critical. If the head becomes misaligned, it may not be able to read the tracks at the extreme inner and outer edges of the disk, or it may confuse one track with another.

Read/write heads can be mis aligned for several reasons: faulty assembly at the factory; hard knocks during shipment to the dealer; vibration (which is why computers installed in factories are shock-mounted); bumps and jolts inflicted while moving the drive from place to place (computer sys tems carted around to monthly user group meetings are prone to this); and wear and tear due to heavy use. In addition, some copy-protection schemes used by commercial programs force the read/write head through some noisy acrobatics, which may accelerate wear.

A typical symptom of misalignment is when the drive balks at reading from or writing to certain disks. It might be a disk that you've used for months—then suddenly it becomes unreadable. Yet, the drive may have no trouble working with recently formatted disks, since the tracks were laid out while the read/write head was in its new (misaligned) position.

Adjusting a read/write head is a touchy job that is best left to a qualified technician. However, there are kits and alignment programs available if you want to tackle the job yourself. You can find them advertised from time to time in COM PUTE!'s GAZETTE and other magazines. (In the October 1984 issue, we reviewed 1541 Disk Drive Alignment from CSM Software, a very popular package).

**Q.** With respect to possible damage, is there any difference between physically plugging or unplugging a cartridge on the expansion port of a computer while the computer is turned on, and electrically switching on or off the same cartridge mounted on an expansion board? I can see that in the first case, contact is made or broken between the mating por tions of the components involved, while in the second case physical contact already exists and electri cal contact is made or broken.

A. Switching off a cartridge on an expansion board is a safe way of electronically "unplugging" it from the computer. In fact, that's one of the advantages of multislot expan sion boards, in addition to their convenience and the wear they save on the computer's expansion slot.

Physically plugging or unplug ging a cartridge while the computer is turned on, however, is definitely risky. If you don't align the car tridge perfectly with the connector, you could short-circuit the cartridge and computer. If you're lucky, you'll just blow a fuse, but there's also a risk of damaging the delicate electronic innards of the cartridge and computer. It's a good practice to always turn off a computer before plugging or unplugging any kind of external device.

# The Bard is Back!"

 $F$  rom impossible dungeons and split second snares, the Bard and his party emerge. The Sceptre, so long forgotten, gleams with power like an exploding sun. Even Phenglei Kai, the ancient archmage, bows his head in awe,

"I smell serpents!" Slipfinyer squeals, stealing away like the thief he is. Two archdragons slither out of the ground, their eyes burn ing with the relentless fury of treasure lost.

Protected behind the flame lizards, beyond the reach of normal weapons, a cackling wizard begins the eerie chants of a death spell. A spell that can finish the Bard and his party.

The time has come to battle-test the magic of the Destiny Wand-and reveal the awesome powers of The Destiny Knight.<sup>™</sup>

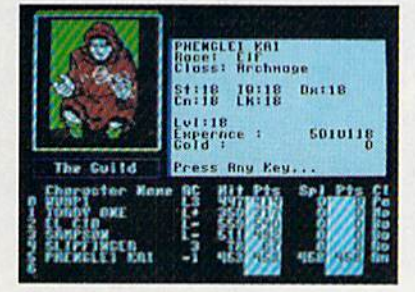

You get a new class of magic user  $-$  the Archmage. With 8 powerful spells like Heal All, Fanskar's Night Lance, and the awesome Mangar's Mallot.

Optional use

of chart

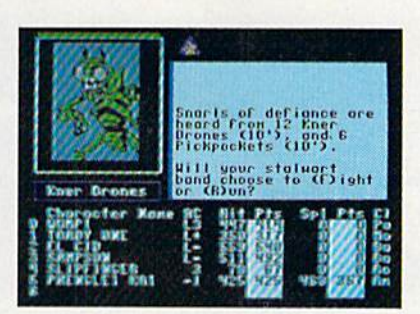

There are over 100 monsters, like this Kner Drone. Many animated. All dangerous.

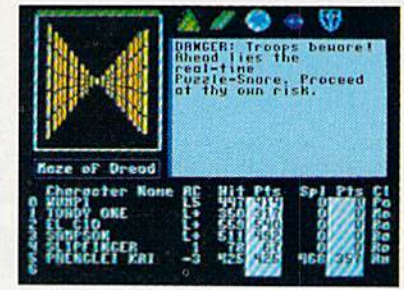

25 scrolling dungeon levels. All in color. All 3-D. Including different Snares of Death, a new kind of real-time puzzle.

The Bard's Tale II

#### The Destiny Knight

from

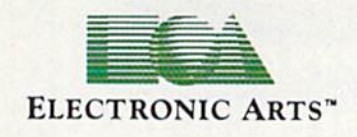

HOW TO GET IT: Visit your retailer, or call 800-245-4525 (in CA call 800-562-1112) for VISA or Mastercard orders. To buy by mail, send a check, money order, or VISA or Mastercard information to Electronic Arts, P.O. Box 7530, San Mateo, CA 94403. The price is \$39.95 for the Commodore 64 version. Add \$5 for shipping and handling (\$7 Canadian). Allow 1-4 weeks for delivery. The Bard's Tale II and Electronic Arts are registered trademarks of Electronic Arts. Ultima is a registered trademark of Richard Garriott. Commodore is a trademark of Commodore Electronics Ltd. For a copy of our complete catalog, send 50¢ and a stamped, self-addressed envelope to Electronic Arts Catalog, 1820 Gateway Drive, San Mateo, CA 94404.

#### The Best Ever

- Dungeon Role-Playing Game 50% bigger than Bard's Tale. An all-new story line. • Six cities and a huge overland wilderness to explore.
	- Dozens of new spells -79 spells in all.
		- New real-time dungeon puzzles. You have to get through them before the clock stops ticking.

Summon and name monsters to become a permanent part of your party. • More strategy in combat encounters - the weapons and spells you choose de pend on the enemy's distance.

• A bank and casino. • A starter-dungeon for building up your low-level characters. • 6 guilds for easier game saving. Optional use of Bard's Tale charac ters. Bard's Tale experience not required. Cluebooks available for both Bard's Tale and Bard's Tale II."

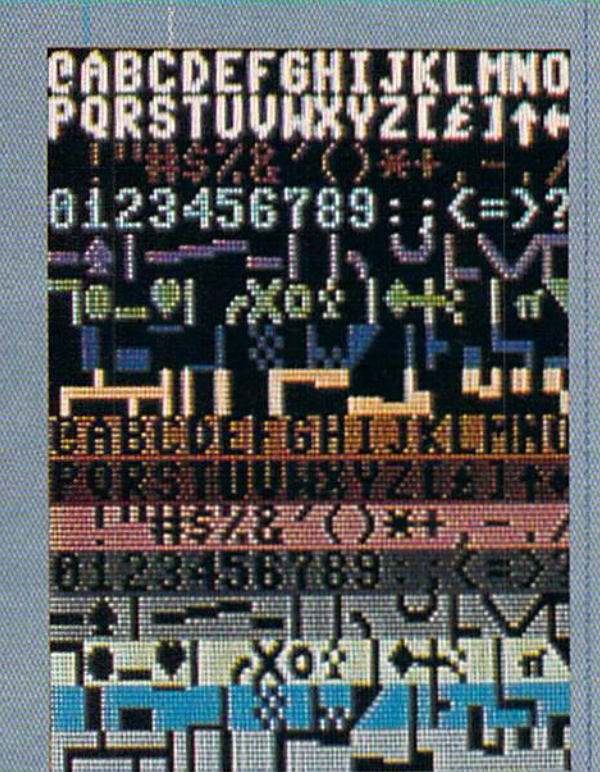

ŧ

**TILLE** 

排

∭ W

讙

c

ŦН

рq

Þ qг M,

e q î Ħ

f

S τ

ã

I I Ë

∎

efghijk<br>www.yz[

III

HNe<br>stuvwxyz

no

 $\frac{mn}{1}$ 

klmno<br>[£]†e

Ľ€

Ż Ü

 $\begin{bmatrix} 1 \\ 1 \end{bmatrix}$ 

 $\frac{1}{L}$ 

讙鞸

# The Fundamentals Of Commodore 64 Graphics

#### Lee Noel, Jr., Assistant Editor, Art and Design

The Commodore 64's impressive graphics capabilities are the result of the computer's remarkable, but initially bewildering, array of graphics modes and features. For a better appreciation of the 64's screen magic, here's a gentle hands-on introduction to the fascinating world of Commodore 64 graphics.

Five years have passed since the Commodore 64 was first introduced. The machine, which has since become the bestselling personal computer in the world, continues to sell well in its new incarnation as the 64C. And, of course, there's also a complete 64 inside every Commodore 128.

The 64's great popularity is based, in part, on the high quality of its graphics. Even today's powerhouse machines-Commodore's own Amiga, Atari's ST, and Apple's IIGS-offer graphics capabilities that are not really very far removed from those of the 64. As far as graphics go, the 64 has been a tough act to follow. Let's take a close-up look at the 64's formidable graphics capabilities, and examine the various graphics modes. The hands-on examples included in this article will display all the modes and provide demonstrations of some of the principles of Commodore 64 graphics operations. Bear in mind, however, that even a nontechnical discussion of graphics must use some computer terminology. But we'll make every effort to introduce it only when necessary, and only as an aid to clarity.

#### **Miniature Lightbulbs**

A close look at any 64 screen display reveals an image made up of thousands of tiny dots of light. These dots are called pixels-short for picture elements-and they can be thought of as miniature lightbulbs. Although the bulbs are fixed in position, they can be adjusted for color and intensity (brightness). Everything you see in a screen display, including apparent movement, is a result of these adjustments. To get an idea of how they work in practice, try typing in the following brief program. (To insure that the program will work properly, type it in exactly as it's printed. Watch carefully for semicolons. They often immediately precede colons, as in lines 10, 30, and 40.)

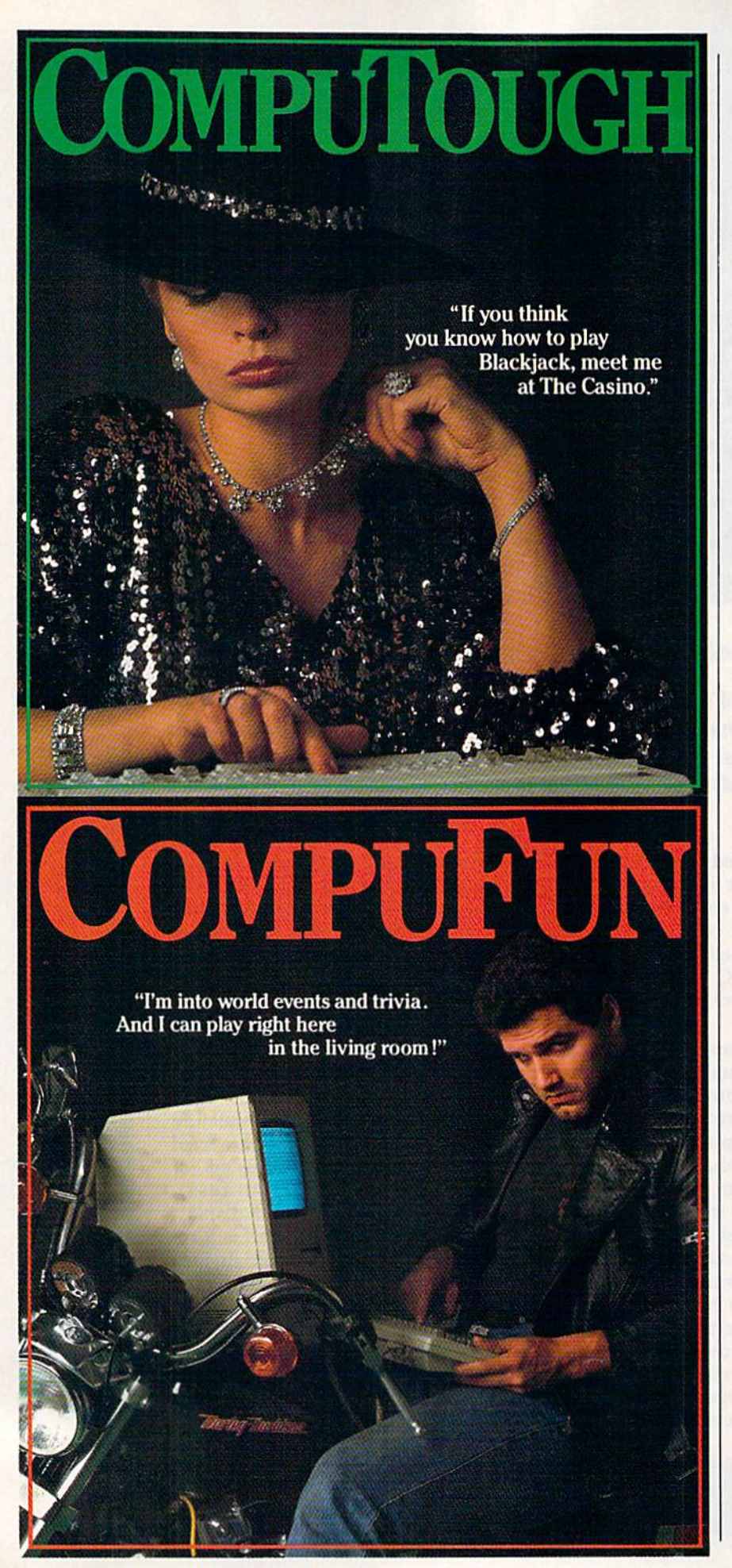

- 10 POKE532a0,0;POKE532Bl,2:R=2 4:CM=55296:W=40:PRINT CHRS 147);:FOR C=l TO
- 20 POKE 646,(-(C>0)«6-(C>1)\*8+  $(C>2)*13-(C>3)*6-(C>4)*6+(C$  $5) * 8)$
- 30 FOR B=l TO 160:PRINT CHRS(1 66);iNEXT BiNEXT CiPOKE 646 ,9
- 40 FOR I=2 TO W: PRINT CHR\$ (115 );:NEXT I
- 50 FOR 1=0 TO W:POKE CM+WR+I+ (I>39), 7: POKE CM+W\*R+I+(I>1 ),9
- 60 FOR T=l TO W:NEXT T:NEXT I: GOTO 50

When run, the program creates a number of horizontal bands of color. Each of these bands is made of a pattern of small, uniformly sized blocks. In turn, each of these blocks is made up of four pixels. This structure is seen more clearly in some colors than in others, but if you look closely, you'll see that the entire screen is built up of the tiny pixels—all identical in size and all fixed in place.

In most areas, the color differ ences between pixels are obvious. Also, in the greenish bands, for ex ample, you'll see two greens of dif ferent intensity. Even at the bottom of the screen, where a heart shape is apparently moving rapidly across the display, close observation will reveal that the pixels are not mov ing at all. Only the way they are lit and colored is changing. As you can see, changes in intensity and color are the key to the entire display.

The effect is similar to the sort of moving patterns seen in the lighted advertisements often used on blimps. In this case, however, each pixel is capable of displaying any of the 64's 16 colors. (To break out of the program, hold down the RUN/STOP key and press the RE STORE key sharply.)

#### Resolution And Graphics Modes

The size of the pixels is of great im portance to the general appearance of the display. Imagine a screen with 100 pixels arranged in a 10  $\times$ 10 grid. Graphics displayed on such a screen would have to be large and blocky. If, instead, we imagine that the same screen is  $20 \times 20$ , with 400 pixels, we can expect smaller blocks and more detailed display. In general, the smaller the pixels, the finer the image. The degree of fineness of a display is known as resolution. For computer screens,

resolution is usually described in terms of the number of pixels mak ing up the screen, expressed as width times height (for example,  $320 \times 200$ ).

Thus, our two imaginary screens would be described as hav ing resolutions of  $10 \times 10$  and 20  $\times$  20. The 20  $\times$  20 screen, with a higher number of pixels, is said to have a higher resolution than the  $10 \times 10$  screen. The 64's resolution is considerably higher than that of either of the imaginary examples. In fact, the computer's maximum resolution is 320  $\times$  200, for a total of 64,000 pixels. Interestingly, this is also the most frequently used res olution for color displays on the Amiga and ST. The 64 also offers a low-resolution screen of  $160 \times 200$ pixels. This setup provides more color possibilities than the other, but it also doubles the width of the pixels, making displays more color ful, but coarser.

We've just discovered two dif ferent screen-resolution arrange ments for the 64. These and other variations in displays are known as graphics modes, and the 64 offers five pairs of them.

#### Standard Character Modes

Let's look at the various modes to see how they're used and to deter mine the different kinds of graphics displays that can be constructed with them.

The first mode is known as standard character mode. This is the normal text mode that you see when you turn on the machine and type something. Characteristics of this mode are one overall back ground screen color and the display of letters and numbers, each of which may have only one of the 64's 16 colors. Also available are large number of predefined graph ics shapes which can be accessed instantly by just typing on the key board. The heart shape in the demo program is an example of one of these graphics.

Before further discussion, it's important that we take a brief look at computer memory. This will clar ify several points with regard to all the graphics modes.

In standard mode, everything you see on the screen is governed by a special area called screen memory, a 1000-byte block of RAM.

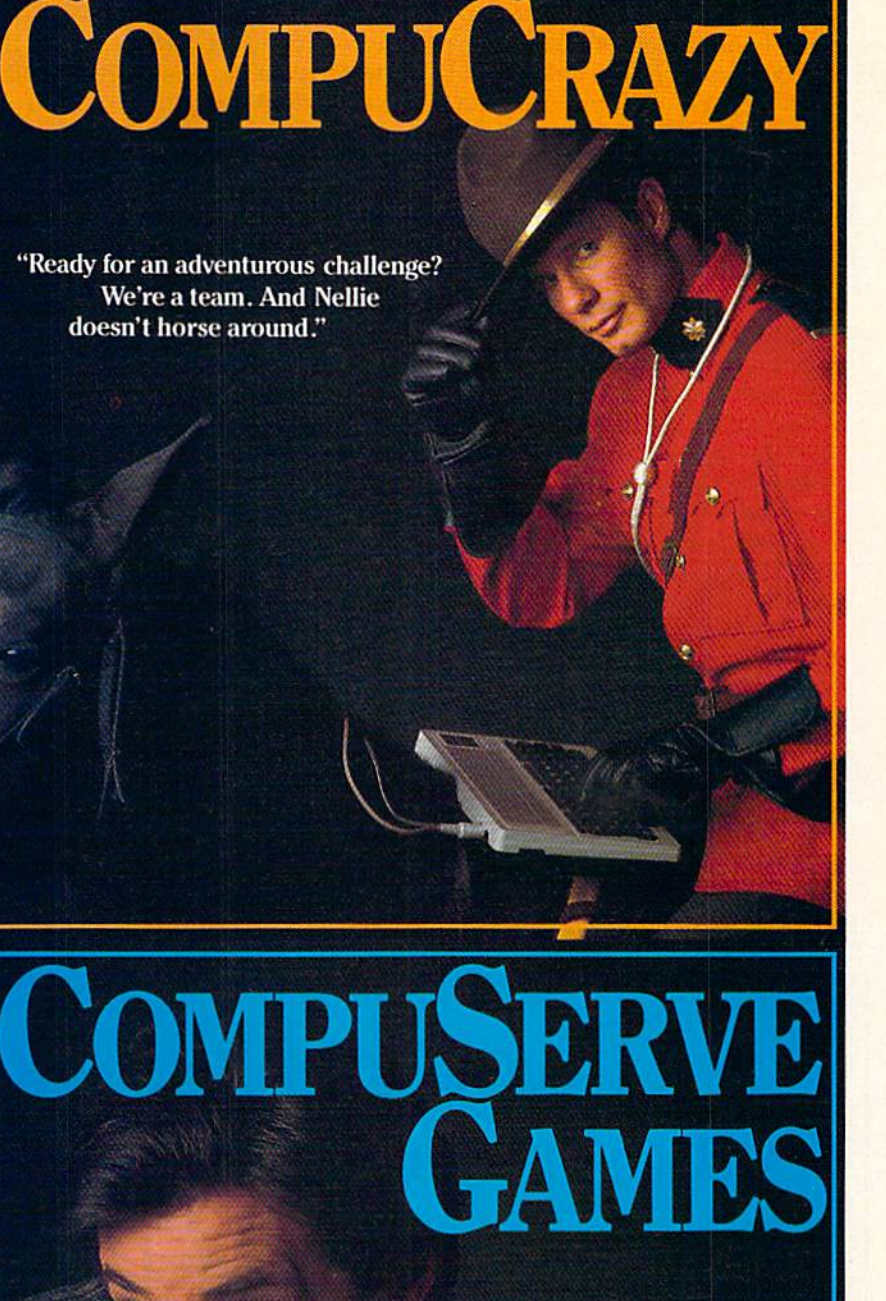

You never know who you'll be up against when you go online with CompuServe;

To buy your CompuServe Subscription Kit see your nearest computer dealer. Suggested retail price \$39.95.

5000 Arlington Centre Blvd.<br>Columbus, OH 43220

To request our free brochure or order direct, call or write: 800-848-8199 (In Ohio, call 614-457-0802) puServe<sup>\*</sup>

RAM—Random Access Memory is the free memory in a computer, an area available for holding data the user types in. A byte, the primary building block of computer memory, can be thought of as an empty box which can hold any val ue from 0 to 255. Each byte is subdivided into eight bits; it is the arrangement of these bits that de termines the number stored in the byte. Bytes have addresses, almost as if they were houses located on one very long street. The first byte of RAM in the 64 has address 0, the second is 1, the third is 2, and so on. (Addresses, like most numbers in computers, start at 0. The computer number is therefore 1 less than the number you would normally expect to see.)

Normally, screen memory on the 64 occupies the thousand bytes from address 1024 to address 2023. Each byte in screen memory corre sponds to one character ceil on the display screen. A character cell is a fixed  $8 \times 8$ -pixel block on the screen. Standard 64 text and graphics characters each occupy exactly one of these cells. As you probably know, the 64's regular text display

is 40 columns wide by 25 lines high—in other words,  $40 \times 25$ character cells. That's 1000 cells, exactly matching the number of screen memory bytes. Address 1024 controls the character cell in the top left comer of the screen, 1025 is the next cell to the right on the same row, and 1063 is the right most cell of that row. The next row starts with  $1064(1024 + 40$  character cells) and ends with 1103 (1064 39 cells). This pattern is repeated for the entire screen, until the final cell, 2023, is reached. Type in the fol lowing program for a demonstration:

- 10 POKE 53281,0:PRINT CHRS(147
- 20 POKE 1024,liPOKE 1024+1,2:P OKE 1024+39,3
- 30 POKE 1024+40,4:POKE 1024+99 9,26
- 40 POKE 55295,2jPOKE 55296+1,2 :POKE 55296+39,2
- 50 POKE 55296+40,2:POKE 55296+ 999,2 60 GOTO 60

When run, this program dis plays the capital letters  $A$ ,  $B$ ,  $C$ , and  $D$  in the first four locations mentioned. A Z should appear in the final character cell on the screen.

#### Screen Codes And Color Controls

Within the program listing, you won't find these letters in a readable form. Instead, numbers are be ing POKEd directly into the addresses. Try altering the numbers and addresses to see what happens, but be sure the addresses lie within the range 1024-2023 (screen mem ory). Any other values will proba bly cause problems. The numbers POKEd must run from 0 to 255the only legal range for POKEs on the 64. The numbers POKEd into screen memory are called screen codes. (Tables of these codes are found as appendices in most pro gramming books.) The screen code does not actually produce the dis play you see. Instead, it directs the computer to get its image infor mation from a special area of memory, character memory. In this area are stored patterns for each of the characters you can type directly on the keyboard. Each of these pat terns, or character definitions, will fill a character cell and take up eight bytes in character memory.

The screen code is simply a guide to the particular eight-byte

## II VOU IEEL LIKE A IOST SOUL when it comes to music software, get the bible.

-■■

Almost every bit of music software you could possibly want or need can now be found in a unique single source: Coda, the bible of music software.

Detailing over 500 items which range from software to accessories to books, Coda is a remarkably user-friendly catalog that takes the confusion out of searching for the right music software. It's the computer-using musician's best

resource today. In fact, if you can't find what you need in Coda, chances are it doesn't exist.

> Order Coda today for only \$4.00, by simply calling the number below. Or write to: Wenger Corp., 555 Park Drive, Dept. C2, Owatonna, MN 55060. It's not only inspirational, it's divine guidance.

> > Coda. 1-800-843-1337. All major credit cards accepted. Or call collect 1-507-451-1951.

group needed to produce any par ticular graphic. For example, the letter  $A$  has a screen code of  $1$ , which means that its character definition is the second pattern in char acter memory. (Remember, we're counting from 0 again. Incidentally, 0, the first code, is the screen code for @.) All the codes for letters are numbered as you might expect, the alphabet finishing at code 26, Z. With this information about screen codes, it might be helpful to experi ment with the previous example program again.

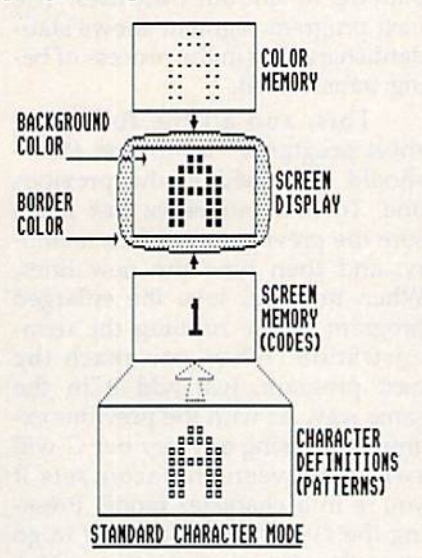

In lines 40 and 50 of the pro gram, you'll notice a number of ad ditional POKEs. These start at address 55296 and then move up ward by exactly the same amounts as the screen memory POKEs in lines 20 and 30. As we can now see, screen display is a complex process, and there's yet another area of memory involved in standard char acter mode: color memory, a thousand fixed bytes of memory starting at address 55296. This area is nor mally dedicated to color control for screen memory. The color-memory bytes are arranged in exactly the same pattern as that of screen mem ory. Lines 20-30 and 40-50 show how identical increases in address es result in the correct character cell being affected for both appearance or color. Color codes on the 64 are numbered 0-15 and produce the machine's 16 colors. In lines 40 and 50, try altering the 2's, which repre sent red, to other color codes.

There are two other color con trols in this mode. Addresses 53280 and 53281 determine border and background color, respectively. In

#### $\blacksquare$ **ANNOUNCING A** FREE OFFER WITH A 3,000-YEAR GUARANTEE.

What a deal! Your first Shanghai" game's on us! Just send for your free Shanghai demonstration disk which con tains one tantalizing puzzle. It's guaranteed to whet your appetite for the billions of options on the complete disk.

What makes us sosure? History.Shanghai is derived from the ancient oriental game of Mah Jongg, which has captured players' imaginations for over 30 centuries.

Find out what 3,000-year obsession is all about. Write for your free Shanghai Demo:

> Activision, Inc. PO. Box 7287 Mountain View, CA 94039

Enclose a \$3.00 check for postage and handling.

"... Activision said "... Activision square.<br>Shanghai is addictive. They're right..." -Stuart Alsop P.C. Letter

m

 $\blacksquare$ 

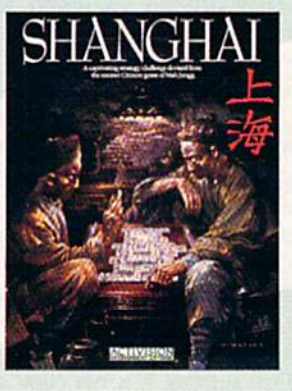

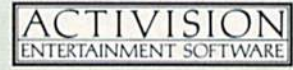

Just be warned: "Just be warned."<br>spend one night with spend one night<br>Shanghai and you Shanghai and your could be spotted." Tracie Forman Hines Tracie Forman Hines<br>Senior Editor, MacUser

> Now available for IBM PC/ PCjr, Tandy 1000, Apple II, Macintosh, Commodore 04/128, Amiga, Atari SI<br>and compatible computers Coming soon for the<br>Apple II GS.

#### Ancient Tiles of Shanghai

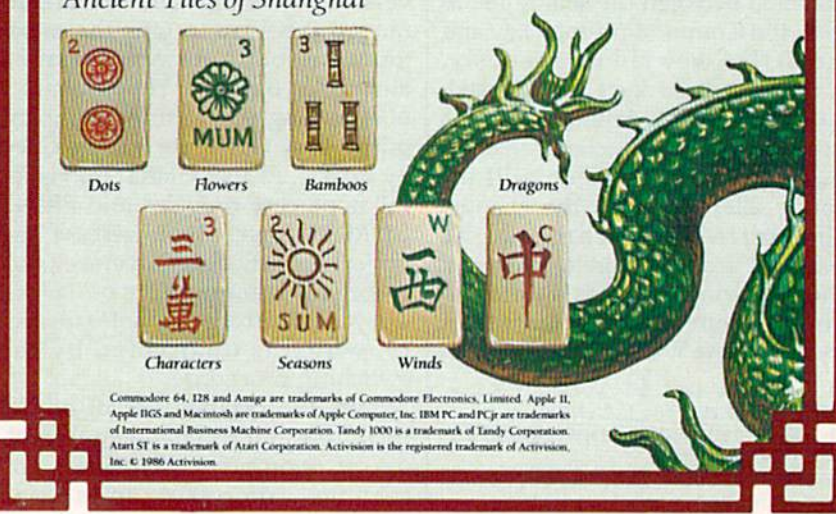

line 10 of both the programs we've looked at so far, you'll find POKEs to at least one of these addresses. Color codes on the 64 are uniform, so these two addresses respond to 0-15, as well. The figure preceding illustrates the various components that play a part in displaying stan dard character mode.

Fortunately, BASIC makes it easy to bypass the complex route to this graphics mode. The PRINT command offers a way to control the position and color of characters without worrying about codes, memory areas, or POKEs. PRINT operates in a fairly straightforward way, and it will work in direct mode—that is, without being in program. The first program you typed in makes extensive use of PRINT.

PRINT is a fast and effective way to display graphics in this mode, but it lacks the precision and flexibility of POKEing directly to screen and color memory. Using PRINT and the special CHR\$ codes to control color and cursor move ment is an especially powerful technique, but makes program list ings hard to read.

A detailed look at the complexities of screen codes and character definitions is beyond the scope of this article, but some additional information may be helpful. Two full sets—consisting of 256 charac ters each—of definitions are nor mally available for your use. One consists of numbers, capital letters, and lots of graphics; the other offers fewer graphics, but adds lowercase letters. Normally, only one set can be used at a time. The easiest way to switch between the sets is just to press the Commodore-logo key and the SHIFT key simultaneously. Each time these keys are pressed, the other set of definitions shifts into place. Any characters currently displayed on the screen will in stantly alter to reflect the change. The definitions can also be switched from within a program. The following example shows the effect. (Be sure to save a copy of this program—we'll be using it later.)

- 10 C=0;FOR 1=0 TO 31sREAD N:C= C+N:POKE 828+1,N:NEXT
- 20 IFC<>4900THENPRINT"ERROR IN 10-50":STOP 30 DATA 173,24,208,73,02,141,2
- 4,208,96 40 DATA160,0,132,251,169,216,1

33,252,162,4,169,14,145,251 ,200,208,251,230,252

- 50 DATA 202,208,246,96
- 60 SYS65409:SYSB37:V=53248:BK=  $V+33:POKERK,Ø$
- 70 SM=1024iCM=55296:FOR 1-0 TO 255:O=172+I+24'INT(I/16):P OKESM+O,I
- 80 POKE CM+0, I/16-(I<16):NEXT
- 90 POKE198, Ø: BO=PEEK(BK-1)AND1
- 5:POKEBK-1,14+(BO=14}•14 100 GETR\$:ON-(R\$="")-2\*(R\$="G" )GOTO100,120
- 110 SYS828:GOTO100
- 120 IF(PEEK{V+24)AND6)=6THENSY S828
- 130 IFSFTHENRETURN
- 690 POKEBK-1,1:POKE198,0:WAIT1 98,1:SYS65409:END

Initially, the program displays all the graphics from one set by POKEing screen memory with the 256 possible screen codes. The character set is displayed in a block made of 16 rows of 16 characters each, with 15 of the 64's colors visi ble. The sixteenth color, black, couldn't be used since it would be invisible against the black back ground. Pressing on any key other than G will switch to the other character set. A further press will bring back the first set, and so on. Pressing G (for Go on) will allow you to get out of the program. The last line, 690, is especially impor tant. It's used now, and later, to ter minate the display. When this line is reached, the border turns white, and you can exit to the normal screen by pressing any key.

You'll notice a couple of inter esting points about the two charac ter sets. Rapid switching back and forth (use a repeating key, like the space bar, to facilitate this) reveals that about half the characters are common to both sets. Also, the bot tom half of each set is a reversed version of the top. The sets are ar ranged this way to give the maxi mum flexibility for programming and screen displays. The mechanics of switching sets is rather complex, but an easy way to do it is provided by BASIC. PRINT CHR\$(142) gives the uppercase-only set, and PRINT CHR\$(14) gives the lowercase and uppercase set. As you've seen, set switching has no effect on colors. They are controlled by color memo ry, which is unaffected by the switching procedure.

By the creative use of one of these sets and by changing the col ors of appropriate characters and graphics, some fairly impressive screen displays are possible.

#### Programmable Characters

Standard character mode offers an even more flexible alternative: stan dard programmable characters. Up to now, the characters we've seen have been governed by character definitions stored in ROM (Read-Only Memory), a fixed nonprogrammable area of memory. It's possible to divert the 64's attention away from the ROM patterns, and make the computer look at RAM. Once this is done, we can place any values we want there, altering the patterns to suit our own uses. The next program segment shows stan dard characters in the process of be ing transformed.

This, and all the following short programs—up to line 680 should be joined to the previous one. To link programs, just make sure the previous stage is in memo ry, and then type the new lines. When finished, save the enlarged program before running the dem onstration. When you reach the next program, just add it in the same way. As with the previous ex ample, pressing any key but G will switch between character sets if you're in a character mode. Press ing the G key will allow you to go on to the next module once you've started linking the programs to gether. The border will change color to notify you when the key board is waiting.

- 140 C=0:FORI=0TO48:READN:C=C+N iPOKE679+I,N:-NEXT 150 IFC<>5814THENPRINT"ERROR 140-1B0":5TOP 160 DATA120,169,51,133,1,162,1 6,160,0,140,193,2 170 DATA140,196,2,169,208,141, 194,2,169,48,141,197,2,185, 1,1,153,1,1,200 180 DATA 206,247,238,194,2,238 ,197.2,202,208,23B,169, 55,1 33,1,88,96 190 C=0:FORI=0TO27:READN:C=C+N :POKE728+I,N:NEXT 200 IFC<>3724THENPRINT"ERROR 190-220":5TOP 210 DATA 160,0,162,24,169,32,1 41,233,2,140,232,2,173,4,22 0,153,1,1 220 DATA 200,208,247,238,233,2 ,202,208,241,96 230 SF=l:SYS679:POKEV+24,29 240 CD=12288:T=50:SYS728 250 FORB-0TO7\*T:POKECD+32\*S+IN T(B/T),0:NEXT 260 FORI=0TO255:FORB=0TO7:POKE
- CD+I\*8+B,I:NEXT:NEXT 270 GOSUB90

Now when you run the com bined program, it will repeat the

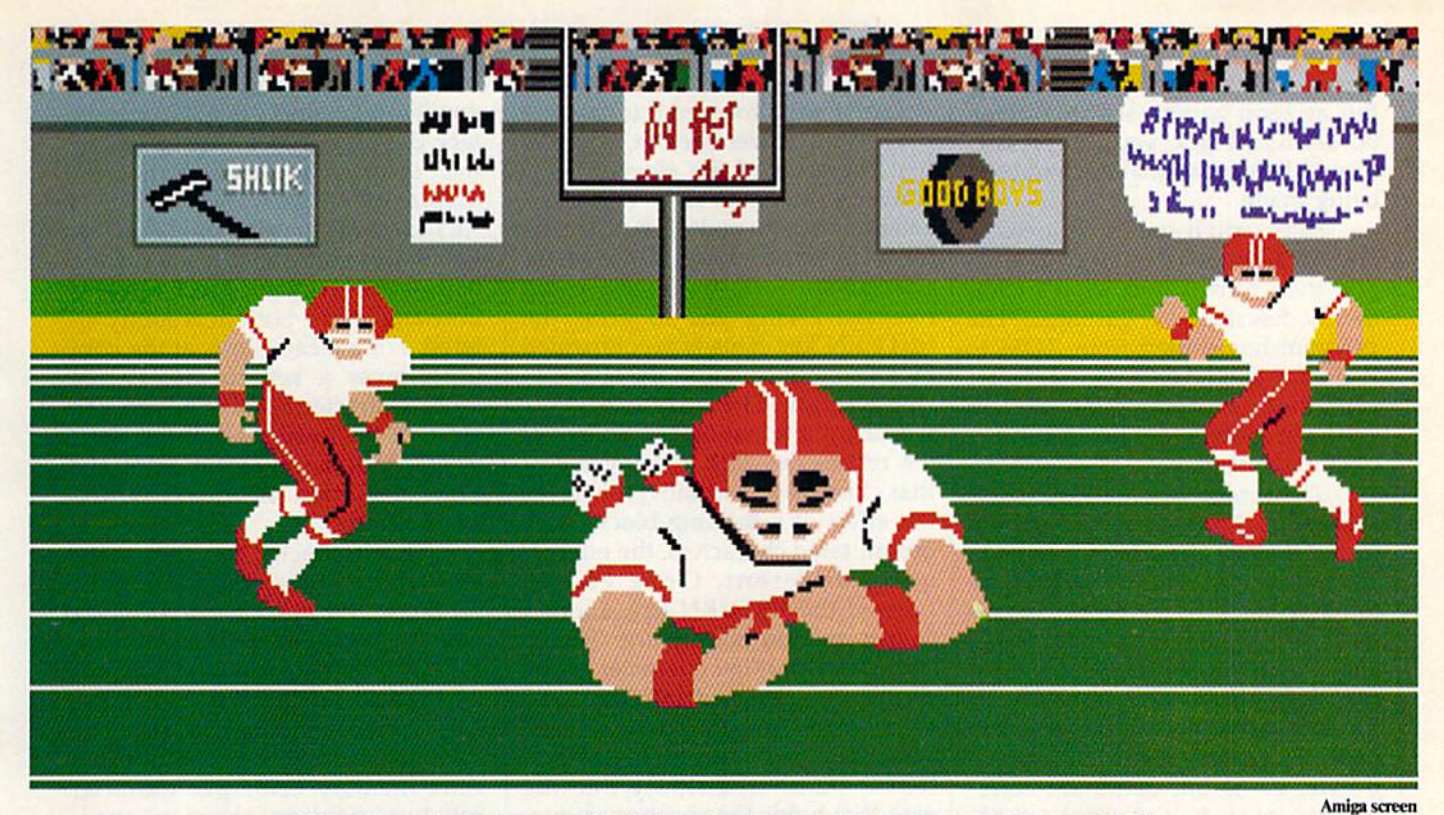

#### **SO REAL IT HURTS** GFL Championship Football™

The way computer football should be.

Other football games put you in the grandstands, looking down on the action. Now see what it's like from the *player's* perspective—looking out of your helmet at an angry linebacker headed straight for you, and no blockers in sight.

With GFL Championship Football,™ you've got the first football simulation that actually takes you down on the field, taking the hits and making the plays. And it's more than just a pretty picture you really get the feel of *playing* football.

No other football simulation gives you so many features:

• In-the-helmet perspective puts you at ground

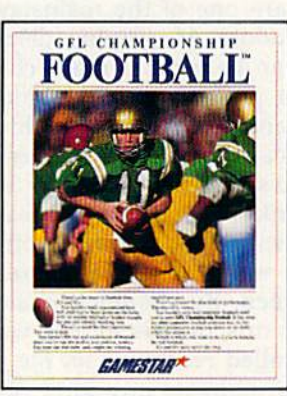

level on the playing field.

- Scrolling-screen animation moves you up and down the playing field.
- Realistic sound effects let you hear everything from the quarterback calling the signals to the sound of your own footsteps.
- Team selection screens allow you to set the playing style of your team and that of your opponent.

Whether you're taking on bone-crunching action against a friend, or going up against any of the 27 computer-controlled teams in the GFL, this is the one that puts you where the action is!

Available now for the Commodore 64/128. Coming Soon for the IBM PC/PCjr and Tandy 1000, Apple II, Amiga, Atari ST and 100% compatible computers.

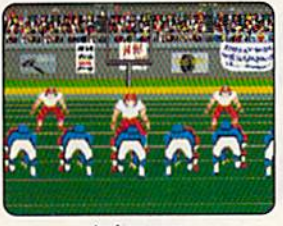

Amiga screen

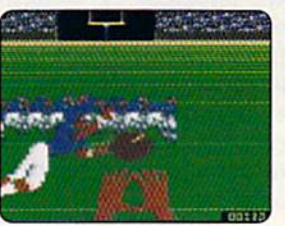

**Commodore 64-128 screen** 

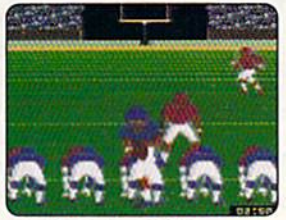

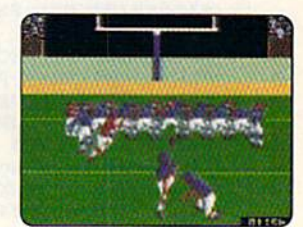

**Commodore 64-128 screen** 

**Commodore 64-128 screen** 

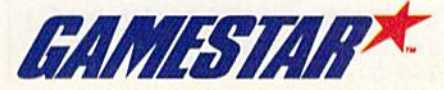

Gamestar is a trademark of Activision Inc. Commodore 64, 128 and Amiga are trademarks of Commodore Electronics Limited. IBM PC and PCjr are trademarks of International Business Machines Corporation. Tandy is a trademark of

earlier standard character display. But as soon as you see the screen border turn black, you can press to watch programmable characters being made.

Here, you'll see the uppercase and graphics set displayed briefly, and then turned into what's com monly described as "garbage." The program has shifted from ROM to RAM for character patterns. How ever, there are nothing but random values in those bytes, hence the dis organized display.

The screen doesn't stay disor ganized for long. First, the pattern in the bulk of the screen begins to clear away and return slowly to the familiar black background. This is because the definition for the first character in the third row of the dis play is being blanked out. (This is the pattern corresponding to screen code 32, a blank space.) Since each 8-byte, or 64-bit, definition corre sponds to an  $8 \times 8$ -pixel (or 64pixel) character cell, it's not a great surprise to discover that each bit in the definition controls one pixel on the screen. Blanking out the pixels simply requires turning off every bit in the definition. Once this transformation is complete, the rest of the character set is changed into blocks of short vertical lines. Notice what happens when the pattern for a space is changed again. When all the characters are done, press any  $key$  (avoid G at this stage) to examine the other character set. You'll see that it appears completely nor mal. Actually, both this set and the other, rather unusual set are pro grammed characters whose pat terns are stored in RAM. The lowercase set was copied very rap idly from ROM into RAM at the start of this example.

Now add the next program module:

- 260 FORI=0TO31:FORB=0TO7:AD=CD +I\*8+B:POKEAD,PEEK(AD+2048) :NEXT:NEXT
- 290 FORB=0TO7:POKECD+160\*8+B,P EEK(CD+B):NEXT:PRINT"PRESS fSPACElTHE RETURN KEY"
- 300 GETR\$:IFRS<>CHRS{13)THENP0 KE204,0:GOTO300
- 310 POKE204, 1: FORB=0TO7: READCH :POKBCD+B,CH:NEXT
- 320 DATA 130,68,124,84,124,56, 16,0
- 330 FORB=0TO7\*T:AD=CD+INT{B/T) :POKEAD+32\*8, PEEK(AD):NEXT
- 340 GOSUB90

When the new section is run-

ning, you'll see the top two rows of vertical bars converted into the first part of the lowercase set, and the first character of the eleventh row converted to an @ sign. This character has screen code 160, the code for a reversed space. Once these changes are over, you'll see a screen message asking you to press the RETURN key. This is accompanied by a flashing cursor in the shape of the @ sign. The cursor always works by alternating the character it's resting on with the reverse of that character. Normally, this gives the effect of a flashing block. With our mutated characters, the effect is quite different. Once you've pressed the RETURN key, another transformation takes place. The sign that's the first character in the display is converted into the head of a small animal. Then, so that you'll have time to watch, this pat tern is transferred slowly into the area that holds the space character. As a result, the majority of the screen is soon covered with multi ple copies of the creature's face. For some technical notes on how the face was created, refer to the side bar accompanying this article.

Standard programmable char acters are one of the mainstays of Commodore 64 graphic displays. They can be used to make charac ters for games, different kinds of letters and numbers, and highly de tailed backgrounds for games and other displays. As you saw when the blank space so rapidly became thin vertical line, this mode offers speedy way to affect large areas of the screen. By changing character definitions in this active way often called redefining on the flyyou can animate any kind of dis play. Indeed, some arcade-style games rely exclusively on this mode, and use no sprites.

#### Multicolor Character Modes

To move on to the next category of graphics modes, multicolor charac ters, type in the following program module and rerun the program. As you go through the early sections, pay careful attention to the appear ance of the face and to the letters at the bottom of the alternate charac ter set. (This is made available at any time by pressing any key but G.) 350 POKE53270,PEEK{53270)OR16 360 GOSUB90

When you hit the new section, you'll see the finely detailed animal face dissolve into a blob of indistinct colors. The letters in the stilldisplayed PRESS THE RETURN KEY message are similarly affected. You'll also notice that while the top half of the character block remains unchanged, the bottom is subtly al tered. For a clearer look at the contrast, press a key to display the other character set. Here, you can see that the lower half of the char acter block is suffering from the same distortion as the RETURNkey message.

This character set shows the appearance of the next 64 graphics mode, multicolor character mode with standard character definitions. This mode differs from the previous two mainly in the way it handles color. Although there is still one background color and one main color-memory color per character cell, two additional colors are avail able per cell. These two colors ap ply to all the cells.

Even though multicolor mode is clearly active, it's only affecting the bottom half of the character block. This is due to a special property of both the multicolor modes. Multicolor is set individually for each of the 1000 screen cells. Once the main multicolor switch is acti vated (in line 350), each cell is con trolled by the color code held in the corresponding byte of color memo ry. Codes 0-7, the first eight colors, display normal, single-color char acters in the same color as the code, like those at the top of the block. Codes 8-15 turn on multicolor in any given cell, but produce main display colors corresponding to codes 0-7.

The bottom eight rows of the character block were constructed with color codes 8-15, so they're the only ones affected by the multi color mode. If you look closely, you may be able to see that these rows are no longer the same colors that they were in earlier stages. Howev er, colors 8-15 are not completely lost in multicolor mode; they can be used for background or border, or for the two additional multicolor hues.

As you can see, using multicol or with normal character patterns is rather pointless. Characters in col ors 0-7 appear unchanged, while

Over 50,000 sold in just four months!

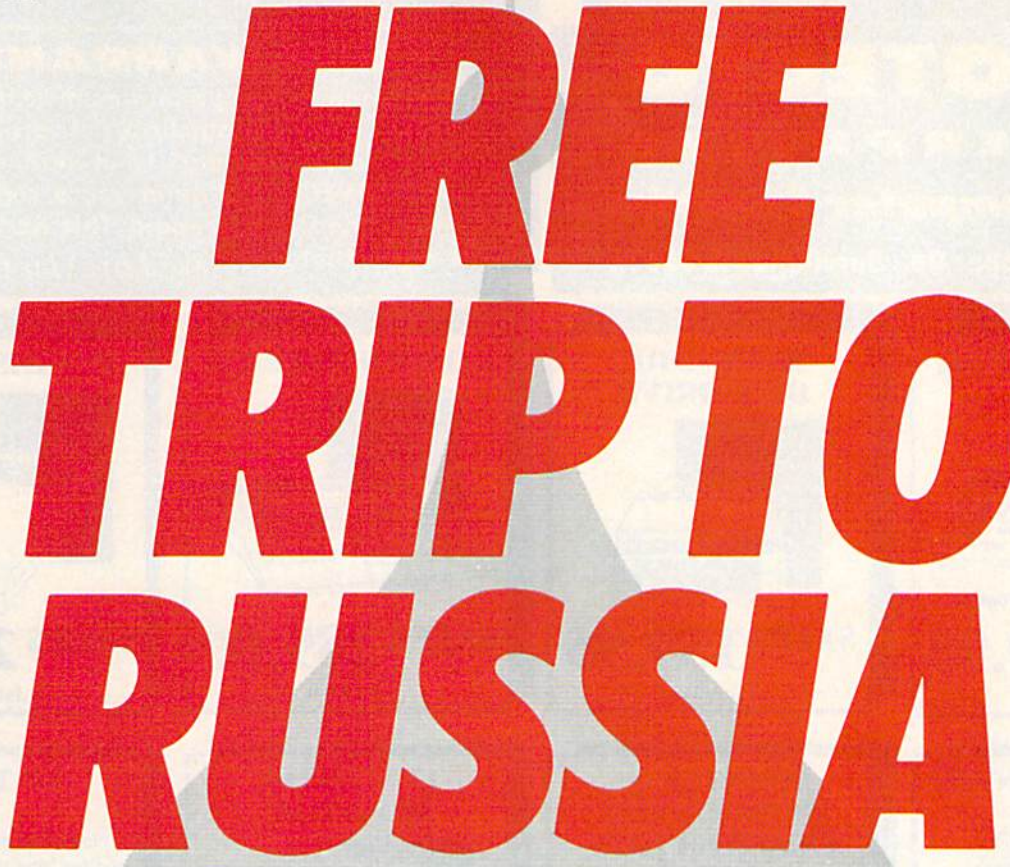

#### And you don't even have to leave your room.

The Russians have The Doomsday Papers™ locked deep in a Siberian stronghold. With them, they can bring the world to its knees.

The U.S. government needs your help. Using their satellite you can get into the complex with your computer. All you have to do is locate the combinations to the safe, find and open it, and get the documents out.

Sounds simple enough. Unfortunately, it's not that easy. There are video cameras and monitors to be avoided. Guard patrols. And something called...The Annihilator. Plus, your only map is the one you've got to make while not being discovered by all of the above.

Your reputation got you into this mess. Your hacking skill is the only thing that can get you out. Bon Voyage.

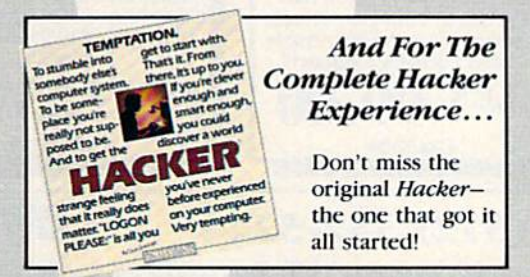

Hacker II: The Doomsday Papers, designed by Steve Cartwright, who brought you the award winning challenge of Hacker."

**Hacker II for Commodore** 64/128, Apple II, IBM PC/PCjr and Tandy 1000, Amiga, Atari ST and Macintosh computers. Coming soon for the Apple IIos.

For more information and the dealer nearest you call 800/ 227-9759 (in California, call 415/960-0410) weekdays 10:00 a.m. to 4:00 p.m. Pacific time.

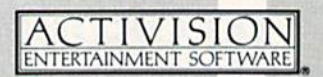

Commodore 64, 128 and Amiga are trademarks of Commodore Electronics Limited. IBM is a trademark of International Business Machines Corporation. Tandy is a trademark of Tandy Corporation. Atari and ST are trademarks of Atari Corp. Apple and Macintosh are trademarks of Apple Computer. Activision is the registered trademark of Activision, Inc. © 1986 Activision, Inc.

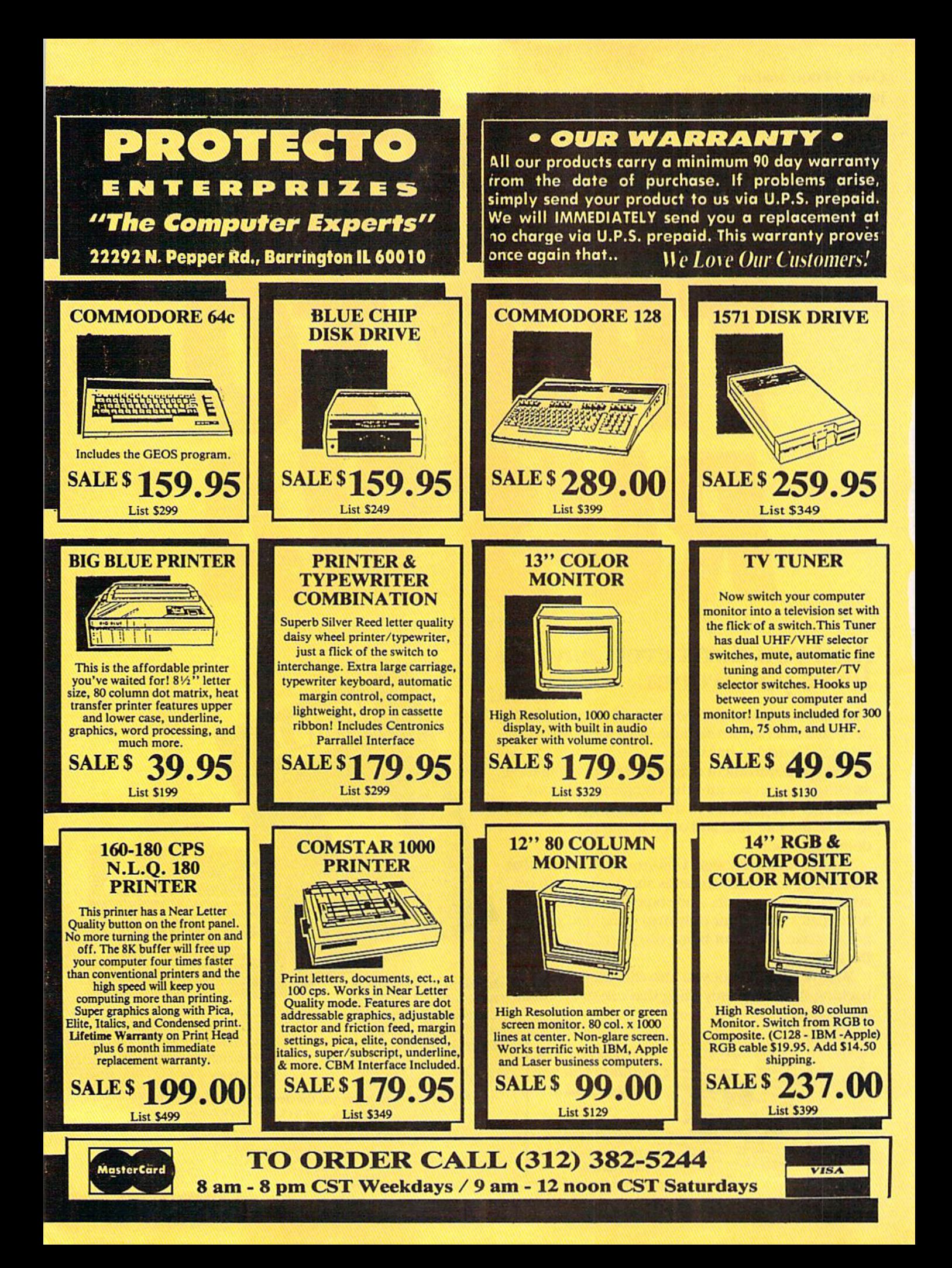

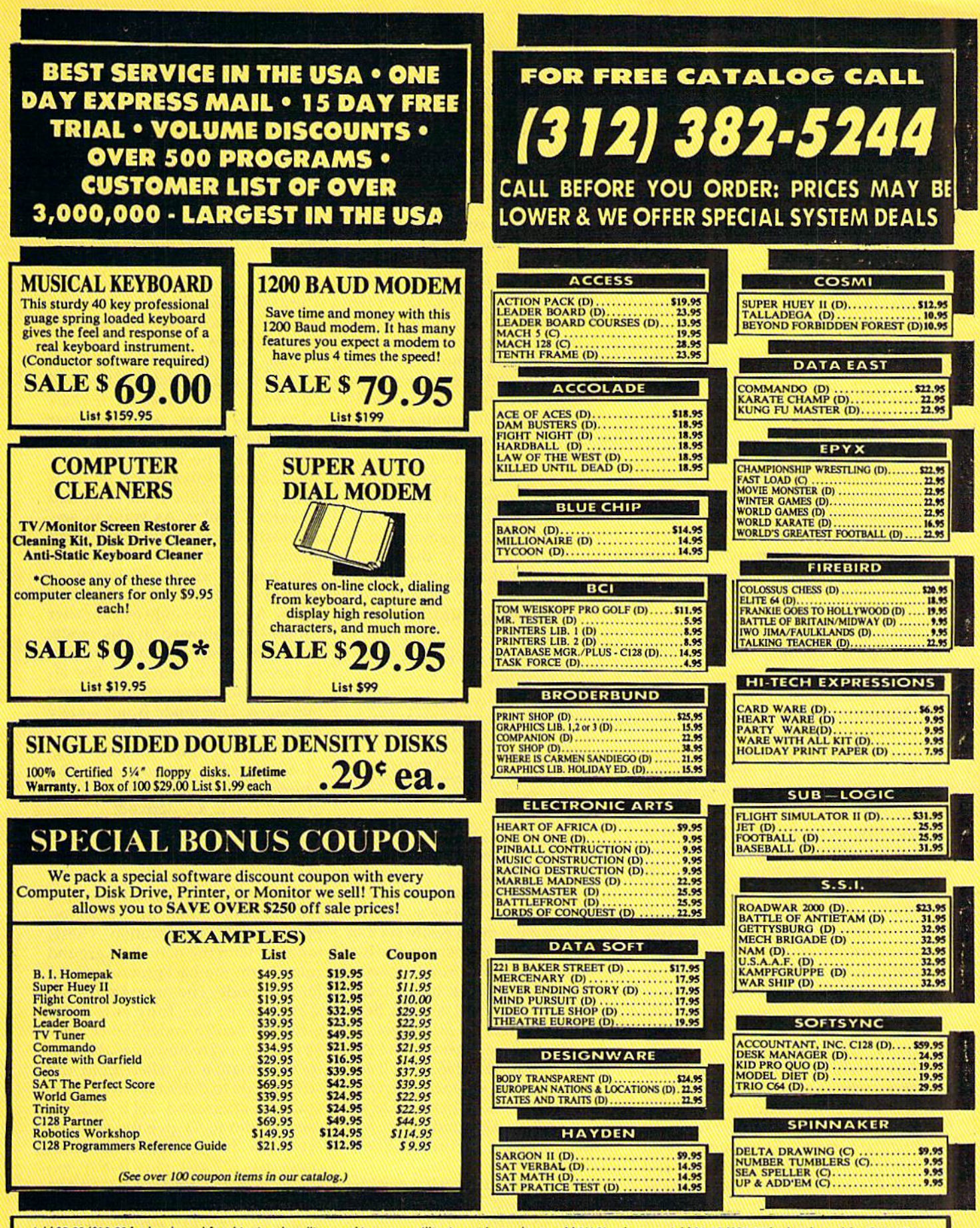

Add \$3.00 (\$10.00 for hardware) for shipping, handling, and insurance. Illinois residents please add 6%% sales tax. Add \$6.00 (\$20.00 for hardware) for CANADA, Add \$3.00 (\$10.00 http://exp. professional Check, Allow 14 days for delivery, 2 to 7 days for phone orders, 1 day express mail. Prices & Availability subject to change without<br>Check, Money Order or Personal Check, Allow 14

those in 8-15 are virtually unread able. Consequently, this mode is hardly ever used. It does, on the other hand, form a good introduction to the next mode. Type in the next module, save it, and then re run the program, observing the var ious modes as they go past.

- 370 POKEBK+1,10:POKEBK+2,1:MS= "@ A B C D @":PRINTMS
- 380 FORI=0TO4:FORB=0TO7:READCH :POKECD+I\*S+B,CH:NEXT:NEXT
- 390 DATA 68,68,252,152,220,220
- ,48,48 400 DATA 48,204,204,204,252,20 4,204,204,32,136,136,136,16 8,136,136,136
- 410 DATA 16,68,68,68,84,68,68, 68,48,204,204,136,168,136,6 8,68
- 420 FORB=0TO7:POKECD+32\*8+B,0: **NEXT**
- 430 GOSUB90

The new mode is multicolor with programmable characters, and like the earlier programmable characters, it relies on character defini tions held in RAM. This segment of our tutorial program uses this ar rangement to change the first five characters in the block, and then re converts the space pattern into blank to make the display readable.

You'll see that the RETURNkey message is as unclear as ever, but beneath it, six precisely defined characters appear in a row whose ends are punctuated by a new version of the animal face. This time, the face is made up of three differ ent colors in the same character cell, an impossibility in standard pro grammable character mode. Also in the row are four differently colored versions of a capital  $A$ . Like the face, the rightmost of these is com prised of three colors.

In this mode, the 64 uses a special method of decoding character definitions to determine how the four available colors are to be allo cated in any cell. This coding meth od is not used in standard character mode, and a brief glance at the first five characters in the block will show why. As you'll recall, charac ters in the first eight rows are dis played just as if they were in standard mode. The animal head  $(in the first,  $\omega$  sign, position) and$ the  $A$ 's look much different here. Not only are they not multicolored, but also all except one of the shapes are distorted and difficult to read. Clearly, these patterns would be unsuitable for standard characters, just as standard patterns are not useful for multicolor.

In essence the coding system is fairly straightforward. In this mode, each character cell is only four pix els wide. Consequently, resolution drops to 160  $\times$  200. The display stays the same width, however, be cause the pixels all double in width. Thus, there's no change in the size of the cell; it's four fat pixels wide, instead of eight slim ones. The fat pixels are controlled by pairs of bits in the character pattern. Since two bits can represent any number from 0-3, the 64 uses these four possibil ities to determine how the three multicolors and the background color will be used in each cell. (More technical information on this topic is available in the accompany ing article, "Manipulating Bits.")

This mode is one of the most widely used, since it makes colorful displays relatively easy to achieve. It's very common in games, and its only real drawback is the loss of some horizontal resolution.

#### Extended Background Color Modes

We now come to the extended background color modes.

```
440 POKEV+22,8:POKEV+17,91
450 TORI=0TO3iFORCC=1TO11:SC=A
   SC(MIDS(MS,CC,1)):IFSC<>32T
```

```
HENSC=SC+(I-1)*64
```

```
460 O=399+CC+I*40:POKESM+O,SC-
   64"(SC=-32):POKECM+O,CC/2+1
470 NEXT:NEXT
480 GOSUB90
```
As you reach this section, you'll see the row of six redefined characters printed anew—repeated four times and somewhat below the original position. There's another change, but it's more easily seen in the other character set, so press a key and take a look. You'll observe that all the graphics have disap peared from this set, and so have the capital letters. In fact, there are now only 64 characters in the set, instead of the full 256. You'll see that the first 64 characters appear four times in the block—once on the normal background color, and three times on differing back ground colors.

In this mode, each character cell has its own background color associated with it. This effect is most easily seen in the rows dis played at the left of the main char acter block. Normally, only one background color is available in character modes; the extra ones here give these modes their names.

This screen portrays extended background color mode with standard ROM character patterns. You'll note that the RETURN-key message and all the graphics below it are quite readable again. Extended back ground color works well in this mode. Its most common use is to provide windows of different colors for text and numeric messages. These can form the basis for effec tive word processing and businesstype programs.

Flip back to the other character set for a look at extended background color mode with programmable char acters. Here again, you'll see four repeated bands of the first 64 char acters. These no longer show any effects of multicolor mode, which is totally inoperable with extended background color. As you can see, although it's practical to make pro grammable characters in this mode, fine detail tends to get lost in at least one of the three background colors. Also, since only 64 character patterns are allowed in this mode, redefining a significant proportion of them tends to leave too few al phanumeric characters for screen messages. This mode is not widely used.

The next brief program seg ment merely reprograms the sources from which the extra back ground colors are derived:

490 POKEDK+1,1:POKEBK+2,7:POKE BK+3,11

500 GOSUB90

These are the same as the two spe cial addresses used in multicolor, plus an additional location. These, together with the main background color, form the background palette for this mode. The programmer se lects one of the four colors by means of screen codes. Since only 64 characters are now available, ex tra information is taken from the screen code to determine which ex tended background color will be used. Codes 0-63 give the 64 char acters on the normal background; codes 64-127 (64 plus 0-63): ex tended color source 1; codes 128-191 (128 plus 0-63): source 2; and 192-255 (192 plus 0-63): source 3. Any of the full range of 16 colors may be used for the colors of the characters themselves.

The time: 1400 hours. Some where in the Pacific. Some ill-fated coordi nates in World

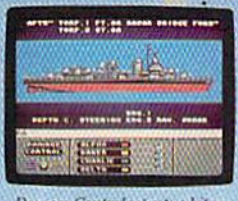

War II. *ine staroogra side. Sena in Alpha*,

eyeball to eye ball action. This time around you'll be right in the middle of it all. You knew it wouldn't be pretty. But how tough could it

be to rescue a downed pilot?

Will it be the twin 40mm Bofors anti- aircraft guns? Or the 5" lead-spewers aft? Depth charges or torpedoes? Autopilot or guts?

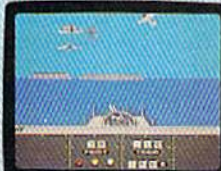

You're at the helm, command ing the greatest con-

forward gunnery positions wan the centrationot ever put in a lightweight fighter. The deadly Fletcher Class Destroyer. You've embarked on the first simulation that actually ^combines the intricate, large-scale strategy of ,wargamingwith the intensity of furious.

It sure seemed a lot easier than shelling islands, escort ing a convoy or hunting subs.

Or so you thought. But now look what you've got. Thirteen fully-opera tional, earbursting battle stations to worry about, all armed to the

'VE ALWAYS DREAMED OF BEAUTIFUL MODELS. Now you can pick up an entire assault fleet, including a replica Fletcher Class Destroyer.''<br>Revell. Or win an authentic scrambled eggs flight deck cap. Sweepstakes details are in every box, or write for an entry are in every box, or write for an entry<br>coupon. No purchase necessary. Sweep

stakes ends June 15, 1986. Of the at rules<br>are available at participating dealers.

Any choice could be your last, so make it good. Suddenly, you hear the

ominous rumble of incoming Zeroes. You fire, and send one plummeting to the sea, trailing a plume of smoke.

On instinct, you in struct the bridge to commence evasive maneuvers.

Even though, by experience, you know there's no where to run.

■mm lumw^WijB^ \*\*t\*T'

Navigation. Sonar. And half the Japanese fleet crawling up your spine.

gills. Not to mention radar.

Time to make some tacti cal decisions.

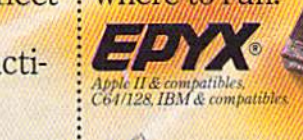

#### Bitmapped Modes

The following program segment moves us out of the realm of char acter display completely. As usual, we'll encounter twin modes. These are the bitmapped modes, also known as hi-res modes.

- 510 POKEV+17,59:HI=8192
- 520 PORI=0TO999:FORB=0TO7:POKE HI+8\*I+B,0:NEXT:NEXT
- 530 PRINTCHR\$(147):SYS837
- 540 O=3B43:FORI=0TO39:POKEIII+O
- +8\*I,255:NEXT
- 550 FOR1=0TO24:FORB=0TO7:FORN= lTO3iAD=HI+5\*(N+l)\*B+40\*a\*I +B
- 560 POKEAD,PEEK(AD)OR(16\*N)
- 570 NEXT:NEXT:NEXT
- 580 FORI=0TO39:POKESM+480+I,I: NEXT
- 590 GOSUB90

Running this portion of the program creates a much-changed screen image. This is a standard hires display. Although there's still block in the center of the screen, there are no characters in it—just colors. The orientation of the colors has altered, too. Once again, all 16 colors are displayed in the block, but are now running vertically in stead of horizontally. Blocks of color also appear wherever other characters were formerly displayed. There's been a change in the way the 64 is handling color. In bit mapped mode, color information comes entirely from the area that would be screen memory in a character display. The colors you see are generated by the screen codes that are still in position from our charac ter displays.

The basic pattern of the screen image has changed as well. About half the screen is a jumble—the kind of garbage we saw earlier in the first stages of redefining charac ters—and the lower half is most of both our character sets. This shows us that the screen is still organized in character-cell manner, but what exactly are we looking at?

Up to this point, we've seen characters fetched indirectly from character memory via their screen codes. Even though the character images we now see on the screen appear identical, the indirect part of the process has been eliminated. We're looking directly at character memory itself. However, most of both character sets are visible (you may want to rerun the program to check this). Two full character sets occupy only 4048 bytes, and a hires screen requires 8000. That's why there's room for the additional random patterns at the top of the screen. However, the computer has strict rules about where character memory and hi-res screens may be located. In this case, the top of the screen is filled with 4048 bytes of random patterns, leaving only 3952 bytes of hi-res screen. This is not enough for both character sets: If you look closely, you'll notice that the second set is not completely displayed.

By now, you'll have noticed that the screen is slowly being blanked out. Here, unlike the char acter modes, each byte—hence, each bit—must be zeroed out indi vidually to clear the screen. In the bitmapped modes each bit must be programmed—mapped—to pro duce a screen display. After all the patterns have been blanked out, the colors will suddenly be cleared, too. The program does this by issuing the same command that's used to clear the normal screen of screen codes. In this case, that places color codes for a black background and red images into all the cells of screen memory. And, once the screen is totally cleared, you'll ob serve four red lines being drawn. The first of these—a horizontal line—is plotted rapidly; the other three—vertical lines of varying widths—much more slowly. The difference in speed occurs because the three vertical lines are checking for existing screen images as they make their way down the display. They might otherwise obliterate al ready established graphics.

Once the vertical lines are done, a full range of background colors will be displayed along the horizontal line, and the line itself will take on a number of different hues. Color codes have been inten tionally pushed into screen memo ry to create this effect. In this mode, each eight-byte hi-res cell—a char acter cell whose pattern must be programmed directly—may have one background color and one im age color. The effect is somewhat similar to color in extended back ground color, but here there are no limits on the patterns, and the full range of colors may be used in any one cell.

This mode offers the 64's high est resolution and most flexible possibilities for detailed imagery. All the screen displays in the GEOS system are drawn in this mode. Colors here can be much richer and more varied than is often thought—there has been some con fusion on color in this mode. How ever, some commercial software does support full standard hi-res colors. Notable examples among older programs are Doodle and the Flexidraw system; the current 1.2 version of geoPaint in GEOS also in cludes full color support.

#### Multicolor Bitmapped Mode

This brief program brings us to the final full-screen graphics mode, multicolor hi-res.

600 POKEV+22,24 610 GOSUB90

When you get to this stage, you'll see that the lines from the previous display are now different colors one has turned black and thus dis appeared—and that the verticals are equally wide. This is much like the similar effect found in multicol or character mode.

Multicolor hi-res also offers 160 doubly wide horizontal pixels by 200 vertical. Here also, the dou bly wide pixels control four color sources. In this mode, there is one background color for the entire screen, but three separate image colors for each cell. As in standard hi-res, two 0-15 color codes are ac commodated in the screen-memory area. This mode's additional color is derived from the familiar colormemory area.

- 620 FORI=0TO24:O=10+40\*I:POKEC M+O,I:POKESM+5+O,5
- 630 POKESM+10+O,I\*10:NEXT 640 FORI=0TO7:FORB=0TO7:0=80+2
- 6+40\*I+B: POKESM+0, 18: POKECM +O,6:NEXT:NEXT
- 650 FORI=2TO7:FORB=0TO7:AD=HI+ 240+320'I\*B:POKEAD,PEEK(AD) OR16
- 6G0 AE=HI+1812+B\*8iPOKEAE,255: POKEAE+1,255

670 AF=HI+280+312\*I+B:POKEAF,P  $EEK(AF)OR2^+(2*(INT(B/2))+1)$ 680 NEXT:NEXT

This is the last segment in our odyssey through the characterbased pairs of the 64's graphics modes. In this section, new colors are applied to the existing three lines, and three more are drawn in the top right corner of the screen. These three differently colored lines intersect without color inter ference. This property is the great

# when you subscribe now to COMPUTE!'s Gazette

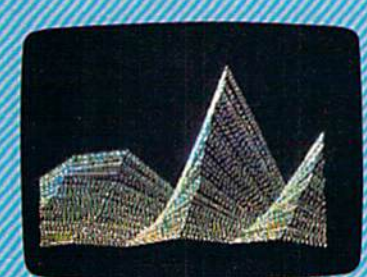

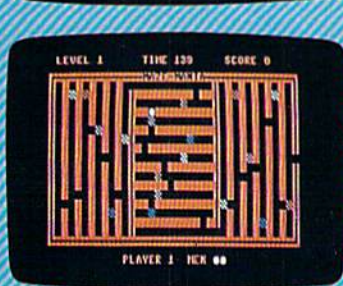

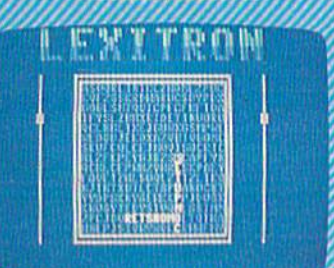

Subscribe to COMPUTE!'s Gazette today through this special introductory money-saving offer, and you'll be getting a lot more than just another computer magazine. That's because each issue of COMPUTEI's Gazette comes compleie with up to 20 all-new, action-packed programs.

Subscribe now and you can depend on a steady supply of high quality, fun-filled programs for your Commodore computerprograms like Disk Editor, Mini-Filer, Arcade Baseball, Budget Planner, Sound Designer, SpeedScript, and hundreds of other educa tional, home finance and game programs the entire family can use all year long.

The superb programs you'll find in each issue are worth much, much more than the low subscription price.

And there's more to COMPUTE!'s Gazette than just exciting new programs. Month after month, the superb articles in COMPUTEI's Gazette deliver the latest inside word on every thing from languages to interfaces...from programming to disk drives.

Whether you're a novice or an experienced user, COMPUTE!'s Gazette is the magazine for you. So subscribe today. Return the enclosed card or call 1-800-247-5470 (in Iowa, 1-800-532-1272). COMPUTE'S

Do it now. Y///////////M ^^■^^^^—

One of the ABC Publishing Companies

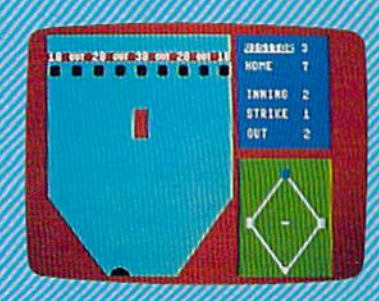

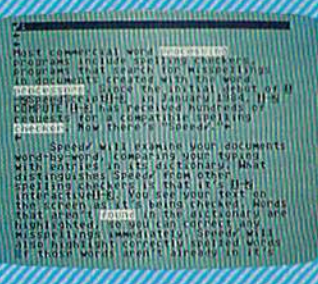

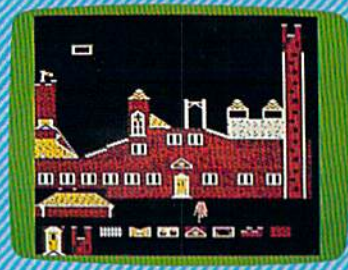

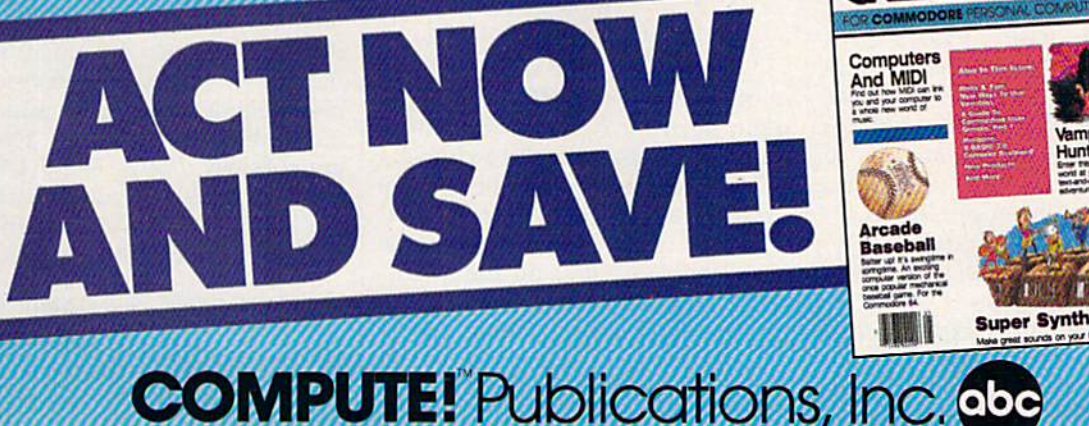

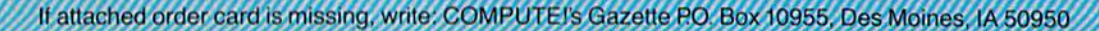

# **Manipulating Bits**

Lee Noel, Jr.

better understanding of character definitions and the display they pro duce requires another look at mem ory structure. Each byte of memory is broken down into eight bits. The term bit is often said to be a contracted combination of the words binary and digit. While some dispute this origin, it does provide a hint at one of the characteristics of this smallest unit of computer memory.

The 64 is a digital computer, a collection of minuscule on/off switches. Obviously, an on/off switch has only two possible posi tions. These positions are used within the computer to represent numbers. An on switch is 1; an off switch is 0. This structure then lends itself to the binary number system—a system composed sim ply of l's and 0's. This is perfect for the 64, but very difficult for us.

Looked at in this way, we can see that ROM is a set of on/off switches permanently frozen into patterns, while RAM is a set of flexible switches that can be moved into any position dictated by a program. This flexibility is not free of cost—without electric power, the RAM switch settings are jumbled and lost completely. In essence, tape and disk storage amounts to nothing more than RAM switch set tings that have been preserved for later use by the computer.

#### Bits And Graphics

There's actually little reason to deal formally with the binary number system when working with graph ics on the 64. We do need to have an understanding of the individual bit switches, but our everyday deci mal number system gives us all the tools required.

Bits are important because they provide a precise way of looking into each byte of memory. To re turn to the metaphor of houses on the street (used in the "Fundamen tals" story), bits give us a way of accessing exactly any of the eight small, identical rooms that com prise each house. As you'll see shortly, all that really matters is whether bits are on or off. This information does need to be put into numerical form, but we'll de tour around the binary system and get on with the graphics. The figure below shows how bits are arranged within a byte. (Note: All bytes on the 64 have this structure.)

#### BVIE STRUCTURE

7 6 5 4 3 2 1 8 + BIT NUMBER  $128664321688421+B1T$  VALUE  $\begin{bmatrix}2^{3}\end{bmatrix}\begin{bmatrix}2^{5}\end{bmatrix}\begin{bmatrix}2^{5}\end{bmatrix}\begin{bmatrix}2^{4}\end{bmatrix}\begin{bmatrix}2^{3}\end{bmatrix}\begin{bmatrix}2^{2}\end{bmatrix}\begin{bmatrix}2\end{bmatrix}\begin{bmatrix}2^{3}\end{bmatrix}$ 

As you see, the eight bits are numbered 0-7, starting from the right. Each bit is shown holding number. For example, bit 5 contains 32. These numbers represent the decimal number value for each bit when it's on. An off bit has a value of 0, regardless of its position with in the byte. The numbers in paren theses below the bits show the bit value expressed as a power of 2. Thus,  $32$  is 2T<sub>5</sub>, or 2.712  $\frac{2}{3}$ . Bit 0 has a value of 1 when it's on. Mathematically, any number to the power of 0 is I. These parenthetical expressions are closely related to the binary form of the number, but, for our purposes, they merely pro vide a useful method for remem bering the on value of each bit. (There's also a glimpse here of why it's useful to start numbering from 0.)

#### **BYTE VALUE**

128 64 32 16 8 4 2 1 +BIT VALUE  $\begin{array}{|c|c|c|c|c|c|}\n\hline\n\text{O} & \text{O} & \text{X} & \text{O} & \text{O} & \text{N} & \text{N} & \text{N}}\n\end{array}$  $32 + 4 + 1 = 37$ 

Instead of looking at the byte as l's and 0's, let's consider it as a sort of horizontal tic-tac-toe ar rangement. An X will represent an on bit, and an O will be off. In the figure, bits  $5, 2$ , and 0 are on. The total value for the byte is simply the total value of the individual on (X) bits—in this case,  $32 + 4 + 1$ , or 37.

The minimum value for a byte is 0—all bits off. The maximum is  $255, 128 + 64 + 32 + 16 + 8 + 4$  $+2+1$ —all bits on. All the intermediate values are possible, pro ducing 256 byte values. This is why POKEs—which store a decimal numeric value into a given addressare limited to this range. The pro gram below, "Bitpeeker," lets you enter any valid 64 address, and see the number stored there in both decimal and X/O bit-pattern form.

- 10 PRINT CHRS(147):INPUT"ADDRE SS";AD
- 20 IF AD<0 OR AD>65535 THEN 10 30 N=PEEK(AD): PRINT"PEEKING"AD
	- "GIVES"N:PRINT
- 40 PRINT SPC(3)"8IT PATTERN"

50 FOR  $I=7$  TO 0 STEP  $-I:PRINT$ [SPAC£)CHRS(98)CHRS(119+(2T  $I=(N AND 211))$ ; NEXT

To make programmable (or custom) characters, all we need to remember is the simple bit/byte chart in the previous figure. Since character definition is just eight consecutive bytes of pattern infor mation, all we have to do is supply our own pattern once the 64 is "looking" in the right direction. The figure below shows the eightbyte off/on pattern needed to make the face character displayed in lines 310-330 from the main article. As you can see, calculating the num bers required is a straightforward exercise in addition.

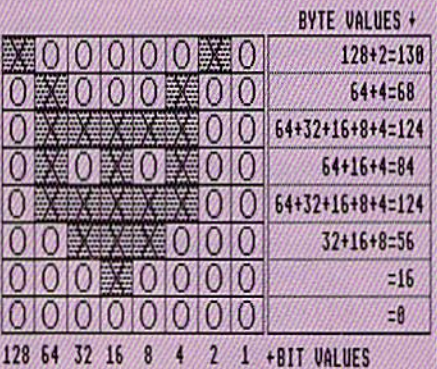

PROGRAMMABLE CHARACTER PATTERN

#### AND And OR— The Logic Testers

With programmable graphics, one bit will often correspond to one pixel on the 64's screen. Hi-res graphics operates on the same prin ciple, but requires even finer con trol. Instead of predefined character patterns being used in the display, detailed, possibly transitory, images are directly plotted on the screen.

This means that the program mer must be able to nondestructively examine and alter any of the 8000 bytes making up the hi-res screen. Generally, it's not practical just to POKE blindly to the screen: Such POKEs would be likely to wipe out any information already in a byte. We need a method for turning individual bits on and off without disturbing other bits in the same byte.

To illustrate, imagine a hi-res byte holding the value 32-one with only the fifth bit on. To turn on bit 0, it might seem logical to POKE the byte with a value of 1. While this would turn on bit 0, it would put a total value of 1 into the byte, thus turning off bit 5.

Another use for this precise control of bits is related to the switchlike nature of computer memory. Bits at some locations ac tually do act as switches, turning some of the 64's components off and on. Some addresses control many functions. A good example is address 53270, which turns on mul ticolor mode in line 350 of the demo program. Make sure any pro gram in your 64 is saved, and then try this POKE:

#### POKE S3270, <sup>32</sup>

The screen should go blank. RUN-STOP/RESTORE will return everything to normal, but if you run into problems, you can turn your 64 off since your program is safe. Lo cation 53270 obviously does more than switching multicolor. Fortu nately, AND and OR provide a way to avoid blindly flipping whole bytes of sensitive bit switches.

BASIC'S AND and OR func tions give us the fine control neces sary to successfully undertake precise operations. AND and OR are known as logical operators, but understanding them often seems to stretch logic to its limit. As a result, we're going to try another detour.

Using the tic-tac-toe marking scheme we developed for program mable characters, we're going to convert ANDing and ORing into simple geometric game.

#### Game Plan

- Object of the Game: To turn on or off one or more bits (pixels) in a hires screen byte, without disturbing the other bits. We'll call this origi nal byte the target byte, and its ad dress the target address.
- The Method: We create another number, another byte value, which is ANDed or ORed with the target byte to produce the result byte. We'll call this modifying value the modifying byte.
- The Rules: Use AND to turn bits off; use OR to tum bits on. (This is easy to remember. And and off each have three letters; or and on have two.)

The figure shows how this works in practice.

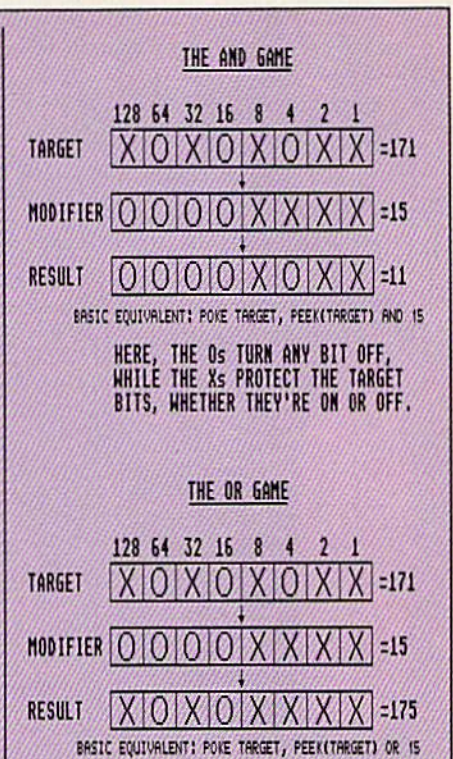

HERE, THE Xs INSURE THAT MY SIT IS ON, WHILE 05 PROTECT THE TARGET 91TS, HHETHER THEV'RE OH OR OFF.

In ANDing, O's force bits off, while X's are used to protect bits that are not to be changed. In OR ing, X's force bits on, while O's pro tect those which are not to be changed.

While not obvious at this stage, neither operator has the power to turn bits on and, at the same time, turn bits off. To do this requires the use of both operators in tandem. Although AND and OR are essen tial to producing hi-res graphics, they aren't needed to appreciate the displays.

If you do want to delve into the use of these operators, load and keep the Bitpeeker program in mem ory and try direct-mode POKES to various addresses. You can then use the Bitpeeker to see if you've achieved the pattern you planned. Some addresses are sensitive, so you might want to POKE to screen memory, where you'll see the re sults (color memory permitting).

You can see AND and OR in use at several points in the example programs in the main article. The logical operators are used to switch graphics modes off and on, and they're also crucial to plotting inter secting hi-res lines in program lines 560, 650, and 670.

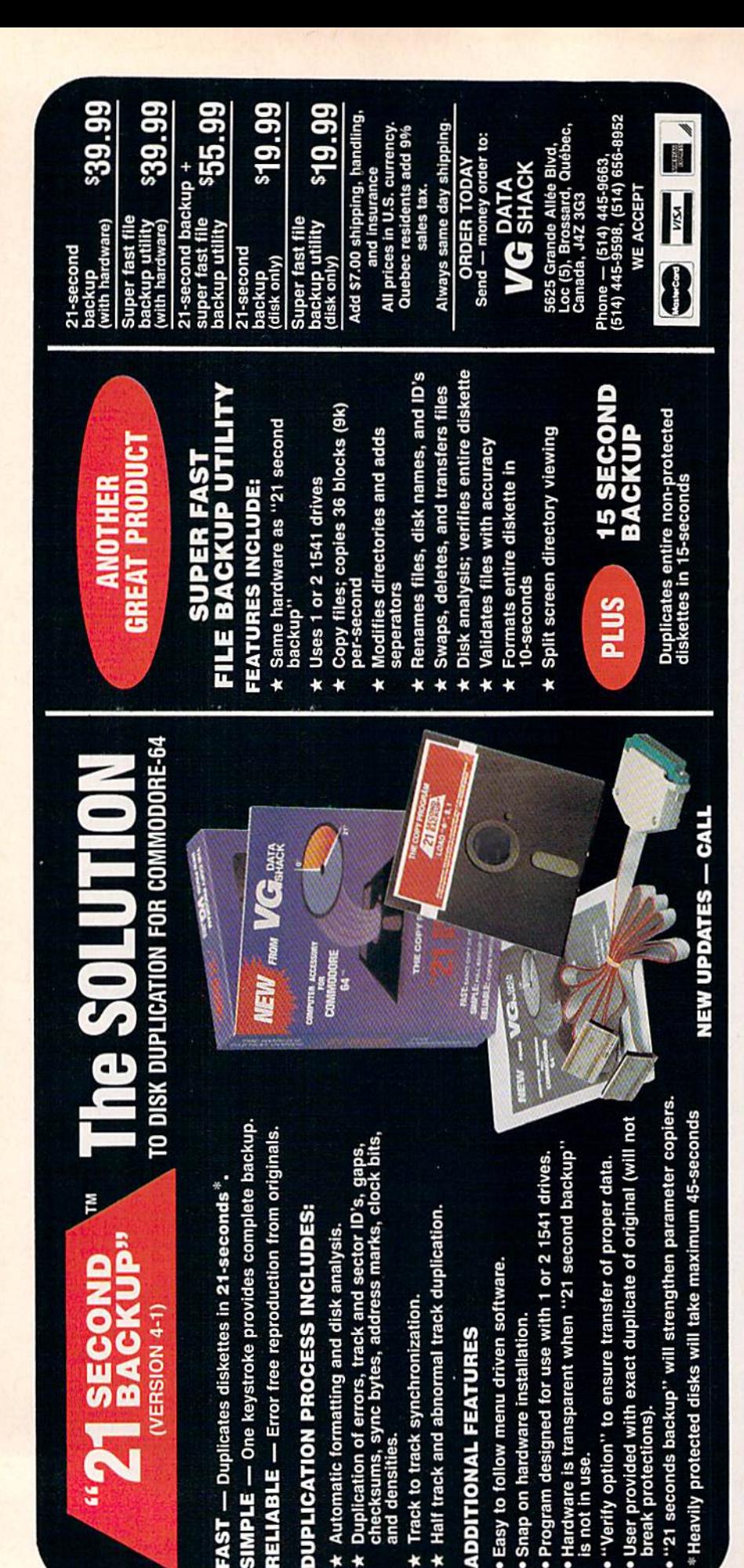

**SIMPLE** 

strength of multicolor hi-res, and accounts for the mode's widespread use. Most hi-res pictures are in this mode, and it's popular for creating game backgrounds. Most drawing and painting programs also operate in this mode, which takes more memory—8000 bytes for images and 2000 for color—than any other on the 64.

#### Sprites

No survey of graphics on the 64 would be complete without a look at the machine's famous sprites. Originally known as movable object blocks, or MOBs, these graphic won ders exist separately from the other modes and have the capability to move about in a very spritelike fashion. A program to demonstrate most of the important sprite fea tures follows this article. The pro gram is controlled via the keyboard; refer to the diagram for details. Once you have the demo typed in and running, it will operate by itself until you press a key.

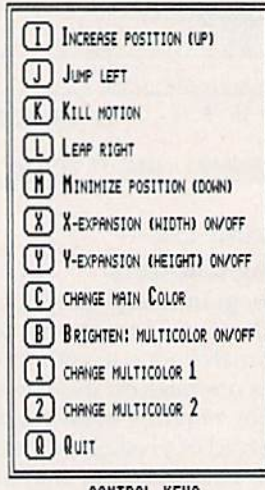

#### CONTROL KEVS

There are two sprite modes, but both have a number of common characteristics, so we'll explore these before moving on. There are eight sprites, numbered 0-7, and each is defined by 63 bytes of data. A sprite definition is something like a large character definition, but there are no character cells for sprites. They are free to move any where on the screen, and are even able to keep moving when they go beyond the screen borders. Sprites are built directly into the hard ware—the circuitry—of the 64, and thus give the graphics programmer a special advantage. By simply

switching bits in a few memory locations, called sprite registers, pro grammers call up (enable) sprites, send them whizzing round the screen, animate them, change their sizes and colors, and make them disappear—all this with a relatively small amount of programming, and with little effect on other parts of a program. Of the newer computers, only the Amiga has hardware sprites; the others create similar shapes in software (programs) and rely on their high-speed micro processors to provide swift motion and other features.

The 63-byte sprite definition is a block 3 bytes wide by 21 bytes high. Two definitions are used in the demo program. The animation of the creature on the screen is caused by flipping rapidly back and forth between them. The following figure shows these definition pat terns, which are coded byte by byte just like the programmable charac ter discussed in the accompanying article:

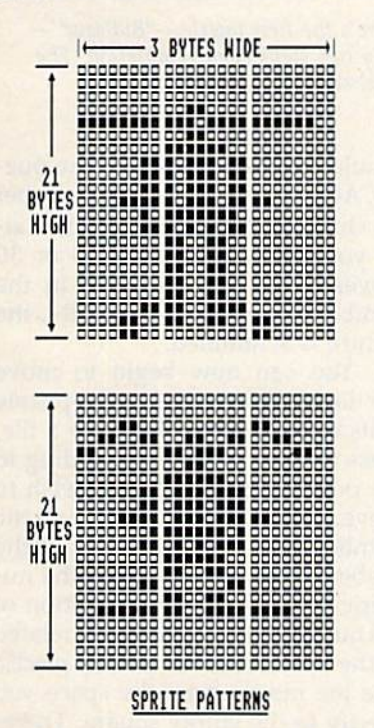

Once created, the definitions can be stored in almost any 64-byte block of memory. (The extra byte is needed for technical reasons.) Al though there's a limitation on where these blocks may start, they are otherwise not restricted, and can be tucked into various out-ofthe-way places. The 64 learns of the location of a definition from the sprite pointers, eight bytes reserved for this purpose at the end of the full 1024 bytes of screen memory, only 1000 of which are needed for screen codes. In a sense, this is a special kind of screen memory for sprites. Just as the normal screen code points to a character definition, the sprite pointer targets the desired sprite definition. Switching the value in a pointer instantly picks out another block, and this is the basis for the animation in the demo.

Sprites are capable of other, near-miraculous, things: They can be enlarged horizontally, or verti cally, or both; they can be made to pass on top of, or behind, other graphics, thus creating the illusion of three dimensions; they have a system of priorities (rankings) in passing over each other that among the eight sprites—creates a great sense of depth; and they can even be set to check whether they've collided with each other or any other screen graphics. They can seem to have a sort of pseudolife of their own, so it's no wonder their less formal name became standard.

The two sprite modes are standard mode and multicolor mode. In standard mode, each sprite has only one color, but every bit in the full three-byte width of the defini tion controls a pixel, giving a 24pixel horizontal resolution. These single-color sprites can be quite detailed.

Multicolor-mode sprites work like the other multicolor modes on the 64. Horizontal resolution is halved, but two new color sources can be brought into play by the two-bit-wide pixels. Much like multicolor characters, these two ad ditional sources are common to all the sprites, but the main color for each sprite is still individually de termined, Color sources for both kinds of sprites are independent of all other colors on the machine. The same 16 color codes are used, however, and may be applied anywhere within the sprite system.

The demonstration program allows you to experiment with both modes, change all the colors, try ex pansions, and observe the three-di mensional effects of the sprite passing over and under characters on the screen. Sprites are indepen dent of the other graphic modes and can be used with any of them. Sprites are commonly used as cur sors or special window displays in text-oriented programs. Their most popular use is probably as animat ed characters in games, but that's just a single segment in the wide range of 64 graphics modes.

#### Sprite Demonstration

Before typing in this program, refer to "How to Type In COMPUTE!'s Gazette Programs," which appears elsewhere in this issue,

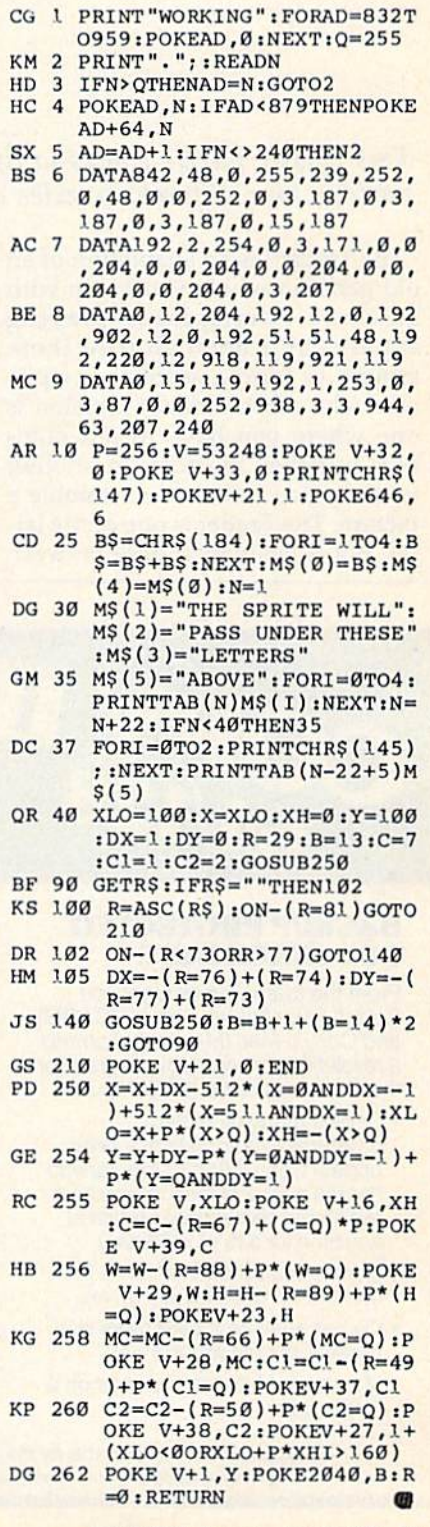

# Tile Trader

Michael Wiens and Kevin Black

This classic puzzle comes to life on your Commodore 128. For variety, four different puzzles are included.

"Tile Trader" is an adaptation of an old game in which you begin with an array of misplaced playing squares and must shuffle them around to form a sequence or picture. The most common version is one where you have to put num bers or letters in order. In another version, you have to unscramble a picture. Tile Trader is one of the lat ter, but it lets you choose between four different pictures.

After you've typed in the pro gram and saved a copy to disk or tape, load the program and type RUN. After the title screen is dis played, you're asked to choose from the four available puzzles. Press a number from 1 to 4. Next you see a picture of the puzzle as it should look when it's solved. The program asks how many moves

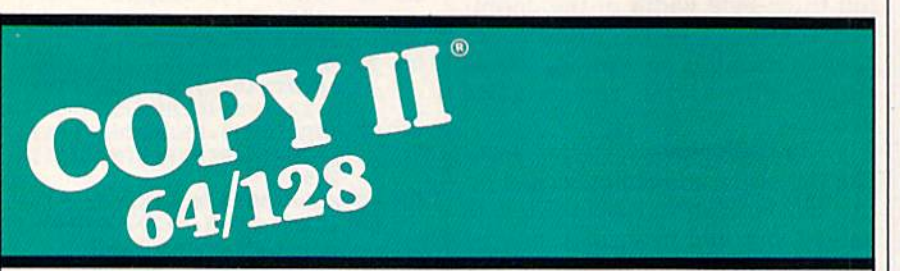

#### BACKUP PROTECTED SOFTWARE FAST.

From the team who brought you Copy II Plus (Apple), Copy II PC (IBM) and Copy II Mac (Macintosh) comes a revolutionary new copy program for the Commodore 64/128 computers.

- Copies many protected programs - automatically. (We update Copy II 64/128 regularly to handle new protections; you as a registered owner may update at any time for \$15 plus \$3 s/h.)
- Copies even protected disks in under 2 minutes (single drive).
- Copies even protected disks in under 1 minute (dual drive).
- Maximum of four disk swaps on a single drive.

• Includes fast loader, 12-second format.

Requires a Commodore 64 or 128 computer with one or two 1541 or 1571 drives.

Call 503/244-5782, M-F,  $8-5$ (West Coast time) with your FEL in hand. Or send a check for\$39.95 U.S. plus \$3 s/h, \$8 overseas.

#### \$39.95

Central Point Software, Inc. 9700 S.W. Capitol Hwy. #100 Portland, OR 97219

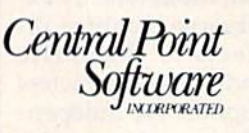

Backup utilities also available for the IBM, Apple II, Macintosh and Atari ST. This product is provided for the purpose of enabling you to make archival copies only.

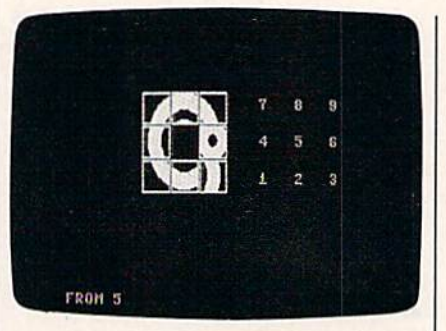

Here's the first puzzle—"Bullseye" only two steps from completion. The final sequence of moves is 6, 3.

should be made to mix up the puz zle. At first, try 4 or 5 (a low number for children is recommended). Lat er, you may want to try 20 or 30 moves. After you've typed in the number and pressed RETURN, the picture is scrambled.

You can now begin to move the tiles, trying to return the puzzle to its original state. To move a tile, press the number corresponding to the position of the tile you wish to move. Although you can use the number keys on the top row of the keyboard, it's easiest to use the nu meric keypad, since the position of the numerals there is directly related to the position of the puzzle pieces. The tile moves from the space you specify to the empty square. There fore it's only possible to move tiles adjacent to the empty block. The computer ignores illegal moves.

When you've solved the puzzle, you'll hear a siren, and the computer will tell you how many moves it took to solve the puzzle. Finally, you're asked if you'd like to play again. Choose N to return to BASIC; choose  $Y$  to try another puzzle. See program listing on page 105.

# '64 or '128 Software<br>Take your Pick!

#### **BASIC Compiler**

Complete BASIC compiler and development package. Speed up your programs 3x to 35x. Compile to machine code, compact p-code or both. A great package that no software library should be without. '128 version: 40 or 80 col. monitor output and FAST mode operation, extensive 80-page programmer's<br>guide. C-64 \$39.95<br>C-128 \$59.95

#### **Super C**

For software development or school. Learn the C language on the '64 or '128. Compiles into fast machine code. Combine M/L & C<br>using CALL; 51K available for object code; Fast loading;<br>Two standard I/O librarys plus math & graphic libraries.<br>Added '128 features: CP/Mlike operating system; 60K<br>RAM disk. C-64 \$59.95<br>C-128 \$59.95

#### New C-64 Version! Speedterm

Let your 64 or 128 communicate with the outside world. Obtain information from various computer networks. Flexible, command driven terminal software package. Supports most modems. Xmodem and Punter transfer protocol. VT52 terminal emulation with cursor keys, large 45K capture buffer & user definable function keys.<br>Contains both versions C-64 & C-128 \$39.95

#### Chartpak

Create professional quality charts fast-without programming. Enter, edit, save and recall data. Interactively build pie, bar, line or scatter graph. Set scaling, labeling and positioning. Draw charts 8 different formats. Statistical routines for average, standard deviation, least squares and forecasting. Use data from spreadsheets. Output to most  $C-64$  \$39.95<br> $C-128$  \$39.95 printers.

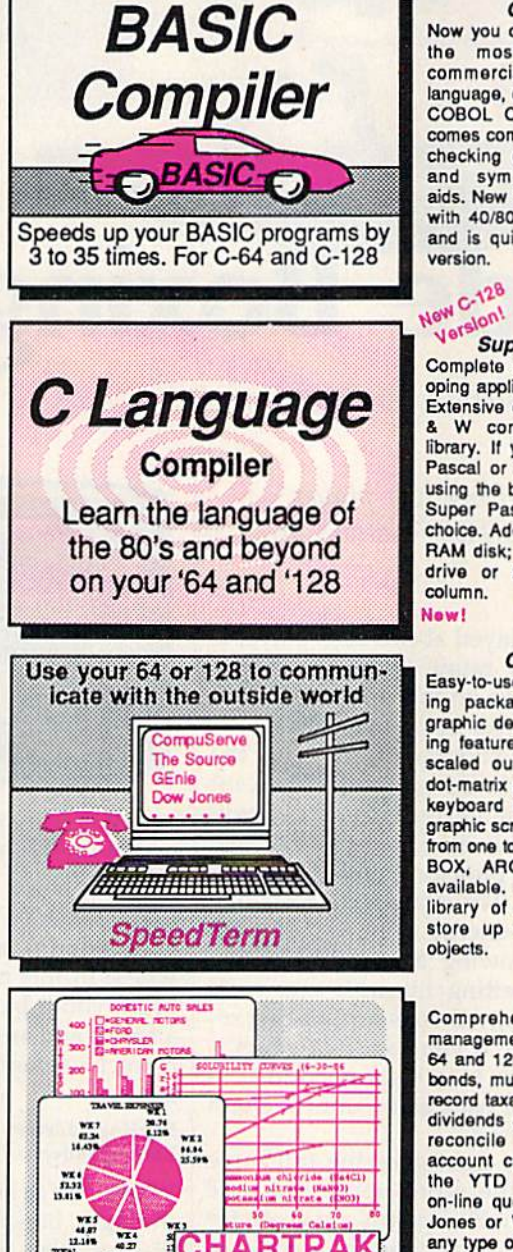

#### **COBOL**

Now you can learn COBOL, the most widely used commercial programming language, on your 128 or 64. **COBOL Compiler package** comes complete with syntaxchecking editor, interpreter and symbolic debugging aids. New '128 version works with 40/80 column monitors and is quicker than the '64  $C-64$  \$39.95 version.  $C-128$  \$39.95

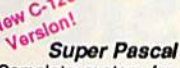

Complete system for developing applications in Pascal. Extensive editor. Standard J & W compiler. Graphics library. If you want to learn<br>Pascal or develop software using the best tool available, Super Pascal is your first choice. Added '128 features: RAM disk; 100K source/one drive or 250K/two; 80/40  $C-64$  \$59.95<br> $C-128$  \$59.95 column.

#### Cadpak

Easy-to-use interactive drawing package for accurate<br>graphic designs. Dimensioning features to create exact scaled output to all major dot-matrix printers. Input via keyboard or lightpen. Two graphic screens for COPYing from one to the other. DRAW, BOX, ARC, ELLIPSE, etc.<br>available. Define your own library of symbols/objectsstore up to 104 separate<br>objects. C-64 \$39.95<br>C-128 \$59.95

#### **PPM**

Comprehensive portfolio management system for the 64 and 128. Manage stocks, bonds, mutual funds, T-bills; record taxable or non-taxable dividends & interest income: reconcile each brokerage account cash balance with<br>the YTD transaction file; on-line quotes through Dow Jones or Warner, Produces any type of report needed to analyze a portfolio or C-64 \$39.95 security.

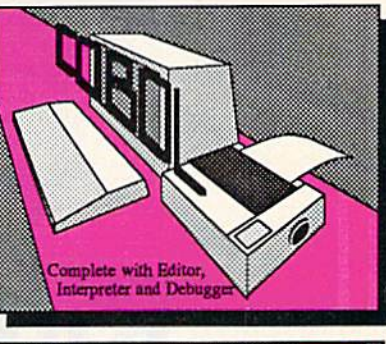

#### **Pascal Language Compiler** Expand your programming<br>horizons on your '64 and '128 with this second most used language

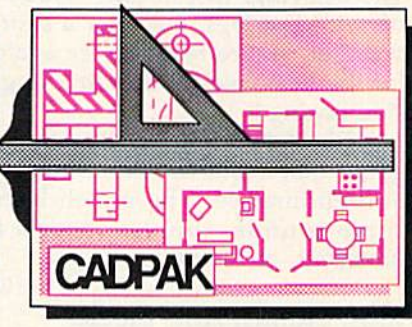

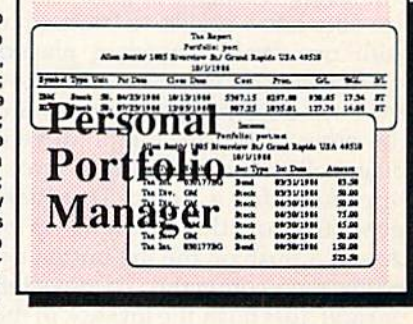

Call now for the name of the dealer nearest you. Or order directly form Abacus using your MC, Visa or Amex card. Add \$4.00 per order for shipping.<br>Foreign orders add \$12.00 per item. Call (616) 241-5510 or write for your free catalog. 30-day money back software guarantee. Dealers inquires<br>welcome-over 2000 dealers nationwide.

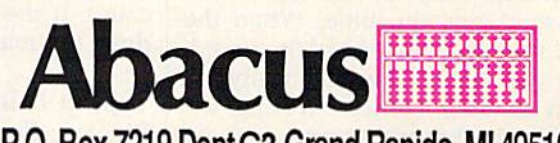

P.O. Box 7219 Dept G3 Grand Rapids, MI 49510<br>Phone 616/241-5510 • Telex 709-101 • Fax 616/241-5021

ingside Boxi

Anthony Bertram

It's the Friday night title bout in this exciting two-player arcade-style game for the Commodore 64. Two joysticks are required.

The bell rings just in time—you're on your last legs. But after a short breather, you're ready to try again for the heavyweight title in "Ring side Boxing.

Ringside Boxing is a two-player game that requires skill, strategy, and endurance. The match lasts three rounds—unless there's knockout, of course.

#### jabs, Hooks, And Blocks

The game is simple to play—there are only a few moves to learn—but with two evenly matched players it's not easy for either to win. Move the stick diagonally up and toward the other player for a jab. Move it diagonally down and toward your opponent for a hook. To block, push the joystick straight up or down. A push on the fire button executes your command. To move left or right, just push the joystick in the corresponding direction.

Each round lasts for three min utes. The clock at the top of the screen keeps the time. When the bell sounds at the end of the round, the two fighters automatically re turn to their corners. During the break, the boxers' energy goes up slightly.

Displayed above each player is an energy rating. It's important to keep an eye on this number. If your energy sinks to 25 percent or less, you'll be knocked down with the next punch. If it sinks to 15 percent or less, the next punch landed will be a knockout. Energy is lost two ways: by punching and by getting punched. Throwing a jab costs one point of energy; getting hit costs two. Throwing a hook costs two points; getting hit with one costs four. Energy is constantly being re plenished. If you find that yours is getting too low, it's a good idea to block and back away until the end of the round.

If the fight goes the full three rounds, the score will decide the champion. Five points are given for a scoring jab and ten for a hook. In case of a tie, the match goes to the defending champion—the boxer on the left who wears the purple trunks.

In the event of a knockdown, the count clock begins a ten-second count. If the player can't get up in time, the match is over.

#### Typing It In

Ringside Boxing is written entirely in machine language. Type it in

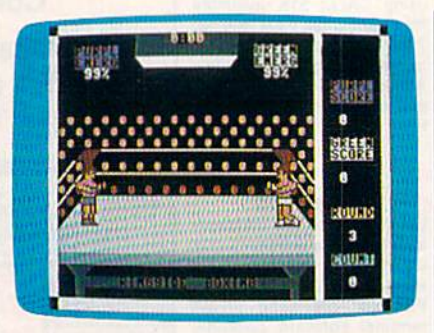

You can employ jabs, hooks, and blocks in this two-player action game for the 64.

using "MLX," the machine language entry program found else where in this issue. When you run MLX, you'll be asked for a starting address and an ending address. The correct values for Ringside Boxing are:

Starting address: 0801 Ending address: 1AB0

When you're finished typing in all the data, be sure to save a copy to disk or tape before you exit from MLX. Although Ringside Boxing is written entirely in machine language, it can be loaded and run just like a BASIC program. To load the program, type LOAD"filename",8 (tape users should substitute a 1 for the 8 in this statement) where filename is the name you used to save the file. Then type RUN to start the game.

See program listing on page 107. $\mathbf{C}$ 

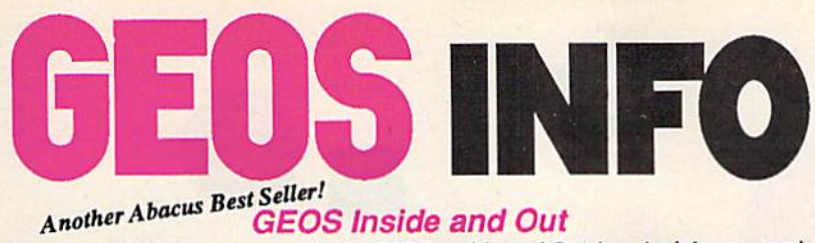

#### **GEOS Inside and Out**

If you use GEOS then our new book, GEOS Inside and Out, has the info you need.

A detailed introduction is laid out for the novice-beginning with how to load the GEOS operating system...how to create a backup...how to alter the preference manager...how to format disks...learn geoWrite and geoPaint in detail...use geoPaint for designing floor plans or drawing electronic diagrams. Easy-to-understand examples, diagrams and glossary are included to enlighten the beginner.

The advanced user will find more detailed information on GEOS's internals and useful tricks and tips. Add a constant display clock-includes assembly and BASIC listing...complete listing of our FileMaster utility (converts your programs to GEOS format with an icon editor) with a line by line explanation...create a single-step simulator for observing memory and the various system registers...learn about windows and how to use them to your advantage...understand GEOS file structure.

If you're just getting started with GEOS or getting to the point of wanting to add your own applications, then GEOS Inside and Out will help you on your way. \$19.95

#### Coming Soon! GEOS Tricks & Tips

Continuing the tradition established by our famous C-64 reference library, GEOS Tricks & Tips is a collection of helpful techniques for anyone who uses GEOS with their Commodore, Irs easy to understand without talking down to the reader, and detailed in the applications of the routines. Includes a font editor to create up to 64 point text and a machine language monitor. A perfect companion volume to GEOS Inside and Out. Available Second Quarter. \$19.95

To receive your copy of GEOS Inside and Out and/or GEOS Tricks & Tips, call now for the name of the dealer or bookstore near you. Or order directly using your Visa, MC or Amex card. Add \$4.00 per order for shipping and handling. Foreign orders add \$10.00 per book. Call or write today for your free catalog. Dealer Inquires welcome—2000 nationwide.

Order both today

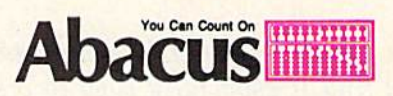

P.O. Box 7219 • Dept. G3 Grand Rapids, Ml 49510 Telex 709-101 · Fax 616/241-5521 Phone 616/241-5510

GEOS, geoWrite, geoPaint are tradenames of Berkeley Softworks.

# Just a few of our books..

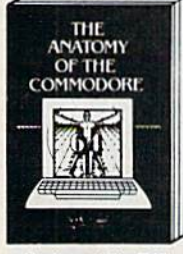

Anatomy of the C-54<br>Insiders guide to "64 internals"<br>Graphics, sound, I/O, kernal,<br>memory maps, and much<br>more. Compiete commented<br>ROM listings. 300pp \$19.95

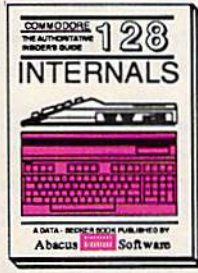

C-129 WTEftNALS listin graphic chips, MMU,<br>column graphics and<br>commented ROM<br>more. 500pp \$19.95

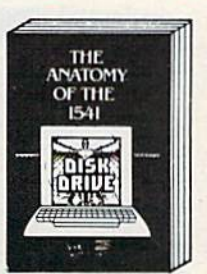

Anatomy of the 1541 Drive<br>Best handbook on this drive,<br>explains all. Filled with many fljcimptafl program, u:r i>ui Fulty oammanftd <sup>1541</sup> ROM listing\* flOft ls

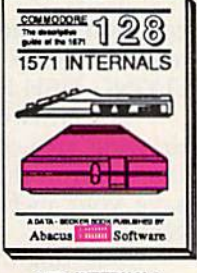

1971 WEHNALS<br>Essential reference. Internal<br>Orive functions. Explains<br>Various disk and file formats<br>Fully-commented<br>Rom 819.95

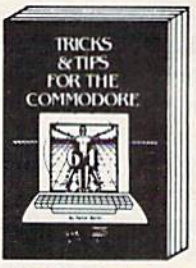

Tricks & Tips for the C-64 Collection of easy-to-use tech-<br>improved data input,<br>combanced data input, CP/M,<br>enhanced BASIC, data hand-<br>iing and more. 275pp \$19.95

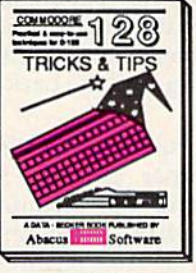

C-128 TRICKS & TIPS Fascinating and practical info<br>on the C-128. Bo-cot hires<br>300 pages of useful inform-<br>300 pages of useful inform-<br>ation for everyone. \$19.95

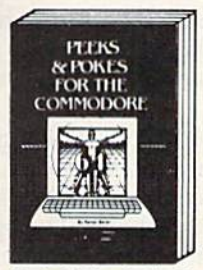

Peeks & Pokes for the 64 n Companies in -commodities in the Solid Common Conduction<br>of PEEK, POKE, USR, and<br>common finished tricks about<br>your '64. 200pp \$14.95

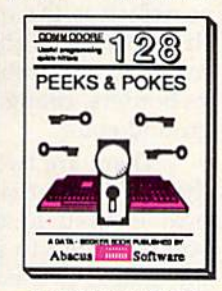

C-128 PEEKS & POKES<br>Dozens of programming<br>quick-hitters, techniques or zero pago pointers,<br>240pp S

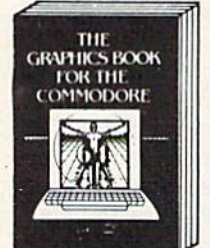

Graphics Book for the C-64 and advanced graphics.<br>Sprites, Hires, Multicolor, 3D-<br>graphics, IRO. CAD, project-<br>ions. curves. 350pp \$19.95

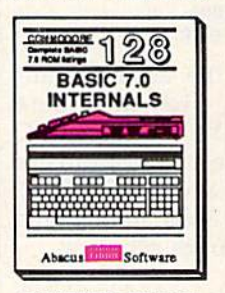

G-128 BASIC 7.0 Internate<br>Get all the inside info on<br>BASIC 7.0. This exhaustive<br>handbook is complete with

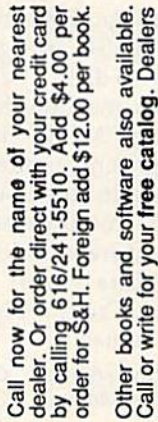

in id P.O. Box 7219<br>Dept. G3<br>nd Rapids, MI 49510  $\circ$ Phone 616/241-551 Grand I Telex

**bacus** 

# Color Craft

#### Cynthia Deville

Use colorful geometric shapes to build your own art. Children will find it especially easy to create pictures with a joystick. For the Commodore 64 with a disk drive.

"Color Craft" is a computer drawing program that makes an artist out of anyone. Even if you can't draw a straight line, you can use the available array of circles, rectan gles, and triangles to create images full of bright colors on your com puter screen.

Color Craft is comprised of two programs. The first is written in BASIC and the second in machine language. First, type in Program 1, the BASIC program, and save copy to disk. Then type in Program 2, the machine language program, using "MLX," the machine language entry program found else where in this issue. When you run MLX, you'll be asked for the start ing address and ending address of the data you'll be entering. For Color Craft, reply with the follow ing values:

#### Starting address: C000 Ending address: CBCF

Be sure to save the machine lan guage program with the name COLOR CRAFT.OBJ so the BASIC program can locate it on disk. To use Color Craft, load and run Program 1. It, in turn, will load and execute the machine language program.

#### Crafting Your Picture

When the black arrow appears, Color Craft is ready. Use a joystick plugged into port 2 to control the ar row. First, select the color you wish to use by moving the arrow to the appropriate color bar at the bottom of the screen and pressing the joy stick button. The screen border turns to the color that you choose. Now, select the shape you wish to draw with by pointing the black arrow to the appropriate shape and pressing the button. A shape in the color you selected appears in the drawing area. Move it to the desired place and press the button to place it.

The joystick moves relatively quickly, allowing you to traverse the screen easily. If you need finer control, use the cursor keys to move the shape. The space bar performs the same functions as the joystick button.

In addition to the various shapes, you can also select the eras er, which is the outlined square in the bottom right corner of the screen, it wipes out anything within its borders, changing it to the back ground color.

There are two special boxes in the upper right corner. One, the box, is used to save the pictures you've drawn to a disk. The other, the L box, is used to load pictures from disk. When asked for a name, type in a valid filename. It's a good idea to give all of your pictures a

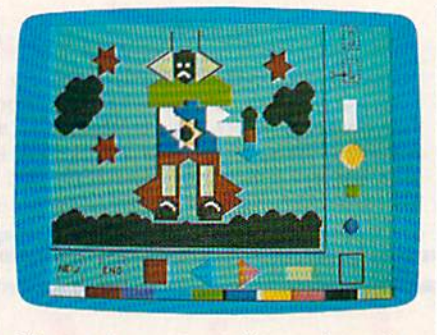

It's easy to construct pictures from the geometric shapes that "Color Craft" pro vides. The stars were created with two overlapping triangles.

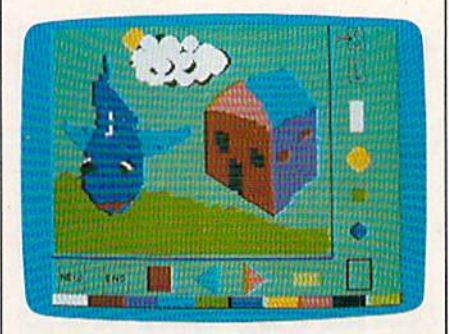

In this picture, the sun and clouds were built with different colored circles.

common extender so that you can identify picture files (for example, FLYING FISH.PIC).

The NEW box erases the entire drawing area. If you wish to save the work on the screen, be sure to save your picture before selecting NEW.

Selecting the END box returns you to BASIC. Type RUN to restart Color Craft.

See program listings on page 101.

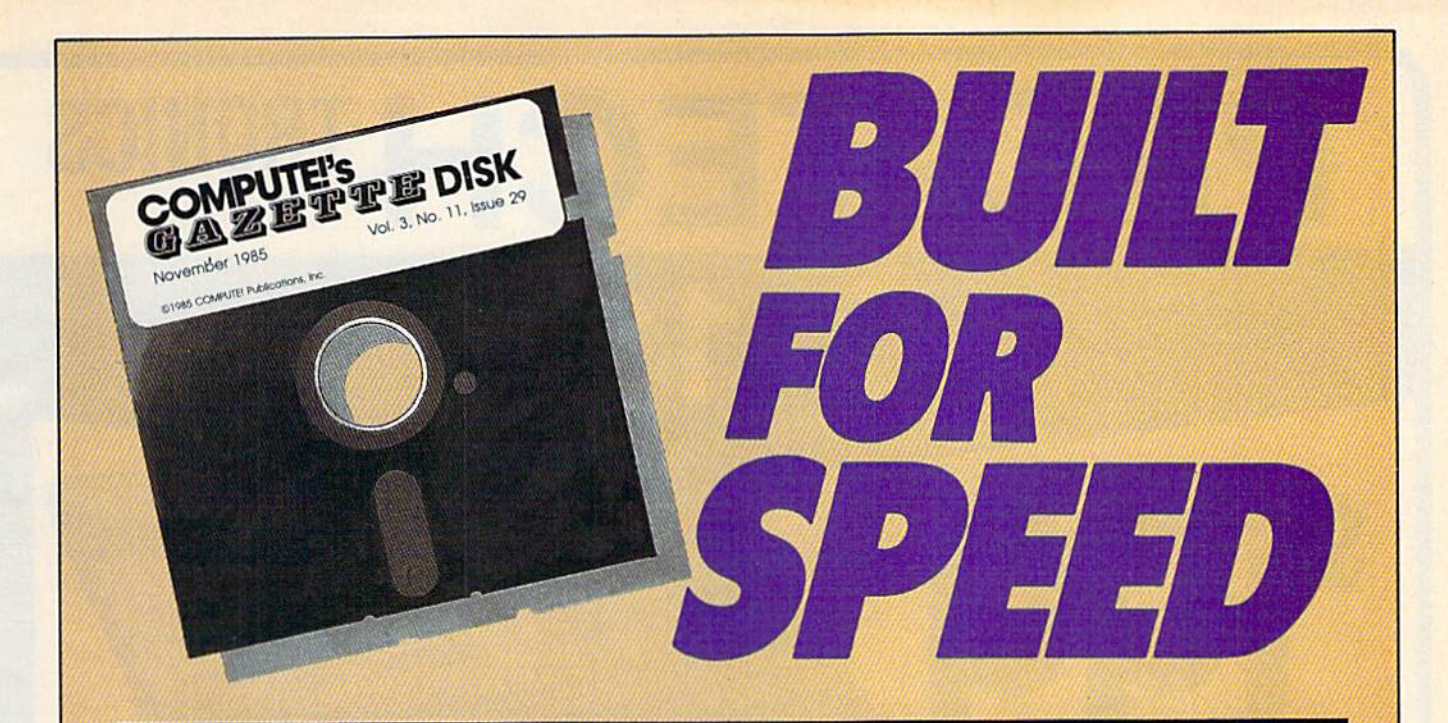

#### Now Get Inside Your Commodore with COMPUTE'S Gazette Disk.

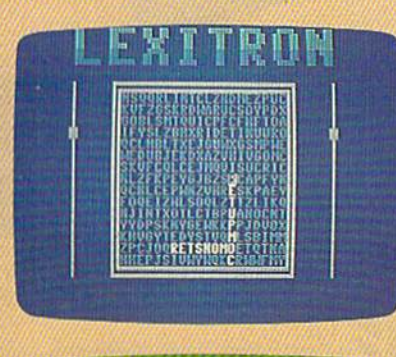

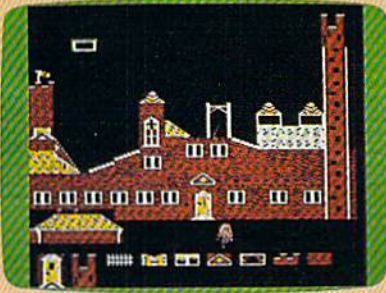

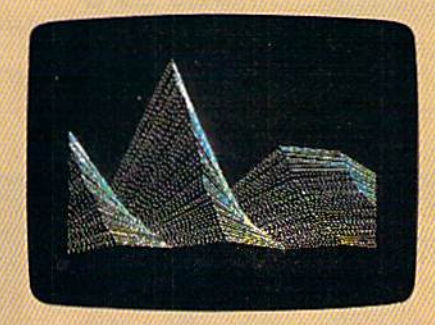

Now there's a way to get all the exciting, fun-filled programs of **COMPUTE!'s Gazette-already on disk-with COMPUTE!'s** Gazette Bisk.

Subscribe today, and month after month you'll get a new, fullytested 51/4-inch floppy disk guaranteed to run on your Commodore 64 or Commodore 128 persona! computer.

**COMPUTE!'s Gazette Disk** brings you all the latest, most challenging, most fascinating programs published in the corresponding issue of **COMPUTE!'s Gazette**. So instead of spending hours typing in each program, now all you do is insert the disk...and your programs load in seconds.

RESULT: You have hours more time to enjoy all those great pro grams which appear in **COMPUTE!'s Gazette**—programs like Disk Editor, Face-Off, Turbo Copy, Arcade Baseball, Sound Designer, SpeedScript, and hundreds of others.

So don't waste another moment. Subscribe today to **COMPUTE!'s Gazette Disk** at this money-saving price. Take a full year's subscription for just \$79.95. You save 58 percent off the single issue price. Subscribe for two years and save even more! Return the enclosed card.

#### Call toll-free 1-800-247-5470 now. (In Iowa call 1-800-532-1272)

Individual issues of the Disk are available for \$12.95 (plus \$2.00 shipping and handling) by calling 1-800-346-6767 (in NY 1-212-887-8525).

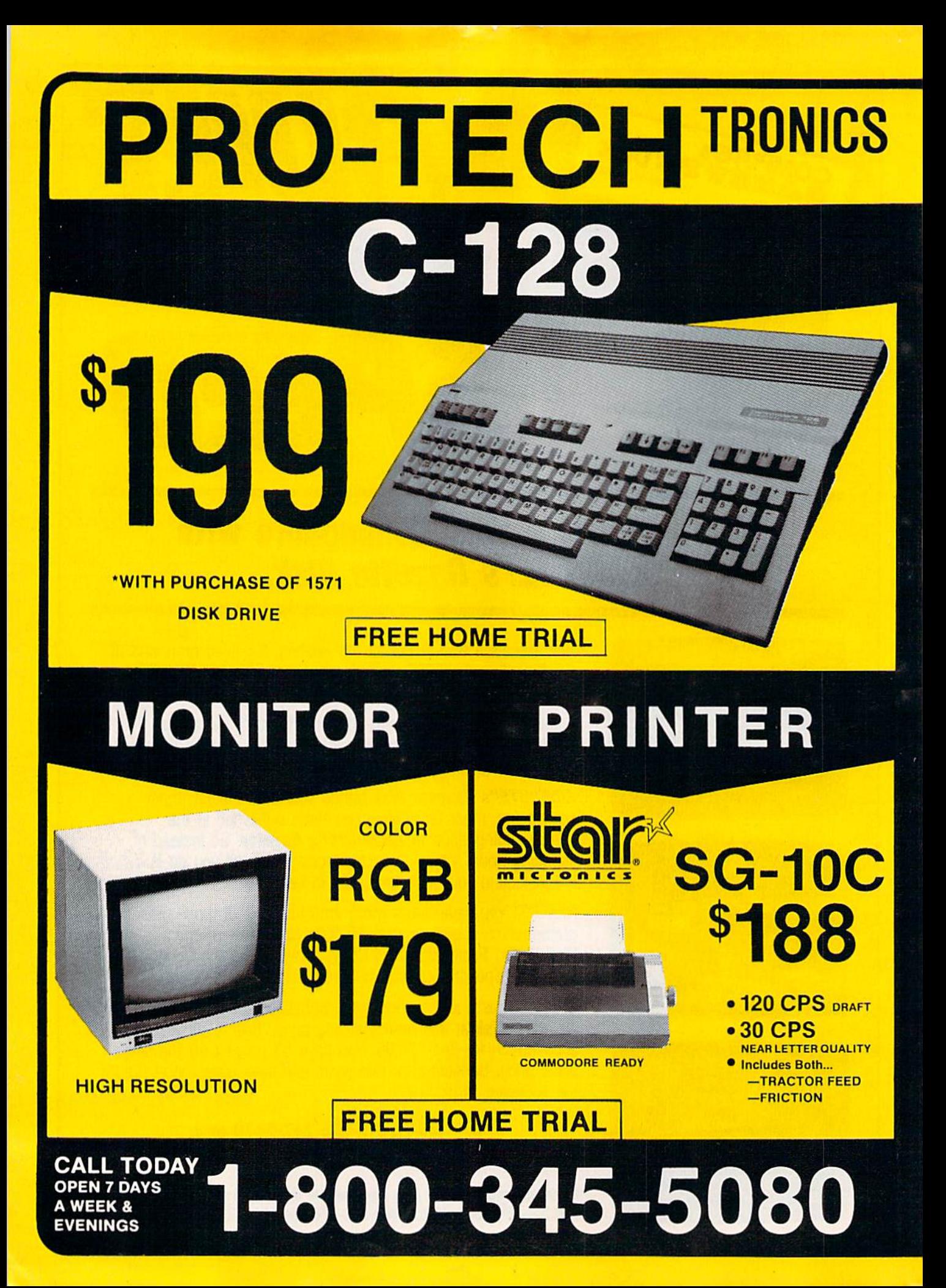

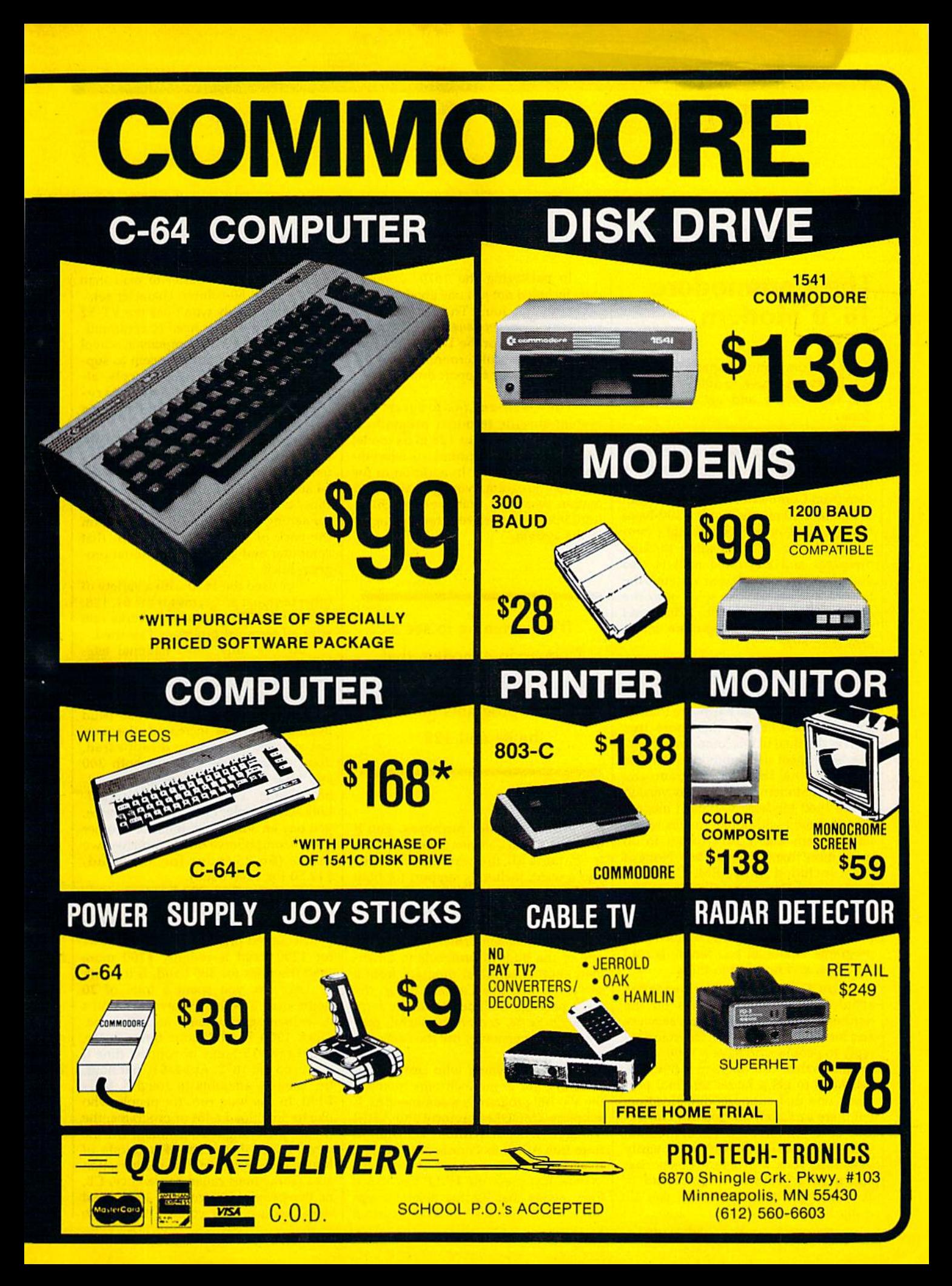

reviews

»WMM

#### **The Commodore** 1670 Modem

After telecommunicating at 1200 baud, you'll never go back to 300. You spend less time online and get a lot more done.

Downloads are four times faster. For example, what would take ten min utes at 300 baud takes only two to three minutes with the 1200-baud 1670 mo dem from Commodore. A large file that would take 30 minutes with a 300-baud modem takes only seven to eight min utes with the 1670. Reading through messages and electronic mail is also quite fast. On menu-based systems, the lists of options almost splat onto the screen. Without a doubt, 1200 baud makes telecommunicating more enjoy able than ever.

For years, the best Commodore software has come from third-party de velopers. And, generally, Commodore is better known for its hardware than its software. Nowhere is this more true than in the field of telecommunications. I've used most of Commodore's other modems: the 1600 VICModem, the 1650 AutoModem, and the early version of the 1660 Modem/300. Each modem was packaged with a bare bones terminal program that wasn't meant to do much more than get you online. None of them included XMODEM, CIS-B, or Punter—the three most popular proto cols for telecommunications. If your ter minal software doesn't support any protocols, you can't upload or download programs. About all you can do is read messages and respond to them.

You'll regularly see messages about downloading problems on the national telecommunications services and local bulletin boards. The standard reply to people who have a 1600, 1650, or 1660 is this: Your modem is fine; you just need to get a better terminal program, one that supports downloading. But there's a Catch-22: You can't download until you have a terminal program with a protocol and you could easily download such a program except that you need a protocol to download it. You can't get it online unless you already have it.

In packaging the 1670, Commo dore included not just one good terminal program, but four: The QuantumLink program, Common Sense, VT-52 for the 64, and VT-1O0 for the 128. All are fullfeatured, powerful terminal programs. Three of the four support downloading protocols.

The QuantumLink program is a system-specific terminal program. It works only on a 64 (or 128 in 64 mode) and only on the QuantumLink telecom munications service. In addition to the terminal program, you get an infor mation pamphlet that explains Quan tumLink and a password for logging on to the system.

It's heartening to see a Commodore modem that comes with a set of useful terminal programs for both the 64 and 128.

For most other purposes, you'll need to use the Common Sense software. It contains all the terminal features you'd want, including support for both XMODEM and CompuServe-B proto cols, so you shouldn't have problems downloading. If for some reason you don't like Common Sense, you can use one of the built-in protocols to down load another terminal program from a service. If you like Common Sense, the 1670 package includes an order form for Sixth Sense, a more powerful, programmable version of the the same ter minal program.

For 128 owners who use an 80 column color or monochrome monitor, the VT-100 program is recommended. It supports XMODEM protocol and ASCII transfer (with or without translation from true ASCII to Commodore ASCII). If you forget one or more of the com mands, just press the HELP key to see four menus that list the available op tions. It also sports an attractive custom character set that's easier to read than the standard 80-column character set.

You probably won't use the VT-52 program unless you need to communi cate with a DEC VAX computer at school or at the office. It doesn't seem to sup port any downloading protocols, al though it does have a softwaresupported 80-column screen for the 64 which is interesting.

It's heartening to see a Commodore modem that comes with a set of useful terminal programs for both the 64 and 128. There's no program for the Plus/4, although there is a provision for setting one of the DIP switches on the back of the 1670 if you own that computer and can find a terminal program for it.

I've used the 1670 with a variety of other terminal programs for the 64, 128, and 128 in CP/M mode. It works fine with all terminal programs I've tried.

At one time, most national telecommunications services had a two-tier price system for 300 and 1200 baud. As competition among the services has grown and the number of 1200-baud modem users has increased, the twotier system has largely disappeared. You pay the same price for both 300 and 1200 baud on services such as Del phi, GEnie, PlayNet, and Quantum Link. On People/Link and the Source, you pay an additional dollar or two per hour. CompuServe still maintains two prices (\$6.25/hour for 300 baud, \$12.50 for 1200 baud).

You can find 300-baud modems that cost \$20-50. The list price of the 1670 is \$149.95, although it's often sold at discounted prices. The price you pay for 1200 baud is roughly \$100 more than the price for 300 baud. Is it worth it? Let's say you spent a total of 20 hours over a period of several months downloading programs at 300 baud. Since 1200 baud is four times faster, you'd save 15 hours of connect time if you used the 1670. At \$4-\$ 10 per hour, the savings amounts to roughly \$60- \$150. In the long run, for people who like to download a lot of programs, the higher price might be justified. On the other hand, if you spend a couple of hours each week in the conversation area (sometimes called conference, CB, or the people connection), 1200 baud won't reduce your connect time. Two

### Start the year off right with new books from COMPUTE!

COMPUTE! Books is bringing you a brand new line up of books for your Commodore 64 and 128. These recent releases offer you everything from programming hints to exciting games, from educational to home and business applications.

#### Pascal for Beginners

S14.95 0-87465-068-8

Book/disk combination for the Commodore 64 S29.95 ISBN 0-87455-069-6

This introductory text to standard Pascal on any computer is an ideal tutorial for anyone who wants to learn this powerful computer language. It Includes everything you need. Includ ing an introductory Pascal Interpreter' for the Commodore 64 and 128 in 64 mode, ready to type in and use. Written in plain English and offering numerous program examples, it gently and clearly explains standard Pascal and structured program ming. Latter sections include discussions ot advanced topics such as files and dynamic data storage. There is also an optional disk available for \$12.95 for the Commodore 64 which Includes most ot the programs In the book. 688BDSK,

'The Commodore 64 Pascal interpreter Is not full-featured, but still a powerful implementation of Pascal which suits the needs of most beginners.

#### COMPUTEI's Music System for the Commodore 64 and 128

Book/disk combination only

S24.95 ISBN 0-87455-074-2

Sidplayer, the feature-packed, popular music player and editor program, Is now more versatile and more impressive than before. Enhanced Sidplayer for the Commodore 128 and 64 includes two new versions-one for the Commodore 128 running in 128 mode and another for the Commodore 64. Take advantage of every feature the SID chip (the sound chip in the 128 and 64) has to offer. Just like the original, Enhanced Sidplayer is easy to learn and use. with many powerful new features. The accompanying disk contains the editor, player programs (including a Singalong program), utilities, and sample music that you can enjoy Immediately or change. The new Sidplayer plays any songs created by the original Sidplayer for the Commodore 64.

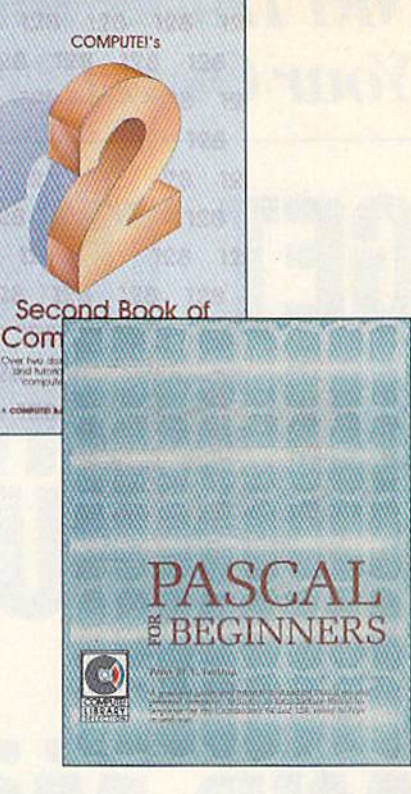

#### User's Guide to GEOS: geoPalnt and geoWrite S18.95 ISBN 0-87455-080-7

Learn the ins and outs of GEOS. the new icon-based operat ing system for the new Commodore 64C and the 64, with this step-by-step guide. Everything from creating simple letters with geoWrite and pictures with geoPaint to merging text and graphics and using desk accessories is clearly and concisely explained.

#### COMPUTEI's Second Book of the Commodore 128 S16.95 ISBN 0-87455-077-7

The editors at COMPUTEI Publications have collected some of the best games, programs, and tutorials for the Commodore 128 (in 128 mode) from COMPUTEI magazine and COMPUTEI's Gazette. Like COMPUTEI's First Book of the Commodore 128, this book offers a variety of programs and articles for every 128 user. Each program has been fully tested and is ready to type in and use on the Commodore 128 running in 128 mode. There is also a disk available for \$12.95 which includes the programs In the book. 777BDSK,

#### Mapping the Commodore 64, Revised S16.95 ISBN 0-87455-082-3

An update of the bestselllng memory map and programming guide. It's a necessity for intermediate and advanced programmers. This definitive sourcebook has been expanded and now covers the new Icon-based GEOS (Graphics Environment Operating System) with clear descriptions of how to make It work for you. For BASIC and machine language programmers of both the Commodore 64 and 64C.

Look for COMPUTE! Books at your local computer or book store. Or, to order directly from COMPUTEI, call toll free 1-800-346-6767 (In NY 212-887-8525) or write COMPUTE! Books, P.O. Box 5038, F.D.R. Station, New York. NY 10150.

> Please include shipping and handling: \$2.00 per book in U.S. and surface mail; \$5.00 airmail. NC residents add 5 percent sales tax and NY residents add 8.25 percent sales tax. Please allow 4-6 weeks for delivery.

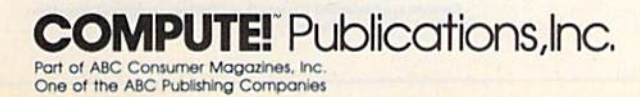

#### **NRI Trains You At Home-As You Build Your Own IBM PC Compatible Computer**

# GET THE KNOW-HOW TO SERVICE EVERY **COMPUTER ON THIS** PAGE **AND MORE!**

WINNING

#### Learn the Basics the NRI Wayand Earn Good Money Troubleshooting **Any Brand of Computer**

The biggest growth in jobs between now and 1995, according to Department of Labor estimates, will occur in the computer service and repair business, where demand for trained technicians will actually double.

You can cash in on this opportunity—either as a full-time corporate technician or an independent service-person-once you've learned all the basics of computers the NRI way. NRI's practical combination of "reason-why" theory and "hands-on" building skills starts you with the fundamentals of electronics, then guides you through advanced electronic circuitry and on into computer electronics. You also learn to program in BASIC and machine language, the essential languages for troubleshooting and repair.

#### **Total Computer Systems Training, Only From NRI**

No computer stands alone... it's part of a total system. To really service computers, you have to understand computer systems. And only NRI includes a powerful computer system as part of your training, centered around the new, fully IBM PC compatible Sanyo 880 Series computer.

IBM is a Registered Trademark of IBM Corporation. Epson is a Registered Trademark of Epson America, Inc.<br>Apple and the Apple logo are Registered Trademarks of Apple<br>Computer, Inc. pag is a Registered Trademark of COMPAQ Computer Corporati

**AT&T** 

Con 1985 AT&T Technologies, Inc.

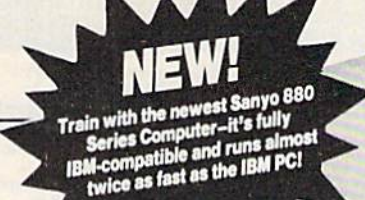

You start with the step-by-step assembly of the new, highly-rated, Sanyo computer. You install and troubleshoot the "intelligent" key board. Then you assemble the power supply, install the disk drive, and add extra memory to give you a powerful 256K RAM system. The new 880 computer has two operating speeds: standard IBM speed of 4.77 MHz and a remarkable turbo speed of 8 MHz, making it almost twice as fast as the IBM PC. Next, you'll interface the highresolution monitor and begin to use the valuable software also included with your complete computer system.

It all adds up to confidence-building, real-world experience that includes training in programming, circuit design, and peripheral maintenance. You'll be learning about, working with, servicing, and troubleshooting an entire computer system—monitor, keyboard, computer, disk drive, power

COMPAQ

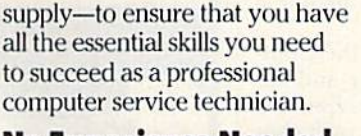

#### No Experience Needed, NRI Builds It In

Your NRI lotal systems training includes:<br>• NRI Discovery Lab\* to design and modify<br>circuits \* Your four-function, digital<br>multimeter with walk-you-through<br>instructions on audio tape \* Digital logic<br>probe for visual examin drive • High resolution monochrome<br>monitor • 8K ROM, 256K RAM • Buridled<br>software including GW BASIC, MS-DOS,<br>WordStar, CalcStar • Reference manuals schematics, and bite-size lessons.

This is the kind of practical,

hands-on experience that makes you uniquely prepared, with the skills and confidence you need for success. You learn at your own convenience in your own home. No classroom pressures, no night school, no need to quit your present job until you're ready to make your move. Your training is backed by your personal NRI instructor and the NRI technical staff, ready to answer your questions and help you when you need it. You gel it all with NRI at-home training.

#### 100-Page Free Catalog Tells More

Send the postage-paid reply card today for NRI's big, 100-page, color catalog on NRl's electronics training, which gives you all the facts about NRI courses in Microcomputers, Robotics, Data Communications, TV/Audio/Video Servicing, and other growing, high-tech career fields. If the reply card is missing, write to the address below.

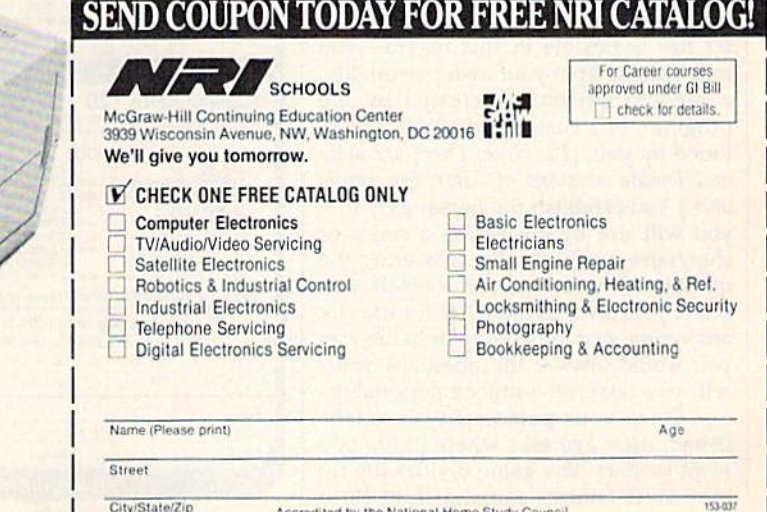

City/State/Zip Accredited by the National Home Study Council

hours of conversation is two hours, re gardless of whether you're using 300 or 1200 baud.

There's also the intangible factor of convenience. At 1200 baud, you spend less time waiting for menus and down loading, I'd never go back to 300 baud. —Todd Hetmarck

Commodore Business Machines 1200 Wilson Dr. West Chester, PA 19380 \$149.95—suggested retail price

#### Alter Ego And Mind Mirror

How well do you know your own per sonality? Are you shy? Cheerful? Domi neering? Have you ever wished to be someone else? Or to have other personality traits? How would you handle a crisis?

Two new programs for the Com modore 64 help you answer and ex plore these questions. Alter Ego and Mind Mirror let you run away with your innermost thoughts. Alter Ego, from Activision, purports to be the game of life, letting you experience life's decisions and choices over again or for the first time. Mind Mirror, from Timothy Leary and Electronic Arts, aims to be part game, part tool, and part philosopher as it helps users understand personalities better—both their own and others'. Both programs emphasize the human personality and its reactions to the world around it.

Alter Ego is "a fantasy role-playing game about life" that lets you try those 'what ifs" of life. What if your childhood had been different? What if you had that major decision to make over again? The program recreates these and other situations for you as you expe rience decisions and choices from vari ous stages of life.

The theme of the program lies with human personality in a broad sense. Alter Ego is flexible in this regard—you may choose from your own personality, a random personality created by the program, or a custom personality fashioned by you. [Ed. Note: There are male and female versions of Alter Ego available.] You establish the personality that you will use by answering a series of true/false questions. By answering the questions honestly about yourself, you select your own personality for use. By answering them differently from the way you would answer the questions your self, you establish a unique personality.

Once your personality is estab lished, Alter Ego asks where in life you want to start. The game divides life up into seven stages, ranging from Birth

#### DISCOUNT SOFTWARE and FREE Leroy's Cheatsheet

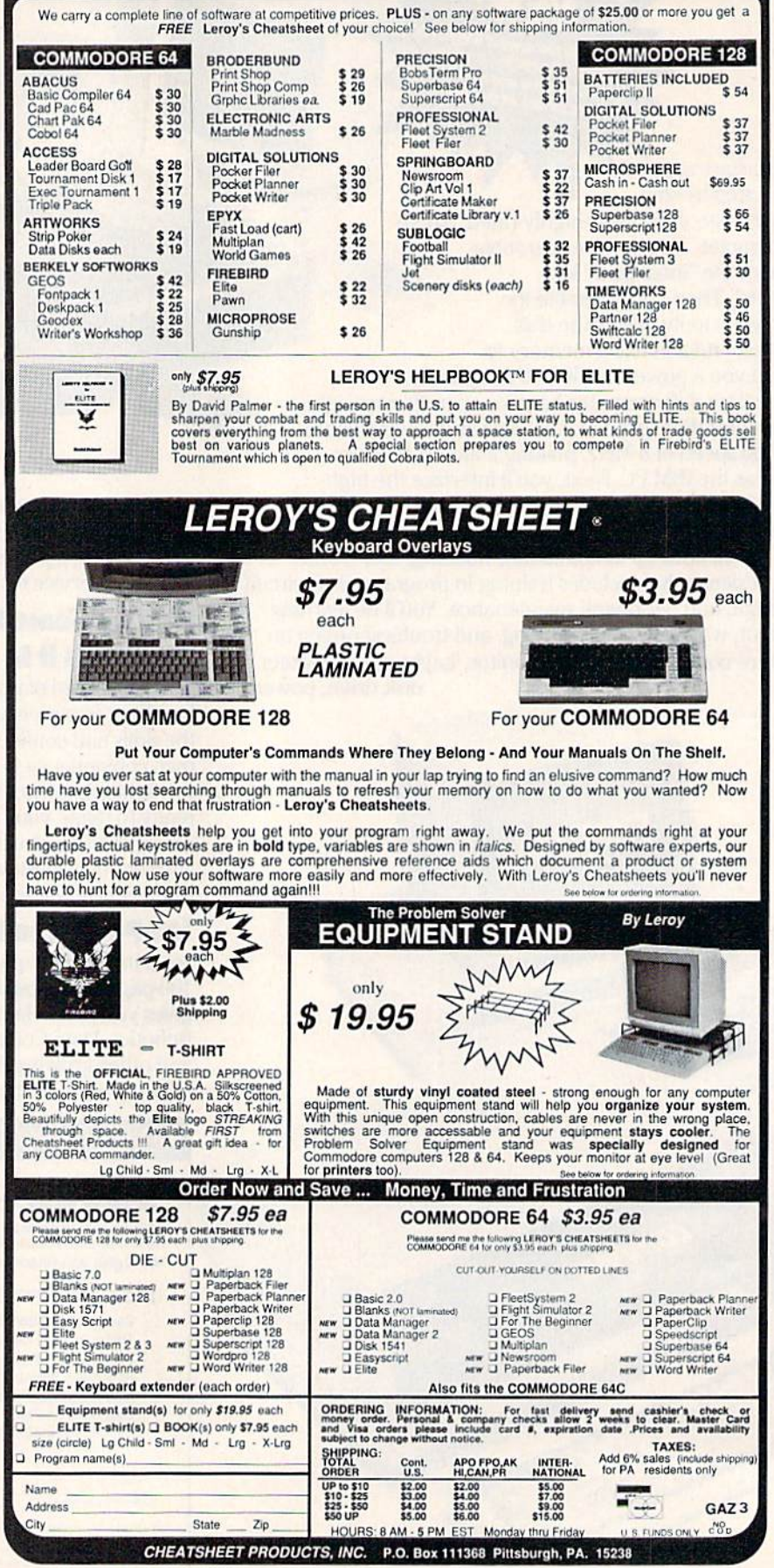

For Orders only TOLL FREE 1-800-334-2896 PA Orders - (412) 781-1551 DEALER INQUIRES WELCOME
# You can have THE fastest most powerful DOS available for your 64/1541.

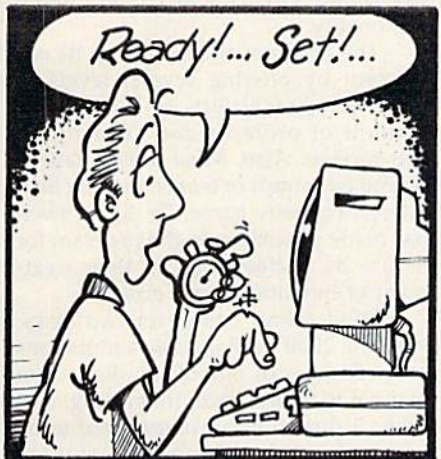

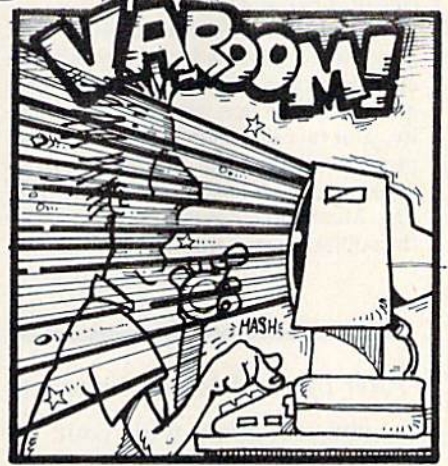

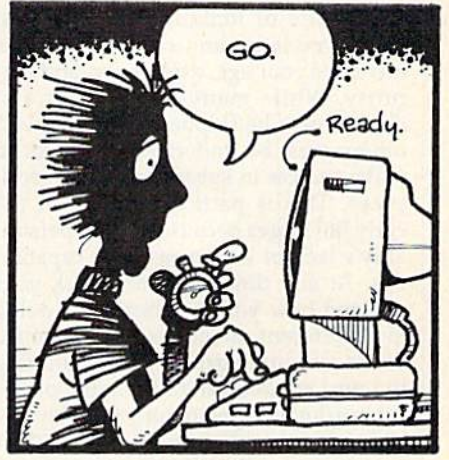

# Load 39 blocks per second!

Introducing DigiDos - THE fastest Dos enhancement on the market coupled with THE most powerful GCR nibbler and real time monitor!

DigiDos is a hardware addition to your 1541 disk drive and your Commodore 64 that gives you amazing speed for ALL disk functions (loads 39 blocks per second!, compared to the normal 2 blocks per second), and coupled with our **GCR Nibbler you have the most** powerful disk backup system avail able (archives programs others can't even touch). Also included in DigiDos: full feature real time monitor, powerful DOS wedge, ver satile utilities, and handy single keystroke commands. All this with NO loss of available memory!

DigiDos is NOT a cartridge! Utilizing state of the art technology DigiDos incorporates a custom

kernal ROM and EF ROM installed directly in your 64 and 1541 along side your original kernal ROM and requires minimum installation.

For those concerned with pro  $gram$  compatibility — with the flip of a switch **DigiDos** completely disappears returning you to your original Commodore kernal. After you have installed DigiDos you will also have a new safe system reset button!

DigiDos provides a powerful wedge that includes all the nor mal DOS wedge commands plus: locking and unlocking files on disk, unnew, a fast parallel disk directory (that does not disturb memory), screen dump, autorun, and list  $\frac{d}{dx}$  all with single keystroke commands.

Included with DigiDos is Floppy Disk of custom utilities and tools for further DOS

enhancement.

You can have the fastest, most powerful DOS available for the 64 for only \$59.95 plus \$3.50 postage and handling (\$5.00 additional for C.O.D.). Our product is being shipped NOW and comes complete with all necessary parts.

At DigiTek, Inc. we are con tinuing in our commitment to cus tomer support and satisfaction. For more information or to order your DigiDos send your check or money order to: DigiTek, Inc., 10415 N. Florida Ave., Suite 410, Tampa, Florida 33612, or call (813) 933-8023.

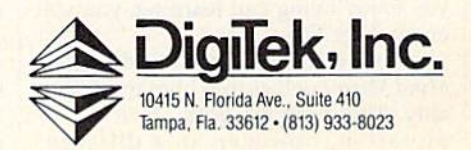

and Infancy to Old Age. Obviously, the life experiences and choices you are presented with will differ depending on the stage at which you start. These ex periences and choices are presented on a "map" with icons representing several categories, separated generally into two areas; life experiences and life choices. Life experiences include social, intellectual, emotional, familial, physi cal, and vocational areas. Life choices focus more on major decisions such as college, marriage, major purchases, and relationships.

You start on the life map at the bottom and work your way up by experi encing life or making life decisions. Each experience and choice you make increases your age, experience, and ma turity. While many experiences and choices may be skipped along the way, others must be undertaken in order to make choices in subsequent life experi ences. This is particularly true in the early life stages because of your person ality's lack of experience and capabili ties. At any time, you can check your age and how your personality is doing in 12 different categories, such as confi dence and intelligence. Before entering the next stage on the life map, you re ceive a detailed personality "health" report. You can save games either between or at the end of a life stage.

Results of a life experience or life choice critically hinge on the personal ity you have employed. As a matter of fact, the most disappointing aspect of the program is that your options on the life map are limited and many times you end up just reading what happens. Most of the time you are only presented with two or three decision options and often only one course of action is char acteristic of your personality. The key to getting what you want out of Alter Ego, then, is to take care in choosing the personality profile.

The program comes on three disks. A brief but sufficient manual gets you into the program quickly. The manual goes out of its way to disclaim that the program is anything but a game for your entertainment. While Alter Ego entertains, by permitting you to fantasize and its textual responses can be very amusing—the program is much more than a game. In fact, I would classify it more of an educational program because of the insights it provides into personal ity and human actions and reactions.

Is it fun? Well, it's not a fast-paced arcade game, but rather a program that puts your mind to work and makes you learn a little about life and people. If you enjoy living and learning, you will enjoy Alter Ego.

To a greater extent than Alter Ego, Mind Mirror delves into human person ality. This program goes about its ex ploration, however, in a different

manner. Dr. Leary's program employs pie charts called "mind maps," which gauge your chosen personality accord ing to 16 attributes. The attributes in clude charisma, arrogance, dominance, submissiveness, and anger. The mind maps look like dartboards, and display your personality's rating for each attri bute. The closer the attribute rating is to the outer edge of the pie chart, the stronger that attribute is manifested in the personality. The attributes are ar ranged on the chart to correlate with each other, so that the location of the rating for one attribute shows tenden cies of other attributes.

In similar fashion to Alter Ego, Mind Mirror gives a lot of flexibility in choosing a personality to use in the program. You can use your own personal ity, your favorite celebrity's, or a custom profile created by you. However, instead of asking true/false questions like Alter Ego, Mind Mirror requires you to rate the subject personality on its attributes.

Alter Ego and Mind Mirror let you run away with your innermost thoughts.

This is accomplished using ques tions concerning the attributes and an swering the questions by rating the personality on a scale ranging from never to always. An example phrase of such a question would be "nervous at big parties." You would rate your subject according to whether he or she would always, often, sometimes, sel dom, or never be nervous at a big party. Once you've run through the ratings, the mind maps are available for review to see how the personality's attributes appear.

From that point, Mind Mirror takes you through exercises that seem to test your ability to figure out how your cho sen personality will respond or react to the exercises or situations presented. You can examine a personality's opinion on various subjects from religion to politics, or you go through life simula tions similar in concept to Alter Ego. Again, you use a rating system in response to the program prompts, which are later compared to the personality's attribute ratings on the mind maps. The objective is to try to respond to the exer cises or simulations as your personality would, and, accordingly, have your re sponses produce a mind map identical to the mind map of the personality profile.

However, the genius of the pro gram is the insight the user gains from setting up the personality profile and going through the exercises—the user is testing his or her own perceptions. First, a subject's profile is chosen for examination. But that subject's personal ity traits are determined by the user. Therefore, the subject's attributes are not necessarily true attributes, but rath er the user's perception of the personal ity attributes. Furthermore, the exercise is really a self-test or quiz on the user's own perceptions, which results in both subtle and astonishing revelations for the user about his or her own personality.

The program adds depth to its en joyment by offering several levels of play, progressively reducing the amount of prompts and "coaching" you receive. Also, Mind Mirror can be played by groups or teams, making it an interesting party game. Dr. Leary even has made provisions in the program for its use by professionals in their treat ment of individuals and groups.

Mind Mirror comes on two disks, with the 2000 available life simulations on both sides of one of the disks. The manual is informative, interesting, and brief. It does not, however, need to be very involved because of the nature of the program and the amount of on screen prompting and aids. The manual does give you some interesting back ground into the evolution of human thought, or at least Dr. Leary's theory of human thought. Also, the manual con tains an interview with Dr. Leary on the program, psychology, and life in general.

In summary, both Alter Ego and Mind Mirror are entertaining and insightful. Both are provocative and amusing, and will surprise users with their depth and complexity. They are excellent examples of a serious nonbusiness application for the home com puter. To top it off, you just might learn a lot about your own personality.

—Scott Thomas

Alter Ego Activision 2350 Bayshore Frontage Rd. Mountain View, CA 94043 \$49.95

Mind Mirror Electronic Arts 1820 Gateway Dr. San Mateo, CA 94404 \$32.95

### **Trinity**

Trinity is the latest in a long line of suc cessful and high-quality text adven tures from Infocom. Infocom has earned an excellent reputation for "in teractive fiction," where the program user becomes the central character in a fictional story that unfolds as the user reacts to circumstances presented in the story. Trinity follows the Infocom tradi tion of high quality and excellence, but is unique to Commodore users in that it is exclusively for the 128 mode of the Commodore 128 and requires an 80 column monitor. The depth, complex ity, and flexibility of Trinity apparently made the program's memory require ments too large for the Commodore 64. As a 128 owner, I was glad to see Infocom's support of the 128, but Trinity's inability to run on a 40-column monitor will exclude many 128 owners who have not acquired or upgraded to a monitor capable of displaying 80 columns.

The program comes on a single two-sided disk that will load on a 1541, 1571, or compatible disk drive. Side of the disk is loaded first; you are then prompted to "flip" the disk over to finish loading the program. Because Trinity does not take advantage of the double-sided storage capacity of the 1571 disk drive, Commodore 128 own ers who have single-sided 1541s will be able to run the program.

Once the program is loaded, you are thrust into a world where fantasy and reality coexist. Trinity provides you with two objectives. Your preliminary objective is to survive a nuclear holocaust. Trinity's story begins with your character on vacation in England. While you're minding your own business and touring London's Kensington Gardens, World War I! breaks out and world destruction is imminent. Your only hope of survival is to not be there when it happens. But how does one es cape world destruction? In Trinity, you escape by entering a new time, place, and dimension.

Once you've succeeded in discov ering the escape route from Kensington Gardens, you are thrust into a strange new place reminiscent of Alice's Won derland, with giant toadstools filling the landscape. From this strange new land you embark on a quest. With no explanation of how to accomplish the goal, the primary objective in Trinity is to alter the history of the development of the atomic bomb. As you work to accomplish your goal, your intelligence and ingenuity will be put to the test with the curious new universe in which you are placed and its challenging and perplexing puzzles. I found the most unique aspect to the Trinity universe was that its shape is what is known as

"Klein bottle" or "Mobius strip," which is one of those curious solid shapes that has no sides. In a universe with a "Klein" bottle" shape, if you moved in one di rection long enough, you would end up where you began. In Trinity, this results in some very confusing navigation, as you instruct the program to go east, but actually end up going west.

As you work to accomplish your goal, your intelligence and ingenuity will be put to the test with the curious new universe in which you are placed and its challenging and perplexing puzzles.

The quest to obtain your goal reaches truly epic proportions, as you travel through time and space to certain times and locations key to the develop ment of the atomic weapon. If you are cunning enough, you'll wind up in the New Mexico desert, minutes before the culmination of the greatest scientific ex periment of all time: the world's first atomic explosion, code-named Trinity.

The program comes with several "props" to both add to the atmosphere and realism of the story, and to provide hints and clues to help you on your quest. The props include The Illustrated Story of the Atomic Bomb, a somewhat amusing and satirical comic book on the A-bomb; a map of the Trinity site; a cardboard sundial; and instructions on how to make a paper bird (a crane). The instruction manual is well written and provides many helpful examples and explanations, particularly to textadventure novices. Trinity's parser is complex and flexible, permitting much smoother and friendlier approach to communicating your commands. The program boasts a vocabulary of over 2000 words and permits fairly complex sentence syntax. The user can put several objects with certain verbs in a single command by separating the objects with the word and or by a comma. Further, you can put several sentences on one command input line if you sepa rate each sentence by a period or the word then. I found communicating my commands to Trinity easier and less in trusive to playing the game than with any other text adventure I have played before, including previous Infocom titles.

Since Trinity will take several

hours to complete, and even longer to fully explore all of its universe, the pro gram allows you to save your position and restore to that position at a later time. You are allowed to save up to four different game positions per data disk. Saving your position can be strategic in the game, particularly when you are about to embark on a dangerous action which may threaten your life and continued involvement in the story. By saving your position just prior to taking such action, you can return to the place just prior to that action without having to start from scratch.

Trinity has several special commands, permitting you to vary the length and detail of descriptions and di alogue the story provides. Also, if you accidentally mistype a word, you can use the Oops command to correct the mistyped word without having to com pletely reenter the previous command. Finally, the Script and Unscript com mands permit you to make a hardcopy of the story as it unfolds with your printer. Trinity will work with Commo dore printers or printers that can emu late Commodore printers.

Bryan Moriarty, author of Trinity and the previous Infocom title Wishbringer, did an excellent job of making such a curious blend of fantasy and reality meld into an intriguing new universe. The dialogue in Trinity is well written and often very amusing. The only time the dialogue is puzzling or confusing is when it is intended to be so. Prior to seeing Trinity, I was somewhat disappointed to hear that Infocom had not added graphics to its text adventure, particularly since it was utilizing the larger memory of the Commodore 128. However, Infocom stuck to what it knows best, a pure text adventure, and the program does not lack for excitement. The descriptive dia logue in Trinity invokes one's imagination to visualize the Trinity universe, similar to the way a good book does for its readers. Therefore, after having ex plored Trinity, I believe Infocom made the correct choice to leave graphics up to the user's imagination.

All in all, Trinity is a first-quality text adventure that will entertain and challenge its users. The program, as with all good interactive fiction, was more addicting to me than arcade-style games, as I discovered myself spending much more time engrossed in Trinity than intended. Both newcomers to in teractive fiction and experienced play ers will find Trinity enjoyable and well worth the purchase price.

—Scott Thomas

Infocom 125 Cambridge ParkDr. Cambridge, MA <sup>02140</sup> \$39.95

# RAM Expansion For The Commodore 128

Jim Butterfield

Commodore's new RAM-expansion modules greatly increase the power of the 128. Although software that exploits these devices hasn't yet appeared, there are still many ways you can put the modules to work. This article shows some of the princi ples of operation and hints at the astonishing flexibility of the new expansion devices.

The new Commodore RAM expan sion modules—the 1700 with 128K, and the 1750 with 512K each come with a manual and a Test/Demo disk, but these only hint at the capabilities of the devices. These expansion modules are able to hold a wide variety of information—screens, programs, or data—and can transfer them to and from the 128's main memory very, very quickly.

#### Ground Rules

The memory of the expansion units is volatile, just like the rest of the RAM in the system. This means that when the power goes off, the information is lost. Keep in mind that you get extremely fast, but temporary, storage.

The 1700, with 128K of stor age, has a capacity of about twothirds that of a single-sided Commodore disk. The 1750, with whopping 512K, can hold more information than a doubled-sided 1571. When the proper software finally becomes available, the 128 will become an even more powerful computer system.

Both the 64 and the 128 have been hampered by the limited capacity of a single disk drive. To copy a disk, you must bring part of its contents into the computer's

memory, write out that part to the target disk, and then repeat the pro cedure until everything has been copied. Some files are too big to fit completely into the computer's main memory, and must be han dled piece by piece. Sometimes this is merely an inconvenience, but some serious business applica tions—such as sorting—are severe ly hampered by such limitations. The traditional solution was multi ple disk drives. A new solution is RAM expansion.

For CP/M, the memory-expan sion units are immediately useful (for more information, see "Using RAM Expansion with CP/M," accompanying this article). The CP/M operating system is "disk-resi dent"—most tasks the user wants to do are called in from disk as they are needed. This contrasts with the 64 and 128 modes of the 128, where most operating system tasks are in ROM and are instantly available. CP/M users notice many pauses as various utilities load in.

The memory-expansion unit looks like another disk drive to the CP/M system—but a very fast one. The pauses for disk loads vanish. If the user sets up the system correct ly, the expansion unit speeds the needed code into place almost in stantaneously. Those annoying little hesitations vanish.

The 64 and 128 modes don't yet have a comparable disk emulator. To use these devices, you'll need a program to do the job. There's already a copying utility ("Unicopy 128") available for sim ple file copying, and more pro grams are sure to come.

In the meantime, this article shows you some of the tech niques—and some of the possibili ties—that the RAM-expansion devices bring into play. The simple BASIC 7.0 programs given here work on either of the RAM expanders.

By the way, even though the connector looks compatible, don't try to plug either of the modules into a Commodore 64. The power supply isn't able to handle the load, and you're likely to cause electrical damage to the chips on the board.

In the following programs, we'll use the following BASIC 7.0 statements:

STASH (to save information to the expansion unit)

FETCH (to recall information)

The SWAP statement—which I don't use in this article-allows data to be exchanged between the computer's main memory and the expansion device.

Each statement is followed by four numbers:

- number of bytes to transfer
- main memory address
- expansion memory address  $(0 - 65535)$
- expansion memory bank (0-1 for the 1700 or 0-7 for the 1750)

#### Screen Animation

The Test/Demo disk comes with some very pretty high-resolution animation programs. To save space and time, we'll do something much simpler in BASIC:

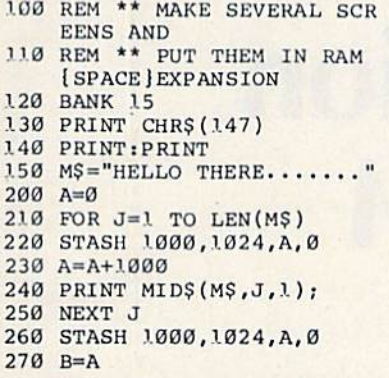

So far, we've cleared the screen and printed a simple message one character at a time, With each char acter, we've saved (STASHed) the whole screen to expansion RAM. The screen is 1000 characters long, and begins at location 1024 in sys tem memory. As we STASH each screen, we add to the value of vari able A, the address in expansion memory at which we'll put the next screen.

Now for the fun part. We'll bring back these screens—in any desired order-for some fast animation:

300 REM \*• PRINT SCREENS IN FORWARD 310 REM •\* AND REVERSE ORDE  $\mathbb{R}$ 320 FOR J=l TO 50 330 FOR A=0 TO STEP 1000 340 FETCH 1000,1024,A,0 **350 NEXT A** 360 FOR A=B TO 0 STEP -1000 370 FETCH 1000,1024,A,0 380 NEXT A 390 NEXT J See how we FETCH the screens

back as we need them? And you'll notice how quickly it all happens. It's a simple example, but it lets you see how STASH and FETCH work.

#### Program Storage

One of the most promising features of RAM expansion is the possibility of calling in machine language pro grams quickly and executing them. Dozens of small programs could be waiting in expansion RAM. When needed, they could be put into place and run. No need to worry about how to fit all those programs into memory—they could be called in as required.

A simple example shows how it works. We'll use BASIC to put two machine language programs into the RAM expansion. The first prints the word RED; the second prints the word YELLOW. We could work all this into one program, of course, but that wouldn't demon strate the possibilities. Type NEW and try this:

50 REM \*\* PLACE TWO DIFFERE NT PROGRAMS 60 REM \*\* INTO RAM EXPANSIO 80 BANK 15 100 DATA 162,0,189,14,11,32 ,210,255,232 110 DATA 224,4,208,245,96,8 2,69,68,13 120 FOR J=28!6 TO 2833:READ  $X: T=T+X$ .130 POKE J,X 140 NEXT J 150 IF T<>2114 THEN STOP 160 STASH 18,2816,0,0

That puts the first (RED) pro gram into RAM expansion. Now the second one:

```
200 DATA 162,0,189,.14,11,32
    ,210,255,232
210 DATA 224,7,208,245,96,8
   9,69,76,76,79,87,13
220 FOR J=2816 TO 2836:READ
    X: T=T+X230 POKE J,X
240 NEXT J
250 IF T<>4488 THEN STOP
260 STASH 21,2816,18,0
```
Notice that we STASH the sec ond program into a different location in expansion RAM—we don't want to write over the first one. Now we'll add the statements needed to call back and execute them:

```
300 REM ** SWITCH BETWEEN T
    HE TWO
310 REM ** MACHINE LANGUAGE
    P ROG RAMS
400 FOR J=l TO
410 FETCH 18,2816,0,0
420 SYS 2816
430 FETCH 21,2616,18,0
440 SYS 2816
450 NEXT J
```
Again, a simple program. But you can see the principle in volved—and the potential power.

#### BASIC Program Overlay

Can a BASIC program bring in another BASIC program from expan sion RAM? Yes, but it requires great care if you want to do it purely in BASIC. The new program must syn chronize very closely with the old one.

Type NEW and enter the fol

lowing program:

- 100 A=PEEK(45)+PEEK(46)\*256 110 BANK 0
- 1.20 FETCH 2000,A,2000,0

After the final instruction in this section of the program is exe cuted, the new program will be in place. Thus, the code that follows will not run, since it will be replaced by a new program.

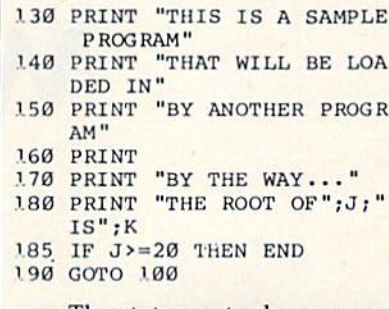

The statements above seem cu rious: How can we print the values of variables  $J$  and  $K$  when we've never calculated them? The answer, of course, is that another program will calculate these values for us.

The lines below are not part of the main program. They put the whole program into expansion RAM.

```
200 A=PEEK(45) +PEEK(46) * 256
210 B=PEEK(4625)+PEEK(4625)
    *256
220 BANK0:5TASH B-A,A,0,0
230 BANK 15
```
The value of A is the address where your BASIC program starts. Normally, that's 7169. The value of B is the address of the first unused byte following the program. So the size of the program is  $B - A$ , and that's the number of bytes we will STASH. The address from which we will STASH is held in A.

Do not run this program yet. Instead, type RUN <sup>200</sup> and press RETURN to STASH the program into the expansion module.

We're ready for the second program. Before you type NEW to erase the first program, enter the following:

#### LIST -129

Now type NEW and move the cursor back to the first of the three lines that were displayed by the list. Reenter the lines by typing RE TURN on each line, but note that there is a change to line 120:

<sup>100</sup> A=PEEK(45)+PEEK(46)\*256

<sup>110</sup> BANK 0 120 FETCH 2000,A,0000,0

# Using RAM Expansion With CP/M

Todd Heimarck, Assistant Editor

CP/M has only five built-in com mands. The rest are transient com mands, meaning they reside on disk. To copy a file from one disk to another, for example, you must first insert the disk containing PIP.COM into the disk drive and type PIP at the A> prompt. Once the command is in memory, you can copy files back and forth between disks. shortcut is available: You can pro vide the filenames when you load the command (PIP B:BACKUP.COM A:LIFE.COM for example).

Because CP/M is a disk-intensive operating system, a slow drive will cause annoying delays. If you own a 128, you can run CP/M with 1541, but you'll find disk access very sluggish. A 1571 is preferable for three reasons: It's faster, the disks can hold twice as much data (320K versus the 1541's 160K), and it can read other CP/M formats, such as Osborne, Kaypro, and Epson.

#### A Superfast Disk Drive

The fastest disk drive of all, how ever, is a 1700 or 1750 RAM expander operating as a RAM disk. A 1541 or 1571 is mechanical; the disk spins, a read/write head moves back and forth over the sur face, and bits are transferred over the serial cable. The time it takes to read or write a file is limited by the speed of the mechanical parts in the drive. Memory, on the other hand, is almost instantaneous. The Com modore RAM expanders transfer data at one megabyte per second, so 64K program loads in l/16th sec

ond, many times faster than a 1571.

Since any program or command will load in a fraction of a second, the time it takes to read a disk is no longer a problem. After booting CP/M, you can copy all your favor ite utilities to the RAM disk, which operates as drive M. Type the fol lowing lines (which assume that PIP.COM and other useful programs are on the utility disk in drive A): pip m: = a:pip.com

m:

pip m:=\*.\*

The first line copies the PIP program to drive M (the expander). The second changes the default drive to M (after you've pressed RE-TURN, the A> prompt will change to M>). The final line uses wild cards to copy all files from drive to drive M.

To make things even easier, you can use a word processor or line editor to type the three lines above into a file named PROFILE-.SUB and copy it to your boot disk. You must also put a copy of SUB-M1T.COM on the disk. When the system boots, the commands in PROFILE.SUB will automatically execute, and all the files on the disk will be copied to the expander.

With your favorite utility com mands and programs in the RAM disk, you can call up any one of them almost instantaneously.

#### Help Is A Keypress Away

The Commodore <sup>128</sup> CP/M disk contains a program called HELP-.COM. To run it, just type HELP (with the proper disk in the drive) and then type the commands or topics about which you want to learn more. The public domain ter minal program Modem Executive (MEX.COM) and Kamasoft's pro gram OutThink also support the HELP command. Sometimes you can access the help file by pressing the gray HELP key.

These help files are useful when you've forgotten the details of a certain command. But they're all disk-based files, and sometimes it takes ten seconds or more to find the fiie and display it on the screen.

If you PIP the program and the help files over to the RAM disk, the time savings are significant. Press the HELP key and the information you need is instantly there.

#### Fast Backups

If you own two disk drives, making backup copies of disks or programs is relatively fast. To back up whole disk from A to B, use PIP  $B: = A$ :\*.\* and PIP takes care of the rest. It's not as easy with a single drive. You're forced to use the vir tual drive E (the computer's memory). If you PIP  $E: = A:*, *$ , you'll have to follow the prompts (IN SERT DISK E, then INSERT DISK A, INSERT DISK E, and so on), It's quite a time-consuming process.

Again, the memory expander can speed things up. If you have single drive plus the 1700 or 1750, you can PIP all the files from A to M, switch disks, and PIP them from M to the new disk in A.

Downloading And Debugging There are thousands of public do main CP/M programs available. Many can be found on remote CP/M (RCPM) bulletin boards throughout the country. Most RCPM boards are free or charge modest membership fee.

Cost becomes a factor when you consider that you generally have to call long distance to access an RCPM board. The longer the call takes, the higher your long distance phone bill. One way to speed up downloads is to use 1200-baud instead of 300-baud modem. Since the data transfers four times as fast, less time is needed to download (and the lower your phone bill). The speed of your disk drive also makes a difference. If you download to disk, the termi nal program will pause now and then to write the file to disk. This leads to delays that add to the con nect time.

Downloading to a RAM disk cuts down on long-distance charges. You can download a file directly to memory, log off, and copy the file to disk without paying extra for the time it takes to write to disk.

The RAM expanders also help if you're writing programs in a com piled language. Languages such as C and Pascal (some of which are in the public domain) are available for CP/M. But most are compiled lan guages, which means that you have to load word processor or line edi tor, type in the program, save it to disk, exit the editor, and run the compiler to create a program. If there are errors, you reload the edi tor and the source code, make the change, recompile it, and so on.

If you're trying to track down an elusive bug, it takes time to switch back and forth between the editor and compiler. If you have RAM disk, the loading time is unnoticeable.

One final advantage of using RAM disk is its size, especially if you have a 1750. Its 512K of available memory is bigger than a doublesided 1571 disk. With large amounts of memory, the fast access time, and program like Turbo Pascal or dBase II, CP/M on the 128 gives you a powerful computer system.

When the program reaches this point, it FETCHes the first program we typed. That's why we did this careful reentry of the first three lines; we wanted these lines to be exactly the same size as in the first program, so that the code synchro nizes correctly.

```
'30 PRINT "<CALCULATING>"
```

```
140 \text{ J}=J+1:K=SQR(J)'50 GOTO 1.00
```
The above code isn't too excit ing, but it does calculate values for and K to be used by the other program. Continuing with our STASHing code:

200 A=PEEK(45)+PEEK(46)\*256 2.10 B=PEEK(4624)+PEEK(4625) •256

220 BANK0:STASH B-A,A,2000, ø

230 BANK 15

Again, don't run this program right away. STASH it by entering RUN 200. You may now bring back the first program with the following:

#### BANK 0:FETCH 2000,A,0000,0

Now that both programs have been safely STASHed and the first program has been retrieved, you can type RUN. It's impressive to see how quickly the two programs switch places.

By the way, I've assumed that the programs will be smaller than 2000 bytes in size. That's a pretty safe assumption in this case. If you're handling larger programs, be sure to allow enough room.

Note that we use a BANK 0 statement before the STASH or FETCH. That can be important. Bank 15, the computer's default configuration, only includes RAM up to address 16383; above that, ROM is seen in that configuration. A program whose size exceeds 9K will not STASH or FETCH correctly unless you use the BANK 0 statement to make the RAM where the program is stored visible.

#### STASHing Data: Special Considerations

STASHing and FETCHing variables and arrays can be a very powerful technique, but a special gimmick is required. Variables and arrays are kept in block 1 of the 128's two blocks of RAM; that's separate from the block 0 of RAM that holds your program text. But you don't get the STASH or FETCH statements to transfer data between RAM expan sion and block 1 RAM simply by using a BANK 1 statement.

To transfer data between RAM expansion and block 1 of system RAM, you must set a bit in the MMU (Memory Management Unit) chip that determines which system RAM block will be used for VIC chip memory and other DMA (Di rect Memory Access) operations. You need to switch the bit only for the brief period in which you do the STASH or FETCH, but it must be done, even if you're using 80 column video instead of the VIC chip's 40-column display.

The following program switches the MMU register for block 1 access with POKE 54534,68, and restores it to block 0 with POKE 54534,4. If you're working in 80 columns, you won't see a thing. If you're using the 40-column screen, however, the screen will be a mess for the brief period of time that the switch is in effect. It's just a flicker, but if it bothers you, you can always turn the video off or even set up a message screen in bank 1 to give a neat display {see "Video Setup" in the January issue.)

In the following examples we'll STASH and FETCH both vari ables and arrays. But we won't play with strings. Because string lengths can vary, the job gets tough; it's more a task for machine language programmers.

#### Saving Variables

Type NEW and enter the following lines:

1.00 J= 1.234 jK=J+1 200 BANK 15:POKE 54534,68 210 BANK 1:STASH 5, POINTER( J),0,0 220 BANK 15:POKE 54534,4

We've given values to  $J$  and K, and then we've STASHed the value of J. Lines 200 and 220 switch the system RAM access to block 1 and back to block 0, and line 210 does the STASH. J is a floating-point variable; its value is held in 5 bytes. The location of variable J in memory is determined using the BASIC 7.0 POINTER function.

300 J=7:K=J+1 400 BANK 15:POKE 54534,68 410 BANK 1:FETCH 5, POINTER( J),0,0 420 BANK 15:POKE 54534,4 600 PRINT "J=";J;"K=";K

Now we put different values into J and K, and then FETCH back the previous value of J. Run the program and see how quickly it does the job. You might like to change the coding so that J's former value is FETCHed back into vari able K.

#### Arrays

When STASHing and FETCHing arrays, you'll need to be careful about a few things.

Arrays can move. If a new variable is defined, memory is moved up to make room. Be sure to use the POINTER function each time you STASH or FETCH an array; it might not be at the same location where you last saw it.

Don't forget that all arrays start numbering at 0. For example, you want to STASH a couple of arrays that have been dimensioned as DIM A(10), B(5,5). Allowing for five bytes per element, you might think that the data will occupy 50 bytes and 125 bytes respectively. Instead, the correct values are 55 (11  $\times$  5) and 180 (6  $\times$  6  $\times$  5). Thus, to save

 $\blacksquare$  Fri., Feb. 20, 10:00-6:00

mmodor

■ Sat., Feb. 21, 10:00-6:00

The

**Brooks Hall, Civic Center** San Francisco

Show a market on

^V "Sun., Feb. 22, Noon-5:00

The Commodore Show is the only West Coast exhibition and conference focusing exclusively on the AMIGA, Commodore 128 PC

array A you would use STASH 50, POINTER(A(0))....

You can STASH from one array and FETCH the data back to an other. Unless you are very familiar with Commodore internals, be sure the two arrays are the same size.

Now for an example. Type NEW and enter the following program:

.100 DIM X(ll) 110 FOR J=0 TO  $11: X(J) = J * J:$ NEXT J 200 BANK 15:POKE 54534,68 210 BANK 1:STASH 60, POINTER  $(X(0)), 0, 0$ 220 BANK 15:POKE 54534,4

We've created an array of squares of values. Off goes the whole array into RAM expansion. The number of bytes is 60 (5  $\times$  12).

- 300 FOR  $J=0$  TO  $llx(J)=SQR$ J) :NEXT J 3.10 K=X{9)
	-
- 400 BANK 15:POKE 54534,68 410 BANK 1:FETCH 60, POINTER
	- $(X(0)), 0, 0$
	-
- 420 BANK 15:POKE 54534,4 600 PRINT "X(9)=";X(9);"K=" ;K

We calculate a brand-new array of square roots. Just to prove it's there, we save one of its values into variable K. Incidentally, the new variable K causes array  $X($  ) to move up seven bytes, but we don't need to worry. A simple FETCH brings back the original table of squares, and the printout proves it.

The RAM-expansion modules are so fast and versatile that they're likely to be of major advantage in large programs. So far there's a limited amount of software available, but keep an eye out for the new era of computing for the 128, with more speed and capacity at your fingertips.

COMPUTE!'s GAZETTE TOLL FREE Subscription Order Line 1-800-247-5470 In 1A 1-800-532-1272

### Commodore Compatible and only. . . \$149.00

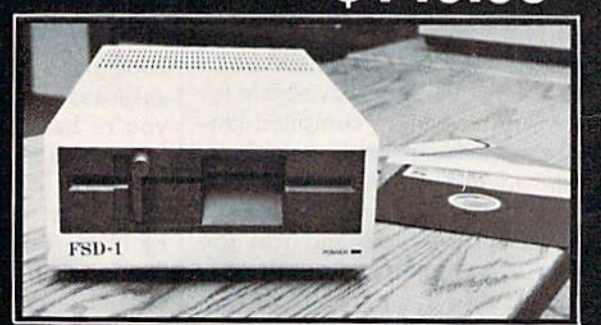

#### FSD-1 51/4"Disk Drive Directly replaces the Commodore 1541 disk drive.

The FSD-1 Disk Drive is a versatile and efficient disk drive built for the Commodore series ol personal computers. This disk drive is fully compatible with the Commodore 64<sup>\*</sup> computer and directly replaces the Commodore 1541 Disk Drive.

#### Special Features

- Runs all C-64 commercial software
- . Ready to run right from the box
- Full 6 month warranty
- Heavy duty construction Vontori metal chassis
- Built especially for C-64 users

#### To Order call toll free 1-800-356-5178

COMMODORE 64 is a registered trademark of Commodore

visa & MasterCard welcome. Credit card<br>orders shipped in 24 hrs. Allow \$12.00 shipping and handling. Send mail order with payment to:

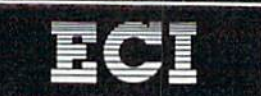

**Emerald Component International** Dept. S<br>541 Willamette Street Eugene, OR 97401

**EXHIBITS, EVENTS AND** DOOR PRIZES

SPEAKERS

NATIONAL COMMODORE

# Text Sequencer

#### Greg Dixon

This easy-to-use machine language routine prints sequential files to the screen 15 times faster than is possible with BASIC—and you can use it from within your own BASIC pro grams. A demo program which shows how to call the machine language routine is included. For the 64, Plus/4, and 16 with a disk drive.

Sequential files are powerful tools for programmers. They can hold room descriptions for adventure games, recipe data, and a variety of other types of information. Many word processors create sequential files, and it's often useful to read these files from a BASIC program.

Unfortunately, reading se quential files from disk and printing them to the screen is much too slow in BASIC. "Text Sequencer" is a short machine language program that greatly boosts the speed. It quickly reads sequential files and prints them to the screen. As a bonus, you can change text colors and select page breaks by inserting special characters within the text files you wish to display.

#### Using The Program

Type in Program 1. Since the pro gram consists mostly of DATA statements which must be typed accurately, use "The Automatic Proofreader" program, found else where in this issue, when you enter it. The program works on the Plus/4 and Commodore 16 with the following modifications:

- CC 20 IFCK<>19467TIIENPRINT"ERR OR IN DATA STATEMENTS.": STOP
- SK 80 DATA32,210,255,174,246,7 ,224,3,240,18 PQ 130 DATA 3,173,246,7,141,22
- 8,3,201,60,240

After you've typed in and saved a copy of the program, load it and type RUN. The program cre ates a machine language file named TEXT SEQ.OBJ on disk.

Program 2 demonstrates the use of Text Sequencer. Type it in. In lines 80 and 90, replace FILENAME 1 and FILENAME 2 with the names of two sequential files that you have on disk. You should also change lines 50 and 60 to reflect these changes. Note that line 5 is a POKE to change screen color. Plus/4 and 16 users should type in this line instead:

#### **5 COLOR 0,1**

Lines 80 and 90 both include a SYS to the Text Sequencer machine language. When you write your own programs using Text Sequenc er, always use channel 2 when opening the file to be read, and re member to append the ,S,R to the end of the filename so the computer knows that you want to read a sequential file. The ML routine closes the channel before control is re turned to BASIC.

Suppose you were to write an adventure game in BASIC. If you're planning to use Text Sequencer, you'll need a line like this near the beginning of the program:

10 IF  $A = 0$  THEN  $A = 1:$ LOAD"TEXT SEQ.OBJ",8,1

Make sure that the TEXT SEQ.OBJ file is on the disk before you run your adventure game. If you had sequential file on disk called ROOM1, you couid display it on your screen with a statement like this:

<sup>2000</sup> OPEN 2,8,2, "0:ROOM1,S,R":SYS <sup>828</sup>

#### Creating Sequential Files

Sequential files can be written from BASIC, but the easiest way to create one is by using a word processor which stores documents as sequential files. If you're using SpeedScript, COMPUTEI's popular word proces sor, you can create a sequential file by printing the document to disk (be sure to print the file, not save it). For example, if you have some text in memory in SpeedScript that you would like to make into a sequential file, type SHIFT-CTRL-P. Se lect Disk, and then enter the filename with which you'd like to save the text.

The following characters per form special functions in Text Sequencer:

- $\prime$ end of page
- make following text green  $\prec$
- $\geq$ make following text cyan
- make following text white  $\frac{0}{0}$

Insert these characters in the text as desired to make the designated changes. If you wish to pause the printing of the file, press f7.

See program listings on page 104.

# Sprite Manager

Hubert Cross

Sprite Manager is written entirely in machine language, so you'll need to type it in using the "MLX" ma chine language entry program found elsewhere in this issue. When you run MLX, you'll be asked for the starting address and ending address of the data you'll be entering. For Sprite Manager, re spond with the following values:

When you've finished typing in the data, save a copy to tape or disk before leaving MLX. When

Using The Program

Starting Address: C000 Ending Address: CC7F

This sophisticated sprite designer, editor, and animator for the Commodore 64 adds new statements and functions to BASIC that make game design a lot easier. Also included are statements for reading the controller ports and creating sounds.

The Commodore 64's BASIC 2.0 is simply not a good language for programming sprites. This version of BASIC doesn't provide any special commands for designing or ma nipulating sprites. As a result, most programs that use sprites are full of cryptic POKE and SYS statements. "Sprite Manager" is a solution to this problem. It includes a full-fea tured editor to create both standard and multicolor sprites, and adds new BASIC statements and func tions to move and animate sprites. Also featured are statements to read the joysticks, copy the ROM char acter set, and even create sounds.

#### VIC Chip Video Banks

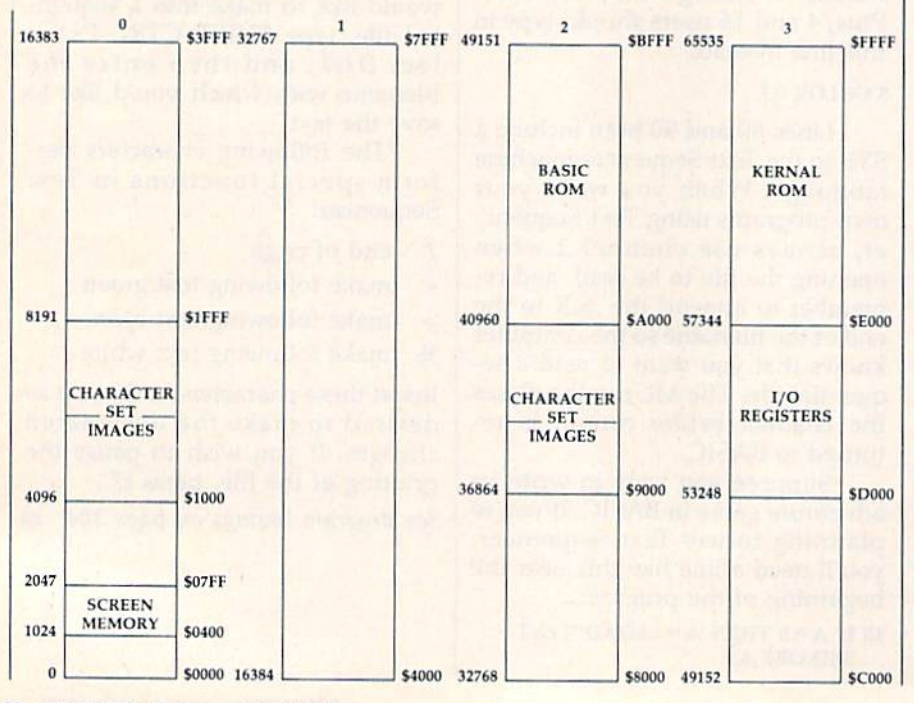

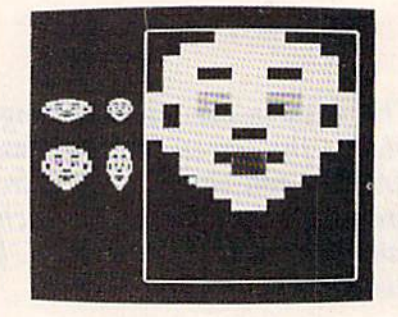

"Sprite Manager" features a flexible and powerful sprite editor. Note the four different sprite sizes shown to the right of the design grid.

you're ready to use Sprite Manager, load the program with a statement of the form LOAD "filename"',8,1 for disk or LOAD "filename",1,1 for tape—use the filename with which you saved the data. Then type NEW. Activate the program with SYS 49152. The screen colors will change, and you'll see a message stating that Sprite Manager is active.

If you press RUN/STOP-RE STORE, you'll disable the interrupt-driven statements. Type SYS 49152 to reenable them. Because Sprite Manager uses iocations 49152-53247 (\$C000-\$CFFF), it will not work in conjunction with any other program that uses that area.

#### Sprites, Banks, And Blocks

Sprite Manager makes sprites easier to create and manipulate, but you still must understand the funda mentals of the 64's video system before you can understand how to use the new statements and func tions. There isn't room here for thorough explanation of sprites. For that information, refer to previous articles in the CAZETTE, and to books like the Programmer's Refer-

#### 80 COMPUTE!'s Gazette March 1987

#### ence Guide.

Sprites are graphic images that can be manipulated independently of the rest of the screen display. They are generated by the 64's VIC (Video Interface Controller) chip, which provides eight sprites. Each sprite can be displayed in one of two modes: standard or multicolor. Standard sprites are 24 pixels wide by 21 pixels tall, and each one can have a single independent foreground color. (Sprites have no "background" color; any unused pixels in the sprite pattern are trans parent, so that whatever is on the screen beneath the sprite will show through.) Multicolor sprites are 12 pixels wide by 24 pixels tall, but ap pear the same size as standard sprites because each multicolor pixel is twice as wide. Multicolor sprites have three foreground col ors instead of just one, but only one of these colors is independent for each sprite; the other two are com mon to all multicolor sprites.

64-byte area of memory known as a sprite block is required to define a sprite's pattern. The first 63 bytes of the block hold the defi nition. The final byte is normally unused, but Sprite Manager uses it to hold information about the type of sprite {standard or multicolor) represented by the pattern. Each sprite has a sprite pointer at the end of screen memory that determines which sprite block holds the pattern definition for the sprite. Thus, changing a sprite's shape is as simple as changing the value in its pointer. A common way to animate sprites is to rapidly flip the sprite through a series of pattern definitions. Sprite Manager makes this type of animation very easy to achieve.

One feature of the VIC chip which you must understand in or der to use Sprite Manager is the concept of video banks. As its name implies, the Commodore 64 has 64K of RAM memory installed. However, the VIC chip can access only 16K of memory at any given time. For maximum flexibility, the VIC divides the computer's memo ry into four 16K blocks called video banks (see accompanying figure). Whichever bank is currently selected for the VIC chip must contain all the information for the current vid eo display: screen memory, charac

ter patterns, and sprite patterns. The 16,384 bytes available in each bank provide room for 256 different 64-byte sprite definition patterns (numbered 0-255).

One of the biggest challenges of using sprites is finding a place in memory to put their pattern defini tions. You cannot use those blocks in the area of memory used for screen memory or character memo ry, and you must avoid conflicts with BASIC program text and variables. In the default VIC video bank (bank 0), free space is very limited. BASIC and the operating system use most of the memory in loca tions 0-1023 (blocks 0-15) for working storage. Block 11 (loca tions 704-767) is free, and you may use blocks 13-15 (locations 832-1023 in the cassette buffer) if your program doesn't use tape. Screen memory normally occupies locations 1024-2047, so blocks 16-31 are unavailable. By design, the VIC chip sees an image of char acter ROM rather than RAM at lo cations 4096-12287 (blocks 64-127 in bank 0), so those blocks can't be used for sprites either. Some areas in the other banks are also unavail able. Blocks 64-127 in bank 2 (locations 36864-40959) cannot be used because the VIC chip also sees an image of character ROM in bank 2, and blocks  $0-63$  in bank  $3$  (locations 49152-53248) can't be used because that's where the machine language for Sprite Manager resides.

If you store sprite patterns in the area of RAM used for BASIC program text and variables, you must take care that the program and its variables do not conflict with the sprite patterns. You can re serve some of BASIC's workspace by changing the value in location 56 and then performing a CLR to reset other memory pointers. The value in location 56 is the high byte of the address of the first location beyond the BASIC workspace. Lo cation 56 normally holds 160, so BASIC workspace normally ex tends to address 40960 (160 \* 256), the first address of BASIC ROM, but you can reduce this value to cre ate a safe area for sprite patterns. For example, if your BASIC pro gram isn't too long, you can add the line POKE 56,48:CLR to the beginning of the program to reserve

sprite blocks 192-255 in video bank (locations 12288-16383). This re duces the amount of memory available for your program and its variables to 10,239 bytes. Sprite Manager also allows you to store sprite definitions in the RAM under ROM if you use a screen in video banks 2 or 3, in which case you don't have to worry about protect ing the sprite patterns from BASIC.

#### Designing Sprites

Sprite Manager's sprite editor is ac tivated with the DESIGN com mand. The command has two different forms, depending on whether you wish to design a standard or multicolor sprite. For a stan dard sprite, use the form:

DESIGN block number, color

To design a multicolor sprite, two additional parameters are required: DESIGN block number, color, multi-

color1, multicolor2

In either case, the block number (0-255) selects which of the 256 available 64-byte sprite definition blocks in the current video bank will be used for the sprite pattern being designed. Be careful that the block you select doesn't use memo ry that is occupied by your BASIC program or other important infor mation. For example, if you have a program in memory when you acti vate the editor, you can destroy the program if you select sprite blocks that use the same memory.

Note that the DESIGN com mand doesn't allow you to specify video bank. The bank in which the specified sprite block will be stored depends on the bank selected at the time the DESIGN command is is sued. Normally, the 64 is configured for bank 0. This can be changed with the Sprite Manager SCREEN statement (see below).

The color parameter specifies the foreground color for a standard sprite, or the independent foreground color for a multicolor sprite. The color value must be a standard Commodore color number (0-15). These color selections apply only while the sprite is being designed, and have no effect on the colors in which the sprite can later be displayed. The two multicolor parameters for multicolor sprites specify the two common foreground colors. These parameter values must also be in the range 0-15. Since the sprite editor provides a white cursor on a black background, it's best to avoid using either white or black (color numbers  $0$  and  $1$ ) as one of the design color selections. Since the two common colors will be the same for all multicolor sprites, you should use the same multicolor1 and *multicolor2* parameter values for all multicolor sprites you intend to display simultaneously.

When you activate the editor, the design area on the left side of the screen will show whatever pat tern is currently in the specified definition block. An asterisk (•) shows which pixel within the pat tern is currently being drawn. If no sprite has previously been designed in that block, a random pattern may appear. Press SHIFT-CLR/HOME to clear the design area. Use f3 to paint in foreground color (for stan dard sprites) or in the independent foreground color (for multicolor sprites). For multicolor sprites, use f5 to paint in the first common fore ground color (the *multicolor1* color) and f7 to paint in the second com mon foreground color (the multicol or2 color). Use the space bar or f1 to erase with the background color. The cursor keys can be used to move the asterisk around the de sign area without drawing or erasing. CLR/HOME moves the asterisk to the home position in the upper left corner of the design area. Use INST/DEL to erase the pixel to the left of the asterisk. And remem ber that SHIFT-CLR/HOME can be used to erase the entire design if you wish to start over.

While you are creating a pattern, four sprites are displayed to the right of the design area. These show the pattern in its normal size, expanded horizontally, expanded vertically, and expanded both hori zontally and vertically.

To exit from the sprite editor and return to BASIC, press RUN/ STOP (not RUN/STOP-RES TORE). Your sprite definition will be in memory at the specified block, but the pattern you designed won't appear on the screen until you use an ENABLE statement to turn on a sprite which uses that block.

#### Sprite Manager Statements

The new BASIC statements added by Sprite Manager behave just like the existing BASIC statements, with one exception: When one of the new statements is used after THEN in an IF-THEN statement, you must precede the statement with a colon (:) so that it will be recognized by the BASIC interpreter—for ex ample, IFXP(0)>300THEN:OFF. If you supply a value outside the acceptable range as a parameter for any of these statements, you'll get an ILLEGAL QUANTITY ERROR message. If you supply too many or too few parameters for any state ment, you'll get a SYNTAX ERROR message.

Here's a list of the new statements and an explanation of each one:

#### ALLOFF

Turns off all eight sprites.

ANIM sprite number, jiffies per frame, starting block, ending block Animates the sprite specified by sprite number (0-7). The animation is achieved by repeatedly flipping the sprite through a series of pattern definitions. Each of the eight sprites can be animated separately, and different sprites can use the same definition blocks. The *jiffies* per frame parameter (0-255) determines the speed of the animation. This value specifies how long, in jif fies, each pattern in the series is dis played. (A jiffy is 1/60 second.) For example, a value of 15 indicates that the pattern will change every 15/60, or 1/4, second.

The starting block and ending block parameters determine which blocks will be used in the animation sequence. Either parameter will ac cept values in the range 0-255, but your ending-biock value should be greater than that of the starting block. Also, you should avoid spec ifying 255 as the ending block. {If 255 is specified, the sequence will not stop at block 255; instead, it will loop back to block 0 and cycle through all 256 blocks.) All blocks in the specified range will be used. The sequence is repeating; when the ending block is reached, the animation begins again at the start ing block. ANIM sprite number (without any other parameters) halts the animation of the specified sprite.

You should take care that all sprite patterns in the specified range are of the same type, either

all standard or all multicolor. Stan dard sprites look strange displayed in multicolor mode, and multicolor sprites are usually unrecognizable in standard mode. The type select ed for the sprite before the anima tion sequence begins determines the type used in the animation sequence.

A good way to create animation is to design one sprite pattern, copy it to the other blocks in the se ries using the COPY statement {see below), and then make small modi fications to the other blocks with DESIGN. The sprite editor has a special feature to help you see the results of animation immediately. The four sprite shapes displayed on the right side of the sprite editor screen are sprites  $0-3$  (sprite 0 is the normal-size sprite, 1 is the horizontally expanded one, 2 is the vertically expanded one, and 3 is the one expanded both horizontally and vertically). Use ANIM in im mediate mode to start an animation sequence for any or all of sprites 0-3; then use the DESIGN com mand to edit a block that is part of the animation sequence. The sprite shapes on the sprite editor screen will be animated. Thus, you can see the effects of your editing changes on the animation.

#### CHANGE sprite number, block number

Changes the block used to provide a sprite's pattern definition. CHANGE has a visible effect only if the sprite has previously been en abled. The sprite number value selects the sprite  $(0-7)$  and the block number (0-255) selects which area of memory will hold the sprite's pattern definition. For example, CHANGE 3,14 causes sprite 3 to display the pattern stored in block 14. Note that CHANGE may change a sprite from standard to multicolor, or vice versa, if the pat tern in the new block was designed in a different mode.

#### CHARS bank, position

Copies the uppercase/graphics character set from ROM to RAM. The character set consists of 256 eight-byte character pattern defini tions, and must start on an even 2K address boundary. Thus, there are eight different slots for character sets in the 16K of address space available in each VIC chip video bank. The CHARS statement lets you select one of these slots by using one of the position values shown below;

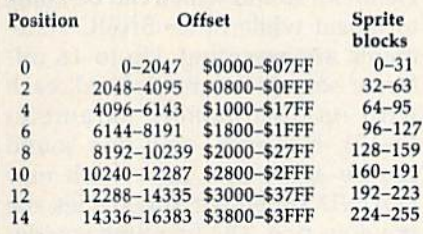

The offset values shown are the number of bytes from the start of the video bank to the start and end of the character set data. For ex ample, the character set at position 6 in bank 2 begins at address 32768 6144, or 38912.

Once you have a copy of the character set in RAM, you can alter the character pattern definitions to create custom characters. You should note, however, that copying character set to RAM does not automatically cause the VIC chip to use the RAM-based characters. You can select position 4—the position of the uppercase/graphics charac ter set in banks 0 and 2—by printing CHR\$(142), or position 6—the position of the lowercase/upper case character set in banks 0 and 2—by printing CHR\$(14). You can also switch between these two character set positions with the SHIFT-Commodore key combina tion. Other character set positions must be selected with a statement like the following:

#### POKE 53272, (PEEK(53272) AND 240) OR position

where *position* is one of the values shown above. Note that you can't used RAM-based character sets in positions  $4$  or  $6$  of banks  $0$  or  $2$ . By design, the VIC chip always sees images of the character ROM in these slots.

#### COLOR sprite number, color

Changes the foreground color of a standard sprite, or the independent foreground color of a multicolor sprite. (The other two foreground colors for multicolor sprites are common to all sprites, and are set according to the most recently se lected multicolor sprite pattern.)

COPY source bank, source block, destination bank, destination block Copies a sprite definition to another block. The pattern in the source block is unaffected.

#### This example:

COPY 0,13,0,14

copies the sprite pattern in block 13 to block 14, both blocks in video bank 0.

#### DUMP bank, block

Prints DATA statements represent ing the sprite pattern in the block you've designed. For example, type DUMP 0,13 to print the pattern data for block 13. Type appropriate line numbers in front of each line, press RETURN, and they'll become part of your program. (Of course, you'll also have to add a statement to POKE the data into memory.) Note that the last line of DATA for each sprite block contains a flag value that Sprite Manager uses to distinguish standard sprite defini tions from multicolor ones. If the final DATA item is 0, any sprite en abled using this definition will be standard type. Any nonzero value indicates a multicolor sprite definition. The value then represents the multicolor1 and multicolor2 colors. (The number is the result of multi $color1*{1} * 16 + multicolor2.$ 

#### ENABLE sprite number, block, color,  $x$  position,  $y$  position,  $x$  speed,  $y$ speed, x size, y size

Turns on the sprite specified by sprite number (0-7). The first time you turn on any sprite, you should specify at least the number, block, color, and position coordinates. Af terwards, you need specify only the number-for example, ENABLE 3—to turn that same sprite on again. The other parameters are op tional. The  $x$  position and  $y$  position values and the  $x$  size and  $y$  size values must be entered in pairs if they are entered at all.

The type of sprite depends on the 64th byte of the definition block. If this location contains 0, the sprite will be standard type. If the byte contains a nonzero value, then the sprite will be multicolor, and the byte's value will determine the two common foreground colors (multicolor1 and multicolor2). This is a special feature of Sprite Manager; the final byte of each definition block is normally unused. When sprites are designed using Sprite Manager's editor (using the DE SIGN command), this byte will be set according to the two multicolor colors selected when the sprite was designed. However, if you use some other sprite design utility, you may have to explicitly change the final byte of each block to the ap propriate value. Note that the two foreground colors common to all multicolor sprites are redefined each time a new multicolor sprite is enabled, so these two colors will al ways depend on the colors used for the most recently enabled multicol or sprite.

Turning on a sprite doesn't necessarily make it visible on the screen. The sprite will still be invisi ble if its selected pattern is blank, if its foreground color is the same as the screen background color, or if it is positioned off the active portion of the screen. The horizontal posi tion parameter, x position, can take values in the range 0-511, but the entire sprite pattern area is visible only for positions 24-343. Like wise, the vertical position parame ter, y position, can take values in the range 0-255, but the entire pattern area is visible only for positions 50-249. The coordinates specify the position of the upper left corner of the sprite pattern area, so part of the design may be still visible when the sprite is outside these ranges.

The value of x speed (from  $-128$  to 127) specifies the rate of horizontal motion and the value of  $y$  speed  $(-128-127)$  specifies the rate of vertical motion. Negative numbers move the sprite up or left; positive values move the sprite down or right. The larger the num ber, the faster the sprite moves. For a stationary sprite, specify 0 for both of these parameters. Moving sprites will wrap around whenever their coordinates exceed the maxi mum or minimum values in any di rection. For example, a sprite which moves downward off the bottom of the screen will reappear at the top. Remember that there is a large area in the right portion of the coordi nates in which the sprite will be in visible, so a sprite which moves off the left or right edge of the screen will not reappear immediately at the other edge.

The x size and y size parameters control the sprite expansion fea ture. An x size value of 0 selects the normal horizontal size, while a value of 1 doubles the horizontal size. A *y* size value of 0 selects the normal vertical size, while a value of 1 doubles the vertical size.

Once a sprite has been enabled, its block, color, position, mo tion, and expansion characteristics can be changed using the CHANGE, COLOR, REL, MOVE, and SIZE statements, respectively.

MOVE sprite number,  $x$  speed,  $y$ speed

Changes the motion characteristics of the sprite specified by sprite num ber (0-7). MOVE has an obvious effect only if the sprite was previously enabled. The *x* speed and speed parameters take the same values as in the ENABLE statement  $(-128-127)$ . A moving sprite can be stopped by specifying  $x$  speed and  $y$  speed values of  $0$ .

#### OFF Sprite number

Turns off the sprite specified by sprite number (0-7). If the ENABLE statement is later used to turn the sprite back on, it will reappear, sta tionary, at the position it occupied when turned off.

PRIORITY sprite number, priority Determines whether the sprite specified by sprite number (0-7) will appear to move over or under text and other screen foreground objects. A *priority* value of 0 causes the sprite to appear in front of screen foreground objects such as text, while a priority value of 1 causes the sprite to appear behind screen foreground objects.

REL sprite number, x position, y position

Relocates the sprite specified by sprite number (0-7). The sprite must be enabled for this to have any visi ble effect. The *x* position and *y* position parameters take the same values as in the ENABLE statement.

#### SCREEN bank, position

Moves screen memory to the speci fied area of RAM. Screen memory occupies 1000 bytes, and must be gin on an even IK address bound ary. Thus, there are 16 possible locations for screen memory in each 16K video bank (the bank parameter can take values 0-3). Screen memory can even be located in the RAM under ROM. The following table shows the location of screen memory for various position values:

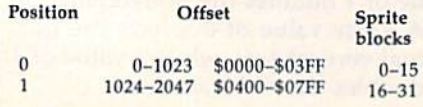

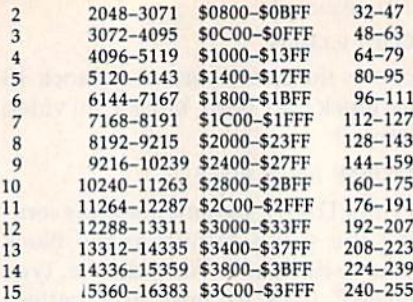

The offset values shown are the number of bytes from the start of the video bank to the start and end of screen memory. For example, screen memory at position 1 in bank 2 begins at address  $32768 +$ 1024, or 33792.

Remember that the bank in which screen memory is located also determines the bank in which sprite patterns and character mem ory are located. For screens in video banks 1 or 3 where no image of character ROM is seen, you must have a RAM-based character set in place to display any characters. And any sprite patterns you wish to use must be in the same bank as the screen. You should be careful that your choice of screen positions does not conflict with character memory. The VIC chip sees an image of char acter ROM in screen positions 4-7 of banks 0 and 2, so those screen position selections should not be used. Also, remember that the sprite blocks for the selected screen position cannot be used for pattern definitions. The default position for screen memory is in slot 1 of video bank (addresses 1024-2023). The following example;

#### SCREEN 1,8:CHARS 1,4

moves the screen to locations 24576-25575 and copies the char acter ROM to locations 20480- 22527. (Without a character set in video bank 1, it would be impossi ble to display characters on a screen in that bank.) To return to normal screen memory (locations 1024-2023 in bank 0), clear the screen and enter SCREEN 0,1.

#### $SIZE$  sprite number,  $x$  size,  $y$  size

Controls the horizontal or vertical expansion of the sprite specified by sprite number (0-7). The x size and  $y$ size parameters take the same values as in the ENABLE statement (0 or 1). The sprite must be enabied for SIZE to have any immediately visible effect.

SOUND number, tone, jiffies, repeat, attack, decay, sustain, release, waveform, pulsewidih

Defines a sound which can be made to repeat while other BASIC state ments are executing. Up to 16 dif ferent sounds can be defined, each with its own *number* parameter (0-15). However, only one sound can be active at a time. Each new SOUND statement supercedes the previous one. The first time you de fine a sound, you should specify values for all the parameters. After the first time, all values besides the sound number are optional. For ex ample, after you have defined all the parameters for sound 12, you can generate the same tone again using just

#### SOUND <sup>12</sup>

is

The tone parameter (0-65535) determines the frequency of the sound. The relationship between frequency (in hertz) and tone value

#### $frequency = tone value * 0.06096$

Once you have defined a sound, you can generate another tone with the same waveform characteristics by using the sound number with a new tone value, as in

#### SOUND 12,4292

The *jiffies* parameter specifies the duration of the sound (0-255). For example, a value of 60 will result in a sound one second long. The repeat parameter controls the repeat rate of the sound. If you want a single, nonrepeating tone, use a repeat value of 0. Nonzero values (1-255 are allowed) specify how frequently (in jiffies) the sound will be repeated. In this case, the repeat value should be greater than or equal to the jiffies value. Repeating sounds will continue even while other BASIC statements are being executed. You can stop a repeating sound using a SOUND statement with a repeat value of 0.

The attack, decay, sustain, and release parameters define the envelope of the sound wave. All take values in the range 0-15; the larger the value, the more pronounced the effect. If you specify an attack value you must also specify a *decay* value, and vice versa. Likewise, if you specify a sustain value you must also specify a release value, and vice versa.

The *waveform* parameter specifies the shape of the sound wave. Use the value 0 to select a triangle waveform, 1 for sawtooth, 2 for pulse, or 3 for noise. The pulsewidth parameter is meaningful only in conjunction with the pulse wave form (waveform  $= 2$ ). In that case, it specifies the duty cycle of the pulse  $(0-15)$ .

Here's an example:

<sup>100</sup> SOUND 4,0,3,5,1,0,15,5,1

- 110 FOR  $X=1$  TO 8:READ A:SOUND 4,A:FOR DE-1 TO 400:NEXT DE: NEXT<sub>X</sub>
- 120 DATA 4291,4817,5407,5728,6430,7217, 8101,5583
- <sup>130</sup> SOUND 4,0,0,0:REM SOUND OFF

#### Sprite Manager's Functions

In addition to the statements above, Sprite Manager provides a valuable collection of functions. If you're un familiar with the difference be tween statements and functions, remember that statements cause ac tions while functions return values. Functions appear on the right side of assignments, as in

#### $X1 = XP(4)$

Functions can also be used in IF-THEN statements, as in

#### IF  $XP(4)$  > 343 THEN: MOVE  $4, -20.0$

The following list describes all the Sprite Manager functions. Since most function names are two char acters long, you must be careful in programs which use Sprite Manag er not to define numeric arrays which use the same names as are used for these functions.

#### $FG(n)$

Returns the value  $-1$  if sprite n (0-7) has collided with text charac ters or other screen foreground ob jects, or 0 if it has not. Each sprite has a separate register, which remains set following a collision until you use this function. Here's an example:

IF FG(7) THEN:SOUND O:AN1M7,8,192, 194:OFF

#### $JOY(n)$

Returns the value  $0$  if the joystick connected to the port specified by  $n$ (1-2) is not currently being pushed in any direction. When the stick is pushed up, down, left, or right, the function returns values of 1, 2, 4, or 8, respectively. The values are cu mulative; for example, if the stick is being pushed up and right simulta neously, the value returned will be 9. If the fire button is pressed, 16 will be added to the direction value.  $SP(n)$ 

Returns the value  $-1$  if sprite *n* (0-7) has collided with any other sprite, or 0 if it has not. Note that the value indicates only whether a particular sprite has hit another sprite; it does not identify which other sprite or sprites were in volved in the collision. Each sprite has a separate register, which remains set following a collision until you use this function.

#### $XP(n)$

Returns a value in the range  $0-511$ representing the current horizontal position of sprite  $n(0-7)$ . Here's an example:

IF XP(0)>300 THEN: OFF

#### $YP(n)$

Returns a value in the range  $0-255$ representing the current vertical position of sprite  $n(0-7)$ .

Remember that programs using the special statements and functions of Sprite Manager will not run unless Sprite Manager has first been loaded and activated. See program listing on page 106.

# RAM Plus

#### Buck Childress

Add an extra 4K of RAM to BASIC with this utility, and your programs can include more sprite data, music data, text, or larger arrays. For the Commodore 64.

If you've ever run out of memory when you're writing a program, you know it's a frustrating experience. Arrays, sprite definitions, and large amounts of text can fill up RAM all too quickly.

'RAM Plus," the short machine language utility accompany ing this article, offers a solution. Using RAM Plus adds an extra 4096 bytes, and installing the program is easy. Since the program is written entirely in machine language, it must be entered using the "MLX"

machine language entry program found elsewhere in this issue. When you run MLX, you'll be asked for a starting address and an ending address for the data you'll be entering. The values for RAM Plus are as follows:

Starting address: 9470 Ending address: 972F

When you've finished typing in the program, be sure to save a copy to tape or disk before leaving MLX. To use RAM Plus, type LOAD

"filename", 8,1 (tape users should substitute ,1,1 for the ,8,1) where filename is the name you used when saving the program. After the pro gram has loaded, type NEW and press RETURN to reset important memory pointers, then enter SYS 38000 to activate RAM Plus. If the program has been installed correct ly, you'll see the BASIC startup message. However, notice that you now have 43007 bytes free instead of the usual 38911.

Remember that programs writ ten to take advantage of the extra RAM won't run unless RAM Plus has been installed.

Press RESTORE or RUN/ STOP-RESTORE to disable RAM Plus. The program will ask whether you really want to exit RAM Plus. If you do, press Y. Once RAM Plus has been disabled, it cannot be reenabled without resetting the computer and reloading the pro gram. The program uses locations 679-767 and 49152-53247, so it can't be used with other utilities that occupy these areas.

See program listing on page 104.

# CP/M PIP On The Commodore 128

#### Richard Terry

PIP, one of the most commonly used CP/M commands, is best known for its use as a file copier. But there's a lot more to this command than meets the eye.

PIP

In this article we'll take a close look at an extremely versatile CP/M command: The Peripheral Inter change Program, also known as PIP.

Let's start with a hands-on demonstration. First, boot CP/M by placing a CP/M disk in the drive and turning on your computer. When the system has finished load ing, the prompt  $A$  appears on the screen.

There are two types of com mands in CP/M—built-in and tran sient. A built-in command is one that doesn't need a program disk in the drive to execute. There are six of these: DIR, DIRSYS, ERASE, RE NAME, TYPE, and USER. A transient command is one which resides on disk. Since PIP is a transient command, you'll need the system disk in the drive when you call it.

PIP can be used in two ways. If you type the word PIP, the PIP. COM program runs (you'll see its prompt, the asterisk). To cancel PIP and return to the  $A$  prompt, press RETURN alone at the asterisk prompt. If you type PIP with pa rameters, PIP copies the specified file or files and then returns control to the system. If PIP is on the disk in your drive, you can type:

#### $PIP$  A:oldname.filetype  $=A$ : newname.filetype

If you're going to be using PIP for a series of file moves, you can save time by loading PIP without parameters. Here's an example of this method:

#### \* A:oldname.filetype = A:newname.filetype

These two commands—the first treating PIP as command; the sec ond, as a program—make a copy of a file on your current disk.

Since it's always a good idea to have backup copies of your disks, our first exercise is to make a copy of our CP/M 3.0 system disk. Use the FORMAT command to format new disk and follow the instruc tions to set up the boot tracks on the newly formatted disk. When the A> prompt appears, remove the for matted disk, place the CP/M sys tem disk in the drive, and type PIP. If you have two drives, place the formatted disk in drive B and type:

 $B:=A:CPM + .SYS$ B:=A:CCP.COM

If you have one drive, type:

 $E:=A:CPM+.SYS$ E:-A:CCP.COM

Then put your backup disk in the drive and type:

 $A:=E:CPM + .SYS$ A:=E:CCP.COM

This makes a new boot disk with the CP/M operating system on it. To copy all the files from the CP/M master disk, use the following command:

PIP  $B:=A:$ \*.\* (with two drives)

Or

PIP  $E:=A^*$  (with one drive)

If you have one drive, swap disks now, and type:

#### $PIP$  A:E\*.\*

Commands for one drive differ from commands for two drives only in the designation of the drives. PIP B means to drive B from drive A. PIP E means to drive E from drive A. Drive E—a simulated disk drive in memory-is referred to as a virtual drive. From now on we'll look at the two drive commands.

As PIP copies a file, it displays its filename on the screen. When it has finished, the  $A$  prompt reappears. If you have a 1571 drive, turn over the original disk and copy the utility files with  $B: = A:$ \*.\*. Now you have all of the system files on one disk. The asterisk (•) is known as wild card and can be used to se lect more than one file. If you want ed to copy all of your text files to one disk, you could use  $B = A$ :\*.TXT. To copy all files beginning with the letter B, use  $B = A:B^*.*$ . The question mark (?) is also a wild card. While \* can stand for a group of letters, a ? stands for a single letter. To cancel PIP when you've finished, press CTRL-C or RETURN.

Among the many options avail able within PIP is the Verify option. After copying the file, the system reads and compares it to the origi nal file. Its syntax is  $B:=A:*,*[V].$ Note that these are brackets, not parentheses. On the 128 keyboard, the brackets are found in the SHIFTed positions of the colon and semicolon (;) keys. Also use if the disk contains system files you want to copy. The comma  $B: = A$ :\*.\*[VR] copies all files from the disk in drive A to the disk drive B and verifies each copy. V PIP loaded into memory, you change disks before entering copy commands.

#### More Than Copying

PIP has many other uses bes copying files. You can concater files (join them together) $$ example:

 $BOOK.TXT = CHP1.TXT[V]$ CHP2.TXT[V],CHP3.TXT[V]

This copies the text files CH CHP2, CHP3 into one file nam BOOK.TXT. To create the book on another disk, enter:

 $B:BOOK. TXT = A:CHP1. TXT[V]$ A:CHP2.TXT[V], A:CHP3.TXT[V]

This does the same thing as the vious command except that it the new file on the disk in driv

It may take a long time to c all the files on a disk, so PIP has option that allows you to make b up copies of only the files wh have been altered since the copy. When you alter a file, CI

sets a flag in the file, known as the archive flag. Use  $B:=A$ :\*.TXT[AV]  $(A \text{ stands for archive}; V \text{ stands for}$ verify). This creates backups of all the text files that have been changed on the disk. After each file is copied, it is verified and the ar chive flag is reset. You can see the current status of your files by typ ing DIR[FULL]. You'll see arcv in the attribute column if a file needs to be backed up. The echo parame ter lets you see a file as it is being copied. The echo command is en tered like this:

#### B:BOOK.TXT.-A:BOOK1.TXT[E].

The file BOOK1.TXT will be dis played on the screen as it is being copied to the disk in drive  $\overline{B}$  as BOOK.TXT.

PIP can also be used to display and print files. To display a file on your screen, type PIP CON: = A: BOOK.TXT. CON is the device name for the console keyboard. This works like the TYPE com mand, but PIP is more versatile. The keyword LST can also be used to print a file. Enter  $LST:=A$ :  $\mid$  PIP commands with descriptions:

BOOK.TXT, This will also print file just as it is. Enter  $PRN = A$ : BOOK.TXT. PRN is a special keyword that configures the printer to print sequential line numbers, set ting the tab to eight columns, and creating a form feed every 60 lines. Here's a list of the options available with LST:

- Adds line numbers to listing.
- $\mathbf U$ Prints the listing entirely in uppercase.
- Prints the listing entirely in lowercase.
- Removes any form feeds.
- Pn Form feed is executed every  $n$  lines.
- Tn Tabs are set for every  $n$  columns.

You can use these options in combi nation with others. For example, you may want to print a file in all uppercase letters with a form feed every 55 lines and filter out any form feeds embedded in the file. The command would look like this:  $LST: = A:BOOK. TXT[UP55F].$  A file printed with LST: = A: BOOK.TXT[1.T5] would print in lowercase with tabs set for every five columns.

Following is a list of possible

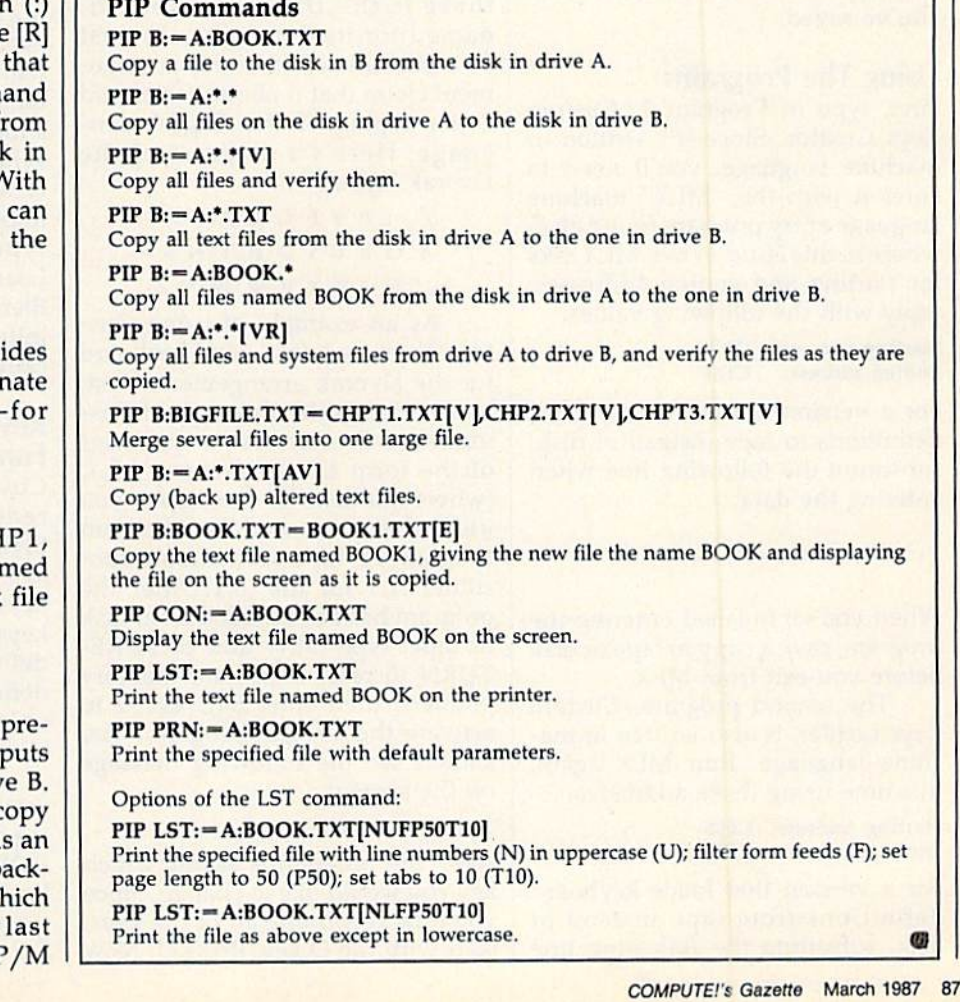

# Custom Keys

#### Amy Galtman

This pair of utility programs lets you redefine the Commodore 64's keyboard. You can easily change a single key or the whole keyboard. And when you've found the perfect arrangement, you can save it to disk or tape for later use.

If you've ever wanted to change your 64's keyboard around, you'll enjoy using the two Custom Keys programs. You can try a Dvorak or alphabetic arrangement, or invent your own. There are other possibili ties, too. You could put several commonly used keys on the bottom row to make it easy for children to access the keyboard.

Custom Keys consists of two programs. The first, "Custom Keys Creator," lets you change the key board and save your definitions to tape or disk. The second, "Custom Keys Loader," lets you load any of the keyboard definitions that you've saved.

#### Using The Programs

First, type in Program 1, Custom Keys Creator. Since it's written in machine language, you'll need to enter it with the "MLX" machine language entry program found else where in this issue. When MLX asks for starting and ending addresses, reply with the following values:

Starting address: COOO Ending address: C1EF

For a version that saves keyboard definitions to tape instead of disk, substitute the following line when entering the data:

C1C0:6D C0 A9 01 A2 01 A0 01 CB

When you've finished entering the program, save a copy to tape or disk before you exit from MLX.

The second program, Custom Keys Loader, is also written in ma chine language. Run MLX again, this time using these addresses:

#### Starting Address: CF05 Ending Address: CFE4

For a version that loads keyboard definitions from tape instead of disk, substitute the following line when entering the data:

CF5D:CE 36 CF A9 01 A2 01 A0 BB

When you've finished entering this program, save it with a filename different from the one you used for the first program.

#### Adding Dvorak

The Commodore 64's keyboard lay out is derived from the standard typewriter arrangement, known as qwerty—from the leftmost six keys in the upper row of letters. However, alternative layouts are sometimes used. One of the most common of these is the Dvorak keyboard, named for its developer, August Dvorak. Advocates of this arrange ment claim that it allows faster and easier typing of the English lan guage. Here's a diagram of the Dvorak layout:

> $/$ , . P Y F G C R L ; = AOEUIDHTNS-

'QJKXBMWVZ

As an example of using Cus tom Keys, redefine your keyboard for the Dvorak arrangement. First, load and activate your copy of Custom Keys Creator. Use a statement of the form LOAD"filename",8,1, (where filename is the name you used when you saved the data from Program 1). Tape users should sub stitute ,1,1 for the ,8,1. After the program has been loaded from disk or tape, type NEW and press RE TURN to reset important memory pointers; then enter SYS 49152 to activate the Creator program. You should see the following message on the screen:

#### THE KEY MARKED -?-

Here, the program is asking which key you would like to change. Since you'll be redefining all of the keys, start with the Q key. Press Q. Now | you'll see this message:

#### THE KEY MARKED -Q- SHOULD REPRESENT THE CHARACTER: -?-

Since the / key in the Dvorak ar rangement occupies the same posi tion as the Q key in the qwerty arrangement, press /. Continue with the definitions, changing the W key to a comma, the E key to a period, and so on.

When you've changed the def initions of all the keys, press CTRLto quit. You'll be asked if you want to save your new keyboard set. Answer Y for yes. The program then asks for a filename. Type DVORAK. Your key definitions will be saved on disk or tape.

You should be aware that your new keyboard definitions become active as soon as you select the Quit option. Thus, if you redefine the key and fail to create a new Y, you'll be unable to answer  $Y$  to the save prompt, and thus will be unable to save your keyboard definitions.

Of course, when you tum your computer off or press RUN/STOP-RESTORE, your definitions are lost. To regain them, use Program 2, Custom Keys Loader. Use a command of the form LOAD"filename",8,1, (where filename is the name you used when you saved the data from Program 2). Tape users should substitute ,1,1 for the ,8,1. When the load is complete, type NEW and press RETURN to reset important memory pointers; then type SYS 53047 to activate the Loader program. When asked for filename, type DVORAK. Your def initions load in and are automati cally put into effect.

#### Key Combinations And Function Keys

Custom Keys Creator allows you to redefine all the keys, including SHIFT combinations, Commodorekey combinations, and function keys. Be careful to define all the keys you need: For example, don't define the L key to be an S without defining another key to be an L unless you're sure you're not going to need an L.

The Custom Keys programs move both BASIC and the operat ing system into the RAM below the ROMs, so you can't use your key board definitions with other pro grams which use this RAM. See program listings on page 104.

88 COMPUTE!'s Gazette March 1987

# ROM Enhancer

#### Joseph T. Heaverin

You'll be amazed at how much BASIC 2.0 is improved with this short machine language program. Although it's especially useful for disk users, it also has many enhancements that tape users will enjoy. For the Commodore 64.

Did you ever wish that BASIC was just a little different? For instance, wouldn't it be handy if you could just type LOAD"PROGRAM" instead of LOAD"PROGRAM",8? And wouldn't it be easier to read if FRE(O) always returned positive numbers? I made a long wish list and used it to create a modified BASIC: "ROM Enhancer." Here are the changes made to BASIC:

LOAD, SAVE, and VERIFY all de fault to disk instead of tape. Just type one of these commands fol lowed by the filename in quotation marks. (Tape users must use LOAD"filename",I, SAVE"file name",1, and VERIFY"filename",1 instead of LOAD"filename", SAVE-"filename", and VERIFY"filename", which are now considered to be commands to the disk drive.)

• INPUT no longer inserts a question mark and a space on the screen after the prompt.

• The error messages EXTRA IG-NORED and REDO FROM START hava been removed.

GOTO and GOSUB may be fol lowed by a variable or expression. For example,  $10$  GOTO  $A*10+1000$ is now a legal BASIC program line. This is especially useful for named subroutines, as the following example shows:

10 MOVE=1000:SHOOT=2000:SCORE= 3000

- <sup>20</sup> GOSUB MOVE <sup>30</sup> GOSUB SHOOT <sup>40</sup> GOSUB SCORE
- <sup>50</sup> GOTO <sup>20</sup>

(Of course, this program segment

assumes the existence of subrou tines at lines 1000, 2000, and 3000.) • RESTORE may be followed by a line number, variable, or expres sion. This makes it easy to READ data beginning at any program line. THEN is no longer needed after an IF when you use PRINT or GOSUB. (You can now type IF A<4 PRINT A.)

When you try to find the ASCII value of an empty string (with BA-SIC's ASC function), you get 0 instead of an ILLEGAL QUANTITY error message.

• FRE always returns a positive number, which is the number of available bytes.

• RUN can be followed by a filename to load and run a programfor example: RUN"GAME".

When numbers are printed, they are separated by spaces instead of cursor-rights. (This is important when the screen is already cluttered with characters.)

RUN/STOP-RESTORE resets both pointers to the screen. This means that if you change the memory lo cation of your screen and then press RUN/STOP-RESTORE, you'll be able to see what you're typing.

PRINT CHR\$(15) or CTRL-0 switches to uppercase mode even when the SHIFT-Commodore key combination is disabled.

changed BASIC by copying it from ROM to RAM and making cer tain code replacements or patches. Of course, no software makes a permanent change, but once loaded,

ROM Enhancer is in place until the power is turned off. RUN/STOP-RESTORE has no effect on ROM Enhancer.

Since ROM Enhancer is written entirely in machine language, you'll need to use "MLX," the machine language entry program found else where in this issue, to type it in. Be sure to read the instructions for using MLX before you begin enter ing the data for ROM Enhancer. When you run MLX, you'll be asked for the starting and ending address es for the data you'll be entering. Answer with these values:

Starting address: C000 Ending address: C1AF

When you've finished typing in all the data, be sure to save a copy before leaving MLX.

To use ROM Enhancer, type LOAD"filename", 8,1. (For filename, substitute the name you used when you saved the program. Tape users should substitute ,1,1 for the ,8,1.) Activate ROM Enhancer by typing SYS 49152. When the READY prompt appears, BASIC has been modified.

Don't activate ROM Enhancer more than once. If you're not sure whether it's active, type ?ASC("'). If the computer responds with a 0 instead of an error message, ROM Enhancer is resident. Activating the program twice could cause the computer to lock up.

Also, be aware that any pro grams you write while ROM En hancer is activated won't work properly in standard BASIC 2.0 if the programs take advantage of the special behavior of those state ments modified by ROM Enhancer. So remember to always load and activate ROM Enhancer before loading these programs.

See program listing on page 110.

### 128 Partitioner

## **POWET BASI**

#### Shawn Smith

Turn your 128 into four indepen dent computers with this short machine language program. You can load as many as four BASIC programs into memory at once. Also included are merging and autorun features.

Ever since the days of the first PET and CBM computers, Commodore owners have been segmenting the memory of their computers by manipulating BASIC'S pointers. Now, you can do the same with your 128 with "128 Partitioner."

There are several applications for this program. After splitting memory into four pieces, you could load a different program into each of the partitions and easily switch between them. Partitioner also makes it simple to transfer lines from one program to another, and offers an automatic run feature.

Partitioner is written in ma chine language, but you don't need to know machine language to use it. The program is in the form of a BASIC loader. Since there are many DATA statements which require ac curate typing, use "The Automatic Proofreader" program found else where in this issue. When you've finished typing in the program, be sure to save a copy to disk or tape before running it. Now load the program with a statement of the form LOAD"PARTITIONER",8 (use ,1 if you're using tape instead of disk). Substitute the name you used when you saved the program.

To use Partitioner, type RUN. Once the program has installed the machine language part of itself, the BASIC program is erased. There fore, be sure that you've saved copy of the program before you run it. When the cursor appears on the screen, you're in partition 1. Type PRINT FRE{0) and you'll see that you have about 16K of memory free for BASIC programming. The first three partitions have 16K free and the fourth has 8K. To go to any par tition, type SYS  $6555$ , $x$ , where  $x$ represents the number of the parti tion that you wish to enter. Re member, partitions are numbered from 1 to 4. If you ever lose track of what partition you're in, type PRINT PEEK(6655) to display the current partition number.

ini

#### Moving Lines

Let's see how we can use Partition er to merge lines from one program to another. First, type SYS 6555,1 to enter partition 1, then type in the following short program:

10 PRINT N  $20 N=N+1$ <sup>30</sup> GOTO <sup>10</sup>

Run this program to see what it does—you'll have to press the RUN/STOP key to halt it. Now, enter SYS 6555,2 to switch to parti tion 2; then type in this program:

15 PRINT M  $25 M = M - 1$ 

<sup>35</sup> GOTO IS

Run this program. Now we'll merge the lines from partition 2 into the program in partition 1. Make sure you're still in partition 2—use PRINT PEEK(6655) if you're not certain. Type LIST. Now type SYS 6555,1 to go back to partition 1. Use the cursor keys to move up to line 15 on the screen and press RE TURN three times to enter the lines into the program. Type LIST to see the merged program.

#### Automatic Run Feature

Partition 4 has an automatic run feature. When you type SYS 6555,4, the program in partition runs automatically. You can tum this feature off, if you like, or add it to the other partitions. To turn autorun on for any of the other par titions, type POKE  $6647 + x,1$ 

(where  $x$  is the partition number). To tum autorun off for any parti tion, type POKE  $6647 + x,0$ .

Programs that use the GRAPHIC command are likely to cause trouble if they don't deallocate the 10K screen area when they are through. If you use programs with the GRAPHIC command, be sure that the program performs a GRAPHIC CLR command before returning control to BASIC.

See program listing on page 103.

All programs listed in this magazine are available on the **GAZETTE** Disk. See elsewhere in this issue for details.

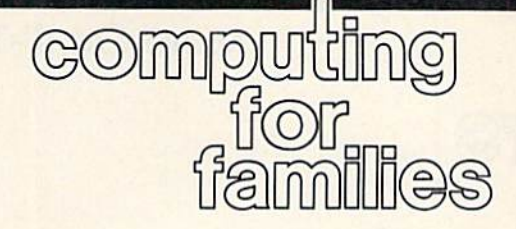

#### Beyond The Desktop: Soap Bubbles, Forests, And Hot-Air Balloons

#### Fred D'lgnazio Associate Editor

In May 1986 I was deep in a giant cereal bowl known as the British Columbia Hockey Arena. Sitting high above me on wooden bleach ers were over 7000 people, their faces distant and indistinct. In my speech, I said that we computer people already had plenty of good ideas. What we needed desperately were new metaphors—vivid images to set fire to our imaginations. I suggested the sandbox as metaphor for human interaction with comput ers and other high-tech equipment. Sand is an excellent medium for young children's hands and minds, something that can be shaped, squashed, and reshaped—a medium that is gritty and stimulating to the senses, but which doesn't get in the way of the child's imagination.

Later in the day, Becky Lowenthal from Australia rushed up to me and told me that her own metaphor was soap bubbles and bubble baths. For Becky, soap bub bles evoked images of flight, beau ty, geometry, nature, and freedom. They could be shaped and they sprang from a bubble bath—a warm, relaxing treat.

Becky's bubble bath and my sandbox represent human/technological metaphors—higher-order patterns which integrate human/ machine capabilities with our wish es and desires and transform them into vivid images which we can re late to emotionally. We are firmly in control of the medium, and the me dium stimulates and celebrates our senses and our imagination. And, last, both metaphors are dreamlike and extremely nontechnical.

#### The Forest In Your Mind

Designers of both computer hard ware and software have created some powerful mental structuresthinking environments—which we can "model" in our own everyday thinking and problem solving. We can manipulate words inside our heads using our own internal, intu itive word processor or desktop publishing program. We can orga nize information in spreadsheet or database formats, structure and prioritize according to idea proces sors. We can solve problems algorithmically and methodically, just as we would program them on a computer.

Computer scientists love to speculate about an imaginary com puter known as the Turing Machine (after Alan Turing, the famous com puter scientist). The Turing Ma chine is so powerful it can imitate any other computer. But the human imagination is even more powerful. It can model any Turing Machine.

Word processors and database programs are exciting, but let's face it, they are creatures of the desktop. Our human world extends far be yond the desktop—to the highest, windswept mountains, to the frothi est seas, and into the deepest forests.

We are on the threshold of a new era of multimedia computing which will carry us away from the desktop into the broader human world. Electronic technology is swiftly becoming digital, and com pact discs (CD-ROMs, and so on) will soon become less expensive and more versatile. In the near fu ture, when we sit down at our per sonal computer we will face not only trashcans and file folders, but also mountains, seas, and forests simulated in digital high-fidelity sound and full-motion animation.

Now I ask you: Is it appropriate to enter a forest through a file folder?

You be the judge. But for my part, I would rather enter this new, multimedia computing world through a more imaginative human/

computer interface: by skiing down Colorado mountain with fresh powder snow sprinkling my nose, or by fishing in a deep glacial lake, guarded by tall, green pine trees under a blue sky.

Or by floating in a hot-air balloon.

#### Pretend You Are Jules Verne

When I bring my multimedia dogand-pony show to children, I have them close their eyes and pretend they are Jules Verne, floating in a hot-air balloon, high over the earth.

When they open their eyes and look down at the earth, they see an enlarged poster-size picture of Motorola 68000 microprocessor. "Pretend this is a city below you," I tell them, "A giant city—a New York—with its neighborhoods, its flower, business, commercial, and artistic districts. There is a hustle and bustle of activity. What can you see?" And the children see data be ing processed as noisy, colorful pa rades; they see memory circuits as tall skyscrapers. They can feel the microprocessor's functionality and the system-wide integration, just as you can hear the pile drivers fearing up a New York City street, smell the Chinese vegetables in a nearby open-air market, and feel the rum ble of the subway passing beneath your shoes.

We have an unquenchable thirst for metaphor. It is time for us to start designing fresh, new meta phors for our computers. Desktops can carry us only a baby step into the future. The human imagination can handle so much more!

### More On IF-THEN

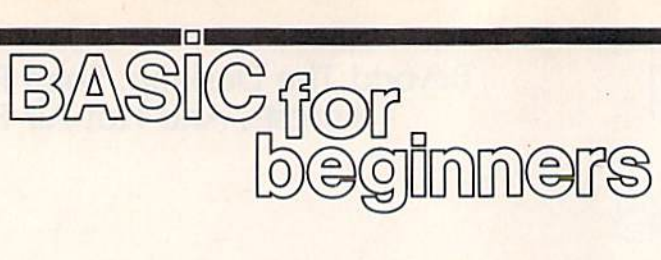

#### Larry Cotton

Let's get back into the powerful IF-THEN statement. Last month we looked at a programming technique similar to this:

<sup>10</sup> INPUT "PRINT RESULTS OR QUIT  $(P/Q)$ ";I\$

20 IF IS = "P" THEN 40

This is one way to do line 30:

30 IF IS="Q" THEN PRINT "GOOD-BYE!": END

Here's another:

#### <sup>30</sup> PRINT "GOOD-BYE!": END

Why can you leave out the sec ond IF-THEN? Because if the user's response is anything but  $P$  the program goes to line 30 anyway. There's no need to test for Q. (Of course, if you want to be sure noth ing but  $Q$  is pressed, the first method is the way to go.)

In this program, the results would be printed beginning with line 40.

There are always many ways of accomplishing a given comparison with the IF-THEN statement. Let's look at an example-multiple choice questions.

- <sup>10</sup> INPUT "DIRECT1ON";A\$
- 20 IF A\$<>"UP" THEN IF A\$<> "DOWN" THEN IF A\$<>"RIGHT" THEN IF A\$<>"LEFT" THEN 70
- 30 IF A\$="UP" THEN PRINT "GOING UP": END
- 40 IF A\$="DOWN" THEN PRINT "GO ING DOWN": END
- 50 IF A\$="RIGHT" THEN PRINT "GO ING RIGHT": END <sup>60</sup> IF AS ="LEFT" THEN PRINT "GO
- ING LEFT": END
- <sup>70</sup> PRINT "TRY AGAIN": GOTO <sup>10</sup>

We don't really need the multiple IF-THEN tests in line 20. But they don't hurt—they're just re dundant. This also works:

- <sup>10</sup> INPUT "DIRECTION";AS 20 IF A\$ = "UP" THEN 70 30 IF A\$ = "DOWN" THEN 80 40 IF A\$ = "RIGHT" THEN 90 50 IF A\$="LEFT" THEN 100
- <sup>60</sup> PRINT 'TRY AGAIN": GOTO <sup>10</sup>
- <sup>70</sup> PRINT "GOING UP": END
- <sup>80</sup> PRINT "GOING DOWN": END

#### <sup>90</sup> PRINT "GOING RIGHT": END 100 PRINT "GOING LEFT": END

Or better yet:

- 10 INPUT "DIRECTION";AS
- 20 IF A\$="UP" THEN PRINT "GOING UP": END
- 30 IF A\$="DOWN" THEN PRINT "GO ING DOWN": END
- 40 IF A\$ = "RIGHT" THEN PRINT "GO ING RIGHT": END
- <sup>50</sup> IF AS-"LEFT" THEN PRINT "GO ING LEFT": END
- <sup>60</sup> PRINT "TRY AGAIN": GOTO <sup>10</sup>

Note that line 60 is executed only if the four tests in lines 20-50 fail.

Which variation is best? I use four criteria to decide:

- Does it always work?
- Is it efficient?
- Is it easily understandable?
- Is it elegant?

That last criterion can be a problem. One programmer's defini tion of elegant may not be anoth er's. Usually an elegant program invokes the response: "Hey, clever! Why didn't I think of that?"

Don't worry if your programs aren't yet elegant. After all, we've learned only a few BASIC commands. Stick around—you'll get more proficient with every BASIC program line you write.

Next month we'll be covering GOTO and GOSUB.

#### BASIC In Review

Before we close this month, let's re view what we've covered so far in this column, which began last Oc tober. Here, in alphabetical order, is a guide to all the BASIC statements we've covered.

END (February): The BASIC statement which causes a program to finish execution.

FOR-NEXT (January): Used to repeat a group of statements a certain number of times.

GOTO (October and February): Sends control of a program to a particular program line. Many program mers prefer GOSUB (I'll discuss both next month). If not properly used, GOTOs may lead to confusing pro grams that even the programmer has difficulty figuring out.

IF-THEN (February): The statement which gives BASIC the power to make decisions—IF such and such a condition exists, THEN do something.

INPUT (December): Suspends a BASIC program until the user enters information and presses RE TURN. INPUT is followed by variable name, such as  $D$  or  $D$ \$.

LIST (October): The BASIC command used to display the con tents of a BASIC program or a disk directory.

LOAD (November): The BASIC command used to retrieve a program from a disk or cassette tape.

NEW (December): The BASIC command which erases any BASIC program in your computer's memory.

PRINT (October, November, and December): One of the most widely used BASIC commands, this command is capable of moving the cursor, changing colors, and put ting information on the screen. PRINT can be followed by text in quotes, variables (numeric and string), math functions, a comma, a colon, or nothing at all.

RUN (October): The BASIC command which begins execution of a BASIC program.

SAVE (November): The BASIC command used to store a program in the computer's memory to a disk or tape.

STEP (January): An optional part of FOR-NEXT. If not explicitiy stated, its value is 1. If stated, it can be any number—positive or nega tive, even a decimal value. A zero would make the FOR-NEXT loop an infinite loop.

### ML Mailbag

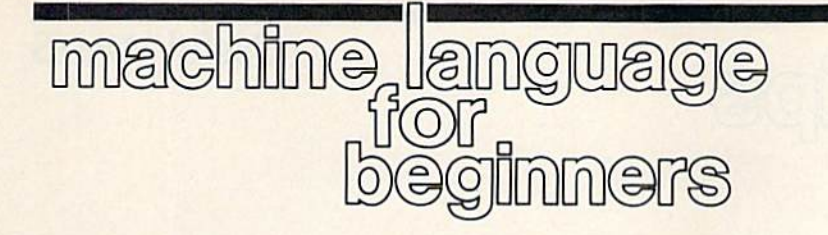

Richard Mansfield Senior Editor

If you have a question about machine language, send a letter to ML Mailbag, COMPUTE!'s Gazette, 324 W. Wendover, Greensboro, NC 27408.

#### What Do You Need?

am interested in learning machine language. Could you please print some hints to get me past the novice level?

The first thing to learn about ML is that it's not particularly difficult to learn. After a week or two with good beginner's book which de scribes ML for your computer, you'll be surprised at how much you can accomplish.

You do need certain things, some tools of the trade. First, and most important, you'll want a quality assembler. It's a program which translates your ML commands into finished ML programs. It's best to get one which allows you to use la bels so you can identify subroutines and important variables by name. That makes many things easier when you're writing ML programs. Also, assemblers which allow you to write your programs in BASIC mode (using the screen editor, line numbers, and so on, just as if you were writing a BASIC program) are probably the easiest to work with.

Another useful item is a monitor program. It's most helpful for debugging ML (and debugging is the only major aspect of ML which is more difficult than programming in BASIC). So you want the best monitor you can find. It's especially helpful if your monitor allows singlestepping and breakpoints, which are the ML equivalents of BASIC'S TRACE and STOP. If you own a 128, it already has a monitor built in. VIC and 64 owners need to locate a monitor. There are several available com mercially as well as in books, in magazines, and from user groups or online databases.

The final necessity is patience, especially with yourself and espe cially at the beginning. The first few days studying ML are spent in largely unrelieved darkness. But like other such challenges, the light goes on sooner than you expect.

#### How To Use The Flags

have read about the various flags the computer uses, such as the interrupt flag, the carry flag, and the overflow flag. These flags are supposed to be in the status register. How do you access the status register and the individual flags? And how do you tell if a flag is up or down?

It's not really important to know the state of all the various flags; the computer will flip them up and down as necessary. There are sev eral instructions in ML which do allow you to force a flag up or down: SED, for example, SEts the Decimal flag (puts it up). But, aside from the one exception we'll look at below, you don't need to directly move the flags.

Let's see how the computer (not the programmer) utilizes flags. The status register is a single byte, a special place where each bit within that status register byte can signify a condition within the computer. The available bits—the flags—are N, Z, C, I, D, and V: the Negative, Zero, Carry, Interrupt, Decimal, and Overflow flags. You can safely ignore the N, I, D, and V flags for most ML programming. The Z and C flags, however, are important enough to warrant a brief mention.

If you load the accumulator with a zero, as in LDA  $#0$ , the computer automatically sets (flings up) the zero flag. This flag is automati cally tested by the BNE or BEQ instructions.

Here's how it works: <sup>845</sup> LDA #32 847 LDY #0 849 JSR SFFD2 852 DEY 853 BNE 849 855 RTS

This little program will print 256 space characters (#32) to your screen because the routine at \$FFD2 prints whatever is in the ac cumulator. We put a 0 into the register to let it act as a counter. It will keep counting down from 255 until it hits 0. But, until it does hit 0, the Z flag will not have gone up, and the BNE (Branch if zero flag is Not Equal to zero) causes us to keep looping back to address 849 and printing another blank character. You, the programmer, aren't doing anything about that zero flag. But it is eventually flung up when DEY results in a 0 in the Y register. And that event, that setting of the  $Z$  flag, is what the BNE instruction has been sitting there waiting for. Final ly, it can let your program pass through to the RTS instruction.

In other words, the flags fly up and down all the time during a program run, but you needn't worry about them at all. However, for technical reasons, you do need to SEC and CLC (directly SEt or CLear the Carry flag). All you need to remember is to CLC just before any addition and SEC just prior to any subtraction:

LDA #4 **CLC** ADC #8 or LDA #12 **SEC** SBC #3

The correct result will then appear in the accumulator.

### Useful WAITS

# hints & the

#### Andrew S. Wong

If you've discovered a clever timesaving technique or a brief but effective programming shortcut, send it to "Hints & Tips,"  $c/o$ COMPUTErs Gazette. If we use it, we'll pay you \$35. We regret that, due to the volume of items submit ted, we cannot reply individually to submissions.

Commodore BASIC'S WAIT state ment can simplify the program ming of key fetches and delays. It has the following format:

#### WAIT address, mask1, mask2

WAIT halts execution of the BASIC program until the contents of the memory address meet the conditions specified by the masks. Since most locations don't change on their own, WAIT is most useful for monitoring the registers of I/O devices and interrupt timers.

Masks are used to hide part of the byte from the WAIT statement. Since a byte is made of eight bits, it's possible to hold eight indepen dent pieces of information in a byte. Using a mask, we can determine the state of a single bit. For ex ample, if we wanted to know the value of bit 3 in memory location 49152, we could use this line:

#### PRINT PEEK(49152) AND 8

The value  $8$  is the mask. We use  $8$  to select bit 3 because  $2^3 = 8$ .

WAIT uses two masks. The contents of the specified memory location are XORed (exclusive ORed) with the second mask (if one is supplied) and then ANDed with the first mask. If the result is zero, the comparison is repeated until it's nonzero.

Here's an example:

#### WAIT 653,4

On the Commodore 64, location 653 reflects the status of certain keys on the keyboard (more about this location later). Bit 2 of this loca

tion will be set to 1 if the CTRL key has been pressed, or to 0 if it hasn't been pressed. We use a mask value of 4, since the value of an on bit at bit position  $2$  is  $4$  (binary 100). In this case, the result of the test is either 0 if CTRL has been pressed or 4 if it hasn't. Since the WAIT statement waits for a nonzero result, the state ment WAIT 653,4 waits for the CTRL key to be pressed.

If you wanted to monitor two different bits, you'd add their values together. For example, to WAIT for any of bits 0-3 to be turned on, use a mask of  $15(1 + 2 + 4 + 8)$ .

If you want to wait for a key to be released, you must supply a value for the mask2 parameter (the exclusive-OR mask) to reverse the value of the bit. The following state ment waits for CTRL to be released:

#### WAIT 653,4,4

use WAIT to simplify the pro gramming of time delays and the reading of keypresses. Here are some of the addresses I use with the WAIT statement:

198 holds the number of keys in the keyboard buffer. Location 208 serves the same purpose on the 128. The maximum value is 10.

197 holds the keyboard code of the key currently being pressed. Lo cation 213 provides the same infor mation on the 128. A value of 64 (88 on the 128) means that no keys are depressed.

653 holds flags for the SHIFT, CTRL, and Commodore keys. Lo cation 211 provides similar infor mation on the 128. A value of 1 indicates that SHIFT is being held down, a 2 indicates that the Com modore key is down, and a 4 indi cates that CTRL is down. For the 128, a value of 8 indicates that the ALT key is being held down, and a <sup>16</sup> indicates that the CAPS LOCK key is down. If two or all three of the keys are being pressed, the val ue here is the sum of the individual key values. For example, if SHIFT and CTRL are held down together, this location will hold the value 5.

160-162 is the software jiffy clock which increments every 1/60 second. (The same locations are used in 128 mode.) Location 160 is the most significant byte, and loca tion 162 is the least significant byte. The following chart shows how often the bits change. The times for location 160 are approximate.

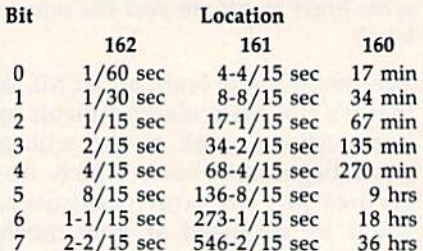

#### Applications

The following examples use the Commodore 64 locations. They also work on a Commodore 128 in 64 mode. For 128 mode, substitute the appropriate locations as listed above.

#### 10 WAIT 198,15:GET AS

This line waits for a key to be pressed and stores that key in A\$. This is equivalent to the line 10 GET A\$:IF  $A$ = '' ' ' THEN 10.$ 

ID WAIT 197,63:KEY PEEK (197) 20 WAIT 197,64

Line 10 waits for any key to be pressed. Line 20 waits for all keys to be released.

<sup>10</sup> WAIT 6S3,1 <sup>20</sup> WAIT 653,1,1

Line 10 waits for SHIFT to be pressed, and 20 waits for it to be re leased. Line 20 alone could be used to add a pause feature in a game. 10 POKE 162,0:WAIT 162,32

This makes a delay that's approximately 1/2 second long.

20 POKE 161,0:POKE 162,O:WA1T 161,1 20 TI\$="000000":WAIT 161,1

Either of these two lines will create a delay of  $4-4/15$  seconds.

### What Is Memory?

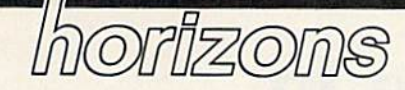

Todd Heimarck Assistant Editor

Everyone knows what memory is. That's the place programs go when you load them. Variables go there, too; if you have too many variables, you'll run out of memory. You can POKE numbers into memory and things will happen, like the screen changing colors. The screen itself uses 1000 bytes of memory. BASIC is already in memory when you turn on the computer. Sometimes you have to protect memory, so BASIC programs don't interfere with machine language programs. Some sections of memory contain pointers and vectors.

So what is memory? From the fragmentary description above, you might think that it's a sort of large, messy closet that holds a variety of useful items. Here's a pointer; there's a variable. And in this corner we see a character set.

This metaphor, the memory closet, can be misleading. A description of a program might say that a certain sprite is stored at location 832, but if you PRINT PEEK(832) and PEEK the 62 locations following it, you'll probably see some zeros, some 255s, and some other numbers. They're just numbers: Where's the sprite shape?

That's all you'll ever find in memory—just a bunch of numbers. Various tracts of memory serve dif ferent purposes at different times. The memory that holds a machine language program now might hold sprite shapes or a hi-res screen later.

#### Peering Inside

Let's dig around in memory and see what we can find. Before we begin, you'll need to type in a short ma chine language program ("Memory Display," found in the program list ings section). It must be entered using "MLX," the machine language editor found elsewhere in this issue. After loading and running MLX, en ter the following information:

Starting Address: C000 Ending Address: C19F

After typing it in, save a copy with the name MEMDISPLAY. Then LOAD "MEMDISPLAY",8,1 (substitute ,1,1 if you're using tape). The program is written for the 64, so you'll have to enter 64 mode to use it with a Commodore 128. When the program has finished loading, type NEW to reset impor tant memory pointers; then activate Memory Display with SYS 49152.

You'll see the contents of 128 bytes of memory (locations \$0800- \$087F, decimal 2048-2175). The la bels in the left-hand column are the memory addresses. They're fol lowed by eight bytes (in hex) and the eight equivalent ASCII values printed in reverse.

The five commands are listed at the top. The plus  $(+)$  and minus —) keys allow you to move for ward or backward in memory in steps of 128 bytes. The zero (0) key displays the same section of memo ry again. The English pound (£) key allows you to enter a new memory address in hex. And Q is for quit.

#### The ML Program And Screen Memory

Press the £ key and enter C000. The numbers A9, 00, 85, FB, and so on are part of the Memory Display ma chine language routine that you typed in. If you compare what's on the screen to the program listing from the magazine, the first eight columns should be the same.

Press the plus key a couple of times. At \$C15A, you'll see the fol lowing series of bytes:

93 12 30 92 3D 41 47 41 49 4E 20

These numbers are part of the program, but they're not machine language. The number \$93—equiv alent to CHR\$(147)—is the charac ter code for the clear-screen

character. The \$12 is the character code for reverse-on, the \$30 is the character code for 0, and \$92 is reverse-off. And the rest of that line spells  $=AGAIN$ . If you compare the characters on the right side of the screen with the message at the top, you'll see the connection.

The screen is located at 1024 (hex  $$0400$ ), so press  $E$  again and enter 0400. This time, the letters for  $AGAIN$  show up as 01 07 01 09 0E screen codes instead of character codes. If you use the plus and minus keys to move forward and back, the screen will display the screen codes for the characters on the screen.

#### More Messages

If you move around in memory, you'll find many more messages. At \$A09E, for example, you'll see a series of characters that spell enDfoR $nextT data$ , plus a lot more. This is the keyword lookup table. When you enter a command, the 64 has to search through the list for a match. Note that the last character is shift ed (press the Commodore and SHIFT keys at the same time to tog gle into uppercase/lowercase mode). Using a shifted character at the end is one way to mark the divi sion between keywords.

Move up to \$A19E and you'll see another list: too many fileSfile  $opeNfile$  not  $opeN$ —these are the error messages. They, too, end with shifted character. Another area that contains characters is \$E460.

Here's one more experiment to try. Press £ and then enter 00A0. The first three bytes are the jiffy clock, which is constantly being up dated. Press the zero key several times and the third byte will change. About once every four sec onds the second byte will change.

Don't scratch the Memory Dis play program. Next month, we'll take a look at a BASIC program. See program listing on page 110.

## How To Type In **COMPUTE!'s GAZETTE Programs**

Each month, COMPUTE!'s GAZETTE publishes programs for the Com modore 128, 64, Plus/4, 16, and VIC-20. Each program is clearly marked by title and version. Be sure to type in the correct version for your machine. All 64 programs run on the 128 in 64 mode. Be sure to read the instructions in the corre sponding article. This can save time and eliminate any questions which might arise after you begin typing.

We frequently publish two programs designed to make typing easier: The Automatic Proofreader, and MLX, designed for entering machine language programs.

When entering a BASIC program, be especially careful with DATA statements as they are ex tremely sensitive to errors. mistyped number in a DATA state ment can cause your machine to "lock up" (you'll have no control over the computer). If this happens, the oniy recourse is to turn your computer off then back on, erasing whatever was in memory. So be sure to save a copy of your program before you run it. If your computer crashes, you can always reload the program and look for the error.

#### Special Characters

Most of the programs listed in each issue contain special control charac ters. To facilitate typing in any pro grams from the GAZETTE, use the following listing conventions.

The most common type of con trol characters in our listings appear as words within braces: {DOWN} means to press the cursor down key; {5 SPACES} means to press the space bar five times,

To indicate that a key should be shifted (hold down the SHIFT key while pressing another key), the character is underlined. For ex ample, A means hold down the SHIFT key and press A. You may see strange characters on your screen, but that's to be expected. If you find a number followed by an underlined key enclosed in braces (for example,  $\{8 \text{ }\underline{A}\}\)$ , type the key as many times as indicated (in our example, enter eight SHIFTed A's).

If a Key is enclosed in special brackets, **K** 4, hold down the Commodore key (at the lower left corner of the keyboard) and press the indicated character.

Rarely, you'll see a single letter of the alphabet enclosed in braces. This can be entered on the Com modore 64 by pressing the CTRL key while typing the letter in braces. For example, {A} means to press CTRL-A.

#### The Quote Mode

Although you can move the cursor around the screen with the CRSR keys, often a programmer will want to move the cursor under program control. This is seen in examples such as {LEFT} and {HOME} in the program listings. The only way the computer can tell the difference between direct and programmed cursor control is the quote mode.

Once you press the quote key, you're in quote mode. This mode can be confusing if you mistype character and cursor left to change it. You'll see a reverse video character (a graphics symbol for cursor left). In this case, you can use the DELete key to back up and edit the line. Type another quote and you're out of quote mode. If things really get confusing, you can exit quote mode simply by pressing RETURN. Then just cursor up to the mistyped line and fix it.

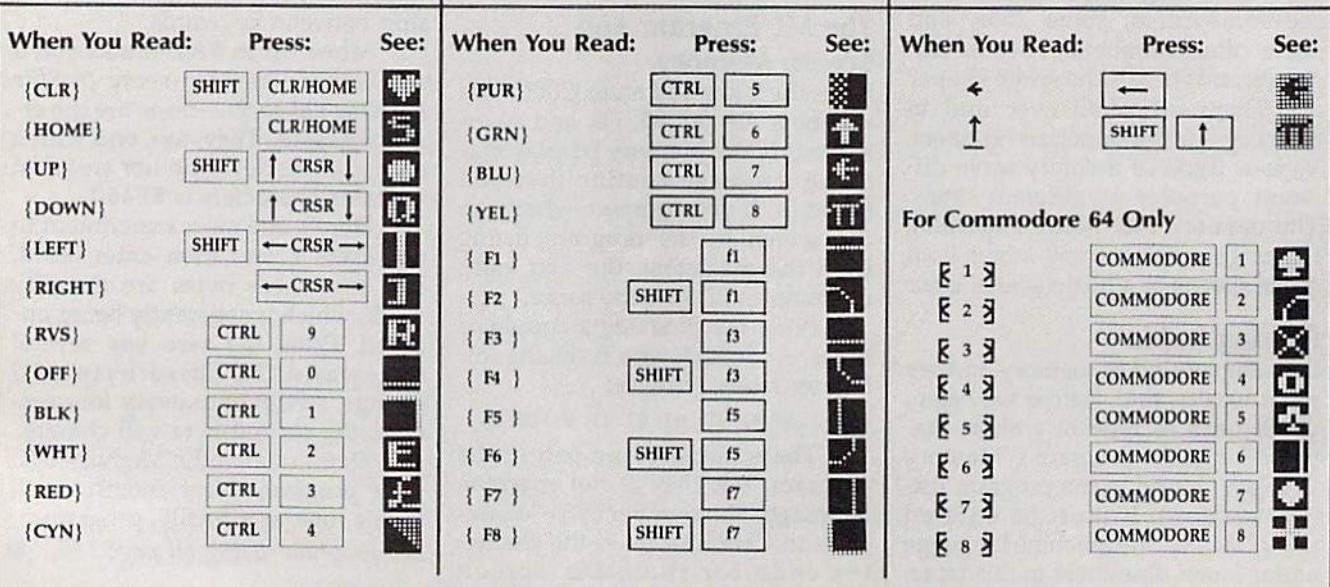

# The Automatic Proofreader

#### Philip 1. Nelson, Assistant Editor

"The Automatic Proofreader" helps you type in program listings for the 128, 64, Plus/4, 16, and V1C-20 and prevents nearly every kind of typing mistake.

Type in the Proofreader exactly as listed. Since the program can't check it self, type carefully to avoid mistakes. Don't omit any lines, even if they con tain unfamiliar commands. After finish ing, save a copy or two on disk or tape before running it. This is important be cause the Proofreader erases the BASIC portion of itself when you run it, leav ing only the machine language portion in memory.

Next, type RUN and press RE TURN. After announcing which com puter it's running on, the Proofreader displays the message "Proofreader Active". Now you're ready to type in BASIC program.

Every time you finish typing a line and press RETURN, the Proofreader displays a two-letter checksum in the upper-left comer of the screen. Com pare this result with the two-letter checksum printed to the left of the line in the program listing. If the letters match, it's almost certain the line was typed correctly. If the letters don't match, check for your mistake and cor rect the line.

The Proofreader ignores spaces not enclosed in quotes, so you can omit or add spaces between keywords and still see a matching checksum. However, since spaces inside quotes are almost al ways significant, the Proofreader pays attention to them. For example, 10 PRINT'THIS IS BASIC" will generate different checksum than 10 PRINT'THIS ISBA SIC".

A common typing error is transposition—typing two successive charac ters in the wrong order, like P1RNT instead of PRINT or 64378 instead of 64738. The Proofreader is sensitive to the position of each character within the line and thus catches transposition errors.

The Proofreader does not accept keyword abbreviations (for example, instead of PRINT). If you prefer to use abbreviations, you can still check the line by LISTing it after typing it in, moving the cursor back to the line, and pressing RETURN. LISTing the line substitutes the full keyword for the ab breviation and allows the Proofreader to work properly. The same technique works for rechecking programs you've already typed in.

If you're using the Proofreader on the Commodore 128, Plus/4, or 16, do not perform any GRAPHIC commands while the Proofreader is active. When you perform a command like GRAPH-IC 1, the computer moves everything at the start of BASIC program space—in cluding the Proofreader—to another memory area, causing the Proofreader to crash. The same thing happens if you run any program with a GRAPHIC command while the Proofreader is in memory.

Though the Proofreader doesn't interfere with other BASIC operations, it's a good idea to disable it before running another program. However, the Proofreader is purposely difficult to dis lodge: it's not affected by tape or disk operations, or by pressing RUN/ STOP- RESTORE. The simplest way to disable it is to tum the computer off then on. A gentler method is to SYS to the computer's built-in reset routine (SYS 65341 for the 128, 64738 for the 64, 65526 for the Plus/4 and 16, and 64802 for the VIC). These reset routines erase any program in memory, so be sure to save the program you're typing in before entering the SYS command.

If you own a Commodore 64, you may already have wondered whether the Proofreader works with other pro gramming utilities like "MetaDASIC." The answer is generally yes, if you're using a 64 and activate the Proofreader after installing the other utility. For ex ample, first load and activale Meta-BAS1C, then load and run the Proofreader.

When using the Proofreader with another utility, you should disable both programs before running a BASIC program. While the Proofreader seems un affected by most utilities, there's no way to promise that it will work with any and every combination of utilities you might want to use. The more utili ties activated, the more fragile the sys tem becomes.

#### The New Automatic Proofreader

10 VEC=PEEK(772)+256\*PEEK(773) :LO=43:I1I=44

- 20 PRINT "AUTOMATIC PROOFREADE R FOR ";:IF VEC=42364 THEN (SPACEjPRINT "C-64"
- 30 IF VEC=50556 THEN PRINT "VI  $C - 20"$
- 40 IF VEC=35158 THEN GRAPHIC  $LR:PRINT$  "PLUS/4 & 16"
- 50 IE VEC=17J65 THEN LO=45:II1 46:GRAPHIC CLR;PRINT"128"
- 60 SA=(PEEK(LO)+256\*PEEK{HI)>+ 6:ADR=SA
- 70 FOR J=0 TO 166:READ BYT:POK E ADR, BYT: ADR=ADR+1: CHK=CHK +BYT:NEXT
- 80 IP CHK<>20570 THEM PRINT "\* ERROR\* CHECK TYPING IN DATA STATEMENTS":END
- 90 TOR J=l TO 5:READ RF.LF.HF: RS=SA+RF:HB=INT(RS/2S6):LB= RS-(2S6\*HB)
- 100 CHK=CHK+RF+LF+HF:POKE SA+L F, LB: POKE SA+HF, HB: NEXT
- 110 IF CHK<>22054 THEN PRINT •ERROR\* RELOAD PROGRAM AND [SPACEJCHECK FINAL LINE":EN D
- 120 POKE SA+149,PEEK(772):POKE EA+150,PEEK(773)
- 130 IF VEC=17165 THEN POKE SA+ 14,22:POKE SA+18,23:POKESA+ 29,2 24iPOKESA+139,224
- 140 PRINT CHR\$(147); CHR\$(17); " PROOFREADER ACTIVE":SYS SA
- 150 POKE HI, PEEK(HI) +1: POKE (P<br>EEK(LO) + 256 \* PEEK(HI) ) -1, Ø: N EW
- 160 DATA 120,169,73,141,4,3,16 9,3,141 ,5,3
- 170 DATA 88, 96, 165, 20, 133, 167, 165,21,133,16a,169
- 180 DATA 0,141,0,255,162,31,IS 1,199,157,227,3
- 190 DATA 202,16,249,169,19,32, 210,255,169,18,32
- 200 DATA 210,255,160,0,132,180 ,132,176,136,230,180
- 210 DATA 200,185,0,2,240,46,20 1,34,208,8,72
- 220 DATA 165,176,73,255,133,17 5,104,72,201,32,208
- 230 DATA 7,165,176,200,3,104,2 0ft,226,104,166,180
- 240 DATA 24,165,167,121,0,2,13 3,167,165,16B,105
- 250 DATA 0,133,160,202,208,239 ,240,202,165,167,69
- 260 DATA 16a,72,41,15,16a,185, 211,3,32,210,255
- 270 DATA 104,74,74,74,74,168,1 85,211,3,32,210
- 280 DATA 255,162,31,189,227,3, 149,199,202,16,248
- 290 DATA 169,146,32,210,255,76 ,86,137,65,66,67
- 300 DATA 68,69,70,71,72,74,75, 77,80,81,a2,B3,88
- 310 DATA 13,2,7,167,31,32,151, 116,117,151,128,129,167,136 ,137

### Machine Language Entry Program For Commodore 64 Ottis Cowper, Technical Editor

"MLX" is a labor-saving utility that allows almost fail-safe entry of Com modore 64 machine language programs.

Type in and save some copies of MLX you'll want to use it to enter future ML programs from COMPUTE!'s GAZETTE. When you're ready to enter an ML pro gram, load and run MLX. It asks you for starting address and an ending address. These addresses appear in the article ac companying the MLX-format program listing you're typing.

If you're unfamiliar with machine language, the addresses (and all other values you enter in MLX) may appear strange. Instead of the usual decimal numbers you're accustomed to, these numbers are in hexadecimal—a base 16 numbering system commonly used by ML programmers. Hexadecimal-hex for short—includes the numerals 0-9 and the letters A-F. But don't worry even if you know nothing about ML or hex, you should have no trouble using MLX.

After you enter the starting and ending addresses, you'll be offered the option of clearing the workspace. Choose this option if you're starting to enter a new listing. If you're continuing a listing that's partially typed from a previous session, don't choose this option.

A functions menu will appear. The first option in the menu is ENTER DATA. If you're just starting to type in a program, pick this. Press the E key, and type the first number in the first line of the program listing. If you've al ready typed in part of a program, type the line number where you left off typ ing at the end of the previous session (be sure to load the partially completed program before you resume entry). In any case, make sure the address you en ter corresponds to the address of a line in the listing you are entering. Other wise, you'll be unable to enter the data correctly. If you pressed E by mistake, you can return to the command menu by pressing RETURN alone when asked for the address. (You can get back to the menu from most options by pressing RETURN with no other input.)

#### **Entering A Listing**

Once you're in Enter mode, MLX prints the address for each program line for you. You then type in all nine numbers on that line, beginning with the first two-digit number after the colon (:). Each line represents eight data bytes and a checksum. Although an MLX-format listing appears similar to the "hex dump" listings from a machine language monitor program, the extra checksum number on the end allows MLX to check your typing.

When you enter a line, MLX recalculates the checksum from the eight bytes and the address and compares this value to the number from the ninth column. If the values match, you'll hear bell tone, the data will be added to the workspace area, and the prompt for the next line of data will appear. But if MLX detects a typing error, you'll hear a low buzz and see an error message. The line will then be redisplayed for editing.

#### Invalid Characters Banned

Only a few keys are active while you're entering data, so you may have to un learn some habits, You do not type spaces between the columns; MLX automatically inserts these for you. You do not press RETURN after typing the last number in a line; MLX automatically enters and checks the line after you type the last digit.

Only the numerals 0-9 and the ietters A-F can be typed in. If you press any other key (with some exceptions noted below), you'll hear warning buzz. To simplify typing, the numeric keypad modification from the March 1986 "Bug-Swatter" column is now in corporated in the listing. The keypad is active only while entering data. Ad dresses must be entered with the nor mal letter and number keys. The figure below shows the keypad configuration:

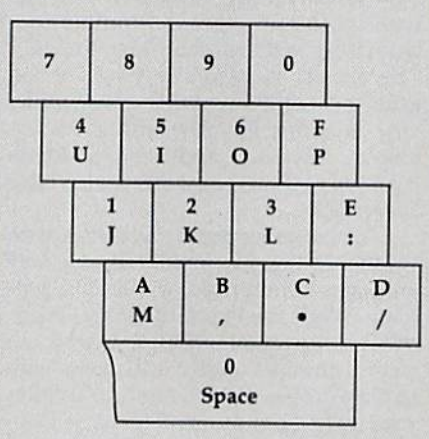

MLX checks for transposed charac ters. If you're supposed to type in A0 and instead enter 0A, MLX will catch your mistake. There is one error that can slip past MLX: Because of the checksum formula used, MLX won't notice if you accidentally type FF in place of 00, and vice versa. And there's a very slim chance that you could garble a line and still end up with a combination of characters that adds up to the proper checksum. However, these mis takes should not occur if you take rea sonable care while entering data.

#### Editing Features

To correct typing mistakes before fin ishing a line, use the INST/DEL key to delete the character to the left of the cursor. (The cursor-left key also de letes.) If you mess up a line really badly, press CLR/HOME to start the line over. The RETURN key is also active, but only before any data is typed on a line. Pressing RETURN at this point returns you to the command menu. After you type a character of data, MLX disables RETURN until the cursor returns to the start of a line. Remember, you can press CLR/HOME to quickly get to a line number prompt.

More editing features are available when correcting lines in which MLX has detected an error. To make correc tions in a line that MLX has redisplayed for editing, compare the line on the screen with the one printed in the list ing, then move the cursor to the mis take and type the correct key. The cursor left and right keys provide the normal cursor controls. (The INST/ DEL key now works as an alternative cursor-left key.) You cannot move left beyond the first character in the line. If you try to move beyond the rightmost character, you'll reenter the line. Dur ing editing, RETURN is active; pressing it tells MLX to recheck the line. You can press the CLR/HOME key to dear the entire line if you want to start from scratch, or if you want to get to a line number prompt to use RETURN to get back to the menu.

#### Display Data

The second menu choice, DISPLAY DATA, examines memory and shows the contents in the same format as the program listing (including the check sum). When you press D, MLX asks you for a starting address. Be sure that the starting address you give corresponds to a line number in the listing. Otherwise, the checksum display will be meaningless. MLX displays program lines until it reaches the end of the pro gram, at which point the menu is redis-

played. You can pause the display by pressing the space bar. (MLX finishes printing the current line before halting.) Press space again to restart the display. To break out of the display and get back to the menu before the ending address is reached, press RETURN.

#### Other Menu Options

Two more menu selections let you save programs and load them back into the computer. These are SAVE FILE and LOAD FILE; their operation is quite straightforward. When you press S or L, MLX asks you for the filename. You'll then be asked to press either  $D$  or  $T$  to select disk or tape.

You'll notice the disk drive starting and stopping several times during load or save. Don't panic; this is normal behavior. MLX opens and reads from or writes to the file instead of using the usual LOAD and SAVE commands. Disk users should also note that the drive prefix 0: is automatically added to the filename (line 750), so this should not be included when entering the name. This also precludes the use of  $\omega$  for Save-with-Replace, so remember to give each version you save a different name.

Remember that MLX saves the en tire workspace area from the starting address to the ending address, so the save or load may take longer than you might expect if you've entered only small amount of data from a long listing. When saving a partially completed listing, make sure to note the address where you stopped typing so you'll know where to resume entry when you reload.

MLX reports the standard disk or tape error messages if any problems are detected during the save or load. (Tape users should bear in mind that Commo dore computers are never able to detect errors during a save to tape.) MLX also has three special load error messages: INCORRECT STARTING ADDRESS, which means the file you're trying to load does not have the starting address you specified when you ran MLX; LOAD ENDED AT address, which means the file you're trying to load ends before the ending address you specified when you started MLX; and TRUNCATED AT ENDING AD DRESS, which means the file you're trying to load extends beyond the end ing address you specified when you started MLX. If you see one of these messages and feel certain that you've loaded the right file, exit and rerun MLX, being careful to enter the correct starting and ending addresses.

The QUIT menu option has the ob vious effect—it stops MLX and enters BASIC. The RUN/STOP key is dis abled, so the  $Q$  option lets you exit the program without turning off the com puter. (Of course, RUN/STOP-RE STORE also gets you out.) You'll be asked for verification; press Y to exit to BASIC, or any other key to return to the menu. After quitting, you can type RUN again and reenter MLX without losing your data, as long as you don't use the clear workspace option.

#### The Finished Product

When you've finished typing all the data for an ML program and saved your work, you're ready to see the results. The instructions for loading and using the finished product vary from program to program. Some ML programs are de signed to be loaded and run like BASIC programs, so all you need to type is LOAD "filename",8 for disk or LOAD "filename" for tape, and then RUN. Such programs will usually have starting address of 0801 for the 64. Oth er programs must be reloaded to specif ic addresses with a command such as LOAD "filename",8,1 for disk or LOAD "filename", 1,1 for tape, then started with a SYS to a particular memory address. On the Commodore 64, the most common starting address for such pro grams is 49152, which corresponds to MLX address CO00. In either case, you should always refer to the article which accompanies the ML listing for infor mation on loading and running the program.

#### An Ounce Of Prevention

By the time you finish typing in the data for a long ML program, you may have several hours invested in the project. Don't take chances—use our "Auto matic Proofreader" to type the new MLX, and then test your copy thorough ly before first using it to enter any sig nificant amount of data. Make sure all the menu options work as they should. Enter fragments of the program starting at several different addresses, then use the Display option to verify that the data has been entered correctly. And be sure to test the Save and Load options several times to insure that you can re call your work from disk or tape. Don't let a simple typing error in the new MLX cost you several nights of hard work.

#### MLX For Commodore 64

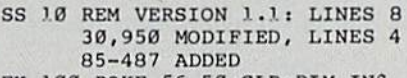

- EK 100 POKE 56,50:CLR:DIH INS, I,J,A,B,A5,B\$,A(7),NS
- DM 1.10 C4=48:C6=16:C7=7;Z2=2tZ 4=254:Z5=255:Z6=256:Z7= 127
- CJ 120 FA=PEEK(45)+Z6\*PEEK(46) :BS=PEEK(55)+Z6\*PEEK(56

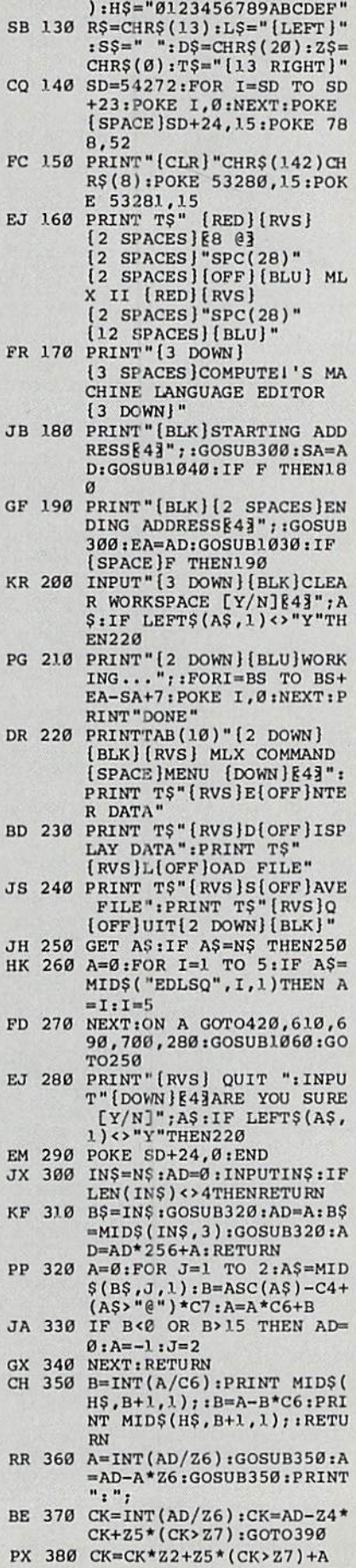

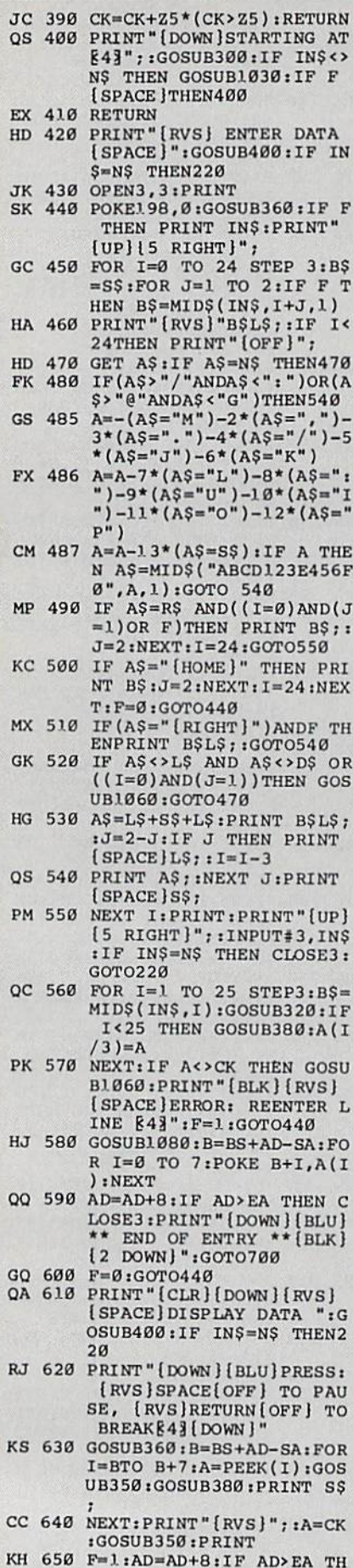

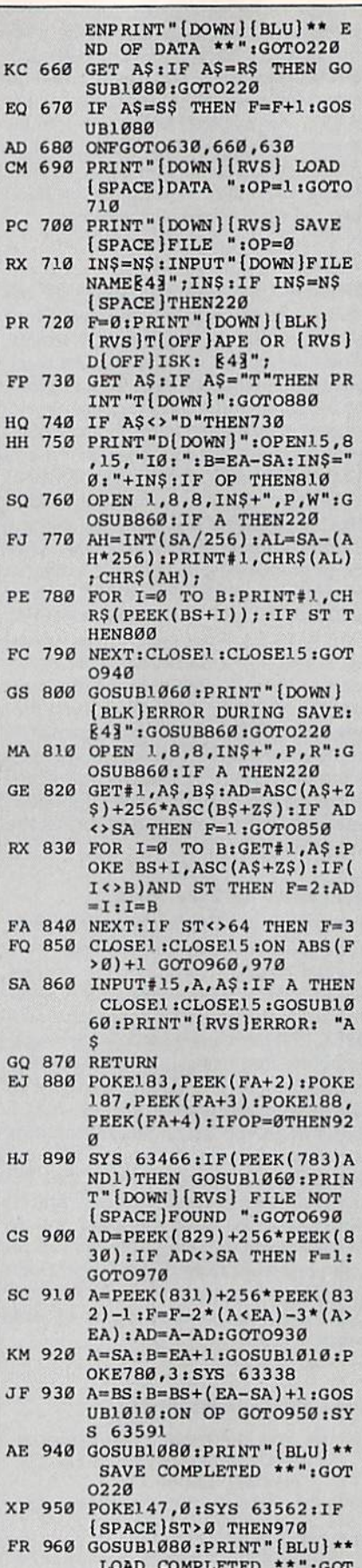

0220

DP 970 GOSUB1060:PRINT"[BLK]

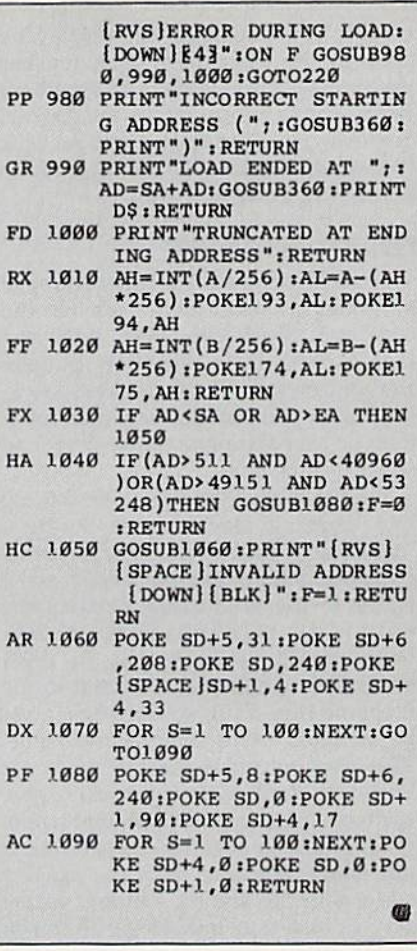

**COMPUTE!'s Gazette is** looking for utilities, games, applications, educational programs, and tutorial articles. If you've created a program that you think other readers might enjoy or find useful, send it, on tape or disk to:

#### **Submissions Reviewer COMPUTE! Publications** P.O. Box 5406 Greensboro, NC 27403

Please enclose an SASE if you wish to have the materials returned. Articles are reviewed within four weeks of submission.

#### **BEFORE TYPING...**

Before typing in programs, please refer to "How To Type In COMPUTE!'s GAZETTE Programs," which appears before the Program Listings.

### Color Craft

Article on page 62.

#### Program 1: Color Craft—BASIC **Section**

GB s

F

PH s

AG

F

 $\mathbf{J}$ 

 $\overline{J}$ 

 $\overline{A}$ 

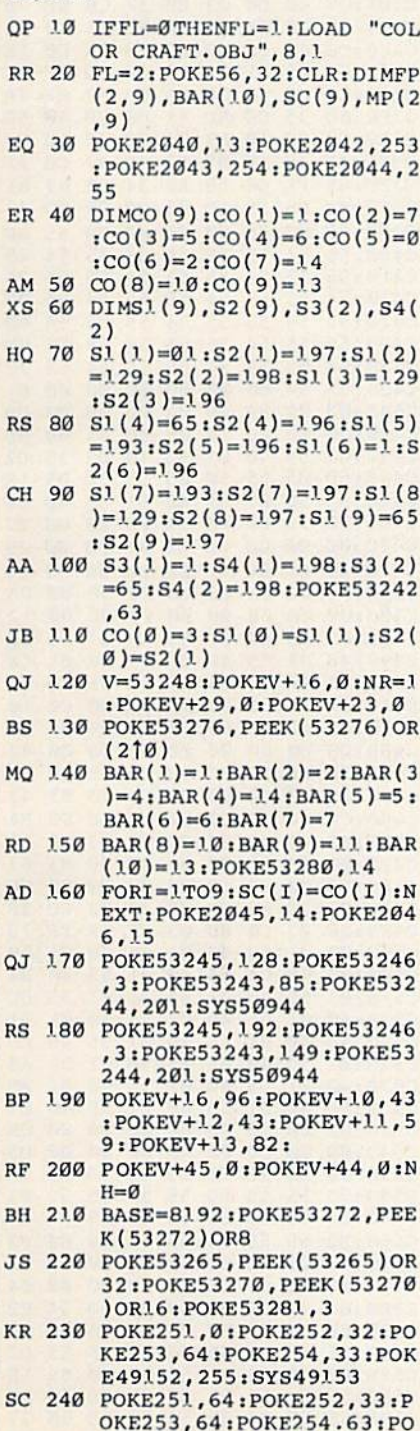

KE49152, Ø: SYS49153

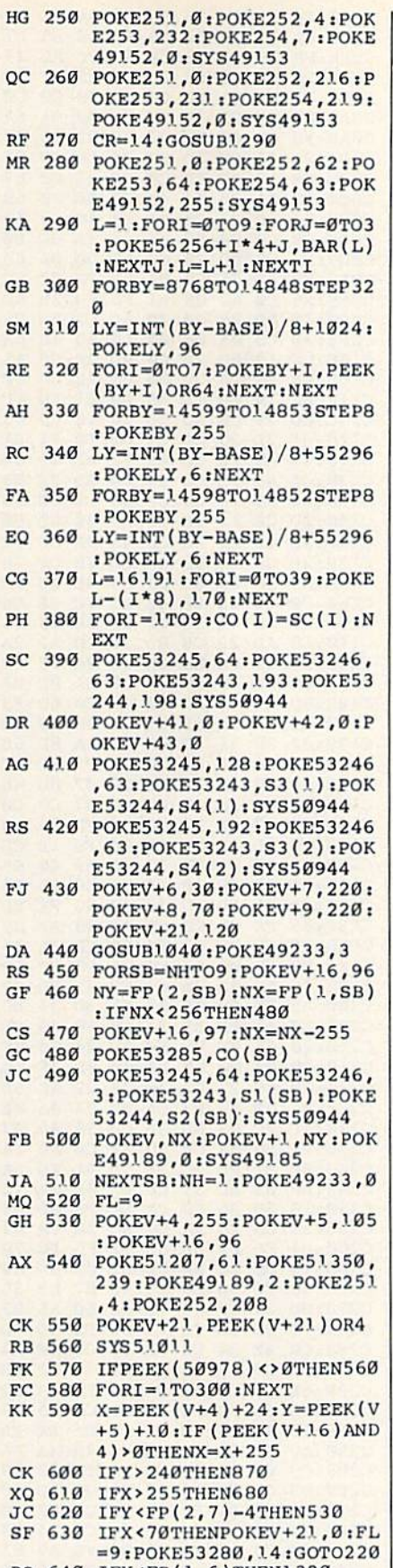

**S** RQ QP KP 660 MEXT HX 670 SB=10:GOTO730 640 650 =9:POKE53280,14:GOTO220<br>IFX<FP(1.6)THEN1320 FORSB=7TO9:IFX<FP(1,SB) THEN730

FM 690 IFY<100THEN1110

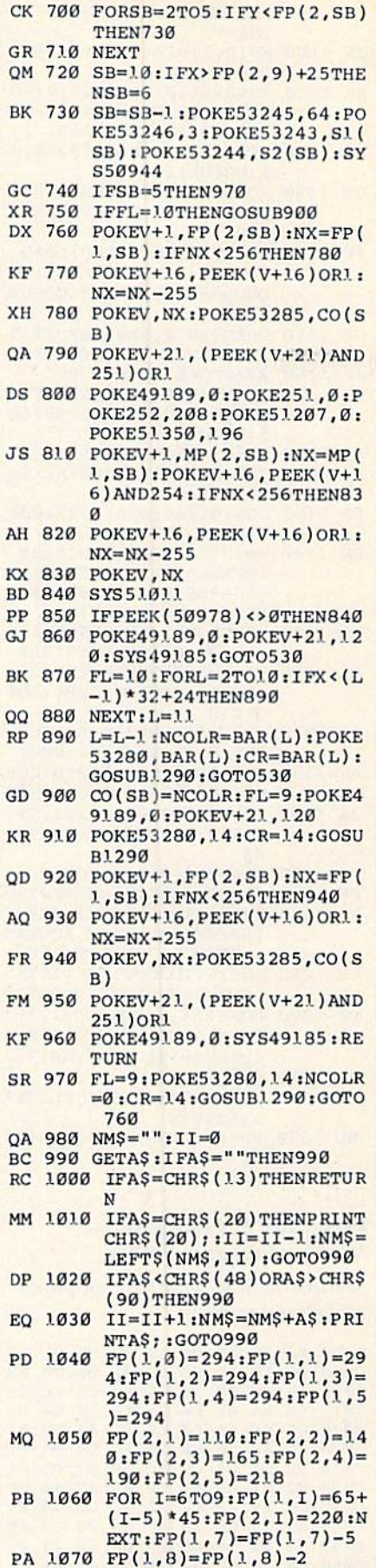

 $SP$  1080  $FORI = 1TO5 : MP(1, I) = 255:$  $MP(2, I)=FP(2, I):NEXT$ AG 1090 FORI=6TO9:MP(1,I)=FP(1)

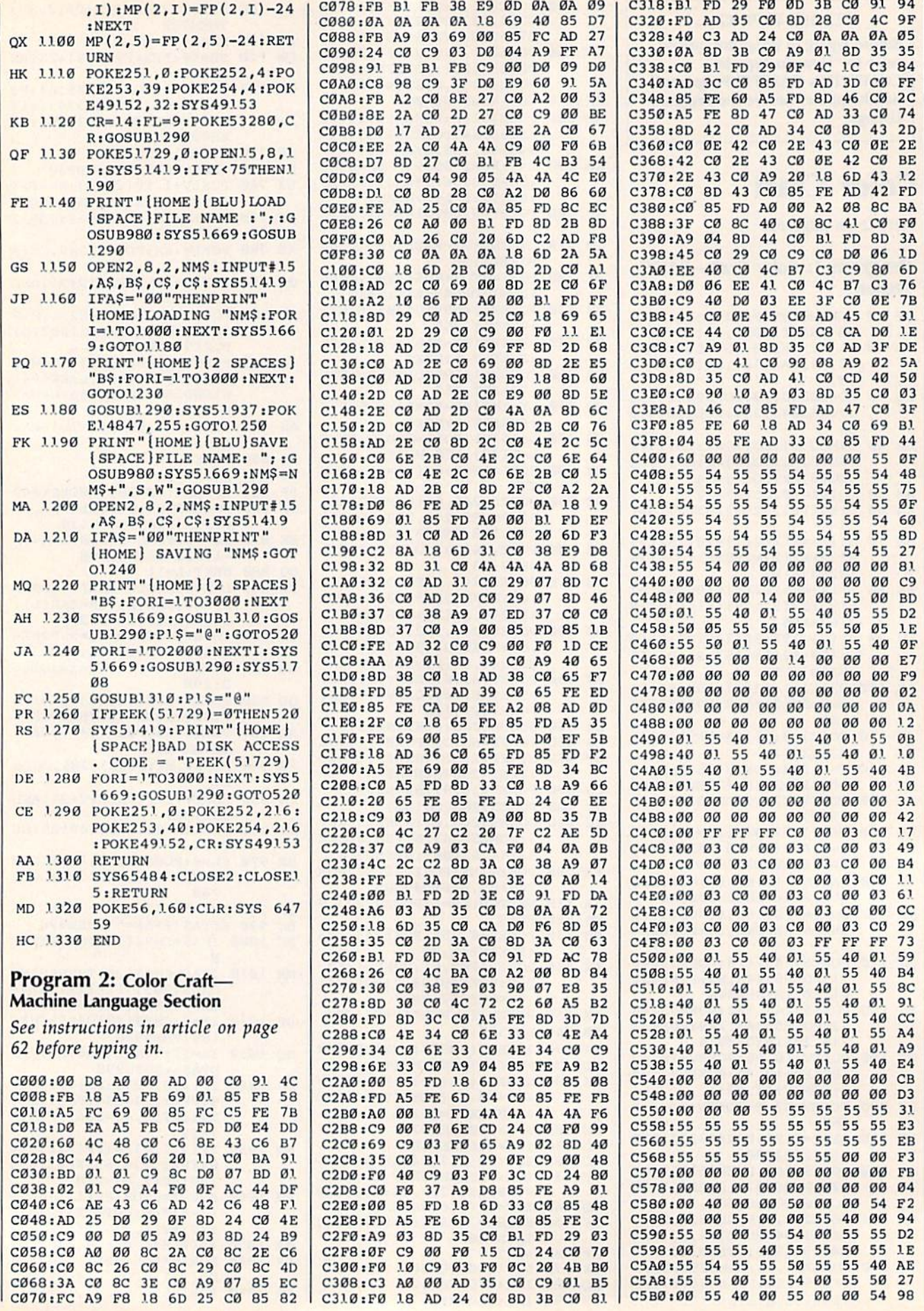

102 COMPUTE!'s Gazette March 1987

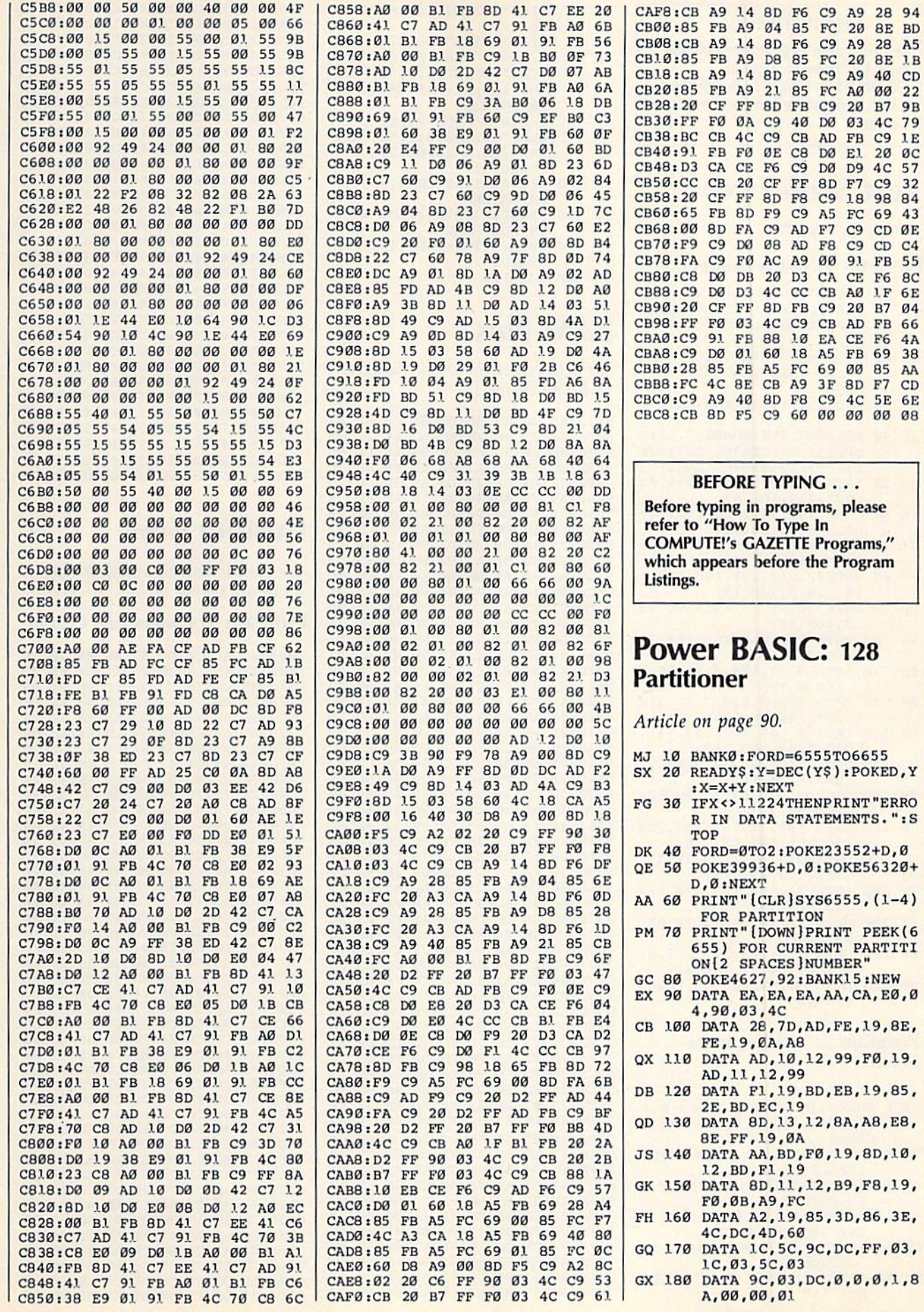

**GAZETTE Programs,"** before the Program **ASIC: 128** e 90. FORD=6555T06655 :Y=DEC(Y\$):POKED, Y :NEXT 1224THENPRINT "ERRO ATA STATEMENTS. ": S TO2:POKE23552+D,0 936+D, 0: POKE56320+ **TX2**  ${CLR}$ SYS6555,  $(1-4)$ **ARTITION** [DOWN] PRINT PEEK (6 OR CURRENT PARTITI **PACES MUMBER"** 527, 92: BANK15:NEW A, EA, EA, AA, CA, EØ, Ø 33,4C 28,7D, AD, FE, 19, 8E,  $,  $\emptyset$ A, A8$ AD, 10, 12, 99, FØ, 19, ,12,99 F1, 19, BD, EB, 19, 85, , EC, 19 8D, 13, 12, 8A, A8, E8, ,19,0A AA, BD, FØ, 19, 8D, 10, F1,19 8D, 11, 12, B9, F8, 19, 3, A9, FC A2, 19, 85, 3D, 86, 3E,  $: 4D, 60$ 1C, 5C, 9C, DC, FF, 03,

40  $CD$ 

 $20$ ØC

18 98

 $22$ 

79

57

84

 $C<sub>4</sub>$ 

**6E** 

 $4A$ 

21 85 FC AØ 00

,5C,03  $9C, 03, DC, 0, 0, 0, 1, 8$ 00,01

COMPUTE!'s Gazette March 1987 103

#### **BEFORE TYPING...**

Before typing in programs, please refer to "How To Type In **COMPUTE!'s GAZETTE Programs,"** which appears before the Program Listings.

### **Text Sequencer**

Article on page 79.

#### Program 1: Text Sequencer

- FD 10 PRINT" [CLR] CREATING ML F ILE... ":FORX=ØTO167:READ A: POKE828+X, A: CK=CK+A: NE **XT**
- GA 20 IFCK <> 19807THENPRINT"ERR OR IN DATA STATEMENTS.": **STOP**
- AA 30 OPEN1, 8, 1, "0:TEXT SEQ.OB
- JR 40 POKE780, 253: POKE253, 60: P OKE254, 3: POKE781, 227: POK E782,3:SYS65496:CLOSE1
- QS 50 DATA 162, 2, 32, 198, 255, 32 , 207, 255, 201, 47
- XA 60 DATA 240, 46, 166, 144, 224, 64, 240, 89, 201, 37
- SJ 70 DATA 240, 21, 201, 60, 240, 2
- 2,201,62,240,23 PP 80 DATA32, 210, 255, 166, 197, 2
- 34, 224, 3, 240, 18 HR 90 DATA 76, 65, 3, 169, 5, 76, 90 , 3, 169, 30
- AH 100 DATA 76,90,3,169,159,76 ,90,3,32,127
- EQ 110 DATA 3,32,176,3,76,65,3 160,0,185
- BK 120 DATA 182, 3, 240, 7, 32, 210 , 255, 200, 76, 129
- MJ 130 DATA 3, 165, 197, 234, 141, 228, 3, 201, 60, 240
- MG 140 DATA 25, 173, 228, 3, 201, 1 , 240, 3, 76, 141
- EH 150 DATA 3,32,167,3,104,104 , 96, 169, 2, 32
- SE 160 DATA 195, 255, 32, 204, 255 96, 169, 147, 32, 210
- QE 170 DATA 255, 96, 13, 5, 32, 211 ,208,193,195,197 FH 180 DATA 32, 194, 193, 210, 154
- , 32, 212, 79, 32, 195 FX 190 DATA 79, 78, 84, 73, 78, 85,
- 69, 44, 5, 32 KK 200 DATA 210, 197, 212, 213, 21 0,206,154,32,70,79

```
PP 210 DATA 82, 32, 205, 69, 78, 85
        , 159, 0
```
#### **Program 2: Text Sequencer** Demo

- GM 5 POKE53281, Ø:REM COLOR Ø, 1 ON THE +4/16 FOR BLACK S **CREEN**
- HF 10 PRINTCHR\$(14):RE?M LOWER [SPACE] CASE
- RR 20 IFA=0THENA=1:LOAD "TEXT S EQ.OBJ", 8,1
- FJ 30 PRINT" [CLR] [CYN]", "THE T EXT SEQUENCER'
- KF 40 PRINT, "[2 DOWN] CHOOSE AN OPTION:"
- 50 PRINT" [DOWN]1 YOUR FILEN **CM** AME 1.'
- QE 60 PRINT" [DOWN] 2 YOUR FILEN AME 2.
- GETAS: IFAS=""GOTO70 AR 70
- PB 80 IF A\$="1"THEN PRINT" [CLR]": OPEN2, 8, 2, "Ø: FILE NAME 1, S, R": SYS828: GOSUB 100:GOT030
- **KF 90** IF A\$="2"THEN PRINT"  $[CLR]$ ": OPEN2, 8, 2, "Ø: FILE NAME 2, S, R": SYS828: GOSUB 100:GOT030
- QA 100 CLOSE2: IFA\$=CHR\$(13) TH EN RETURN
- JD 110 PRINT, "{DOWN}PRESS RETU RN FOR MENU
- JQ 120 GETAS: IFAS=CHR\$(13)THEN **RETURN**
- GK 130 GOTO120

### **RAM Plus**

See instructions in article on page 85 before typing in.

9470:A5 38 C9 BØ DØ Ø1 60 AD B7 9478:86 02 AE 20 DO AC 21 DØ 89 9480:8D CF 96 8E DØ 96 8C D1 EB 85 8<sub>D</sub> 9488:96 A9 ØC A2 øø FB AE 9490:86 02 8E 20 DØ 8E 21 DØ 25 73 AØ E4 20 1E AB A2 49 9498:A9 94A0:00 BD B4 96 FØ Ø6  $20$ D<sub>2</sub> EB 94A8:FF E8 DØ F5 20 A9 96  $C6$  $21$  $80^{\circ}$ 94B0:FB 10 F9 BD D2 96  $C<sub>9</sub>$ FB 94B8:FØ 06 9D A7 02 E8 DØ F3 53 94C0:A9 A0 A2 00 A0 E0 86 FB CC 94C8:86 FD 85 FC 84 FE Al FB 94 FB 9B 94D0:81 FB A1 FD 81 FD E6 94D8:E6 FD DØ F2 E6 FC E6 FE 36 94E0:D0 EC 20 53 E4 A9 48 A2  $E7$ 94E8:EB 8D 8F 02 8E 90 Ø2 A9 E1 94FØ:A7 A2 02 8D 16 03 8D 18 **9F** 94F8:03 8E  $17$ **03 8E 19** Ø3 A9  $E<sub>2</sub>$ 9500:A5 A2 F4 8D 30 **Ø3 8E** 31 F9 9508:03 A9 03 A2 00 A8 85 FC 54 99 96 ØC 90 9510:86 FB  $20$ cø  $7B$ 9518:F9 A9 C2 8D 12 03 A9 AØ **6C** 9520:85 FC A0 0D 20 99 96 **87**  $CQ$ 9528:80 90 F9 A0 82 20 99 96  $5F$ 9530:C8 C0 9E 90 F8 A9 A3 85 Ø8 9538:FC AØ 29 20 99 96 CØ 64  $3F$ 9540:90 F9 A9 89 85 FB  $A2$ øø 61 9548:Al FB C9 20 F0 04 C9 **4C F5** 9550:D0 15 A0 02 Bl  $F<sub>B</sub>$  $C9$ AØ ØF 9558:90 0D C9 C0 B0  $09$  $2<sub>g</sub>$ 93  $DI$ 9560:96 20 6D 95 20 6D 95  $20$ E7 9568:6D 95  $4C$ 46 95 E<sub>6</sub>  $FB$ DØ AE 9570:0E E6 FC F0 0B A5 FC  $C9$ **BD** 9578:DØ DØ Ø4 A9 EØ 85 FC 60 D<sub>2</sub> 9580:68 68 AØ BØ 86 33 84 34 57 9588:86 37 84 38 8E 83 02 8C EB 9590:84 02 A9 35 A2 2F 78 85  $4F$ 9598:01 86 00 58 A9 FF A2 BF **BD** 95AØ:AØ CF 85 FB 85 FD 86 FC AE 95A8:84 FE A2 00 Al FB 81 FD 28 95BØ:C6 FB C6 FD A5 FD C9 FF AF 95B8:DØ F2 A5 FE C9 BØ FØ 06 A6 95CØ:C6  $FC$  $C6$ FE DØ E6 8<sub>D</sub> **BE** 53 95C8:B5 8D FC B5 8D 01 B6 8D 98 95DØ:32 B7 8D 3A B7 8D FB B7 FB 95D8:8D FF B7 8D F3 BD 8D  $1B$ 67 95E0:BE 8D  $22$ BE **8D** 26 BE 8D  $BF$ 95E8:37 BE 8D Ø1 FD 8D 71 FE  $29$ 95FØ:A9 A4 8D ØF ED A9 A9 8D B3 95F8:42 BB A9 C1 8D C8 C1 A<sub>9</sub> 42 9600:AF 8D D8 BF 8D DD BF A9 **BC** 9608:B3 8D 3F B4 8D 44 B4 8<sub>D</sub>  $1A$ 9610:68 B4 8D 77 B4 8D 4E B8 FR CD 8D 90 El 8D AE 9618:8D C5 E<sub>5</sub> 9620:El A0 B7 8C 83 B7 A0 **BC** 1F 9628:8C F7 BC C8 8C 6E BB C8 1C 9630:8C AL BE AØ C9 8C 8E B7 43

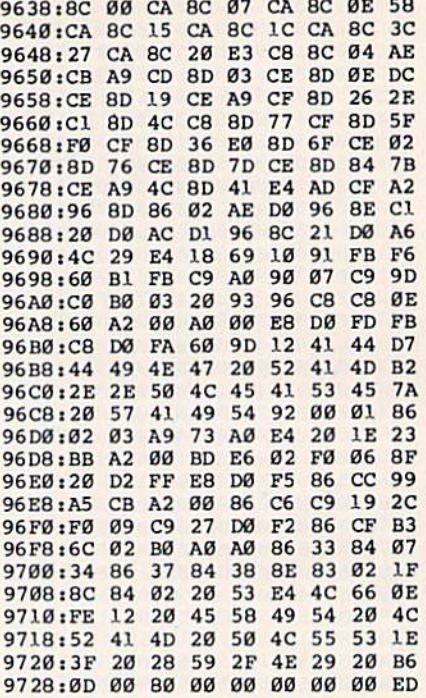

### **Custom Keys**

See instructions in article on page 88 before typing in.

#### Program 1: Custom Keys Creator

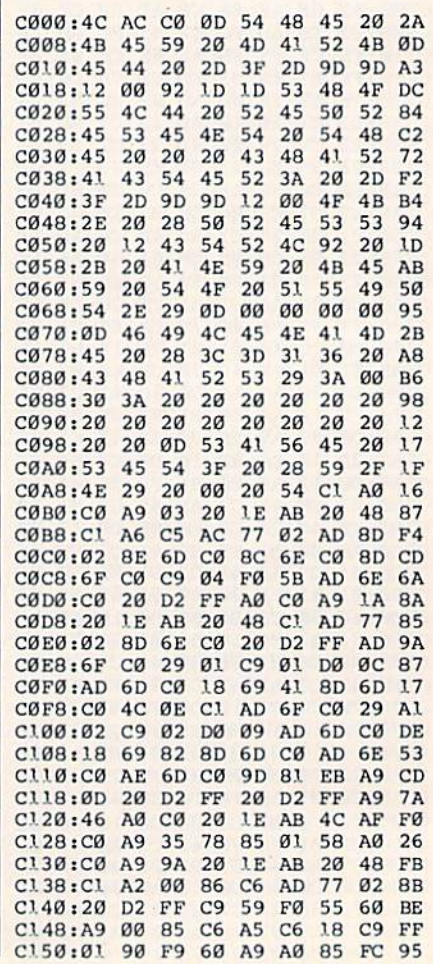

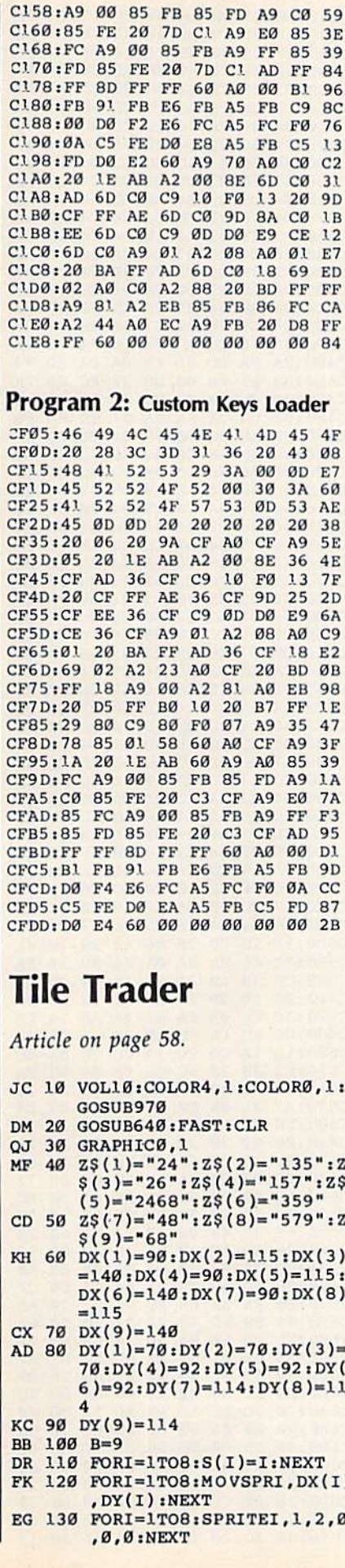

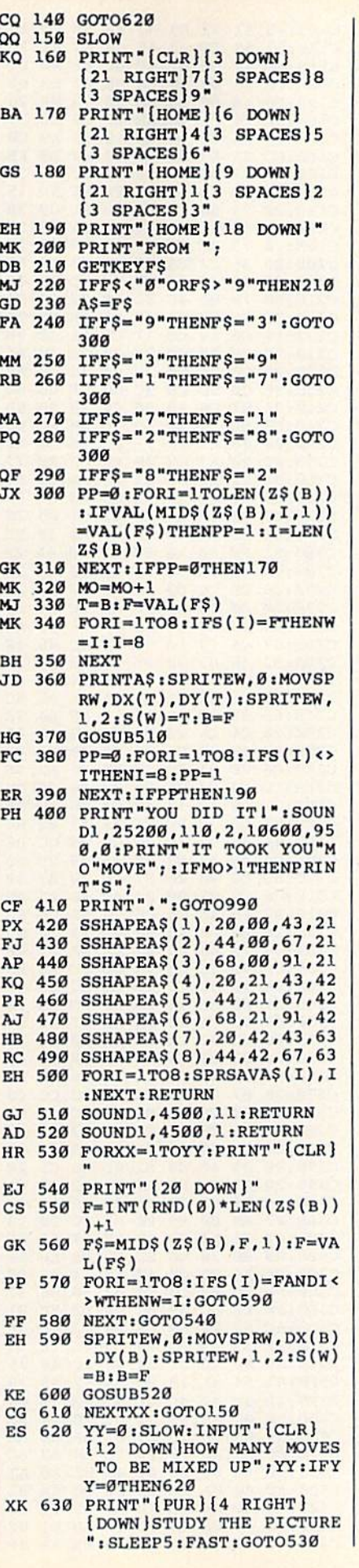

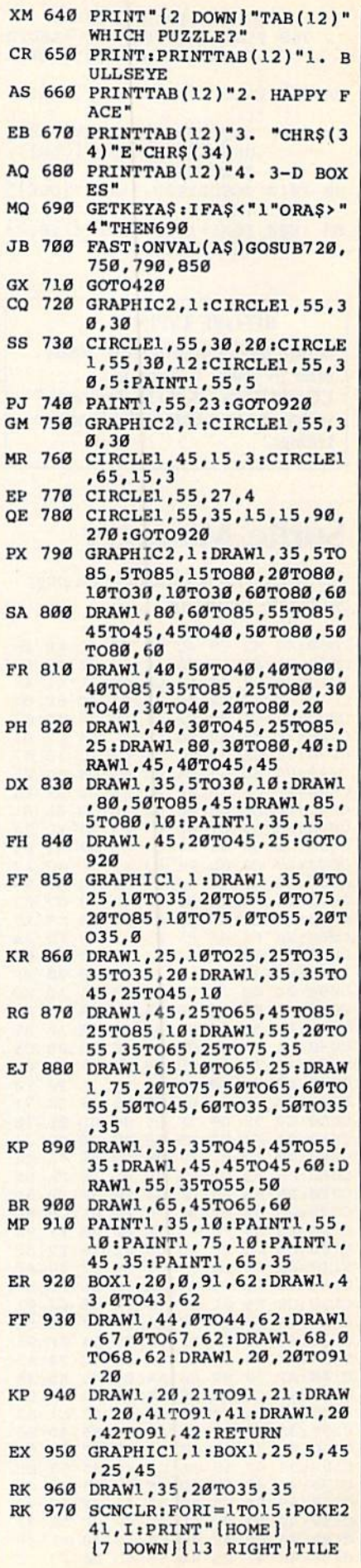

 $\overline{c}$ 

I

I

I

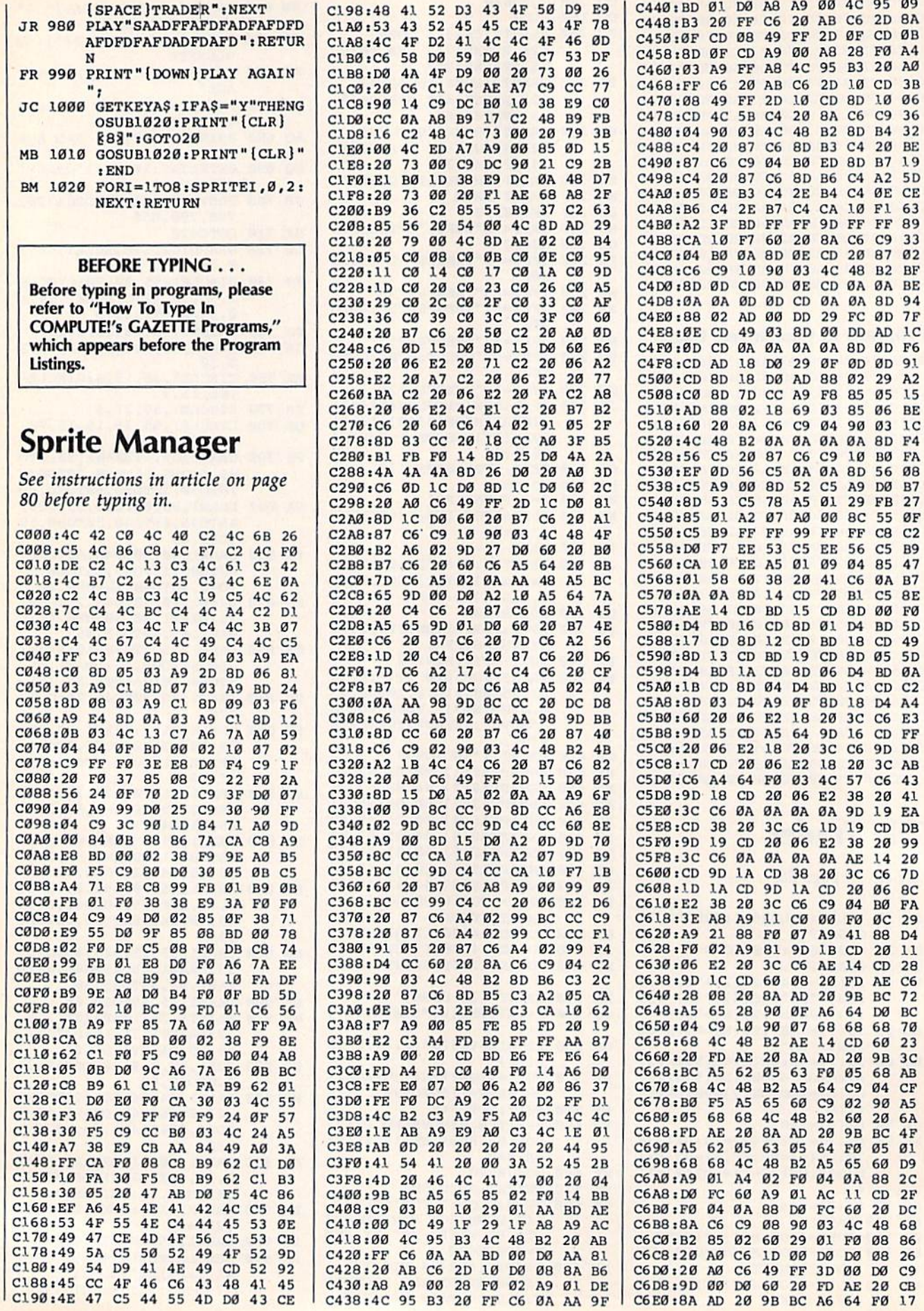
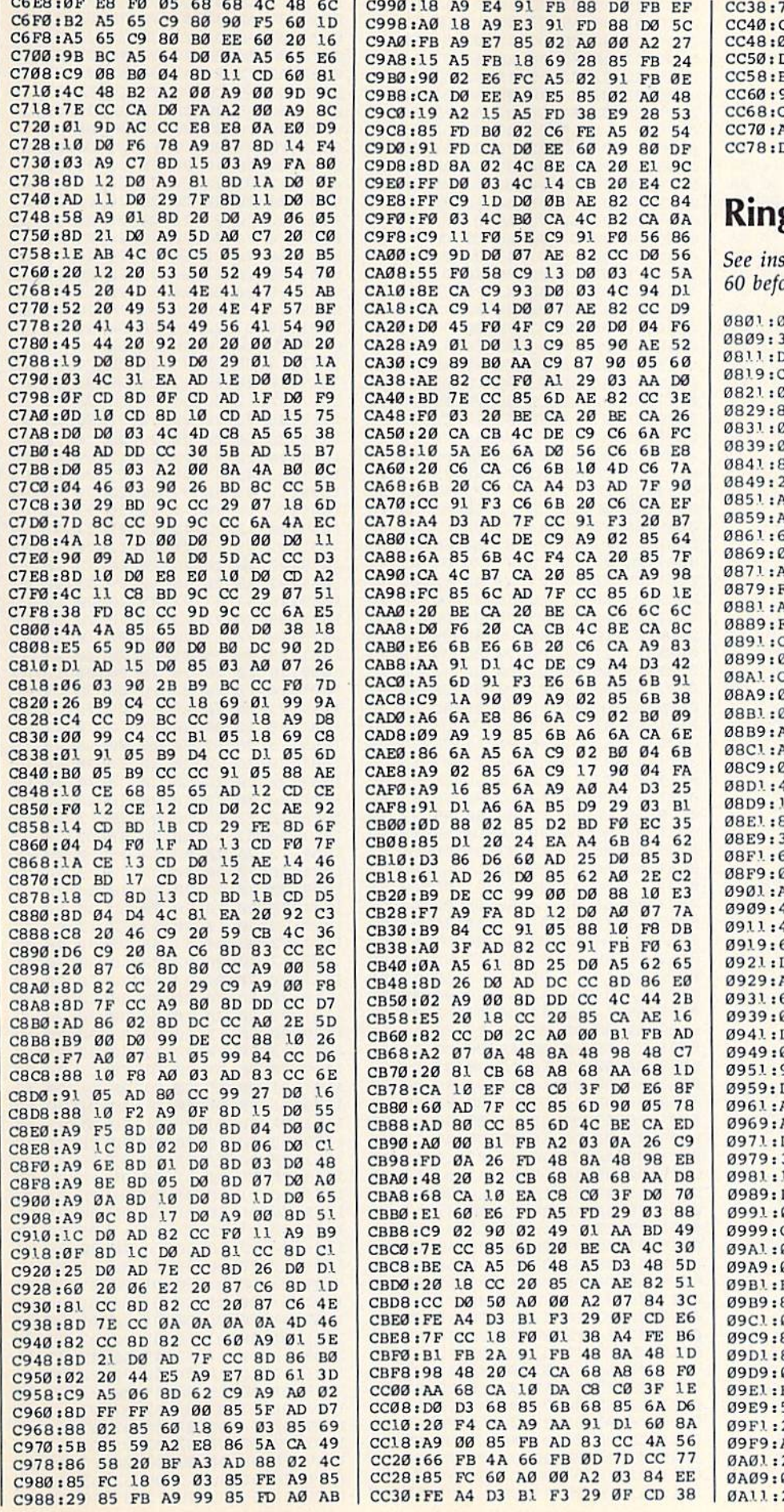

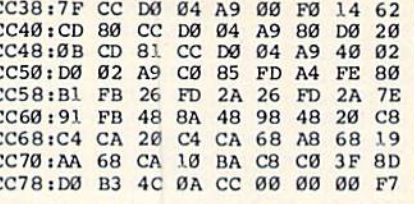

## gside Boxing

structions in article on page<br>ore typing in.

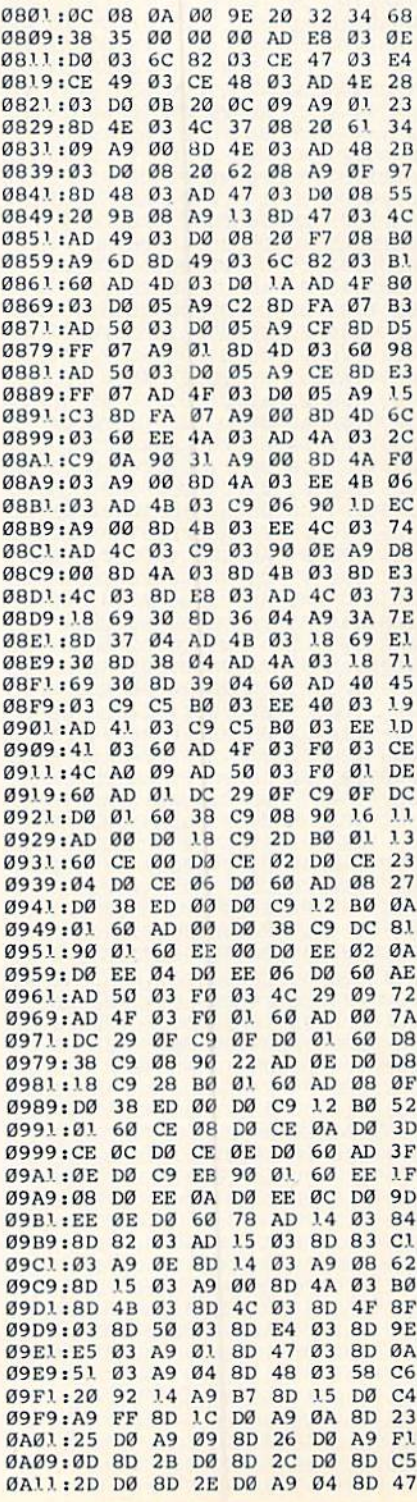

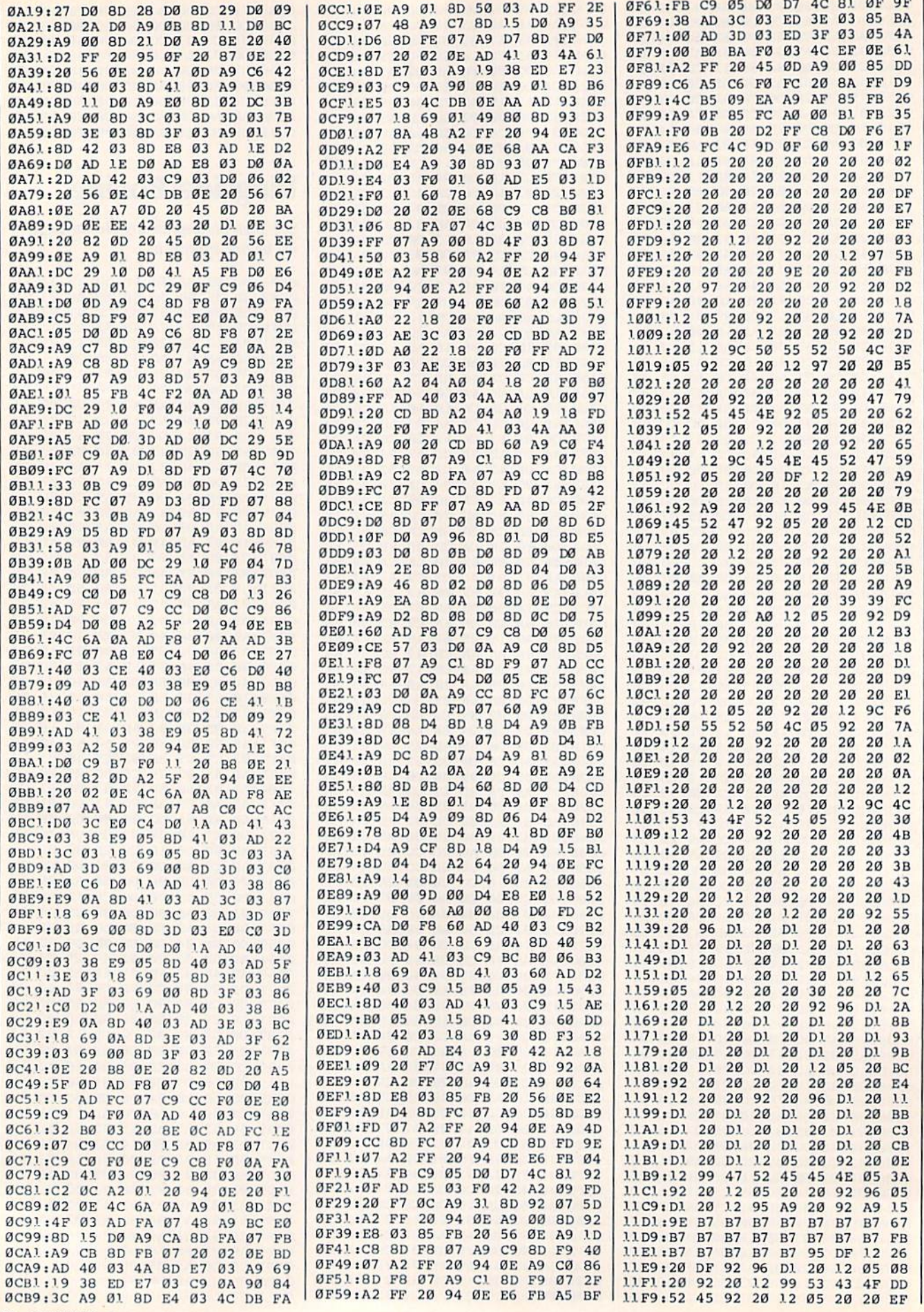

108 COMPUTE!'s Gazette March 1987

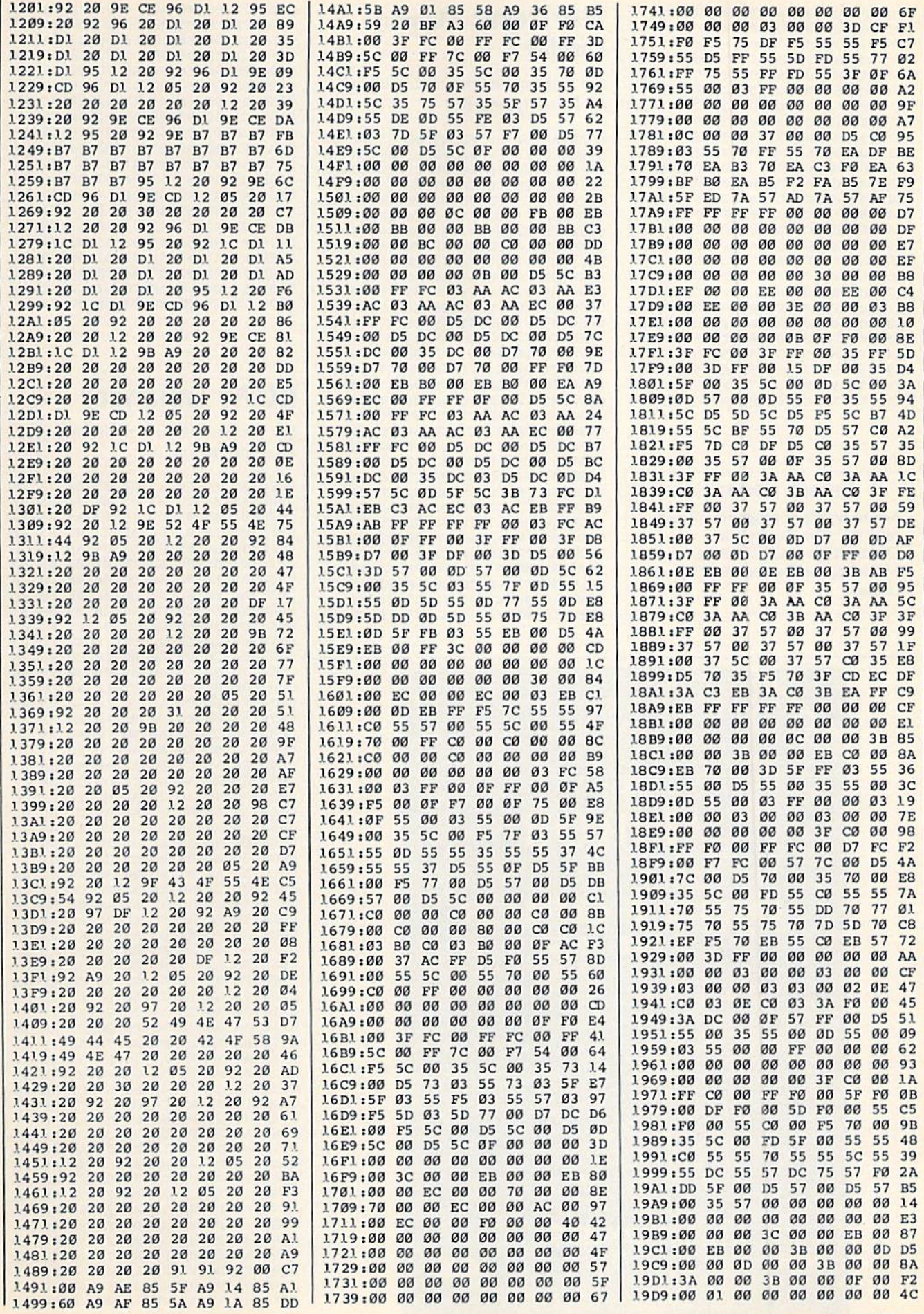

COMPUTE!'s Gazette March 1987 109

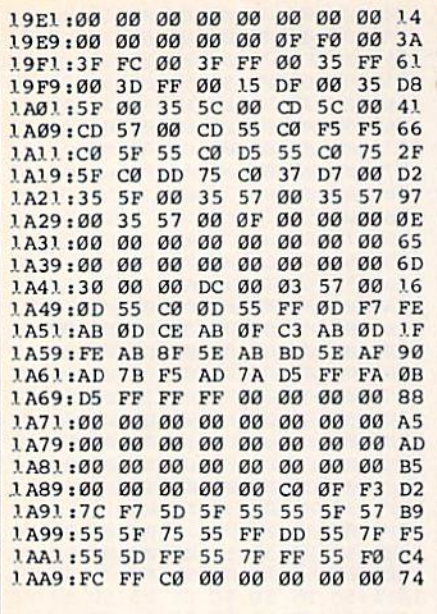

#### **BEFORE TYPING...**

Before typing in programs, please refer to "How To Type In **COMPUTE!'s GAZETTE Programs,"** which appears before the Program Listings.

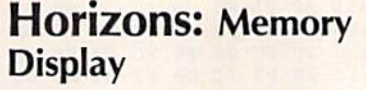

See instructions in article on page 89 before typing in.

C000:A9 00 85 FB A9 08 85 FC 3C C008:20 14 C1 20 22 C1 20 CA FB CØ10:CØ A9 10 8D 9B C1 20 D3 2F CØ18:CØ 20 FØ CØ A9 08 18 65 2F C020:FD 85 FD 90 02 E6 FE CE 43 C028:9B C1 D0 EA 20 E4 FF F0 36 C030:FB A0 04 D9 8C Cl F0 05 48 C038:88 10 F8 30 EF 98 0A A8 C2 C040:B9 91 C1 8D 4E C0 C8 B9 D4 C048:91 C1 8D 4F C0 4C FF FF EØ C050:A5 FB 18 69 80 85 FB 90 DF C058:02 E6 FC 4C 08 C0 A5 FB 83 C060:38 E9 80 85 FB B0 02 C6 4E C068:FC 4C 08 C0 A9 3A 20 D2 D1 C070:FF 20 44 Cl A9 00 8D 9B A2 CØ78:C1 20 E4 FF FØ FB C9 14 9E C080:F0 39 A2 0F DD 4A C1 F0 9A C088:05 CA 10 F8 30 EB 20 D2 15 C090:FF AC 9B Cl 8A 99 9C Cl 82 C098:C8 8C 9B C1 C0 04 D0 D9 C2 CØAØ:AD 9C C1 ØA ØA ØA ØA ØD 92 CØA8:9D C1 85 FC AD 9E C1 ØA 5F CØBØ:ØA ØA ØA ØD 9F C1 85 FB D6 CØB8:4C Ø8 CØ AE 9B C1 FØ B9 E4 CØCØ:CE 9B Cl 20 D2 FF 4C 79 73 CØC8:CØ 60 A5 FB 85 FD A5 FC A3 CØDØ:85 FE 60 A5 FE 20 2F C1 D3 CØD8:A5 FD 20 2F C1 20 44 C1 7C CØE0:A0 00 Bl FD 20 2F Cl 20 2A CØE8:44 C1 C8 C0 08 D0 F3 60 ED CØFØ:20 44 Cl A9 12 20 D2 FF 1D CØF8:A0 00 Bl FD AA 29 7F C9 A3

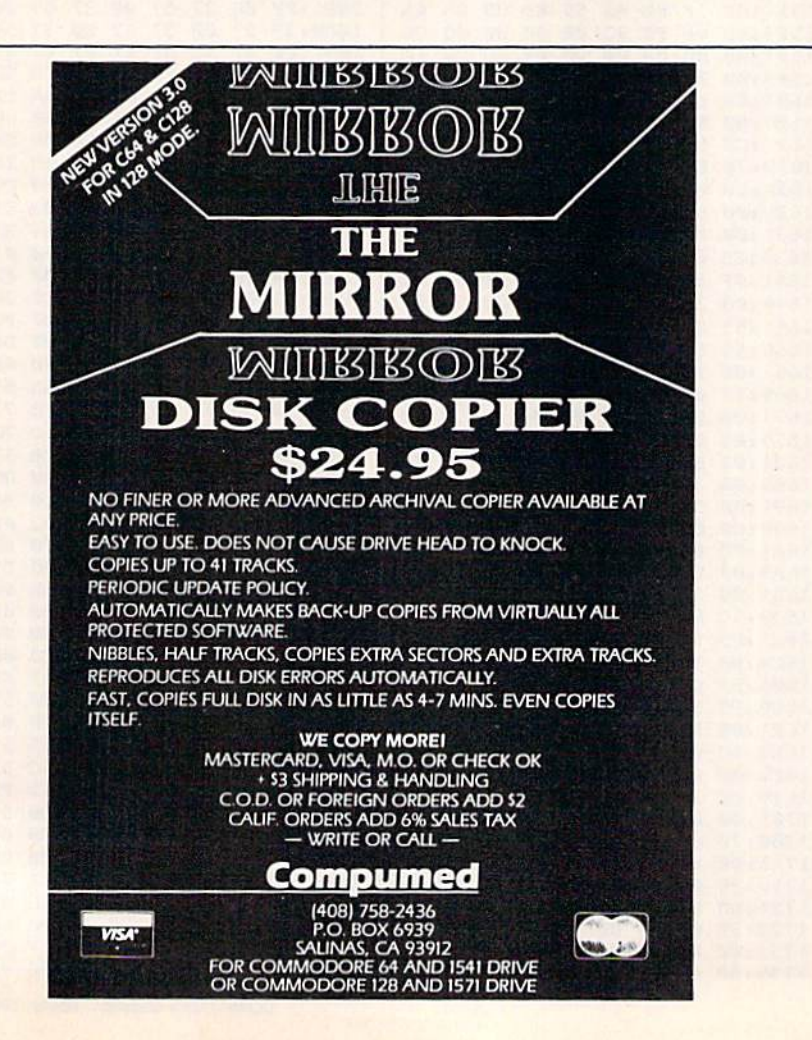

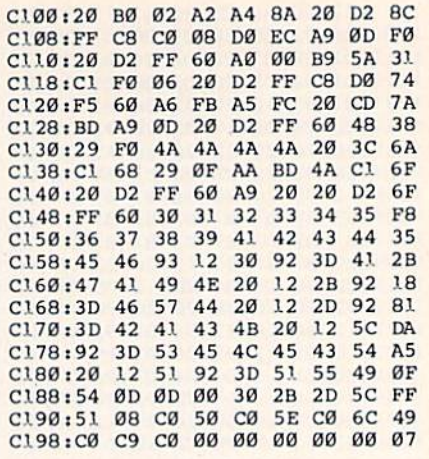

### **ROM Enhancer**

See instructions in article on page 85 before typing in.

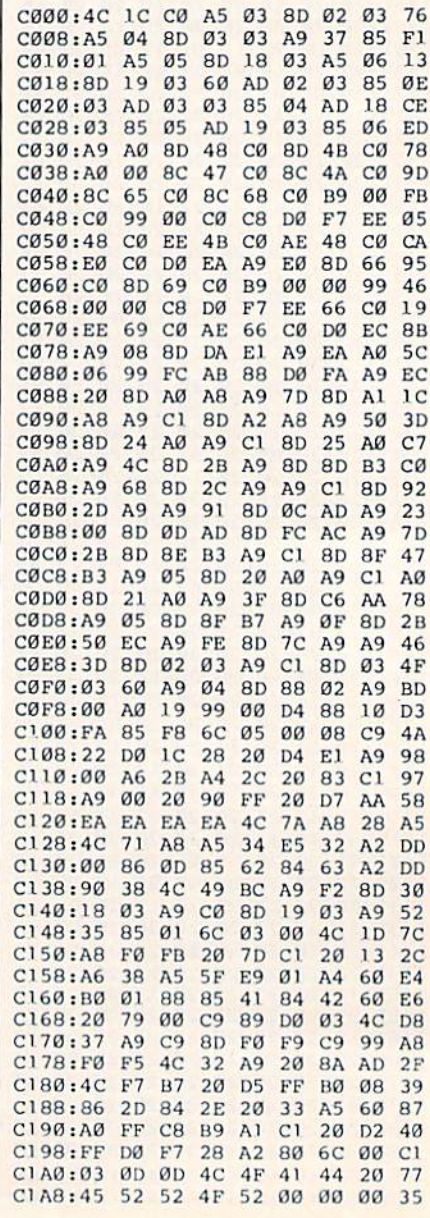

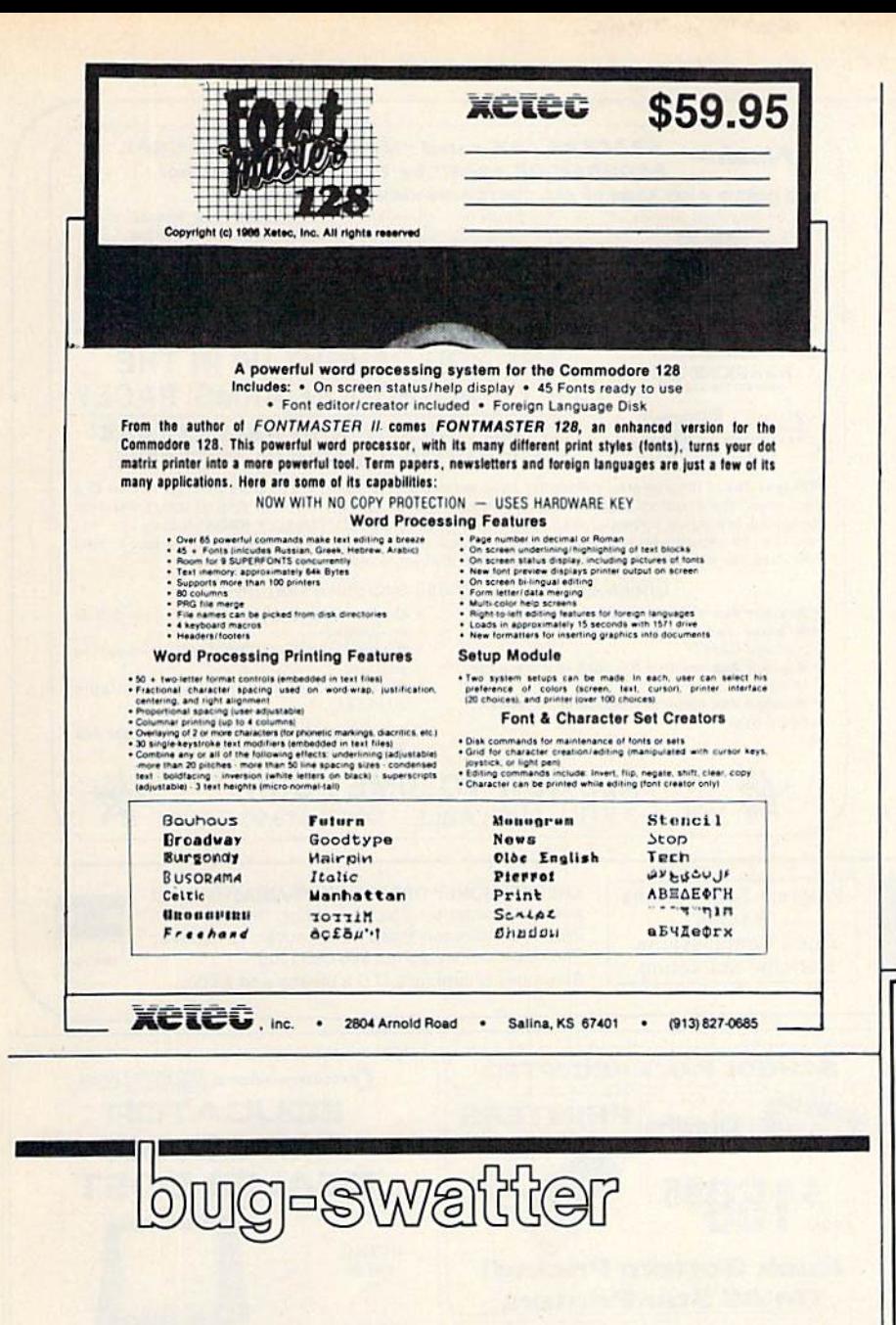

• "Connect 'Em" (January) doesn't check to see whether you enter the names for the players. If you accidentally press RETURN without typing in a name, BASIC responds with ILLEGAL QUANTITY ERROR IN 770. To correct this problem, add the following line to the program:

BR 755 IF PL\$(I)="" THEN 750

Connect 'Em allows you to choose between two different boards: the regular board and the miniboard. If you choose the miniboard, Connect 'Em works fine, but if you choose the regular board, it doesn't recognize the end-of-game situation. This problem is easily corrected by changing the value assigned to TS (in line 720 of the 64 version or in line 670 in the 128 version) from 84 to 77. These lines set the variable TS to the highest possible score, the score when all the squares have been completed. When the sum of the players' scores equals this value, there are no squares left to be filled, so the endof-game situation is satisfied.

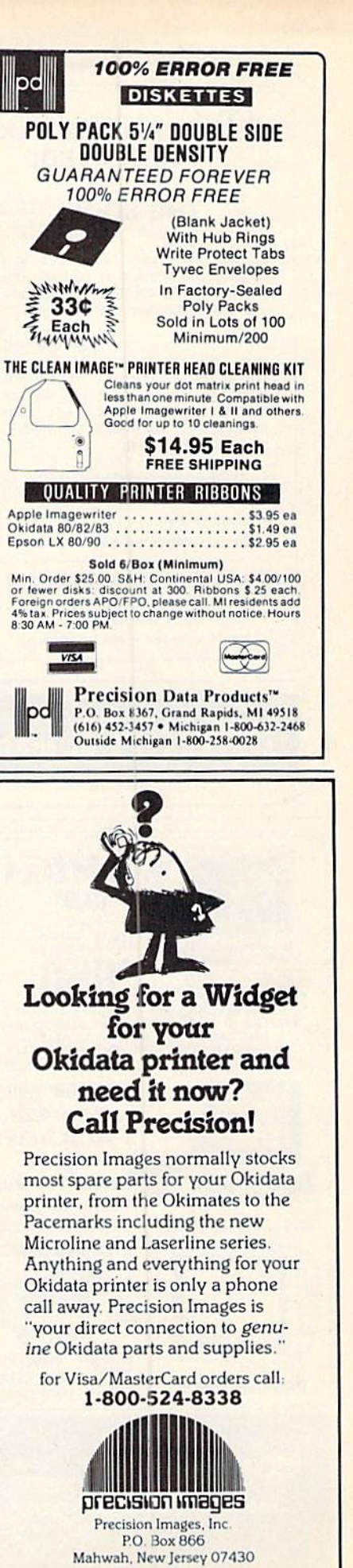

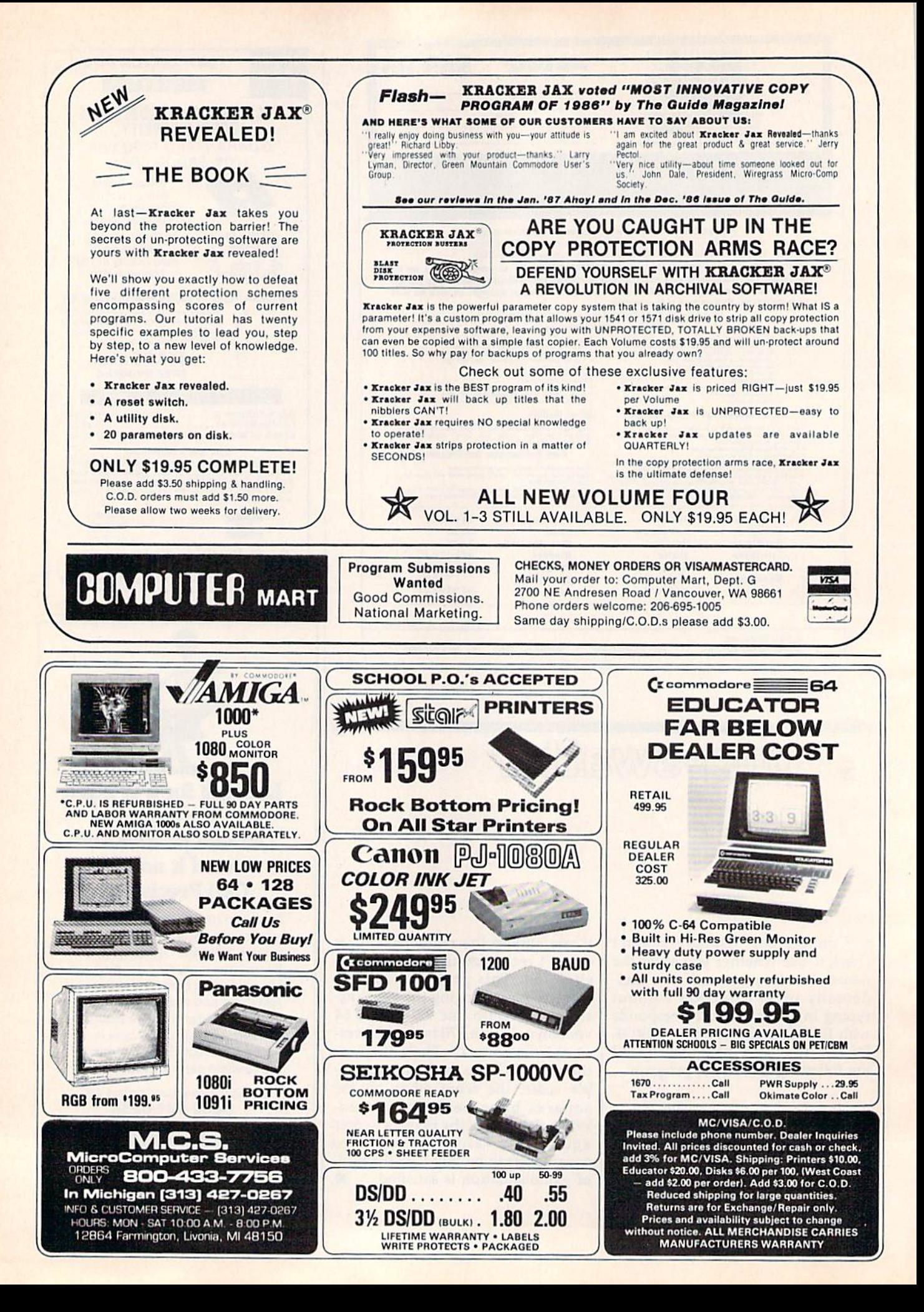

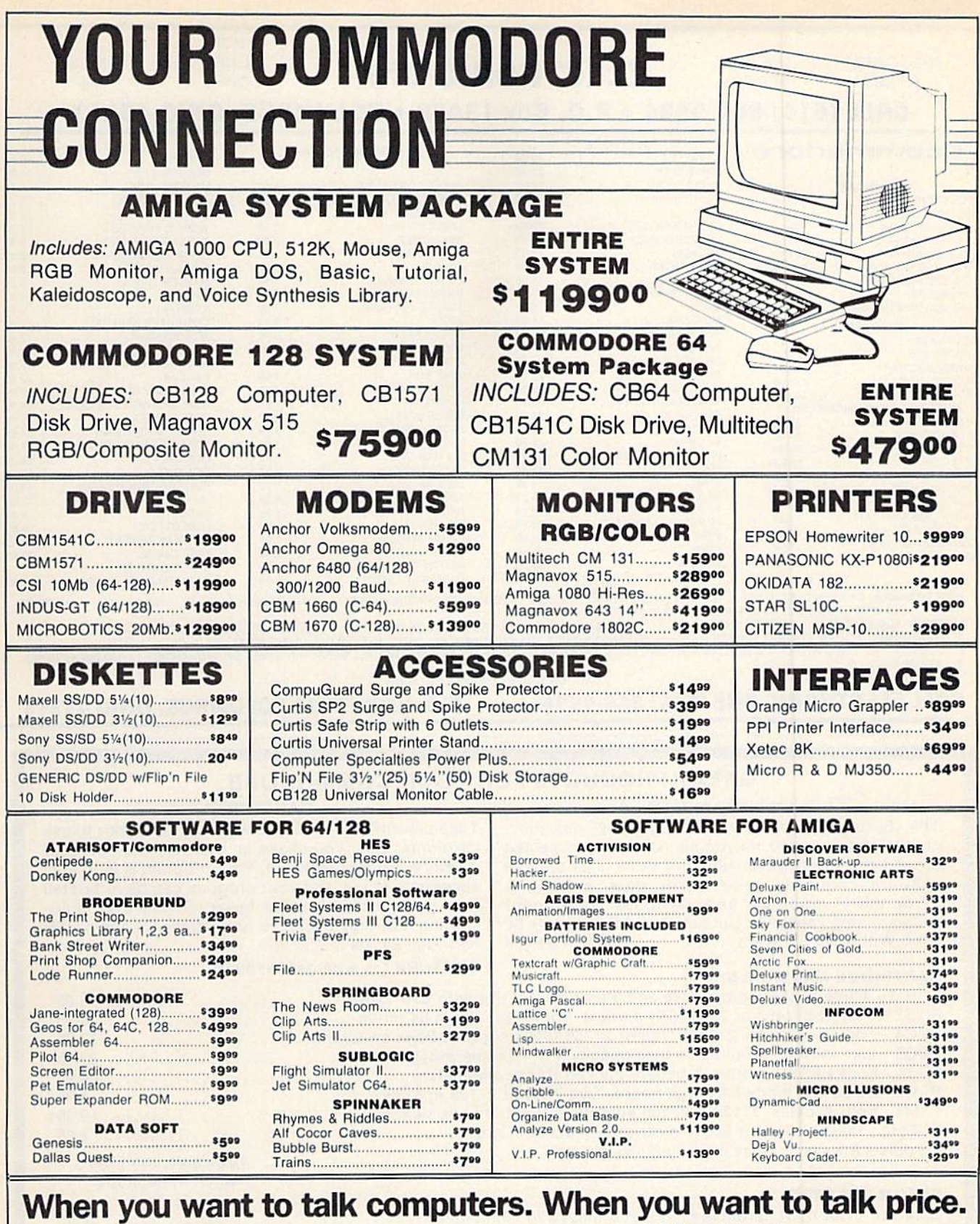

d MO COMPUTER MAIL ORDER

#### U.S.A. and Canada Call toll-free: 1-800-233-8950 Outside the U.S.A. & Canada 717-327-9575 Telex 5106017898 Educational, Governmental and Corporate Organizations call toll-free 1-800-221-4283

CMO. 477 East Third Street, Dept. A403, Williamsport, PA 17701 All major credit cards accepted.

**POLICY:** Add 3%( (minimum \$7.00) shipping and handling. Larger shipments may require additional charges<br>Personal and company checks require 3 weeks to clear. For laster delivery use your credit card or send cashier's<br>chec

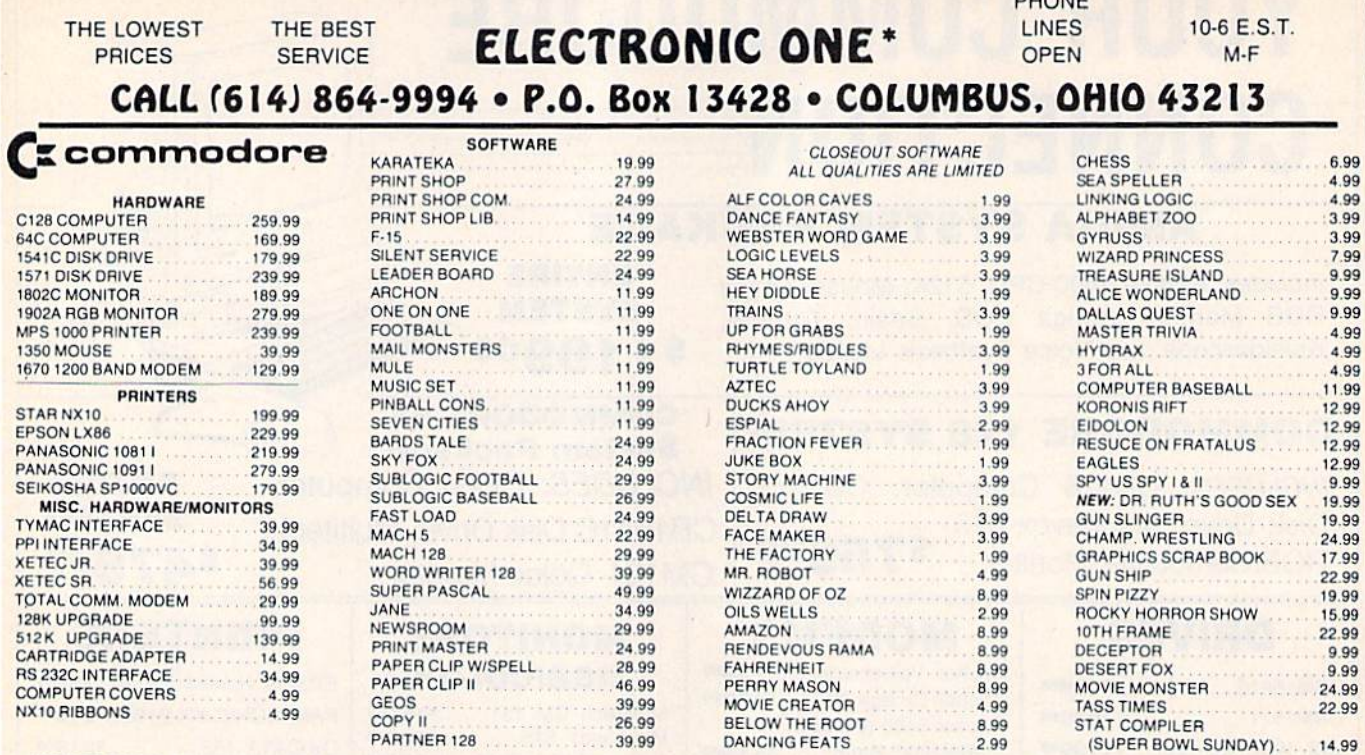

HOW TO ORDER: CASHIER CHECK, MONEY ORDER, MASTERCARD\* OR VISA\* (ADD 4% FOR CHARGE CARDS) ... NO PERSONAL CHECKS... NO C.O.D.'S... SHIPPED UPS ALL PRICES SUBJECT TO CHANGE WITHOUT NOTICE.

U.P.S. ... ALL PHILES SUBJECT TO CHANGE WITHOUT NOTICE.<br>SHIPPING: ADD \$3.00 ON ALL ORIGERS UNDER \$100.00 .... ADD \$5.00 ON ALL ORDERS OVER \$100.00. ACTUAL FREIGHT CHARGED ON MULTIPLE ORDERS.<br>INTERNATIONAL: ACTUAL FREIGHT C

CALL OR WRITE FOR FREE CATALOG **CALL ELECTRONIC ONE (614) 864-9994** 

P.O. BOX 13428 COLUMBUS. OHIO 43213

**DUOLID** 

#### **GREAT PRODUCTS FOR YOUR COMMODORE**

#### promenade C1<sup>™</sup>

The Eprom Programmer. Thoughtfully designed, carefully constructed, the promenade C1<sup>1</sup> is respected around the world for quality and value. The original software controlled programmer does away with personality modules and switches. Intelligent programming capability can cut programming time by 95%! With Disk Software............ still just \$99.50

**CARTRIDGE MATERIALS:** 

#### **CAPTURE**<sup>\*\*</sup>

Take control of your '64 or '128' with this easy to use cartridge. Lets you make a back-up disk of your memory-resident software. Your program is then fully accessible to you and your program can be re-booted from your disk 3-5 times faster. Or make an autostarting cartridge using the promenade C1 and a CPR cartridge kit. Its magic!

**CAPTURE"** is a bargain at 39.95

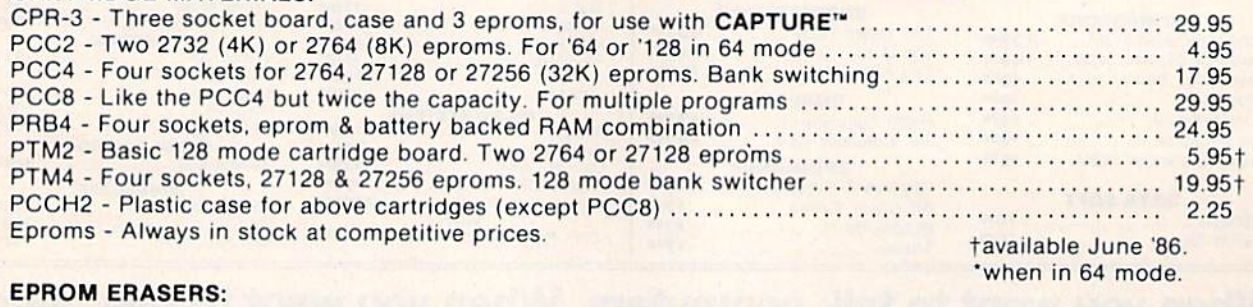

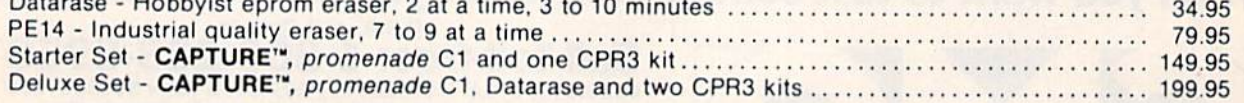

SHIPPING & HANDLING: USA - UPS SURFACE \$3.00 FOREIGN (AIR MAIL ONLY) \$13.00

**JASON-RANHEIM 1805 INDUSTRIAL DRIVE** AUBURN, CA USA 95603

TO ORDER TOLL FREE 800-421-7731 FROM CALIFORNIA 800-421-7748 TECHNICAL SUPPORT 916-823-3284 **FROM OUTSIDE USA 916-823-3285** MC, VISA, AMEX WELCOME

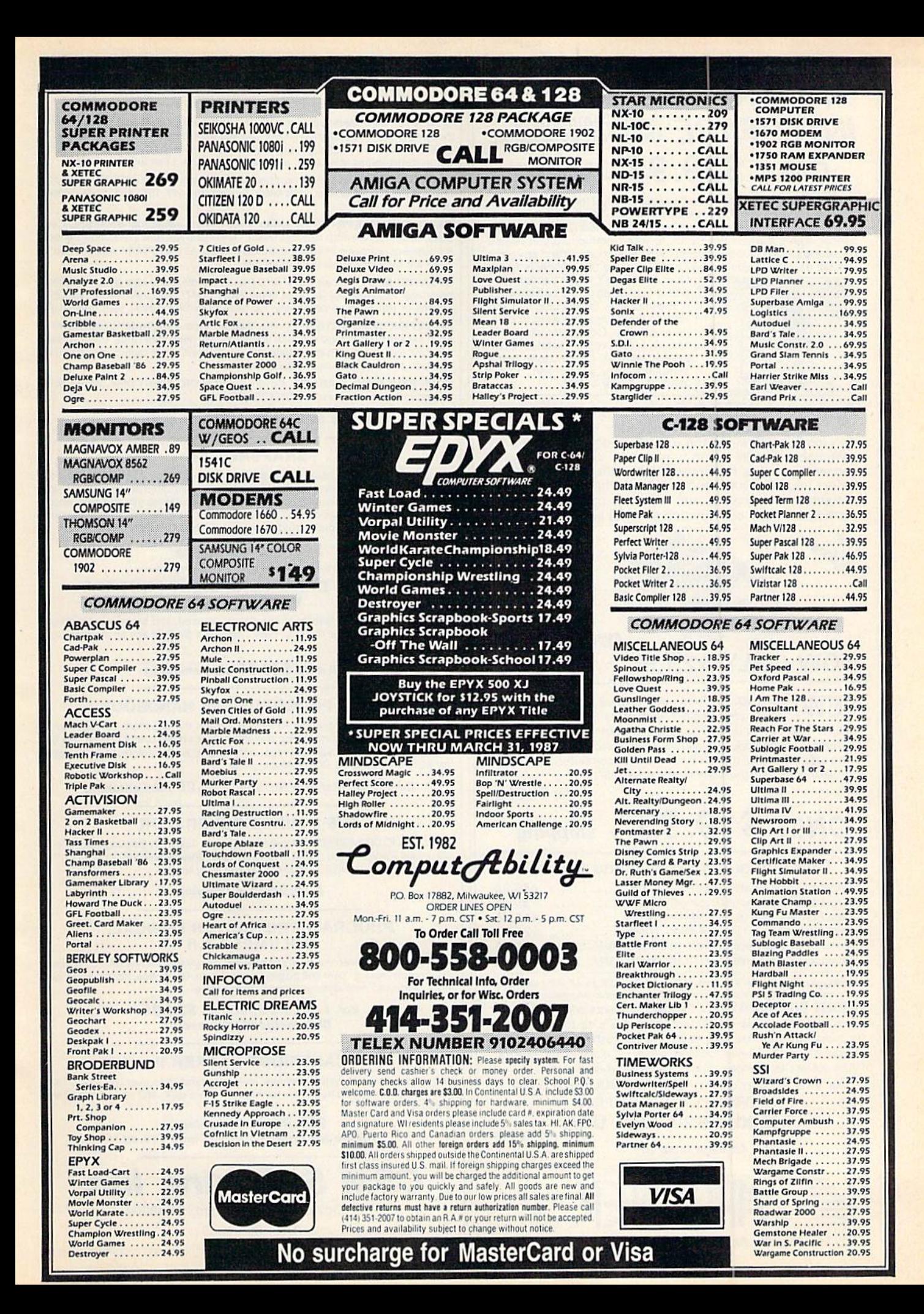

#### UNIVERSAL RS-232 INITEDEA **CE** with Commodore  $\blacksquare$ I ENFAUE, User Port expansion. ONLY  $$39.95 +$  shipping.

Now you can conned and communicate with anyof Ihe popular flS-232 peripherals using your Commodore User Port. You can even connect more than one and leave II permanently attached. This superb ex pander opens whole new world to your Commodore computer's capabilities. You can now connect to printers, modems and any other RS-232 devices. If you already have a device that connects to the

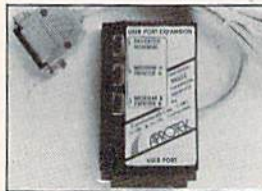

User Port, don't worry because Ihe port is duplicated on the outside edge of the interlace. Simply plug it in and turn on the device you want to communicate with, Comes complete with sample driver program listings. Com patible with all Commodore home computers with a user port. 1-year warranty. Order #5232.

AprOSpand-64™ Gives your Commodore <sup>64</sup> or 128 full expandability! This superbly designed expansion module plugs into the expansion port & gives you 4 switchable (singly or in any combination) expansion  ${\sf connections{\rightarrow}}$  plus tuse protection $-$ plus a reset button! Before you buy an expander, be sure that it has a fuse to protect your computer and that you can activate your cartridges in any combination allowed by the cartridges.

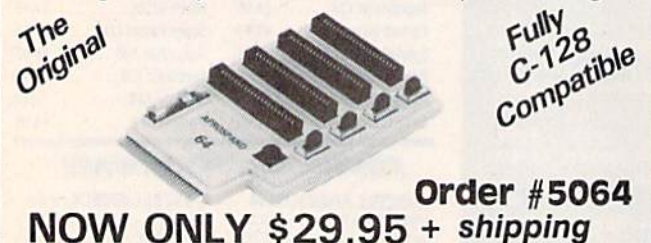

l\lp\A/t "£\*THv0Cff-64"allows you to place your Aprospanu-64 '■ TF ■ of any other cartridge expander) in more convenient location. This device is a 10" section of ribbon cable with male and female connectors that allows you to place your cartridges to the side of, rather than in back of, your computer. This puts your cartridges and switches within easy reach.

Order #5065

DEPT, CG

# ONLY  $$19.95$  + shipping

#### Commodore Interfaces and Cables

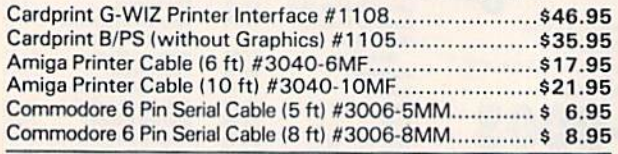

Shipping per above items: \$3. Cont. US \$6. CAN.PR.HI.AK.APO.UPS Blue

ORDER INFORMATION California residents add 6% tax. All prices are cash prices-VISA and MC add 3% to total. We ship the next business day on money orders, cashier's checks, and charge cards. 14-day clearing period is required for checks. Prices subject to change— CALL. Dealer inquiries invited.

For information and in Calif, call 805/987-2454 TO ORDER CALL TOLL FREE

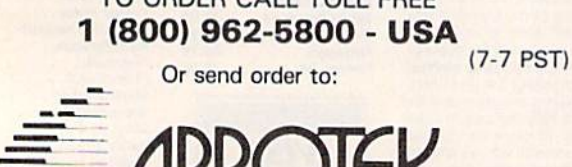

1071-A Avenida Acaso, Camarillo, CA 93010

#### SNAPSHOT 64 ENHANCEMENT DISK

A must tor every SNAPSHOT 64 owner!

SNAPSHOT 64 owners, you know it's the best backup cartridge available. We thought the best would be good enough, but you wanted more. New the SNAPSHOT 64 ENHANCEMENT DISK gives it <sup>10</sup> you' The most requested utilities and aids are included in this affordable, easy-to-use package. Look at what you get:

FAST LOADER - Add CSM's own fast loader to your SNAPSHOT 64 backups. Loads your backups several times faster! Works with 1541, 1571 and "1541-clone" drives

CARTRIDGE MAKER - All the software you need to install your SNAPSHOT'ed program on a bank-switch cartridge board. Downloads and runs in seconds! Perfect for business programs or your most-used utilities! All the EPROM supplies you'll need are available separately from CSM.

UPDATED BOOT Allows SNAPSHOT 64 to handle many new (and some old) programs! Automatically included in the FAST LOAD and CARTRIDGE MAKER options or can be used separately. No need to re-SNAPSHOT your originals!

INVESTIGATIVE UTILITIES - For the "hacker" type. If you're using SNAPSHOT 64 to explore program protection or operation, you need these aids. Uncompress the main files so you can investigate and modify them. Then recompress the new versions and they'll be booted as usual.

**COMPREHENSIVE MANUAL -** Covers the ENHANCEMENT DISK utilities plus full information on the various SNAPSHOT files.

#### All this for only \$14.00 plus shipping

#### SNAPSHOT 64

The original cartridge! Takes a "snapshot" of your original program, saves it to disk and adds an auloboot. Your program can be interrupted at almost any point and restarted at the exact same point! The fastest, easiest-to-use and most effective utility of its kind! Backups do not require the cartridge to run. and are com patible with most fast load cartridges (or see ENHANCEMENT DISK above).

#### \$49.95 plus shipping

#### 1541 DISK DRIVE ALIGNMENT PROGRAM VERSION 2.0

Still the best! No special tools or knowledge required, just average mechanical ability. See the review in the Oct. 1984 Compute's Gazette and all the other top magazines.

Still only \$44.95 plus shipping

#### EPROM PROGRAMMERS HANDBOOK

A must if you're programming EPROMs! Covers the important concepts in a readable style. The accompanying diskette includes many useful utilities. Put up to 10 programs on a single cartridge, with a menu added automatically! Modify the KERNAL and DOS ROMs! Much more!

Book plus diskette tor only \$32.95 plus shipping

#### THE SOURCE GENERATOR

A SYMBOLIC DISASSEMBLER that turns ML into assembly language, complete with labels. Choice of PAL, CBM or MAE formats. Disassemble 6502, 6511 (MSD), 65C02 or undocumented opcodes. Fast and easy to use.

\$34.95 plus shipping

#### PROGRAM PROTECTION MANUAL, VOLUMES I & II

Vol. I is for the beginner and covers bad blocks, disk directories and BASIC. Volume II is more advanced - over 265 pages on encryption, GCR code, nonstandard formats, advanced cartridges and much, much morel

> Vol. 1 - \$29.95, Vol. II - \$34.95 Disk Included with each.

#### CARTRIDGE BACKER II

New auto-parameter system archives more programs than ever. Backs up cartridge to disk and adds autoboot. Backups run from disk - NO special hardware required,

> S54.95 plus shipping. Update tor prior purchaser only \$14.00

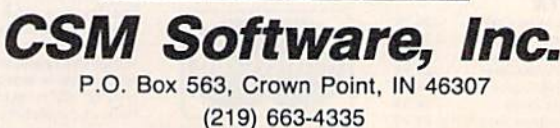

VISA AND MASTERCARD ACCEPTED DEALER INQUIRIES INVITED

# Sensational Prices! . . On Our Most Popular Items!

#### $from$  micro  $\mathbb{R}^{\circ}$  ...

THE 4YU DISKETTE!

Are you paying too much for diskettes? Try our first<br>quality, prime, 5¼" diskettes (no rejects, no seconds) at these fantastic sale prices and save. save. SAVE! Disks are packaged in boxes of 50; including diskettes in sleeves, labels, and write-protect tabs.

Each diskette is certified to be 100% error free and comes with a lifetime warranty (if you have a problem, we'll replace the diskette). All diskettes include hub rein forcement rings and write-protect notch.

All diskettes are double density and work in either single or double density drives

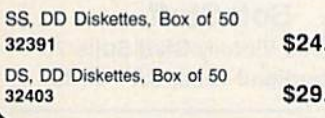

.50-49¢ ea.! .50-59c ea.!

## POWER and PROTECTION FOR YOUR C-64!®

## **POW'R PAK 64 5, 00**

#### from MicroPal<sup>®</sup>

Pow'r Pak is a replacement power supply (1.5 amp) for the Commodore 64<sup>®</sup> . . . but that's not all! Pow'r Pak also supplies two additional surge protected oullets (120V) for monitor, disk drive, or other peripherals. On/off switch. Fuse protection. Sturdy all-metal casing is ventilated for heat dissipation. Full 1 year warranty.

> Our Lowest Price Ever On Diskette Storage!

WHAMMY ONLY **S4.95 FUNYWANT** 

• Includes 5 index dividers for organization of filing and retrieval.

43375 SUPER SALE S4.95

INNOVATIVE CONCEPTS, INC.

FLIP SORT 70 . Stores and files up to 70 51/4" diskettes.

Molded from highly durable plastic

34910 \$49.95

Sug. Retail \$7.95 Regular Tenex Price \$6.95

#### winning Lowest Cost, Best Performing Star Printer Ever!!

NP-10. Ideal for school and home use. the newest printer in the Star line promises to be a best-seller due to its great features and unbeatable price! You get superb draft printing at 100 cps and its easy to switch to crisp, precise near letter quality at 25 cps. Easy front panel operation

allows you to change modes at the simple touch of a

button. Tractor and friction feeds standard. Printing is bidirectional in draft mode and unidirectional in bit image and NLQ modes. Five character sets are available in draft mode including italic and international characters, with three sets available in NLQ. 2K buffer. Standard parallel interface. Full one-year warranty. Sug. Retail \$279.00 64204 NP-10 Printer SCALL FOR LOWEST PRICE!

 $\star$  THE BEST PRICES  $\star$  $\star$  THE BEST SERVICE  $\star$ WHY SHOP ANYWHERE ELSE?

#### THE FAMOUS SLIK STIK<sup>11</sup>

The SNK SUK Thas been a lavorite for years and<br>for good reason. It's just the right combination of<br>responsiveness and accuracy. And the price can't be beatt From Suncorn. 90 day warranty, Connects<br>directly to Commodore Computers.<br>42086 S6.95 ONLY S6.95!

哈哈

SCOIF

Space Saving Printer Stand r last a primer stand priced for nomes and small dinces. welded steel wire construction and has a virly coating to reduce noise and vibra-<br>tion . Another plus . . the printer is held at an angle that makes it much easier (a see your output as it is being primed. wallable in two widths it?" tor most<br>BO column printers and 18" for most 132 column primers<br>33232 12" Printer Stand (Was \$14.95) ONLY \$ 6.95<br>33246 18" Printer Stand (Was \$22.95) ON

#### Paper Tray

Ever wondered what to do with the printout that comes out of the printer and tends to spill all over the table and hour? The Suncom Paper tray attaches to the rear old<br>all Suncom stands and receives the printed paper as it comes out of the printer. Helps<br>to neatly fold and stack it! 42091 .. 111.85

\$2.95

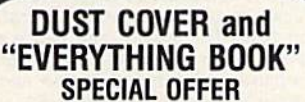

ext to know us by ordening this great customer<br>cover for your C-64 or C-128 and our catalog.<br>"The Everything Book for the C-64 and C-128<br>Home Computers," for \$2.95 (no extra ship<br>ping and handling charges). Cover is antist savings and easy shipping available from<br>TENEX Computer Express!

316!7 C-64 OU51 Cover nnd Catalog (G1Z) 3B464 C.12B Oust Cover ond Catalog |G1Z)

#### Your Printing Needs!! Experiment for your offer to your part of the state of the control of the control of the control of the control of the part of the part of the part of the part of the part of the part of the part of the part of the part of cables and user's manual. 33565 \$39.95 Super Graphix. Features 8K butfer, 10 printing<br>modes, 3 internal screen dumps and top mounted dip switches<br>Supports superscript, subscript, underlining, bold face, and<br>a choice of 9 character widths. From Xetec.

#### 41769 S69.95

Super Graphix Jr. A more economical version of<br>the Super Graphix, featuring graphics, normal and correspon Keter 41774 S49.95

The Right Interface For All

white

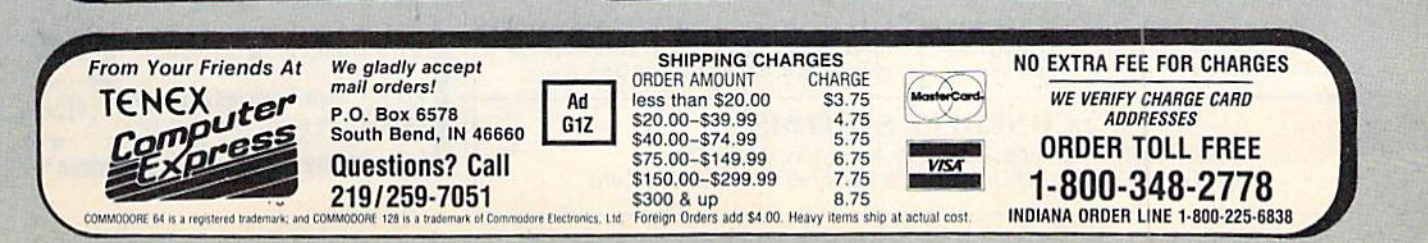

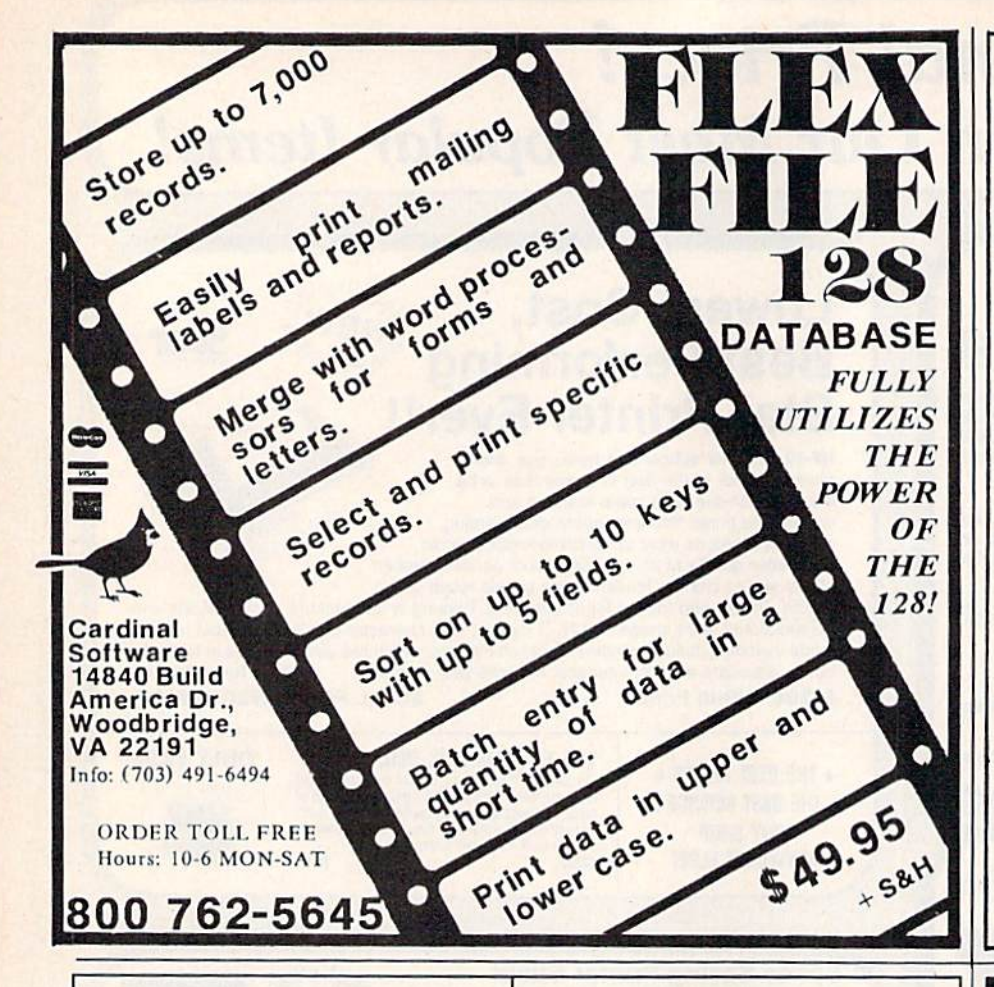

#### POWERFUL LOW-COST CONTROL WITH YOUR COMMODORE C64 OR C128

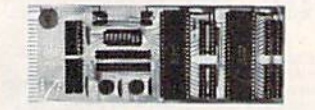

- Universally applicable dual 6522 Versatile Interface Adapter (VIA) board.
- Industrial control and monitoring. Great for laboratory data acquisition and instrumentation applications.
- Intelligently control almost any device.
- Perform automated testing.
- 
- Easy to program yet extremely powerful. • Easily interfaced to high-performance A/D and D/A converters.
- Four 8-bit fully bidirectional I/O ports &  $\mathcal{L}_{\text{in}}$  . Four limitations is a linear  $\mathcal{L}_{\text{in}}$  . For  $\mathcal{L}_{\text{in}}$  $t$  . Full is a set of  $\mathcal{L}$  interval in the set of  $\mathcal{L}$ capability. Expandable. Includes extensive documentation and programs on disk.

Order Model 641F22. S169 postpaid USA. Each additional board \$149. Quantity pricing available.

NEW 16-CHANNEL, SEPTEMBER 16-CHANNEL, SEPTEMBER 16-CHANNEL, SEPTEMBER 16-CHANNEL CONVERSION MODULE. REQUIRE AND MODULE. RESIDENCE PARA MODULE SERVICE PARA MODULE AND RESIDENCE. Leaves all VIA ports available. For both C64 and C128. Order Model 64IF/ADC0816. Only \$69.

We take pride in our interface board documentation, which is now available separately for examination. Credit against first order. \$30.

#### SERIOUS ABOUT PROGRAMMING?

Symbolic Disassement of the Symbolic Disaster Management and Disassement to the Control of the Company of the Management of the Company of the Company of the Company of the Company of the Company of the Company of the Comp program like the experts! Adapt existing programs to your needs! Disassembles any 6502/6510/undoc/65C02/8502 machine code program into beautiful source. Outputs source code files to disk fully compatible with your MAE, PAL, CBM, Develop-64, LADS. Merlin or Panther assembler, ready for re-assembly and editing. Includes both Correspondence in the company of the company of the company of the company of the company of the company of the company of the company of the company of the company of the company of the company of the company of the compa machine code and extremely faster code business manual. The original and best is now even better with Version 2.0! Advanced and sophisticated features far too numerous to detail here. 549.95 postpaid USA.

C64 SOURCE CODE. A STRAIGHT CODE. A CASTLE CODE. available reconstructed, extensively commented and cross-referenced assembly language source code for Basic and Kernal ROMs, all I6K. In book form. <sup>242</sup> pages. \$29.95 postpaid USA.

PTD-6510 SYMBOLIC DEBUGGER for CM. An extremely powerful tool with capabilities for being machine-language and control and control and control and control and control and control and monitor. In the product manual. In the set of the assembly-language programming-language programmination in the program postpaid USA.

MAE64 version 5.0. Fully professional 6502/65C02 macro editor/assembler. 80page manual. \$29,95 postpaid USA.

#### ATTENTION PRINTSHOP™ **OWNERS!** OWNERS IN the contract of the contract of the con-

Sixty, all new, original, professionaly designed graphics for your C-64/128. The disk you've waited for!

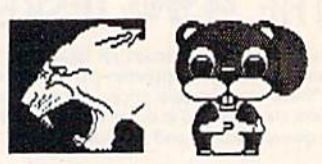

"IT'S WILD!" "IT'S COOL!"  $\blacksquare$ \$9.95 Free Bonus Graphics If you order now!! order now!! Send check or money order to: Soft Stuff <sup>22968</sup> Victory Blvd Suite <sup>76</sup> Woodland Hills, CA <sup>91367</sup>

Add \$2.00 shipping and handling to all orders. CA residents please add 6% sales tax. PrintshopTM is a trade mark of Broderbund. Allow 3-4 weeks for personal checks.

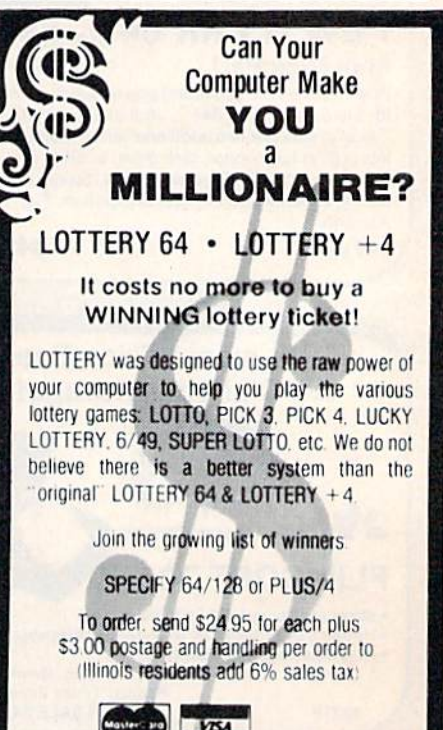

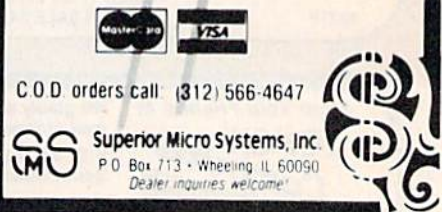

**SCHNEDLER SYSTEMS** <sup>1501</sup> N. Ivanhoe, Dept. G3, Arlington, VA <sup>22205</sup> Information or a property of the entire orders (703) 237 4796. VISA/MasterCard and Constitution of the entire or a property of the entire order of the entire order of the entire order of the entire order of the entire orde

# Who You Gonna Call? Triad Computers, That's Who!

We're the first company to offer fast, expert Commodore service anywhere in the USA. And we're still the best!

For one low price, we repair all problems on most types of Commodore equipment. We feature repairs with a full-year warranty for far less than you'd expect. For preventative maintenance, we also offer a 1-year service contract at tremendous savings! Check our low prices!

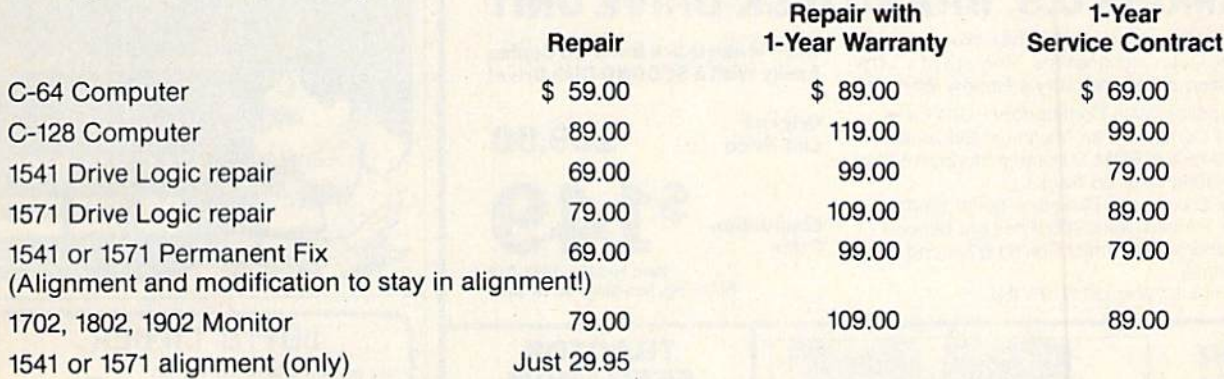

And as an extra benefit - our repair customers are eligible for big discounts on software and hardware purchases.

## FREE PERMANENT FIX

A  $$69.00$  value  $-$  includes alignment and modification to stay in alignment. FREE with any 1541 or 1571 one year warranty repair.

# For fast, expert service .. Just call our toll free number today! 1-800-624-679

(For your convenience, have your equipment serial number and credit number ready. Checks and money orders also accepted). Add \$7.50 for shipping - includes two-day air service anywhere in the Continental USA. For APO-FPO and P.O. Box addresses, add \$15.00 for shipping (excluding air freight).

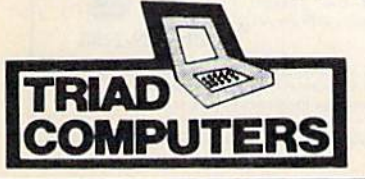

3402-E W. Wendover Greensboro, NC 27407 1-800-624-6794 or (919) 299-0391

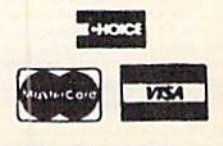

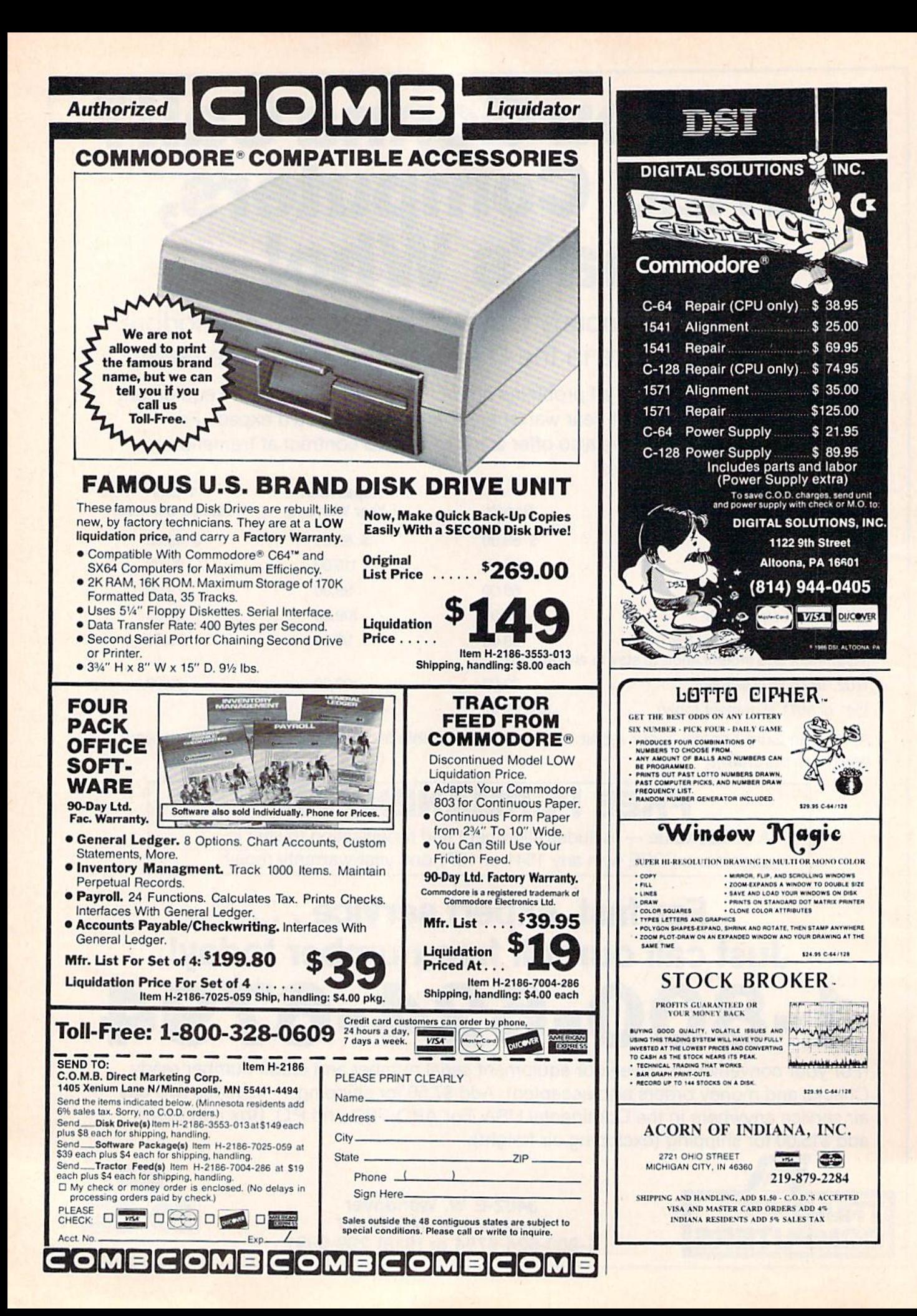

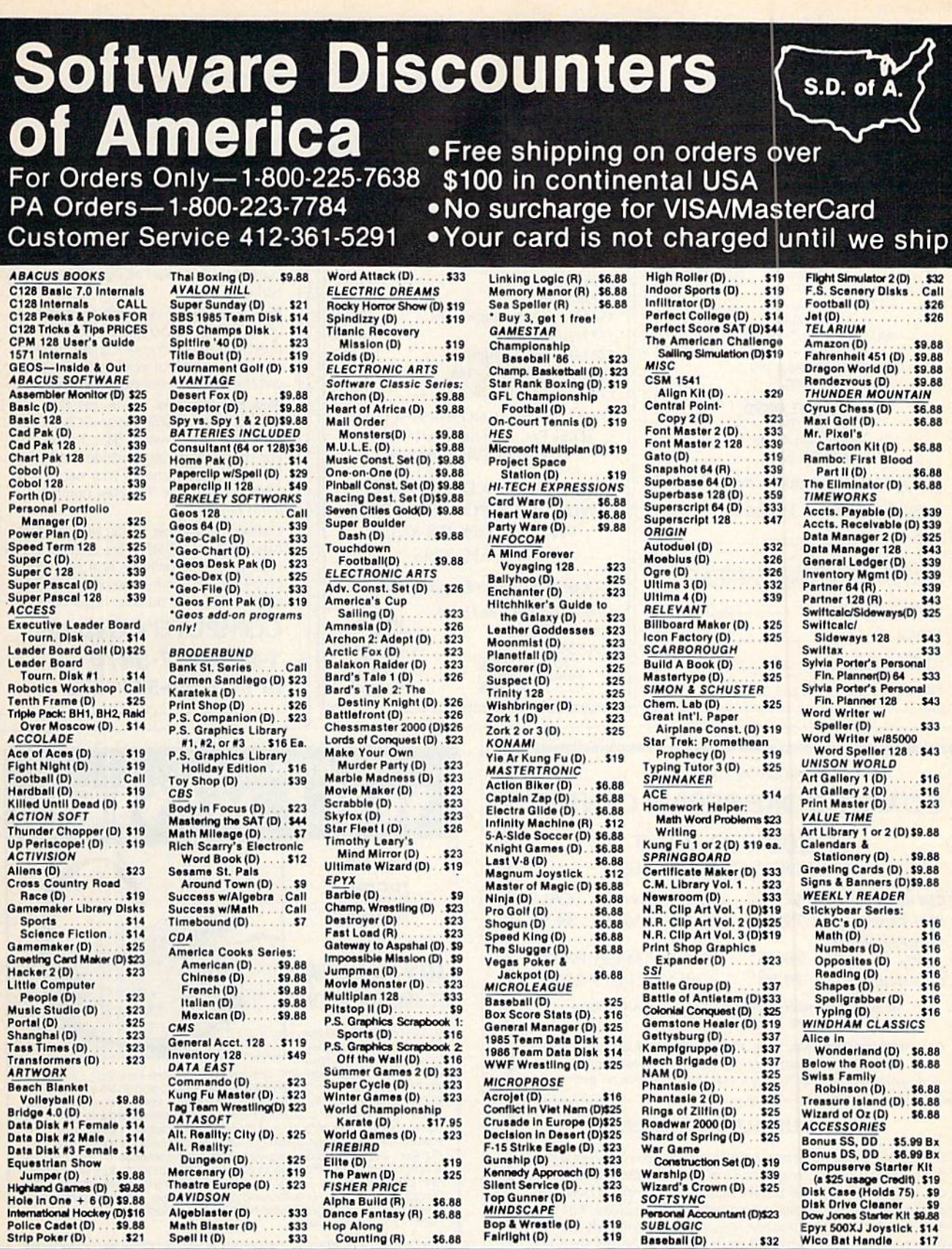

#### P.O. BOX 111327-DEPT. CG-BLAWNOX, PA 15238

"Please Read The Following Ordering Terms & Conditions Carefully Before Placing Your Order: Orders with cashiers check or money order shipped immediately. Per-<br>sonal & Company checks, allow 3 weeks clearance. No C.O.D.'s!

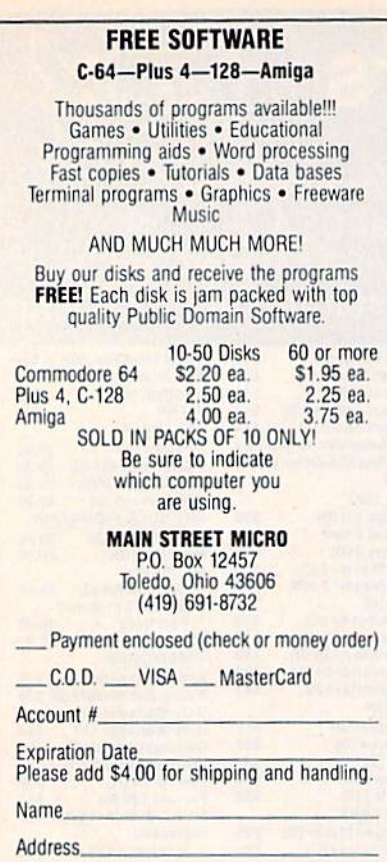

City/State/Zip\_

Signature.

#### CxCommodore<sup>®</sup> POWER SUPPLY (C-64) ........ 29.95 1541 (Alignment) .............. 35.00 C-64 (Repair) . . . . . . . . . . . . . . . . 44.95 C-128 (Repair) . . . . . . . . . . . . . . . . 95.00 1541 (Repair & Alignment) ..... 75.00 1571 (Alignment) ............... 40.00 1571 (Repair & Align) . . . . . . . . . 135.00 POWER SUPPLY (C-128) ....... 99.95 PARTS C-64 & C-128 ............ CALL PARTS AND DIAGNOSTICS INCLUDED

(FREE Return Freight in the USA. APO-FPO, C3POadd\$10)

#### TO SAVE C.O.D. CHARGES **SEND UNIT & POWER SUPPLY** WITH CHECK OR M.O.

(916)635-3725

#### Second Source Engineering

2664-B Mercantile Drive Rancho Cordova, CA 95670 **VISA** 

#### **COMPUTE!'s Gazette** Subscriber Services

Please help us serve you better. If you need to contact us for any of the reasons listed below, write to us at:

COMPUTE!'s Gazette P.O. Box 10957 Des Moines, IA 50340

or call the Toll Free number listed below.

Change of Address. Please allow us 6-8 weeks to effect the change: send your current mailing label along with your new address.

Renewal. Should you wish to renew your Gazette subscription before we re mind you to, send your current mailing label with payment or charge number, or call the Toll Free number listed below.

New Subscription. A one-year (12month) U.S. subscription to COMPUTEI's Gazette is \$24 (2 years, \$45; 3 years, \$65. For subscription rates outside the U.S., see staff page). Send us your name and address or call the Toll Free number listed below.

Delivery Problems. If you receive duplicate issues of COMPUTE!'s Gazette, if you experience late delivery, or if you have problems with your subscription, please call the Toll Free number listed below.

**COMPUTE!'s Gazette** 1-800-247-5470 In IA 1-800-532-1272

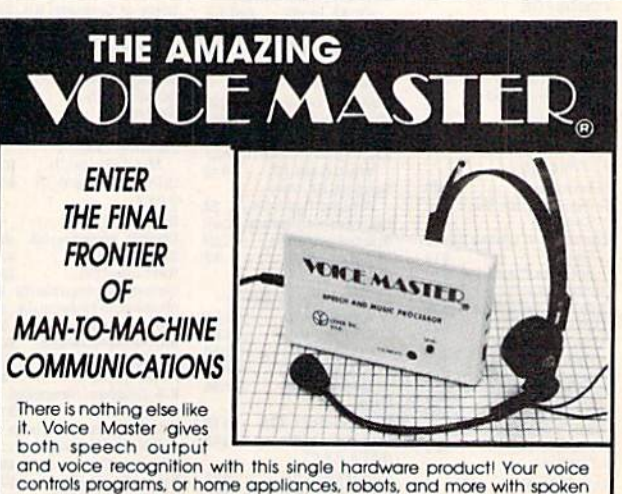

#### controls programs, or home appliances, robots, and more with spoken<br>commands. Verbal response back gives status, verifies, or requests you<br>reply! Speech output and recognition patterns are recorded in with you voice. Or use the voice of your friend, boss, feacher, mother, even the<br>family pet! Programming is simple with new commands added to BASIC<br>A music bonus program lets you write and compose musical scores<br>simply by humming t and commercial use. Design your own programs for profit. Speech and recognition quality unsurpassed by even the most sophisticated<br>machines Only Covox provides this high-tech marvel at a price less than most common peripherals

The Covox Voice Master comes complete with all hardware and software for only \$89.95. (Add \$4 shipping and handling for USA, \$6 Canada, \$10 overseas. J Available for Commodore 64/128, Apple II, II+, IIc, IIe, Atari 800.<br>800XL, 130 XE. Specify when ordering. Visa. MasterCard phone orders accepted

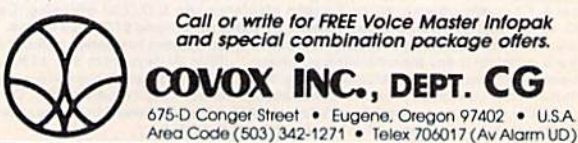

#### FACTORY AUTHORIZED COMMODORE REPAIR CENTER

1-800-772-7289 IN ILLINOIS |312| 879-2888

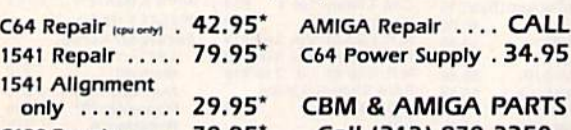

C128 Repair ,.,.«". 79.95\* Call |312| 879-2350 \*Includes parts, labor & UPS return shipping. APO/FPO or Air Freight add SIO.OO

CALL BEFORE SHIPPING, VISA. MASTERCARD OR MONEY ORDER 24-48 Hrs. Turnaround (Subject to parts availability) Diagnosis fee of \$25.00 for any unit altered or with no defects.

#### SAVE YOURSELF SOME MONEY

Due to our vast experience in repairing 64s we have found that the power supply is a major cause of board failures. By inserting our device between the power supply and computer over 63% of our customer's repairs would have been avoided. For only S19.95 our C64 Over Voltage Sensor will continuously monitor your power supply output. If an overvoltage occurs the Over Voltage Sensor will prevent damage to your 64.

64 OVER VOLTAGE SENSOR S19.9S

TEKTONICS PLUS, INC. 150 HOUSTON STREET BATAVIA, IL 60510 CLIP AND SAVE

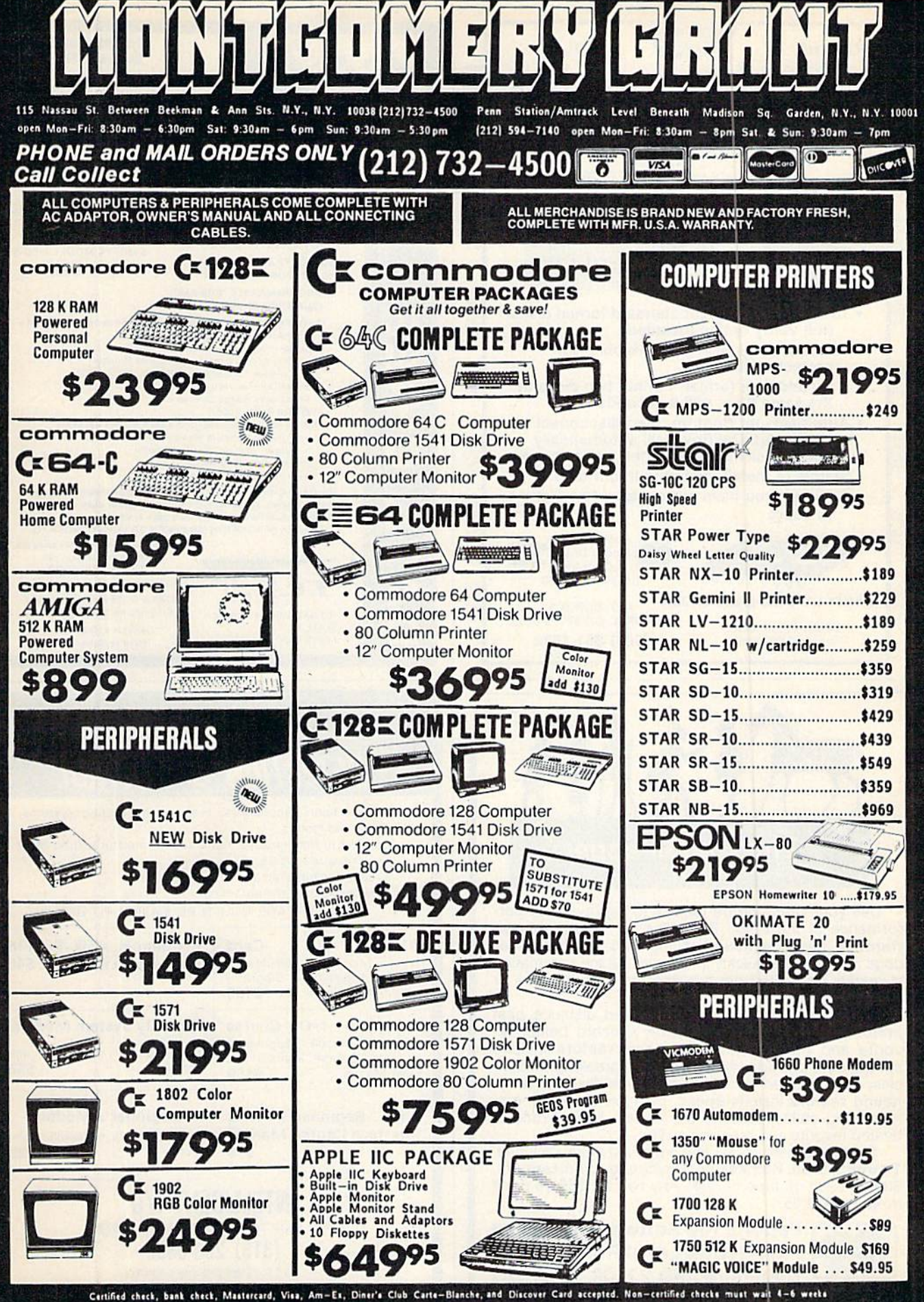

for bank clearance. Money orders are non-certified checks. N.Y. residents add 8 and 1/4% sales tax. Prices and availability subject to change without notice-so call before placing your order. Not reaponsible for typographic errors. Returns of defective merchandise must have prior return authorization number.

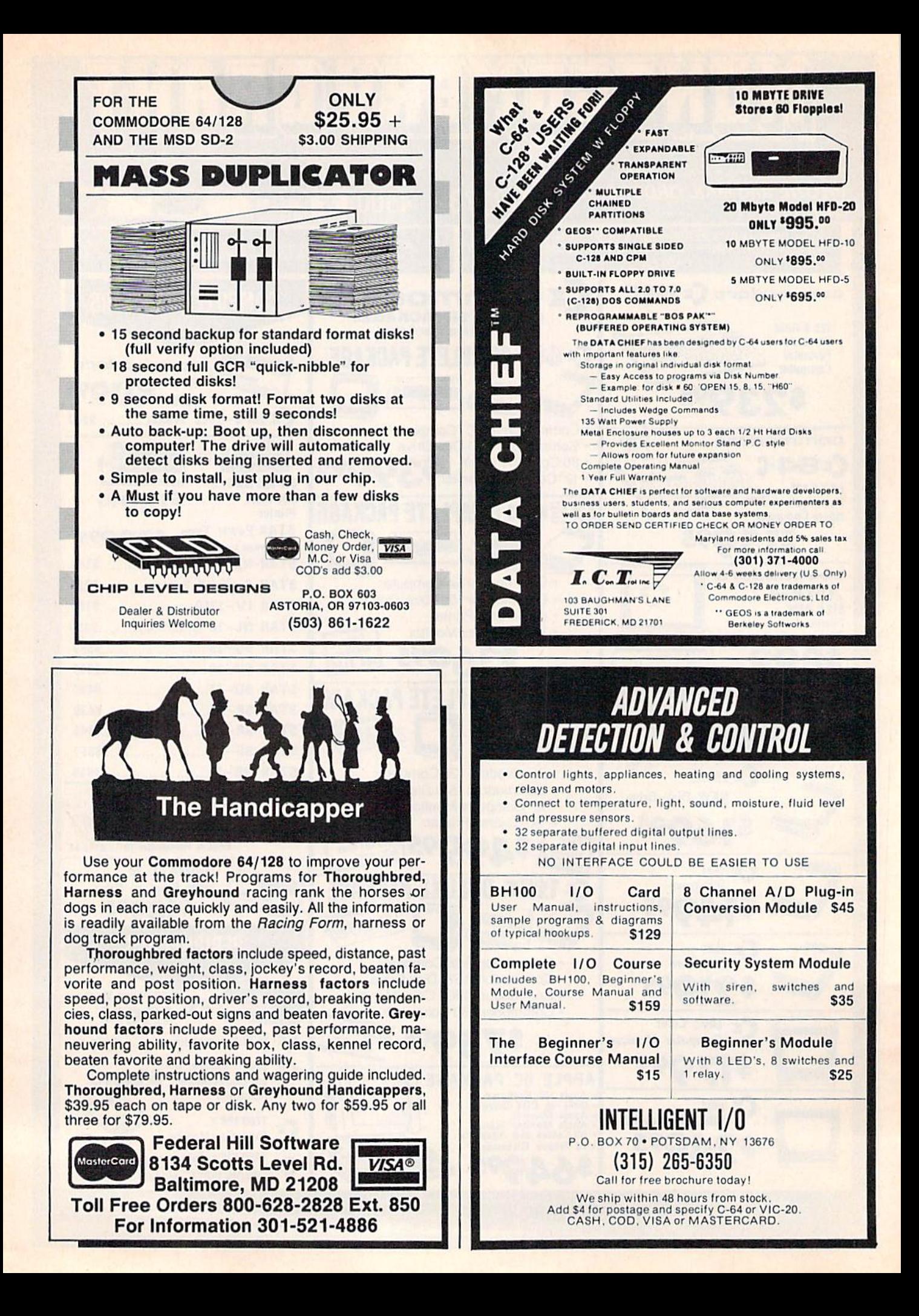

# OUR PRICES WON'T BYTE

Bar

Mo

Ult Ult

Bop

Dol Fai

Ind Infi

GE

Wr

Dan

Har

18.95 18.95

18.95

18.95

19.95

19.95

21.95

#### **ABACUS**

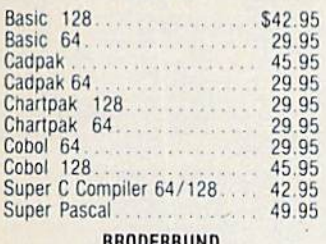

#### **SHUUCHBUNL**

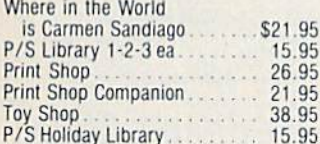

#### MICROLEAGUE

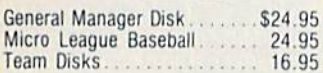

#### RIBBON

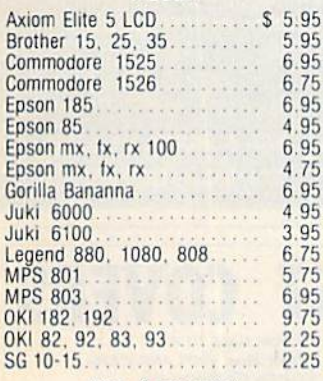

(Min. 6 per order)

#### **INFOCOM**

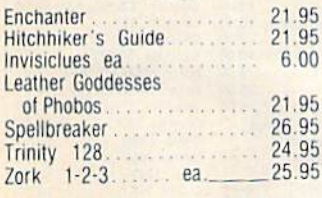

#### **LANCE HAFFNER**

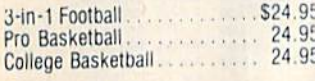

#### **PRECISION**

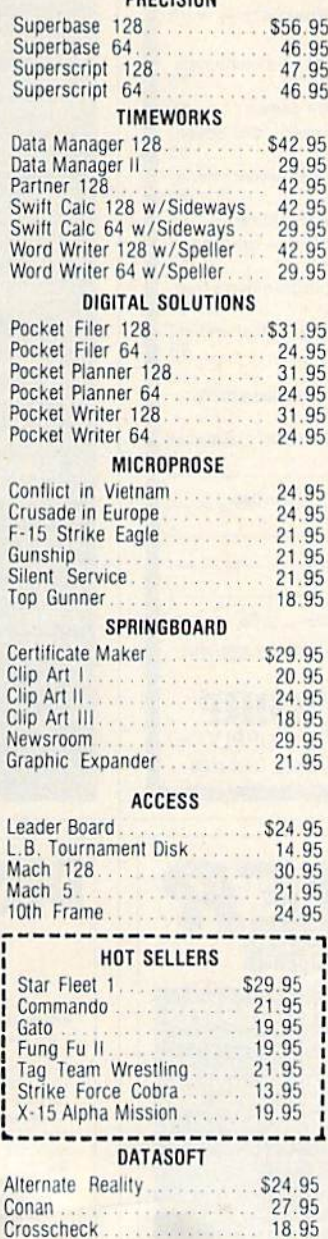

 $\frac{1}{2}$ 

 $\epsilon$ 

 $\overline{A}$ 

Goonies.

Mercenary.

Gunslinger

Mind Pursuit

221B Baker St.

Never Ending Story

Theatre Europe...

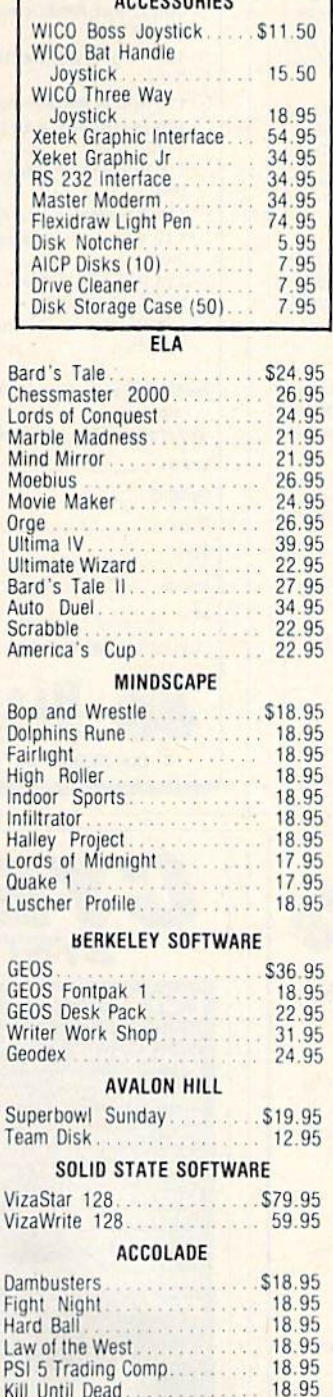

ACCESSORIES

#### **ACTIVISION**

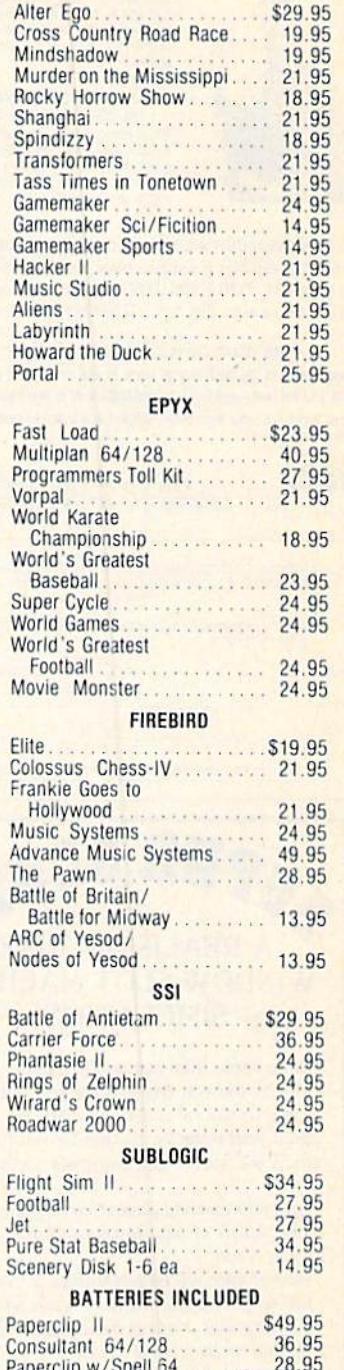

S

 $\sqrt{2}$ 

p

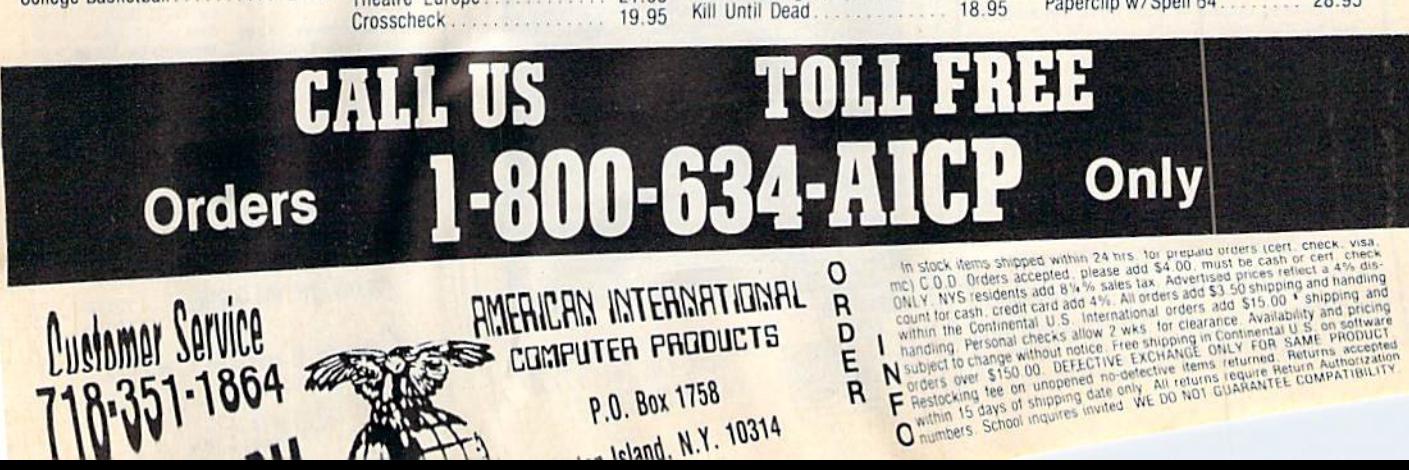

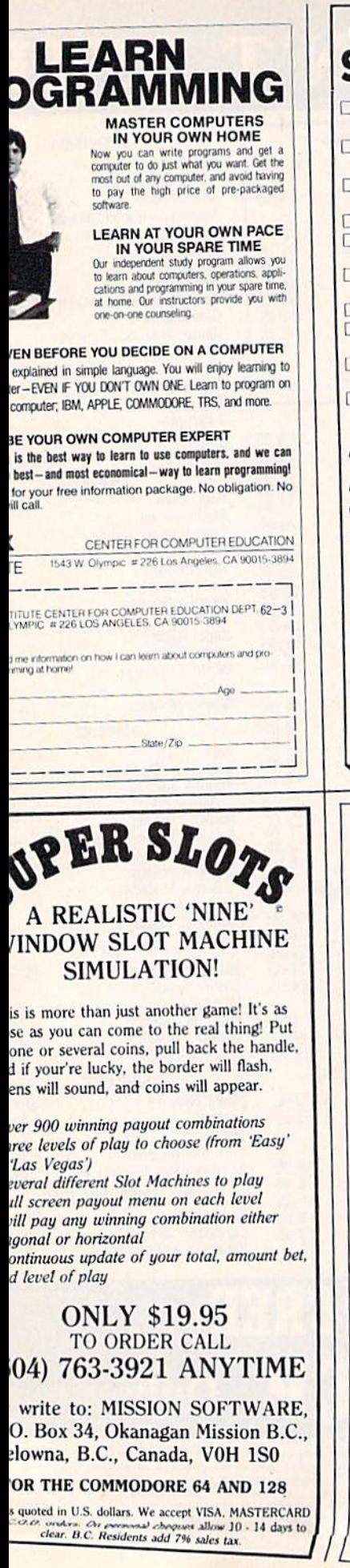

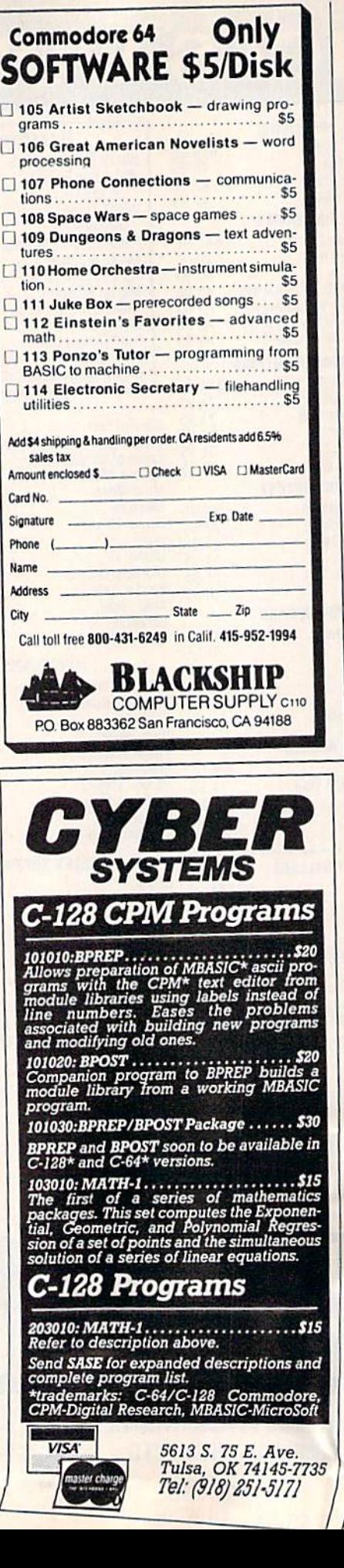

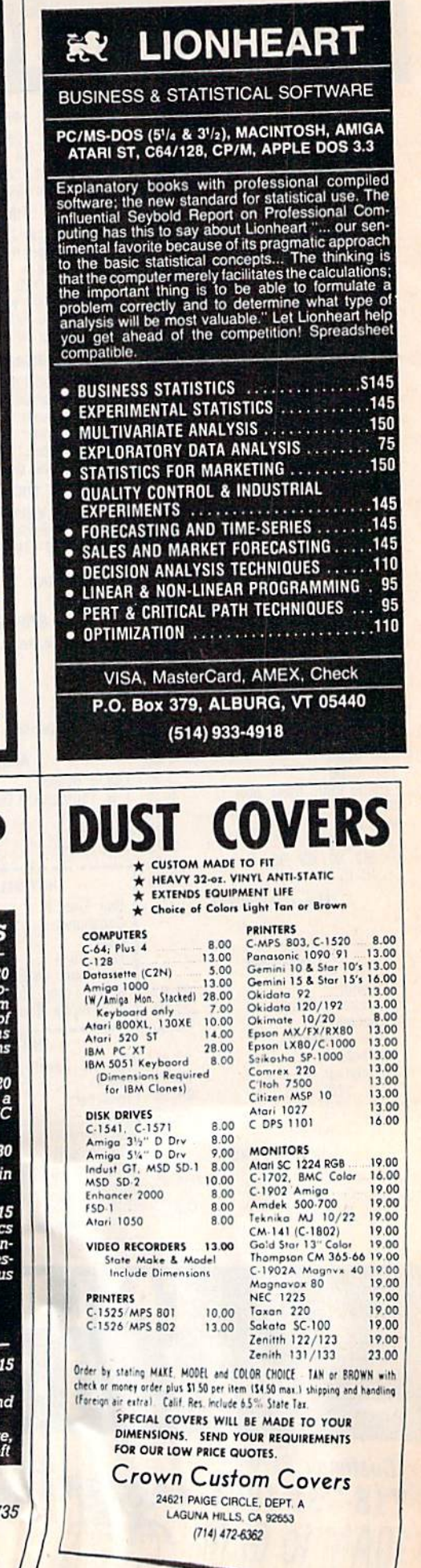

# **Classified**

#### **SOFTWARE**

**SS WIN WITH THOROUGHBRED, Harness &** Greyhound handicapping software; \$29.95 Enhanced: S49.95. Prof Football Handicapping System: \$39.95. For most computers. Free info. Software Exchange, Box 53B2 CG. W. Bioomfield MI 48033. Call: (800) 527-9467

FREE CATALOG. Lowest priced public domain software available for your C64 and C128. We pay shipping. Send to; M&M SOFTWARE, P.O. Box 3111, Terre Haute, IN 47803

If you'd like information on the latest version of your software, please call or write: Batteries Included Customer Support, 30 Mural St., Richmond Hill, Ontario, Canada L4B 1B5 (416)881-9816

COMMODORE: TRY BEFORE YOU BUY. Best selling games, utilities, educational + classics and new releases. 100's of titles. visa/MC. Free brochure. KENT-A-DISC, Frederick<br>Bldg. #345, Hunt'n, WV 25701 (304) 529-3232

JEOPARDY & WHEEL OF FORTUNE C64/128 2 GREAT GAMES 1 FANTASTIC PRICE \*\*\* ONLY \$13.95 \*\*\* PANTHER SOFTWARE 5425-M ALBEMARLE, CHARLOTTE, NC 28212

HI-RES PLOTTING FOR C64. Easily create graphs, plots for presentations, school and business. Features autoscaling, three fonts, dumps for Epson, Star, and CBM printers. Save graphic images data to disk. S24.95. Latenite Software, PO Box 175, Plainfield, IL 60544

FREE SOFTWARE for C64, C128, IBM & CPM Send SASE for info (specify computer) to: PUBLIC DOMAIN USERS GROUP PO Box 1442-A2, Orange Park, FL 32067

COLORFUL VIDEO TITLE MAKER AND STORE **COLORFUL VIDEO ITLE MARK AND STERN<br>ADVERTISING SOFTWARE USES YOUR PRINT** ADVERTISING SOFTWARE USES TOOK THE<br>SHOP (TM) FONTS AND DESIGNS, \$14.95 SHOP (TM) FONTS AND DESIGNS, \$1455.

(C128), \$11.95 ea. from MicroAds,<br>145 E. Norman Dr., Palatine, IL 60067<br>New Plus/4 and C128 Software (disk only)<br>Games, Educational, Finance Statistics. Write for info. CARDINAL SOFTWARE, 14840<br>Build America Dr., Woodbridge, VA 22191

Build America Di., Hotel C64/128: Analyze<br>
OPTION ANALYST FOR C64/128: Analyze OPTION ANALYST FOR C64/1201/<br>stock options. Black-Scholes model/ options. Black-Scholes model,<br>stock options. Black-Scholes model;<br>covered options/prob. of stock price/ covered options/prop. to a colonial volatility. implied and historical volatility.<br>Disk: \$26.95 ppd. Schneider & Co., Disk: \$26.95 ppd. Schneider & COVID-<br>P.O. Box 81241, Midland, TX 79709<br>P.O. Box 81241, Midland CK

Disk: \$20.50 PM<br>P.O. Box 81241, Midland, TX 79709<br>POKER, BLACKJACK, GIN RUMMY & CRAZY 8s<br>POKER, BLACKJACK, GIN RUMMY & CRAZY 8s POKER, BLACKJACK, GIN RUMMY & C<br>POKER, BLACKJACK, GIN RUMMY & C<br>Play your C64/128 or up to 4 friends...

PORT BLACKJACK, GIN RUNNING...<br>Play your C64/128 or up to 4 friends...<br>Only \$14.45 PM MO to: PANTHER SOFTWARE Play your Corp Ppd MO to: PANTHER SO E 64 & 128

MORK

 $169$ 

LOTTO-12B ANALYZER FOR STATES AND CAN 60 wk.d.b. Printer options, more. (C128, 80 col only, specify disk drive) \$25.00 Check or M.O. to WHITE-KEY Software, 769 SW LaFollette, Port Orchard, WA 98366

MORSE CODE MADE EASY User friendly program for the beginner or the experienced operator. Send \$19.95 + \$2.50 p/h to: RADIOS & THINGS, 9323 Esplanade Dr., Windsor, Ontario N8R 1J3 Can.

BBS FOR C128! ONLY \$50! CG & ASCII! 99 BULLETINS! LEVELS 0-9! PUNTER/ XMODEM BBS 919-497-0989 \* Nick Smith 497-7286, 1324 Romie St., Spring Lake, NC 28390

MICRO COOKBOOK RECIPE DATA DISKS From St. Mary of the Lake Church or New Hope Missionary Baptist Church \$12.00 a set. 190 recipes in a 3 disk set. R. Rosenbaum, Box 132, Union Pier. Ml 49129

400 COMMODORE 64 PROGRAMS. Every disk we stock will be sold in this massive multi disk sale. These disks sold for over \$300. Now we're blowing them out for \$39.95  $+$  \$8 p/h. Send to: WCS Software, 2029 Dickens Dr., Modesto, CA 95350. CA res add 6% sales tax.

NEW PROGRAMMING FUN FOR C64-128 Make funny animated KEYBOARD CARTOONS also create LIVELY program titles & games. With easy Demodisk  $+$  Instr book \$12.95 ppd. LOCKHART DEV., POB 214, Palm City, FL 33490

Thoroughbred and Greyhound Handicapping programs on disk for C64, C128 Easy to use; full instructions included. See Popular Computing Feb 84 for review. Order PLAY THE HORSES or PLAY THE DOGS for betting at the track. Odds computed for each race. Order HORSES OTB for off track betting. \$29.95 each. Buy any two and get third program FREE!<br>3G Co., Dept. CG1, 25920 NW Russell Cr Rd, Caston, OR 97119

NEW PROGRAM: transfers Commodore data files from one Word Processor to another. 58 5819.95 for disk prg. DURN'S DATA INC<br>530 NW 13th, Corvallis, OR 97330

C64 FINEST PUBLIC DOMAIN PROGRAMS •On Disk\* Most SI.50 'On Disk\* YOU pick the programs that YOU want!!! For a list and description SEND \$1 & SASE TO: JLH Co., Dept. G, Box 67021, Topeka, KS 66667

C64 GUITAR TEACHER, 3 DISKS for teachers & students. Tab, Chords, Theory, Lead, with 18 printouts. Send \$25 to Dick Hefner. 4535 Merrywood Ln., Gastonia, NC 28052

CHEAP SOFTWARE FOR PC/MS-DOS/PCjr... Games, Business, Educational and Utility Disk. For catalog write: Morning Star, P.O. Box 3095, Ann Arbor, MI 48106

#### **HARDWARE**

C1541 DISK DRIVE CUSTOM COOLER W/ FILTER 6 mo. warranty  $$34.95 + $2.50 S/I$ . Send ck or m.o.: UNIKOOL, 909 Williamson Lp, Grams Pass. OR 97526. For COD (503) 476-1660

COMPUTER REPAIR - C64: \$45, 1541: \$50 Parts available. MAJOR COMPUTER SERVICES, Rte. 6, Box 806-M, Midland, TX 79703 915) 561-8483 V/MC/COD

#### MISCELLANEOUS

PREVENT CO\$TLY HEAT DAMAGE inexpensively in disk drives, CPUs, printers, monitors, VCRs. Attractive black molded rubher foot eatenders increase natural cooling airflow through vents. \$3 per set (4). Four or more stes \$2.75 ea. Too Cool Prods, POB 9200, Ft. Mohave, AZ 86427

# COMPUTE!'s Gazette Classified is a low-cost way to tell over<br>275,000 microcomputer owners about your product or service.<br>Rates: \$25 per line, minimum of four lines. Any or all of the first line set in capital<br>letters at no

ates: \$25 per line, immune for boldface words, or<br>letters at no charge. Add \$15 per line for boldface (any number of lines.) Inquire about display rates.<br>in boldface (any number of lines.) Inquire about porcer, American Fates: \$25 the charge. Add \$15 per line for boldeard isplay rates.<br>
in boldface (any number of lines.) Inquire about display rates.<br>
in boldface (any number of lines.) Inquire about display rates.<br>
Terms: Prepayment is req in boldface (any numerous check, money order, American Computer, Terms: Prepayment is required. Check, money order, Multications.<br>
MasterCard is accepted. Make checks payable to COMPUTE! Publications.<br>
Form: Ads are subjec

Material and the equals 40 letters and spaces between words. Please interest<br>printed. One line equals 40 letters and spaces between words. Please interesting<br>printed. One line equals 40 letters and spaces between umbers. O Figure 1990.<br>
Words to be set in boldface.<br>
General Information: Advertisers using post office box numbers. Orders will not be acknowled<br>
General Information: Advertisers and telephone numbers. Orders will not be acknowled upply permanent address and conserved the cept.<br>
Edged. Ad will appear in next available issue after recept.<br>
Indeed, Ad will appear in next available issue after recept.<br>
Iosing: 10th of the third month preceding cover da

COMPUTEI's Gazette March 1987 127

news & products

**128 Accounting Program** Softsync has announced the introduction of a new integrated accounting package, Accountant, Inc., for the Commodore 128.

The \$99.95 package takes advantage of the 128's memory capacity and its 80-column capacity, and is based on three modules: General Ledger, Accounts Receivable, and Accounts Payable. The program generates key financial reports, including Trial Balance, Income Statement, a Balance Sheet, and audit trails. Balances and aging reports are available within the Accounts Receivable and Accounts Payable modules. In addition, account histories, exception reports, and monthly statements can be created.

The General Ledger will handle 140 accounts on a disk, with no limit to the number of disks used. Accounts Receivable and Accounts Payable will each handle up to 960 customer and vendor accounts. No knowledge of accounting is required to use the package. The program guides the user through the entry process and uses easy-tofollow prompts.

Minimum requirements are a 128, an 80-column monitor, and a dot matrix printer. A condensed mode feature is required on the printer, although most 80-column printers already have this

Among Softsync's other Commooption. dore 64 and 128 programs are The Personal Accountant, a double-entry bookkeeping system that generates accounting reports and calculates loan payment schedules; Desk Manager, which combines a letter writer, appointment schedule, phone book, notepad, and calculator into one program; and Trio, an integrated word processor, spreadsheet, and database on a single disk.

Softsync, 162 Madison Ave., New York, NY 10016

Circle Reader Service Number 220.

#### **EPROMs For The 64 And 128**

Epimetheus Corporation has introduced its 128K ROMDISK with Hyperboot for the 64 and 128. The package combines all the hardware and software you need to create a library of up to 150 programs on an EPROM (Eras-

128 COMPUTEI's Gazette March 1987

able Programmable Read Only Memory) bank attached to the user port.

Transferring program files from a 1541 disk drive to the ROMDISK is carried out with a menu-driven program called Hyperboot, which is provided on an 8K cartridge. Once programs are transferred from the disk to the ROM-DISK, they can be loaded at a rate of

128,000 baud. The ROMDISK comes in a finished

case with all 128K of EPROM installed. It is erasable using ultraviolet light, and can be reprogrammed thousands of times. Also available are two-way switches (\$39) that allow both a modem and the ROMDISK to occupy the user port, and 3-foot ribbon wire extension cables (\$24.95) to allow remote placement of the ROMDISK or a modem. ROMDISK with Hyperboot sells for

Epimetheus Corp., P.O. Box 171, \$179 Clear Creek, IN 47426 Circle Reader Service Number 221.

#### **Accolade Murder Mystery And Other Games**

A new text-and-graphics murder mystery game and a line of mid-priced entertainment programs have been announced by Accolade Software for the Commodore 64.

Killed Until Dead is a murder mystery that allows the user to control the direction and sequence of the game and features more than 20 plots. The program, similar to an Agatha Christie mystery, has five characters-one of whom will attempt to commit the perfect murder. The player has the role of Hercule Holmes, master sleuth, who will try to solve the mystery before the murder hour-midnight. Time is tracked by a continuously running clock that begins at noon, when Holmes takes the case, and ends at midnight-about 24 minutes in playing time.

Using joystick-controlled commands, the program simulates the options facing a real detective. Holmes can gather information in three ways: character profiles, a video-telephone, and a surveillance machine. The player reads about the characters, interviews them, and can even monitor supects, break into rooms (after answeringtrivia questions), and tape conversation

The Commodore 64 version of Killed Until Dead has a suggested retail price of \$29.95.

Accolade has also introduced a new line of mid-priced computer games for the 64 under the Avantage brand name. Priced at \$14.95 each, the first three games in this line are Spy Vs. Spy I & II, two graphic adventures in one package (previously marketed separately by First Star Software) based on the MAD Magazine cartoon characters; Desert Fox, a historical recreation of the World War II confrontation between German Field Marshall Erwin Rommel and the British North African Command; and Deceptor, a futuristic arcadestyle graphic adventure game in which the character can transform from land rover to robot to space vehicle.

Accolade, 20833 Stevens Creek Blvd.,

Cupertino, CA 95014 Circle Reader Service Number 222.

#### Utilities And Oxford Pascal A programming utility package for the 128 and versions of Oxford Pascal for

both the Commodore 64 and 128 have been released by Metacomco.

Hack-Pack is a \$39.95 utility pack for 128 programmers that contains a Toolkit for BASIC programmers, a RAM disk compatible with the 1541 and 1571 drives, and a program compressor to make programs smaller and faster.

The Toolkit provides eight new BASIC commands, including features such as FIND, to locate any string in a BASIC program; CHANGE, to replace any sequence of characters; DUMP, to list all variables, arrays, and functions; MERGE, to join two BASIC programs; and others. The RAM disk responds to all the usual disk commands and behaves just like a floppy drive but operates much faster. The Compressor condenses programs down to their minimum size, removing all spaces and REMs and allowing up to 255 characters per line.

Metacomco's Oxford Pascal for the 64 (\$34.95) and for the 128 (\$49.95) are 64 (324.727) und 12. implementations of each external Pascal. Features include even found in the Jen

of stanl.

take advantage of the 64 and the 128. The 64 version comes in either tape or disk versions.

Metacomco, 5353E Scotts Valley Dr., Scotts Valley, CA 95066

Circle Reader Service Number 223.

#### Kyan Pascal/128

A version of Kyan Pascal for the Commodore 128 has been released by Kyan Software. Kyan Pascal/128 is a fully validated implementation of ISO Pascal and features a native code compiler running in true 128 mode. Designed for both students and advanced program mers, this program can be used to leam the Pascal programming language and to develop programs.

The program includes a full-screen (80-column) text editor, a native code compiler, a macro-assembler, and programming utilities. It also features many Pascal extensions, such as "include" files, object module chaining, string handling, random files, random numbers, and Commodore graphics. Also, the built-in macro assembler al lows programmers to add in-line as sembly source code to their Pascal programs. The code generated by Kyan Pascal is reported to run more than 30 times faster than BASIC.

The software is not copy protected, and there are no royalty charges for use of the Kyan Pascal Runtime Library. Kyan Pascal/128 and Kyan Pascal/64 are each available for \$69.95.

Kyan Software, 1850 Union St., #183, San Francisco, CA 94123

Circle Reader Service Number 224.

#### New 64 And 128 Database

Professional Software has introduced Fleet Filer, a database that is compatible with the company's Fleet System 2 word processor and dictionary for the 64 and Fleet System 3 word processor and dictionary for the 128.

Fleet Filer is capable of handling up to 5,000 records and 22 fields (text and numeric). Text fields are capable of having up to 255 characters, and the system can sort records in ascending or descending order. There is a multifield pattern-searching mode that allows you to either search according to logical criteria or search string. In addition, the program lets the user choose any of several mathematical functions, includ ing addition, subtraction, multiplica tion, and division, and can print some or all of a selection of fields.

A file can be created on Fleet System 2 or Fleet System 3 and then can be used in Fleet Filer, The Fleet Filer can be purchased with the Fleet System 3 for \$79.95 or with the Fleet System 2 for \$69.95. The program can also be pur chased separately or as an add-on for

#### \$39.95.

Professional Software, 51 Fremont St., Needham, MA <sup>02194</sup>

Circle Reader Service Number 225.

#### Graphics Scrapbook

Epyx has introduced the Graphics Scrapbook, a series of specialized graphics disks compatible with Brøderbund's The Print Shop and Unison World's PrintMaster specialized printing programs. The first two chapters in the se ries are Sports and Off The Wall.

The sports disk provides an assort ment of sports graphics, such as basket ball, football, hockey, bowling, gymnastics, swimming, martial arts, and many others. The Off The Wall disk contains more than 100 funny and offbeat graphics reflecting contempo rary tastes and symbols. Punk teddy bears, flamingos, bizarre animals, inter national symbols, body parts, high-tech symbols, and many others are included.

Check with local dealers for the re tail price.

Epyx, 600 Calveston Dr., P.O. Box 8020, Redwood City, CA 94063 Circle Reader Service Number 226.

#### Arcade Action

Spinnaker Software has introduced two new products in its UXB line of enter tainment programs, available for the Commodore 64.

The new titles are Z-Pilot (\$9.95), an air combat simulation game, and Strike Force: Cobra (\$19.95), an arcadeaction adventure from Great Britain.

In Z-Pilot, you're at the controls of a futuristic, high-performance jet fighter equipped with a state of the art guidance system. In Strike Force: Cobra, your mission is to infiltrate the enemy's for tress, disable the computer system, and stop a plot that would control all of the world's nuclear weapons. The games are for players age nine and older.

Spinnaker Software, One Kendall Square, Cambridge, MA <sup>02139</sup> Circle Reader Service Number 227.

#### New Electronic Arts Games

Commodore 64 versions of a sailing simulation, a crossword puzzle game, and two popular fantasy role-playing games are among the new releases from Electronic Arts.

The Official America's Cup Sailing Simulation  $($24.95)$  is a one or twoplayer game that puts you at the helm of a 12-meter yacht on the Perth, Aus tralia, America's Cup course. You com plete an eight-leg race across a triangular course which covers more than 24.1 nautical miles. Three-dimen sional graphics, actual sailing tactics, a complete instrument panel, and sounds

of the wind are all a part of the game. Players have a choice of three genoas and three spinnaker sails, with a range of six headsails. There are three levels of play and a manual with information on sailing, the America's Cup, and this year's actual contest.

Computer Scrabble (\$32.95) is a computerized version of the classic board game. Players have four difficul ty levels to choose from, and can go one-on-one with the computer or play with up to three other people. The game includes a playing vocabulary from 12,000 to 20,000 words (depend ing on which computer version is used), and has a built-in word speller that doublechecks each move.

Moebius: The Orb of Celestial Har  $mony$  (\$39.95) is a fantasy role-playing game created by Origin Systems, devel opers of the popular Ultima series of role-playing games, and distributed by Electronic Arts. The game combines three-dimensional graphics with por trayals of karate and sword-fighting se quences and displays of magic and character interaction. The goal is to re cover a magical orb which has been stolen by a renegade warlord who is using it to upset the environmental harmony of the island kingdom of Khantun.

On the heels of the popular fantasy game, The Bard's Tale, Electronic Arts is releasing The Bard's Tale II: The Destiny Knight (\$39.95). This sequel is more challenging than the original and fea tures an expanded dominion for explo ration and adventure with advanced combat and magic systems. The Bard's Tale II revolves around your attempts to halt an evil force threatening to de stroy the Realm. In addition to Conjur ers, Magicians, sorcerers, and wizards, a new class of magic user, the Archmage, may also be acquired.

Electronic Arts, 1820 Gateway Dr., San Mateo, CA 94404

Circle Reader Service Number 228.

#### Leader Board Course Disk

Access Software has introduced two new golf courses on a disk for use with the Leader Board golf simulation for the Commodore 64.

Famous Courses of the World (\$19.95) now features both Augusta and Pinehurst golf courses, complete with accurate distances, traps, water hazards, and roughs. Other features in the game are computerized scoring, handicap system, and strategy deci sions involving the choice of club, dis tance, and other variables. The course disk requires the original Leader Board game to be used.

Access Software, 2561 South 1560 West, Woods Cross, UT 84087

Circle Reader Service Number 229.

# COMPUTE'S GAZETTE Author's Guide

Here are some suggestions which serve to improve the speed and accuracy of publication for prospective authors. COMPUTE!'s GAZETTE is primarily interested in new and timely articles on the Commodore 128, 64, Plus/4, and 16. We are much more concerned with the content of an article than with its style, but arti cles should as be clear and well-explained as possible.

The guidelines below will permit your good ideas and programs to be more easily edited and published:

1. The upper left corner of the first page should contain your name, address, telephone number, and the date of submission.

2. The following information should appear in the upper right corner of the first page. If your article is specifically directed to one model of computer, please state the model name. In addition, please indicate the memory requirements of programs.

3. The underlined title of the article should start about 2/3 of the way down the first page.

4. Following pages should be typed normally, except that in the upper right corner there should be an abbreviation of the title, your last name, and the page number. For example: Memory Map/Smith/2.

5. All lines within the text of the article must be double- or triple-spaced. A one-inch margin should be left at the right, left, top, and bottom of each page. No words should be divided at the ends of lines. And please do not justify. Leave the lines ragged.

6. Standard typing or computer paper should be used {no erasable, onionskin, or other thin paper) and typing should be on one side of the paper only (upfer- and lowercase).

7. Sheets should be attached together with a paper clip. Staples should not be used.

8. If you are submitting more than one article, send each one in a separate mailer with its own tape or disk.

9. Short programs (under 20 lines) can easily be included within the text. Longer programs should be separate listings. It is essential that we have a copy of the program, recorded twice, on a tape or disk. If your article was written with a word processor, we also appreciate a copy of the text file on the tape or disk. Please use high-quality 10 or 30 minute tapes with the program recorded on both sides. The tape or disk should be labeled with the author's name and the title of the article. Tapes are fairly sturdy, but disks need to be enclosed within plastic or cardboard mailers (available at photography, stationery, or computer

supply stores).

10. A good general rule is to spell out the numbers zero through ten in your article and write higher numbers as numerals (1024). The exceptions to this are: Figure 5, Table 3, TAB(4), etc. Within ordinary text, however, the zero through ten should appear as words, not numbers. Also, symbols and abbreviations should not be used within text: use "and" (not &), "reference" (not ref.), "through" (not thru).

11. For greater clarity, use all capitals when referring to keys (RETURN, CTRL, SHIFT), BASIC words (LIST, RND, GOTO), and the language BASIC. Head lines and subheads should, however, be initial caps only, and emphasized words are not capitalized. If you wish to emphasize, underline the word and it will be italicized during typesetting.

12. Articles can be of any length—from a singleline routine to a multi-issue series. The average article is about four to eight double-spaced, typed pages.

13. If you want to include photographs, they should be either 5X7 black and white glossies or color slides.

14. We do not consider articles which are submit ted simultaneously to other publishers. If you wish to send an article to another magazine for consideration, please do not submit it to us.

15. COMPUTE!'s GAZETTE pays between \$70 and \$800 for published articles. In general, the rate reflects the length and quality of the article. Payment is made upon acceptance. Following submission (Editorial Department, COMPUTE!'s GAZETTE, P.O. Box 5406, Greensboro, NC 27403) it will take from two to four weeks for us to reply. If your work is accepted, you will be notified by a letter which will include a contract for you to sign and return. Rejected manuscripts are returned to authors who enclose a self-addressed, stamped envelope.

16. If your article is accepted and you have since made improvements to the program, please submit an entirely new tape or disk and a new copy of the article reflecting the update. We cannot easily make revisions to programs and articles. It is necessary that you send the revised version as if it were a new submission entirely, but be sure to indicate that your submission is a revised version by writing, "Revision" on the envelope and the article.

17. COMPUTE!'s GAZETTE does not accept unsolicited product reviews. If you are interested in serving on our panel of reviewers, contact our Features Editor for details.

## It's easy to make a copy. It's quick. It's illegal. It's wrong.

It's hard to believe.

People who wouldn't think of shoplifting a software product on their lunch hour don't think twice about going back to the office and making several illegal copies of the same software.

Making unauthorized copies of software is a violation of U.S. Copyright Law. Yet, the problem has reached epidemic proportions because many people are unaware, or simply choose to ignore the law. The software industry is urging decision-makers and software users to take steps to stop sofl ware piracy in their organizations. In the meantime, the industry has been forced to prosecute willful copyright violators.

There are legal, moral and economic imperatives forbidding theft of copyrighted software.

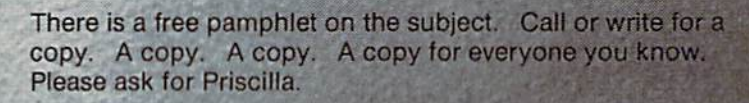

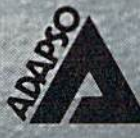

ADAPSO 1300 North Seventeenth Street Arlington, Virginia 22209 (703) 522-5055

"1"' \*■'■■" '"'■ '"""■

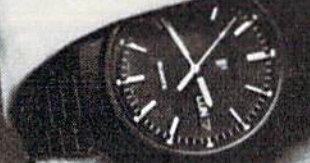

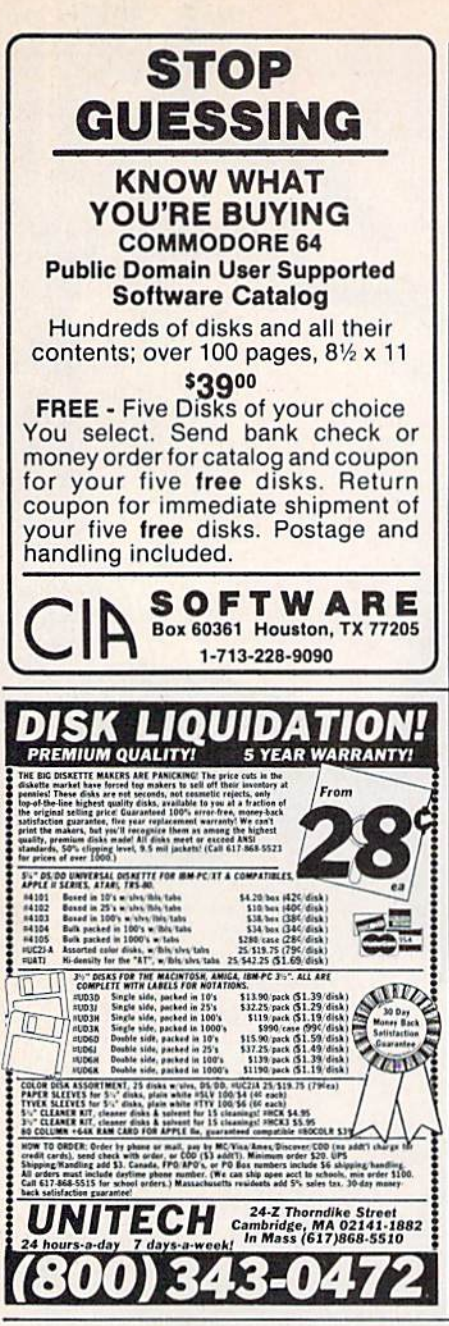

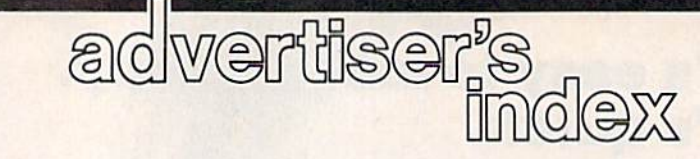

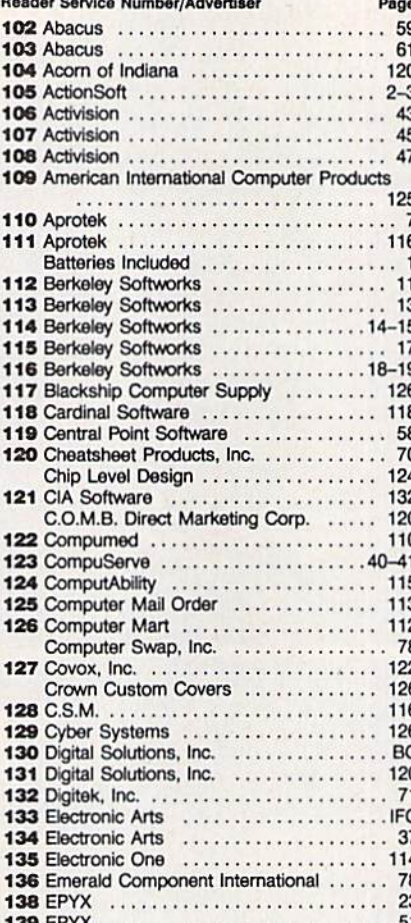

**Reader Service Number/Advertiser** Page 140 Federal Hill Software ........  $124$ 141 Free Spirit Software ................  $16$ Halix Institute .................... 126 124 143 Intelligent I/O ...................... 124 144 Jason-Ranheim ................... 114 145 Lion Heart Press .................. 126 146 Lyco ............................32-35 149 MicroProse Simulation Software ....... 25 150 Mindscape .......................  $\overline{A}$ 151 Mission Software ................. 126 111<br>
153 Precision Data Products<br>
111<br>
154 Precision Images<br>
111<br>
155 Pro-Tech-Tronics<br>
111<br>
155 Pro-Tech-Tronics 156 Protecto .......................48-49 Schnedler Systems<br>
Second Source Engineering<br>
118<br> **1182 - 132**<br> **132 - 132**<br> **132 - 132**<br> **132** 158 Soft Stuff ........................ 118 159 Software Discounters of America ..... 121 160 Strategic Simulations, Inc. . . . . . . . . . . . . 29 161 subLOGIC Corporation ............. IBC 162 subLOGIC Corporation ............... 21 163 Supublic Corporation<br>
163 Superior Micro Systems, Inc.<br>
Tektonics Plus, Inc.<br>
117<br>
164 Tenax Computer Express<br>
117<br>
165 Triad Computer Products<br>
119<br>
166 Tussey Computer Products<br>
117<br>
167 United:<br>
120<br>
167 United:<br>
12 168 VG Data Shack ............... 56 169 Wenger Corp. .....................  $A2$ 

COMPUTE! Books' New Titles ......... 67 COMPUTE! Books' 128 Collection ....... 9

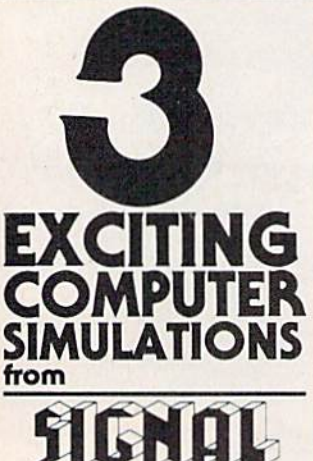

wailable from SIGNAL COMPUTER CONSULTANTS. Are available from SIGNAL COMPUTER CONSULTANTS, Ltd, P.O. Box 18222, Dept. 11, Pittsburgh, PA 15236, or call (412) 655-7727. US and Canada add \$2.50 postage and handling (\$4.00 foreign) for each game of ordered. PA residen

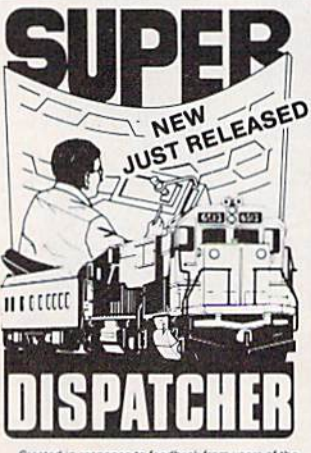

Created in response to feedback from users of the<br>popular TRAIN DISPATCHER program, SUPER DISPATCHER is the most extensive CTC simulation on the<br>present body for personal computers. Three com-<br>present terminories are prov

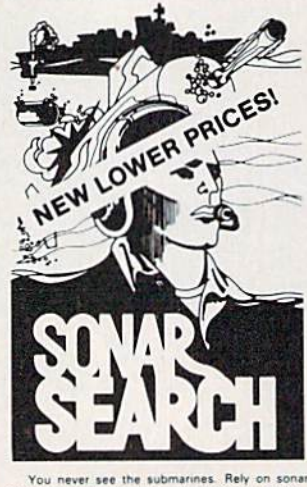

You never see the submarines. Rely on sonar<br>sounds to track and attack evading enemy targets.<br>As commander of a group of three destroyers you<br>must locate, pursue and sink a "Wolfpack" of 5 subs.<br>Guided only by the realist

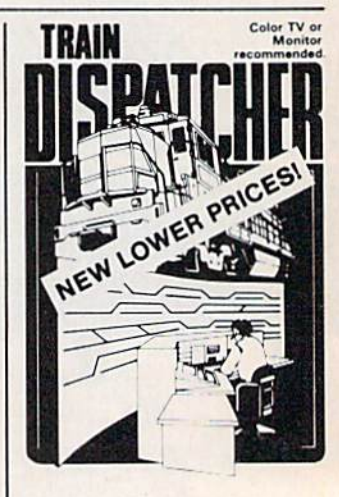

Adapted for home computers by designers of systems<br>terms for major railroads. TRAIN DISPATCHER faith-<br>fully simulates operations in a railroad traffic control<br>center. In an accelerated B hour shift you must move<br>to the tri

Commodore 64 and Atari 800, 800XL versions<br>available at \$15.00, Apple II, II+, IIe, II: \$20.00; IBM<br>PC \$25.00. All disk only. Other requirements: Atari<br>800 - BASIC: IBM PC - Color Graphics Card.

# FLIGHT

From the sophisticated realism, detail, and intellectual stimulation of Flight Simulator...

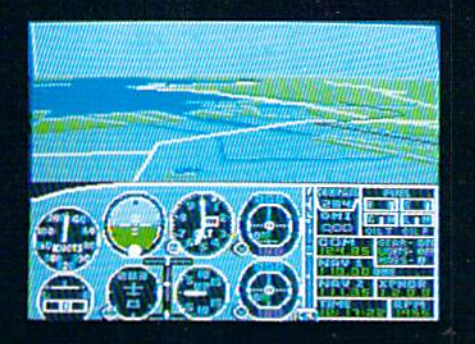

...to the brute-force fun, thrills and excitement of Jet...

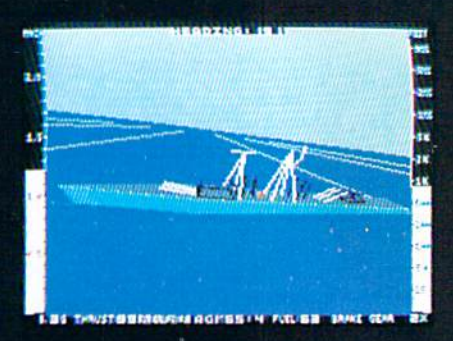

...with new adventures in Scenery Disks...

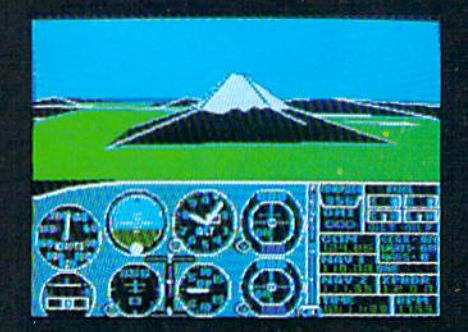

...SubLOGIC. The State of the Art in Flight.

See Your Dealer. For additional product ordering information

or the name of the dealer nearest you, call (800) 637- 4983.

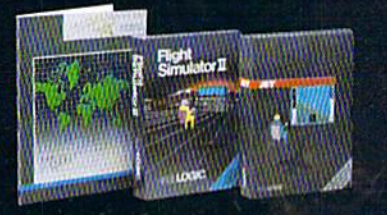

SM 5 Corporation 713 Edgebrook Drive Champaign IL61620 (217) 359-B4B2Telci: 106995 ORDER LINE: (800) 637-4983. (except in Illinois, Alaska and Hawaii) Open 7 AM to 9 PM Central Time

### OUTOTSZ  $\circ$

**Contract Contract Contract Contract Contract Contract Contract Contract Contract Contract Contract Contract Contract Contract Contract Contract Contract Contract Contract Contract Contract Contract Contract Contract Contr** 

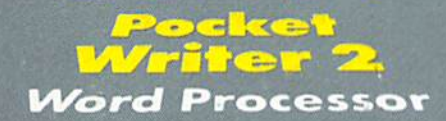

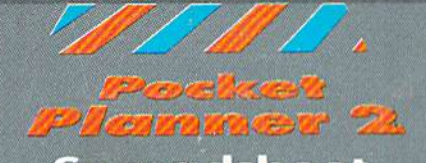

*Spread*sheet

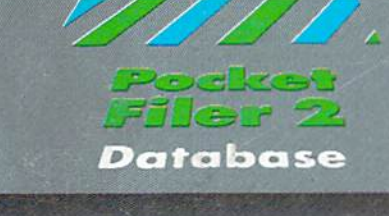

# m  $E\left\{ \begin{array}{c} 2.36 \\ -1.6 \end{array} \right\}$

#### We just did something only the best can do! We made our award wi<br>software for the Commodore™ 128 and 64 computers even better! nmine)

Introducing...Pocket Writer 2/word processor Pocket Planner 2/spreadsheet Pocket

**FILET 4**/database<br>
Our new Pocket 2 series offers features usually found<br>
only in much more sophisticated applications software.<br>
Features that include: compatability with the new<br>
GEOS operating system 1, ability to work

if you haven't operated a computer before.

Now, when you upgrade your Commodore<sup>TM</sup> 64<br>to a 128, Pocket software helps make it a breeze. The new Pocket 2 software has both 128 and 64 applications on the same disk. So when you buy one you are actually buying two software packages. The cost<br>only \$59.95 (U.S.).

You can buy all three Pocket 2 applications,<br>Pocket Writer 2, Pocket Planner 2 and Pocket Filer 2<br>in one convenient Superpak for the low price of<br>only \$99.95 (U.S.). A super way to discover all the<br>integrated features of P almost eighty dollars.

As a companion to Pocket Writer 2, a Dictionary Disk containing 32,000 words (expandable to 40,000) is available. The cost \$14.95 (U.S.).

For those of you who have already discovered the many benefits of owning Pocket software; we offer all registered owners upgrade Pocket 2 software for only<br>\$19.95 (U.S.) plus 3.00 (U.S.) shipping and handling! Available only by writing to Digital Solutions Inc.

\*Commodore's Micro-computers Magazine, independent reviewers,<br>rated the original Pocket Writer 128/64 and Pocket Planner 128/64<br>software the "Annual Best of 1986" in the productivity category.

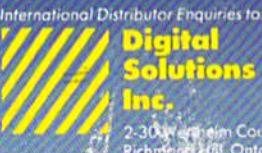

 $\begin{array}{l} \hbox{Solutions} \\ \hline \text{ine}, \\ \text{in} \\ \text{in} \\ \text{Cone} \\ \text{Cone} \\ \text{I} \\ \text{in} \\ \text{I} \\ \text{in} \\ \text{I} \\ \text{in} \\ \text{I} \\ \text{in} \\ \text{I} \\ \text{in} \\ \text{I} \\ \text{in} \\ \text{I} \\ \text{in} \\ \text{I} \\ \text{in} \\ \text{I} \\ \text{in} \\ \text{I} \\ \text{in} \\ \text{I} \\ \text{I} \\ \text{I} \\ \text{I} \\ \text{I} \\ \text{II} \\ \text{II} \\ \text{II} \\ \$ 

# Superpak:<br>The Solution That<br>Saves Money!

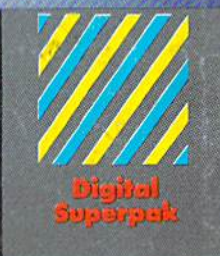

#### **Economical: \$179.85 (U.S.)** worth of software for only<br>\$99.95 (U.S.)

Conadian Dealer Enquiries<br>Ing am Canada Ltd<br>1416-738-1700

Mail orders:<br>Crystal Computer Inc.<br>The Michigan<br>1517-224-7667 outside Michigan<br>1-800-245-7316

 $\begin{array}{c} \textbf{Commonotore}\ \textbf{n}\ \textbf{a}\ \textbf{registered} \\ \textbf{trademark}\ \textbf{of}\ \textbf{Commodon} \\ \textbf{Bunines}\ \textbf{Mathines}\ \textbf{int} \\ \textbf{Fermine's condition}\ \textbf{for} \\ \textbf{Commonotore}\ \textbf{64}^{104}\\ \textbf{C1986}\ \textbf{D(got) solutions}\ \textbf{int} \\ \end{array}$ 

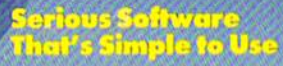